การออกแบบและพัฒนาระบบแสดงภาพปริภูมิสถานะ

้นายกิตติชัย เกื้อมา

้วิทยานิพนธ์นี้เป็นส่วนหนึ่งของการศึกษาตามหลักสูตรปริญญาวิทยาศาสตรมหาบัณฑิต สาขาวิชาวิทยาศาสตร์คอมพิวเตอร์ ภาควิชาวิศวกรรมคอมพิวเตอร์ คณะวิศวกรรมศาสตร์ จุฬาลงกรณ์มหาวิทยาลัย ปี การศึกษา 2552 ลิขสิทธิ์ของจุฬาลงกรณ์มหาวิทยาลัย

#### DESIGN AND DEVELOPMENT OF STATE SPACE VISUALIZATION SYSTEM

Mr. Kittichai Kuema

A Thesis Submitted in Partial Fulfillment of the Requirements for the Degree of Master of Science Program in Computer Science Department of Computer Engineering Faculty of Engineering Chulalongkorn University Academic Year 2009 Copyright of Chulalongkorn University

หัวข้อวิทยานิพนธ์ โดย สาขาวิชา คาจารย์ที่ปรึกษาวิทยานิพนธ์หลัก การออกแบบและพัฒนาระบบแสดงภาพปริภูมิสถานะ นายกิตติชัย เกื้อมา วิทยาศาสตร์คอมพิวเตอร์ รองศาสตราจารย์ ดร. สมชาย ประสิทธิ์จูตระกูล

คณะวิศวกรรมศาสตร์ จุฬาลงกรณ์มหาวิทยาลัย อนุมัติให้นับวิทยานิพนธ์ฉบับนี้เป็น ส่วนหนึ่งของการศึกษาตามหลักสูตรปริญญามหาบัณฑิต

> (รองศาสตราจารย์ ดร.บุญสม เลิศหิรัญวงศ์)

คณะกรรมการสอบวิทยานิพนธ์

 $2\pi$   $(4\pi\sigma)$ ประธานกรรมการ

(ผู้ช่วยศาสตราจารย์ ดร.วีระ เหมืองสิน)

(รองศาสตราจารย์ ดร.สมชาย ประสิทธิ์จูตระกูล)

..... กรรมการ

(ผู้ช่วยศาสตราจารย์ ดร.สุกรี สินธุภิญโญ)

กรรมการภายนอกมหาวิทยาลัย

(ผู้ช่วยศาสตราจารย์ ดร.วรเศรษฐ สุวรรณิก)

กิตติชัย เกื้อมา : การออกแบบและพัฒนาระบบแสดงภาพปริภูมิสถานะ. (DESIGN AND DEVELOPMENT OF STATE SPACE VISUALIZATION SYSTEM) อ.ที่ปริกษา วิทยานิพนธ์หลัก: รศ.ดร. สมชาย ประสิทธิ์จูตระกูล, 111 หน้า.

วิทยานิพนธ์ฉบับนี้นำเสนอการออกแบบพัฒนาระบบแสดงภาพปริภูมิสถานะ ซึ่งนำเสนอ ระบบแสดงภาพต้นไม้ปริภูมิสถานะของโปรแกรมที่แก้ปัญหาด้วยกลวิธีการค้นคำตอบในปริภูมิ สถานะ ตัวระบบรองรับโปรแกรม<mark>การค้นคำตอบที่เขี</mark>ยนแบบเรียกซ้ำ และแบบที่ตัวสถานะเป็น อ็อบเจกต์ที่มีการสร้างและเก็บระหว่างการค้น การแสดงภาพนี้กระทำได้ด้วยการเพิ่มรหัสคำส*ั*่ง กำกับในโปรแกรมค้นคำตอบโดยสามารถแสดงข้อความหรือภาพกำกับปมของต้นไม้มีชื่อเรียกว่า "JSTATE101" ซึ่งใช้กลไกมาตรฐานของระบบจาวาในการติดตามการเปลี่ยนแปลงสถานะ การ ทดลองใช้งานพบว่า ระบบรองรับการค้นปริภูมิสถานะระดับแสนปมได้ ซึ่งเพียงพอกับการศึกษา อัลกอริทึมการค้นพื้นฐานทั่วไป

# กรณ่ม

.ภาควิชา<u>......วิศวกรรมคอมพิวเตอร์............</u>. ลายมือชื่อนิสิต. สาขาวิชา<u>....วิทยาศาสตร์คอมพิวเตอร์......</u> ลายมือชื่ออ.ที่ปรึกษาวิทยานิพนธ์หลัก.....*มัง* ปีการศึกษา 2552

#### ##5071403321: MAJOR COMPUTER SCIENCE KEYWORDS: STATE SPACE SEARCH / STATE SPACE TREE

KITTICHAI KUEAMA: DESIGN AND DEVELOPMENT OF STATE SPACE VISUALIZATION SYSTEM. THESIS ADVISOR: ASSOC. PROF. SOMCHAI PRASITJUTRAKUL, Ph.D., 111 pp.

This research presents JSTATE101, a state space tree visualization system for programs that use state space search techniques. The system supports programs which search recursively and programs which explicitly create and store state objects during the search. By adding a few lines of additional annotations and codes, the search program is ready to be visualized. Tree nodes can be shown with either text or image. JSTATE101 utilizes standard mechanism in Java platform to track state changes. Experiments showed that the system can supports the space with a hundred thousand nodes which is sufficient in studying general basic search algorithms.

Department: Computer Engineering...... Field of Study: Computer Science....... Academic Year: 2009

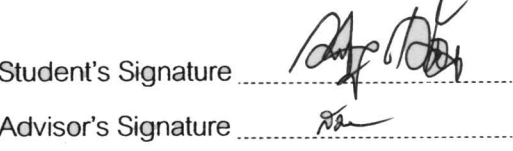

# **กิตติกรรมประกาศ**

้วิทยานิพนธ์ฉบับนี้ได้สำเร็จลุล่วงไปด้วยความช่วยเหลืออย่างดียิ่งของอาจารย์ที่ ปรึกษา คือ รศ.ดร.สมชาย ประสิทธิ์จูตระกูล ที่ให้คำปรึกษา ความรู้ ดูแล ให้ข้อเสนอแนะเกี่ยวกับ งานวิจัยด้วยดีมาตลอด รวมทั้งช่วยเหลือ ให้ความรู้ที่เป็นประโยชน์ และสละเวลา เพื่อให้งานนี้ สําเร็จลุล่วงได้ทันเวลา

ท้ายนี ผู้วิจัยขอกราบขอบพระคุณ บิดา-มารดา ผู้ให้กําเนิด กับความรักความ ้ อบอุ่นและกำลังใจในการดำเนินชีวิตต่อผู้วิจัยตลอดมา รวมทั้งสนับสนุนทั้งด้านทุนทรัพย์ใน การศึกษาระดับปริญญาโทจนสําเร็จการศึกษา

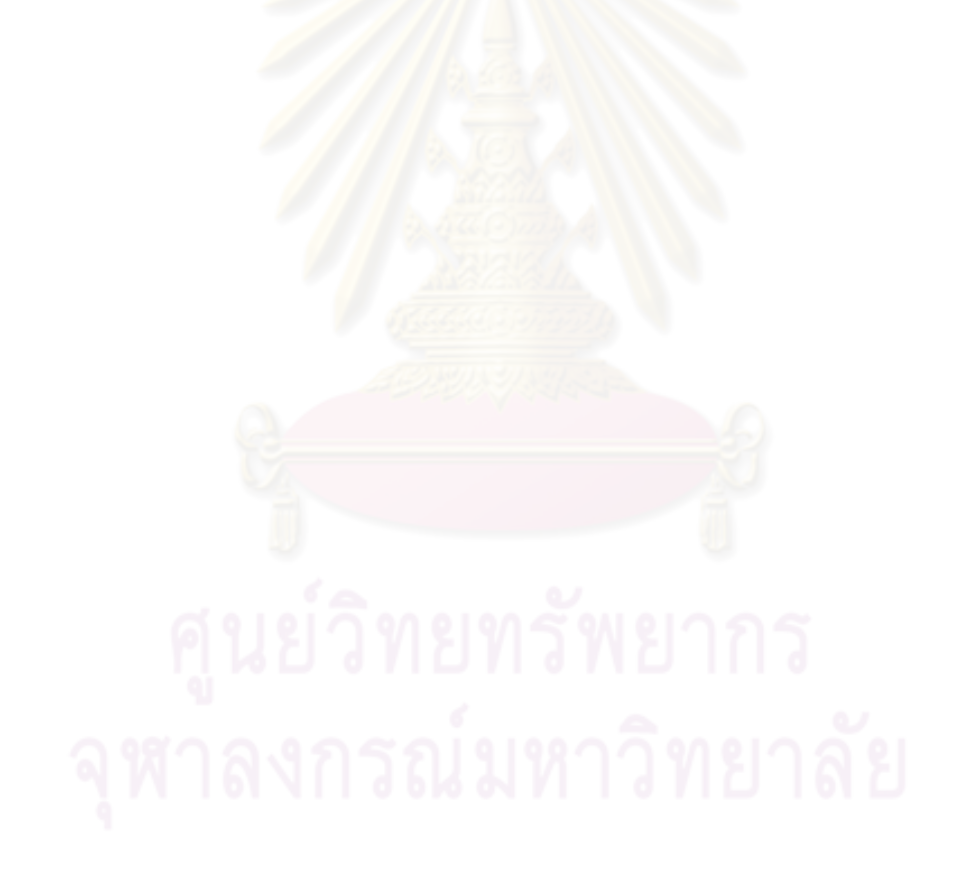

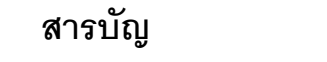

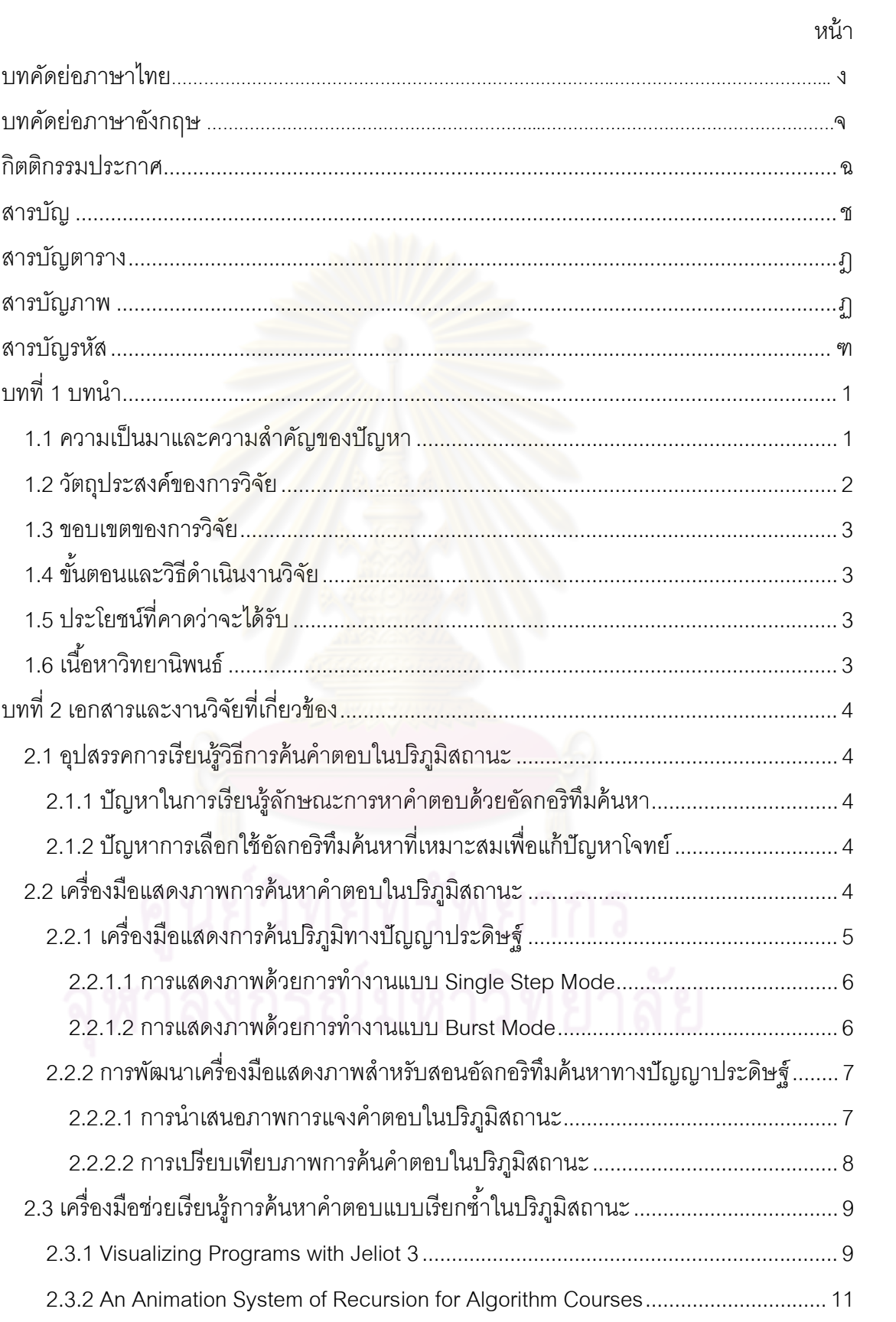

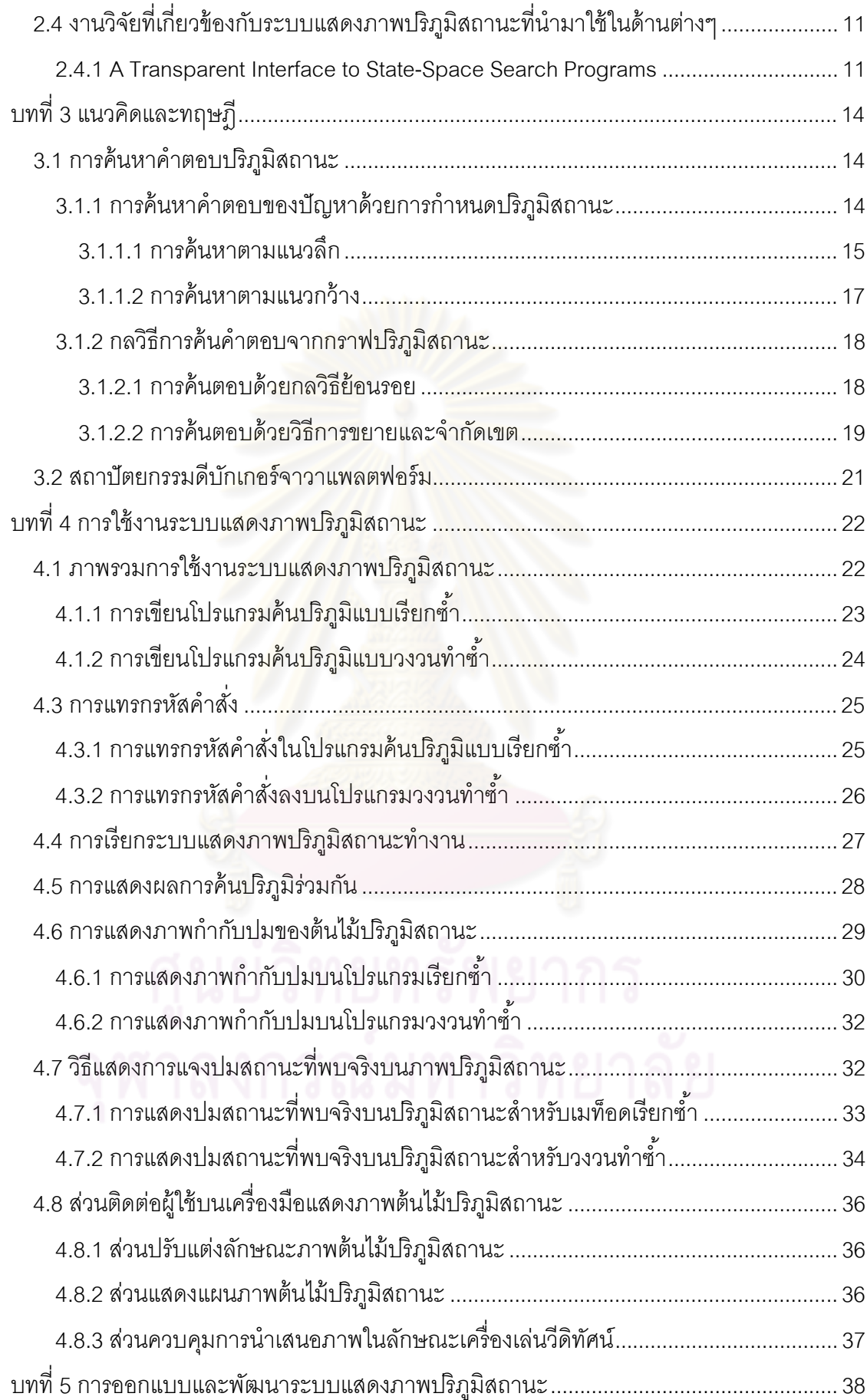

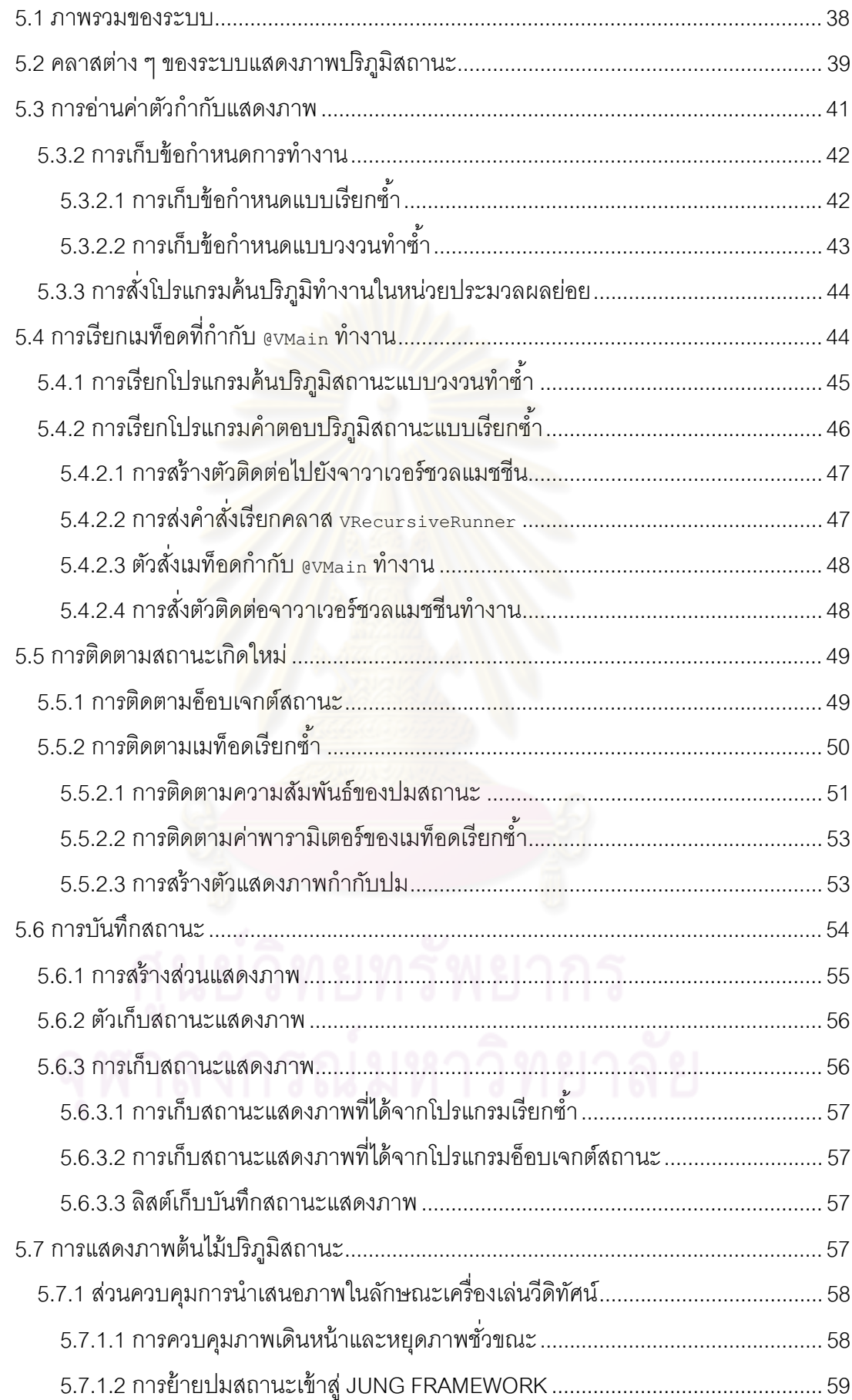

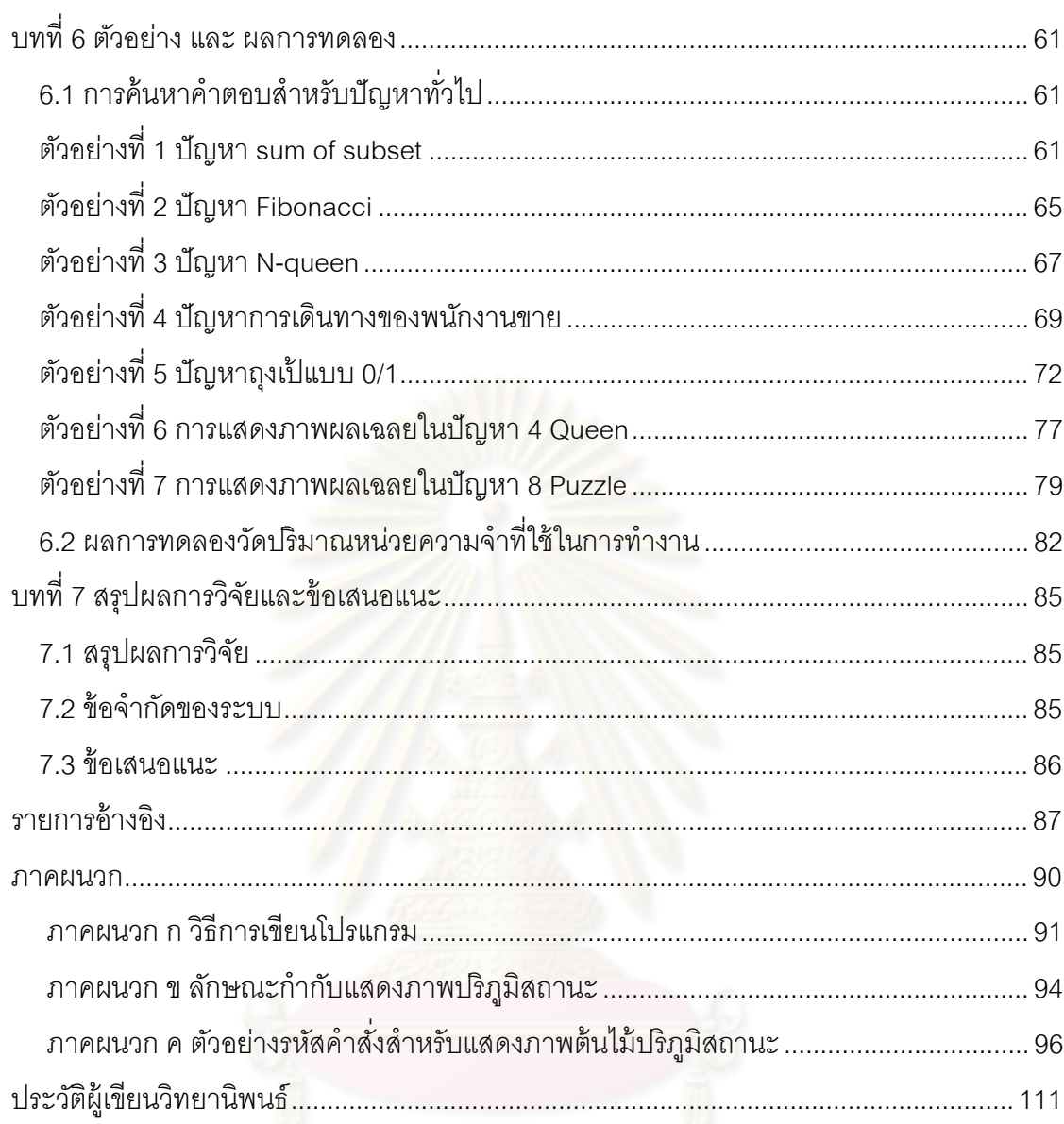

์<br>ดูนย์วิทยทรัพยากร<br>จุฬาลงกรณ์มหาวิทยาลัย

# **สารบัญตาราง**

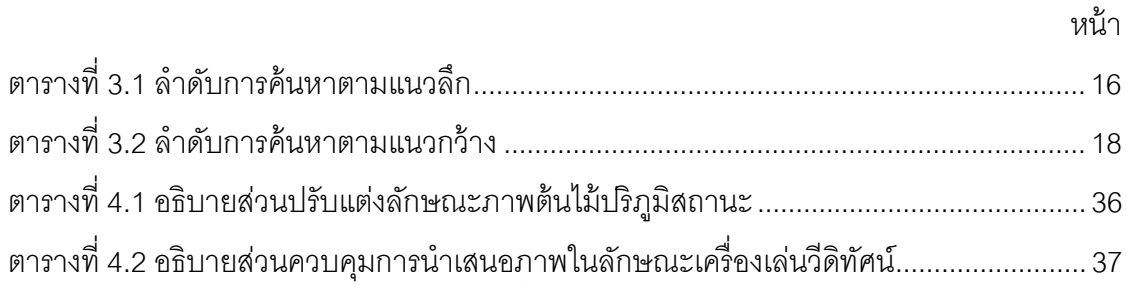

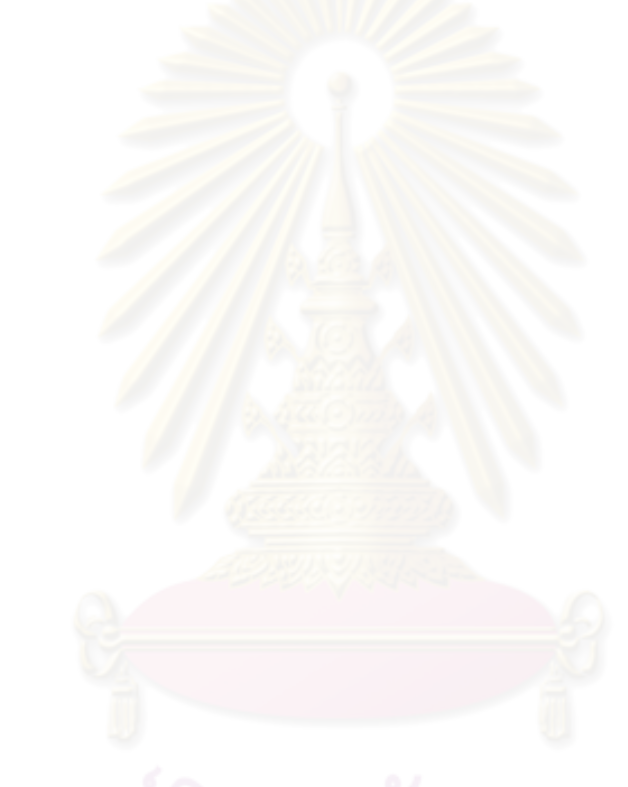

# **สารบัญภาพ**

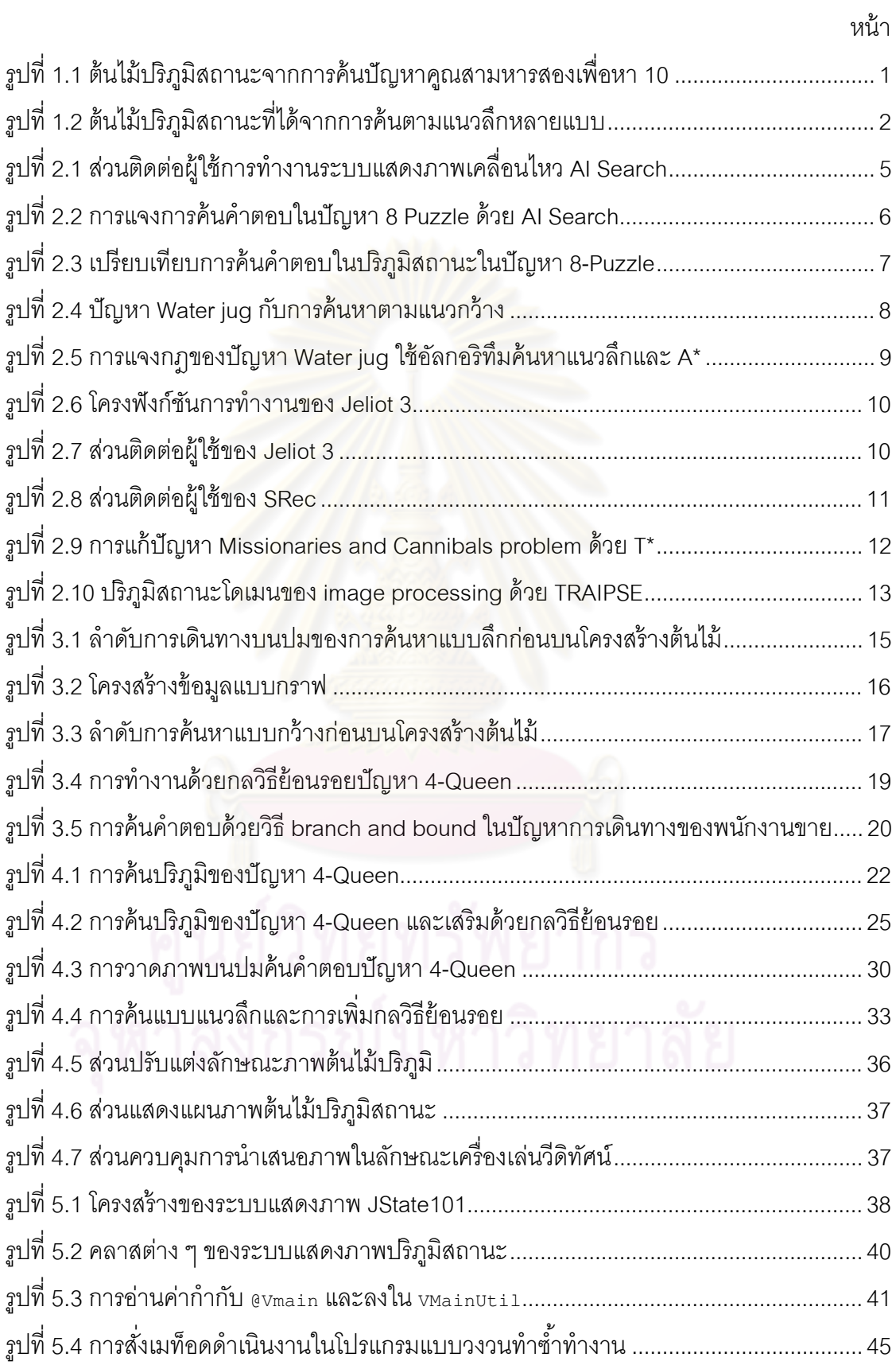

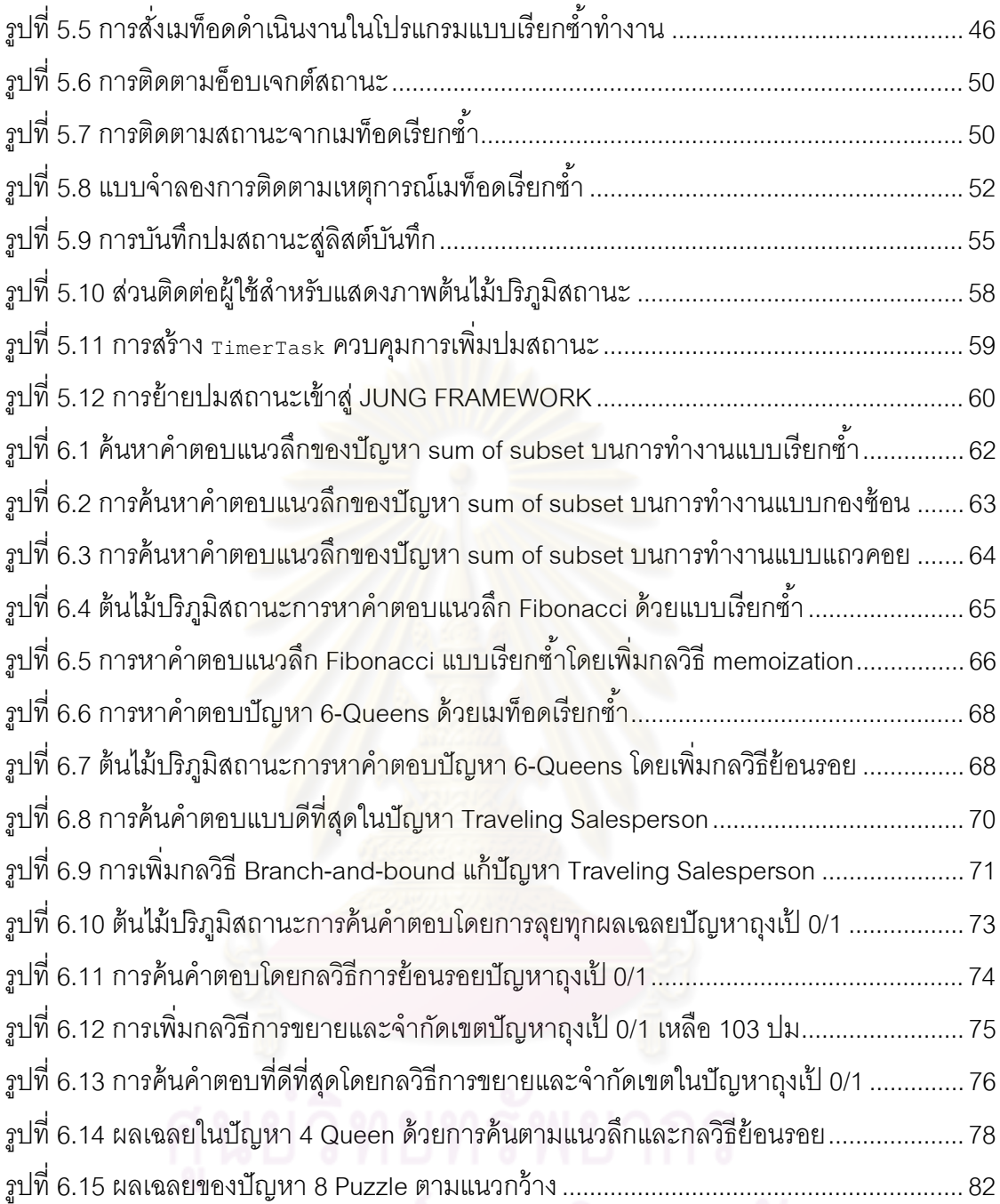

รูปที& 6.15 ผลเฉลยของปัญหา 8 Puzzle ตามแนวกว้าง ........................................................... 82

# **สารบัญรหัส**

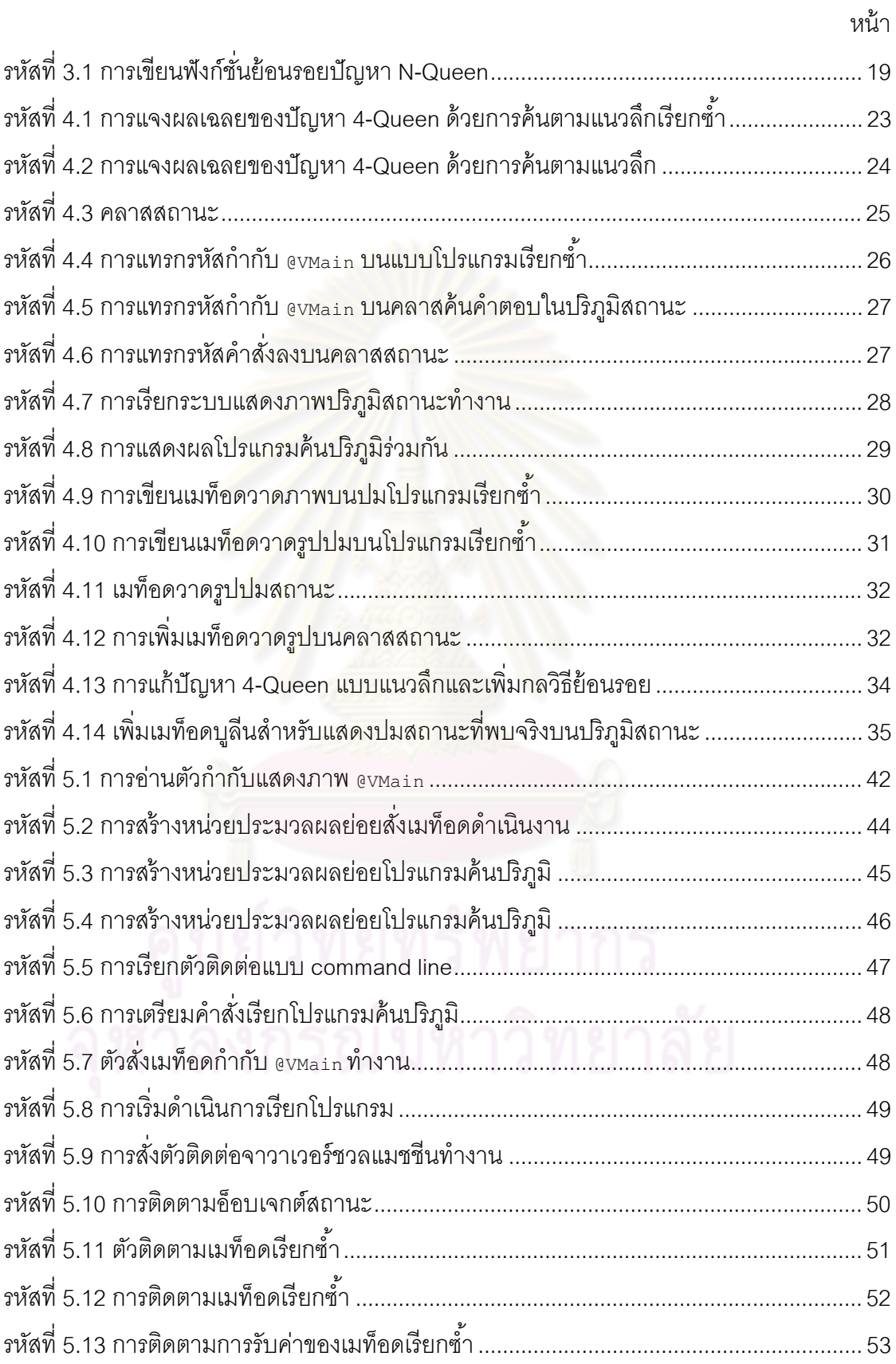

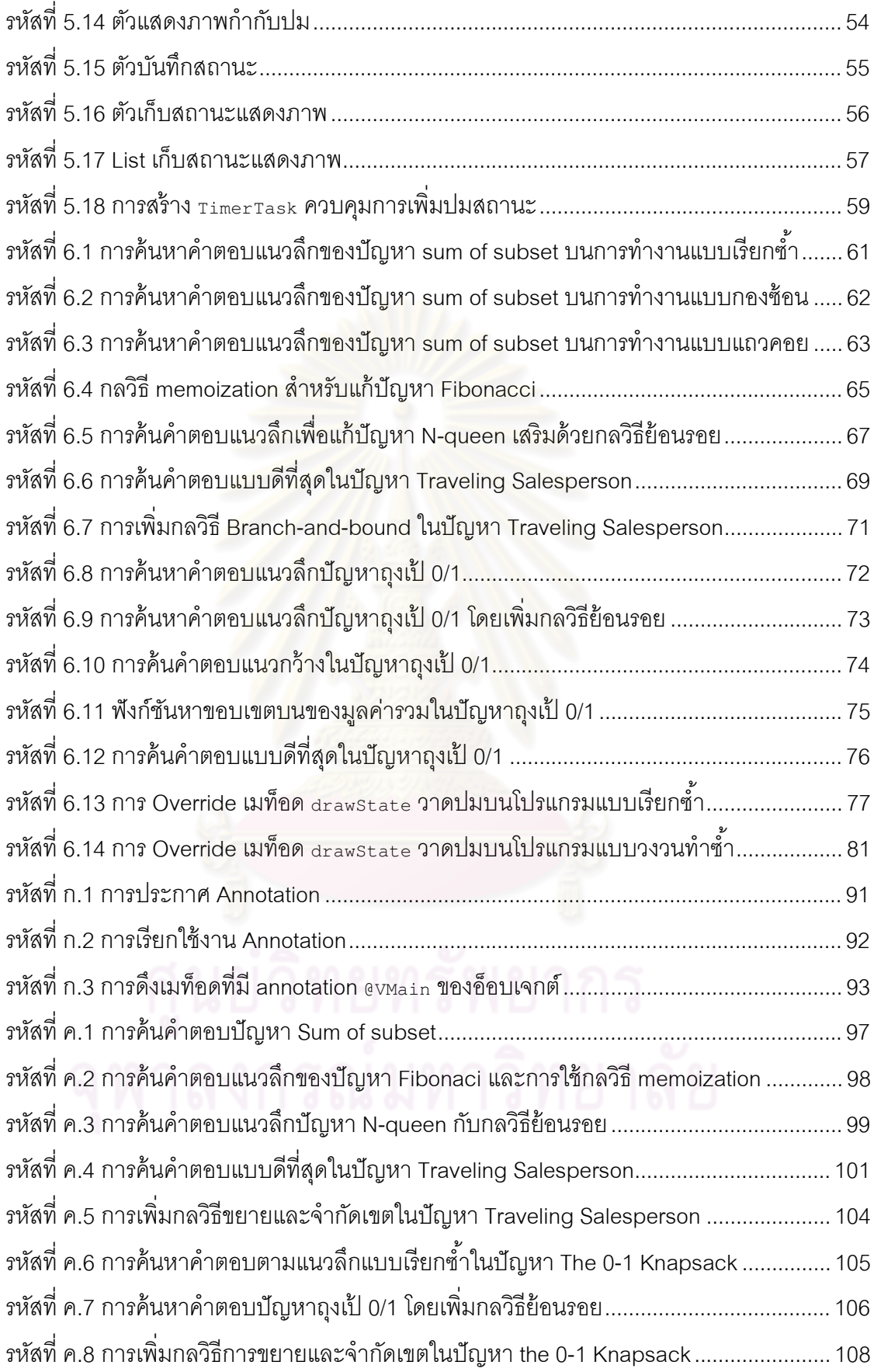

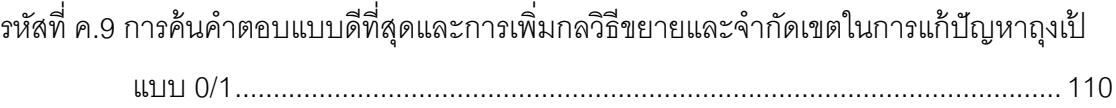

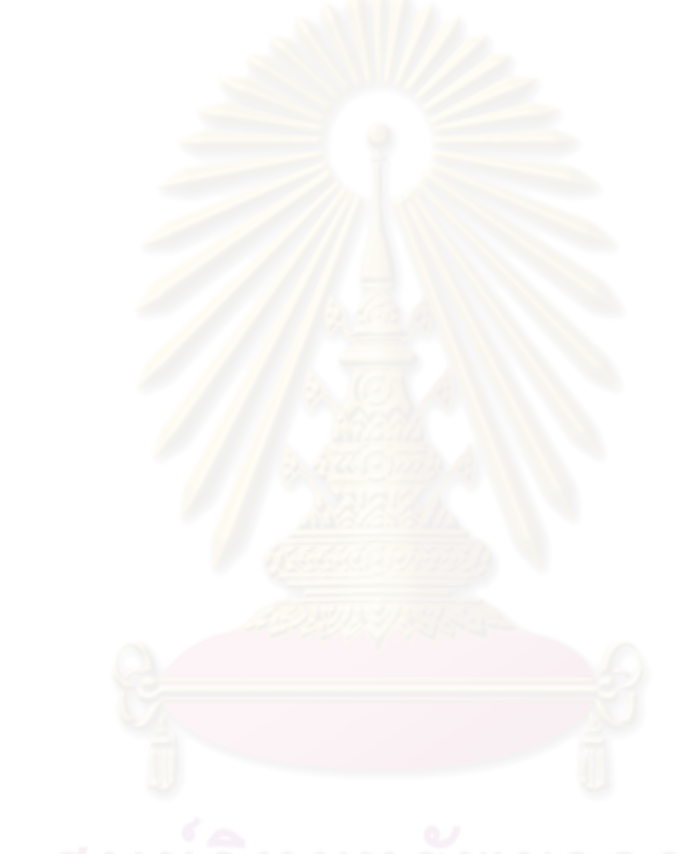

# **บทที 1**

#### **บทนํา**

#### **1.1 ความเป็ นมาและความสําคัญของปัญหา**

การค้นในปริภูมิสถานะเป็นกระบวนการหนึ่งในการแก้ไขปัญหาด้วยโปรแกรม คอมพิวเตอร์ ซึ่งอาศัยการแจกแจงสถานะของผลเฉลยต่าง ๆ จนกว่าจะพบคำตอบ การแจกแจง สถานะมีรายละเอียดมากมายขึ้นกับลักษณะของปัญหาและกลวิธีที่ใช้ เพื่อหวังให้พบคำตอบได้ ้รวดเร็ว การทำความเข้าใจพฤติกรรมการทำงา<mark>นข</mark>องอัลกอริทึมที่ใช้วิธีนี้มักต้องจินตนาการถึง ี ลำดับของสถานะและการเปลี่ยนแปลงสถานะต่าง ๆ ที่เกิดขึ้น หากสามารถแสดงต้นไม้ปริภูมิ ี สถานะ ซึ่งแทนความสัมพันธ์ของสถานะต่าง ๆ ที่ได้รับการผลิตและพิจารณาระหว่างการทำงาน ึ ของโปรแกรม ย่อมเสริมความเข้าใจในพฤติกรรมของตัวอัลกอริทึม อันอาจนำไปสู่การปรับปรุง ึกลวิธีการแจกแจงสถานะระหว่างการค้นให้มีประสิทธิภาพที่ดีขึ้น รูปที่ 1.1 แสดงต้นไม้ปริภูมิ ี สถานะเมื่อใช้การค้นตามแนวกว้างและตามแนวลึก ในการหาว่าค่า 10 นั้นสร้างได้อย่างไรด้วย การเริ่มที่ค่า 1 แล้วคูณสามกับหารสอง (การค้นตามแนวกว้างในรูปได้คำตอบคือ 10 = 1x3x3x3x3x2x2x2 ส่วนการค้นตามแนวลึกได้คําตอบคือ 10 = 1x3x3x2x2x3x3x3x3x2x2x2x2) ี ส่วนรูปที่ 1.2 ต้นไม้ปริภูมิสถานะที่ได้จากการค้นตามแนวลึกหลายแบบของการหาเซตย่อยของ {2,  $8, 10, 6, 4, 7\}$  ที่มีผลรวมเป็น 9 ของปัญหา sum\_of\_subset [1] โดยมีการแจกแจงด้วยกลวิธี แตกต่างกัน ซึ่งสะท้อนถึงเวลาในการค้นคำตอบ

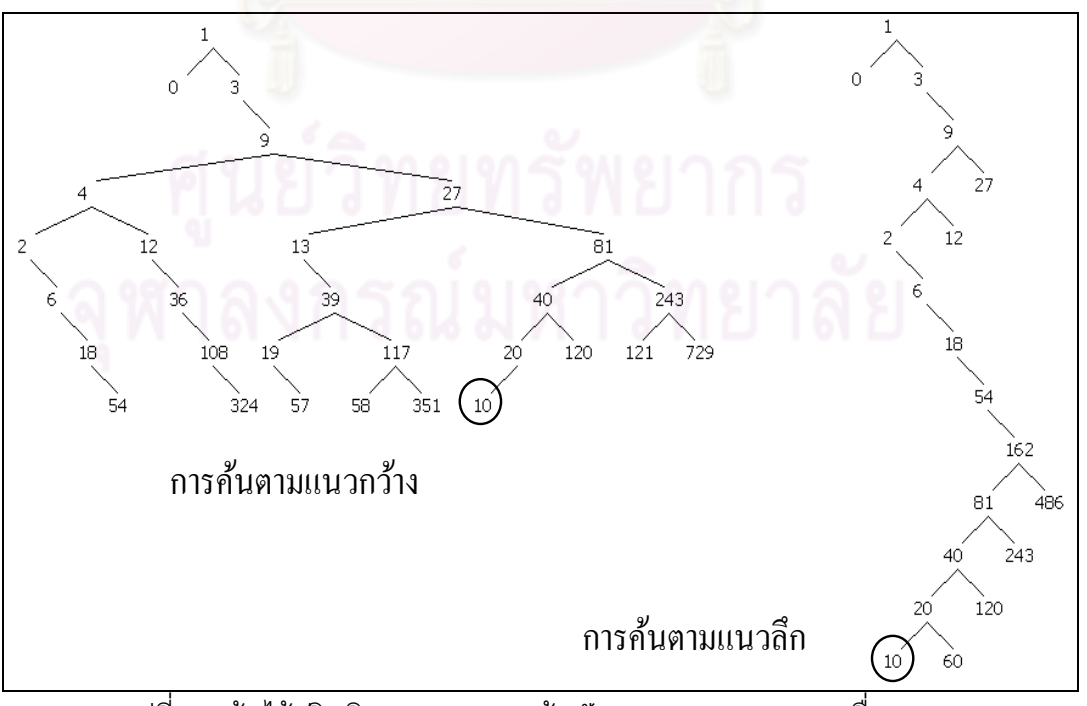

รูปที่ 1.1 ต้นไม้ปริภูมิสถานะจากการค้นปัญหาคูณสามหารสองเพื่อหา 10

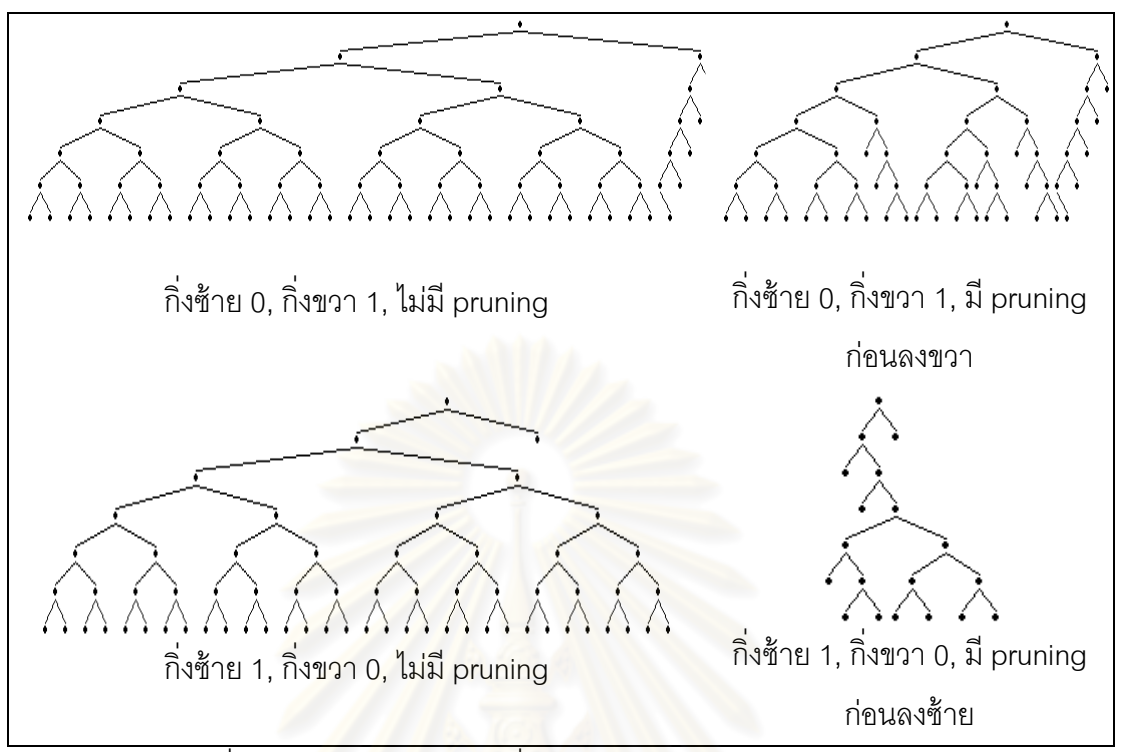

้ รูปที่ 1.2 ต้นไม้ปริภูมิสถานะที่ได้จากการค้นตามแนวลึกหลายแบบ

ึงานวิจัยนี้นำเสนอการออกแบบและพัฒนาระบบบันทึกการเปลี่ยนแปลงของสถานะ ึ่*ร*ะหว่างการค้นคำตอบ ตัวระบบน้ำเสนอการเปลี่ยนแปลงสถานะในรูปแบบของต้นไม้ปริภูมิ ี สถานะ และในกรณีที่การค้นคำตอบเสร็จสิ้นแล้ว ผู้ใช้สามารถควบคุมการแสดงภาพการ เปลี่ยนแปลงทั้งย้อนหลังหรือเดินหน้าในลักษณะคล้ายกับเครื่องเล่นวิดีทัศน์ เพื่อเสริมความเข้าใจ การทำงานขคงโปรแกรมค้นคำตกบ

## **1.2 วัตถุประสงค์ของการวิจัย**

ออกแบบและพัฒนาระบบบันทึกการเปลี&ยนแปลงของสถานะและแสดงต้นไม้ ปริภูมิ สถานะระหว่างการค้นคำตอบ ระบบอนุญาตให้ผู้ใช้ชมภาพการเปลี่ยนแปลงทั้งย้อนหลังหรือ เดินหน้าในลักษณะคล้ายกับเครื่องเล่นวิดีทัศน์ เพื่อเสริมความเข้าใจการทำงานของโปรแกรมค้น คำตุคฯ

#### **1.3 ขอบเขตของการวิจัย**

- 1 ใช้กับโปรแกรมที่พัฒนาด้วยภาษาจาวา
- 2 แสดงปริภูมิสถานะในรูปของต้นไม้ปริภูมิสถานะ
- 3 รองรับสถานะในปริภูมิที่เป็นอ็อบเจกต์ของคลาสที่ implements อินเทอร์เฟซตามที่ ระบบกําหนด
- 4 รองรับสถานะในปริภูมิที่เก็บใน stack frame ระหว่างการค้นคำตอบที่เขียนแบบเรียกซ้ำ
- 5 สนับสนุนการแสดงภาพระหว่างการค้นคําตอบของหลายโปรแกรมพร้อมกันได้
- 6 ผู้ใช้สามารถแสดงสถานะในต้นไม้เป็ นข้อความหรือรูปภาพได้
- 7 มีแผงควบคุมการแสด<mark>งภาพการเปลี่ยนแปลงของ</mark>ต้นไม้ปริภูมิสถานะ การเดินหน้า ถอย ี หลัง ซูมเข้า ซูมออก<mark>เพื่อปรับขนาดภาพ</mark>

#### **1.4 ขั\*นตอนและวิธีดําเนินงานวิจัย**

- 1 ศึกษาและค้นคว้าการแก้ไขปัญหาด้วยกลวิธีการค้นในปริภูมิสถานะ
- 2 ศึกษาการใช้งา<mark>นคลาสจาวาที่เกี่ยวข้องกับการออกแบบและพั</mark>ฒนาระบบ
- 3 ออกแบบส่วนประกอบย่อยต่าง ๆ ของระบบ
- 4 พัฒนาส่วนประกอ<mark>บ</mark>ย่อ<mark>ย</mark>ต่าง ๆ ของระบบที่ได้ออกแบบไว้
- 5 สร้างกรณีศึกษาการค้นในปริภูมิสถานะกับปัญหาต่าง ๆ เพื่อแสดงการใช้งานระบบ และ ทดสอบระบบด้วย
- 6 สรุปผลการวิจัยและจัดทําวิทยานิพนธ์เป็ นรูปเล่ม

#### **1.5 ประโยชน์ทีคาดว่าจะได้รับ**

<u>ได้ระบบแสดงต้นไม้ปริภูมิสถานะที่สามารถใช้เสริมการทำความเข้าใจพฤติกรรมการ</u> ้ทำงานของโปรแกรมค้นในปริภูมิสถานะที่สนใจ สามารถใช้ประกอบการเรียนการสอนวิชาต่าง ๆ ที่ เกี&ยวกับอัลกอริทึมและปัญญาประดิษฐ์ได้

## 1.6 เนื้อหาวิทยานิพนธ์

้วิทยานิพนธ์ฉบับนี้แบ่งออกเป็น 7 บท ซึ่งในบทนำจะแสดงให้เห็นที่มาและความสำคัญ ของปัญหา ส่วนในบทที่ 2 กล่าวถึงงานวิจัยทางด้านปริภูมิสถานะที่มีอยู่ บทที่ 3 กล่าวถึงแนวคิด และทฤษฎี บทที่ 4 กล่าวถึงการใช้งานแสดงภาพปริภูมิสถานะ บทที่ 5 นั้นกล่าวถึงการระบบแสดง ี ภาพปริภูมิสถานะ บทที่ 6 เป็นตัวอย่างการค้นหาคำตอบสำหรับปัญหาทั่วไป ส่วนบทที่ 7 จะเป็น ้บทสรุปผลการวิจัยรวมทั้งข้อเสนอแนะสำหรับผู้ที่สนใจในงานวิจัยด้านนี้

# **บทที 2**

# **เอกสารและงานวิจัยทีเกียวข้อง**

การแก้ปัญหาทางปัญญาประดิษฐ์ได้ถูกนําเสนอในกรอบการทํางานของ "State Space Search" [2] โดยมีนักวิจัยที่เสนอแนวทางนี้คือ Newell and Simon ปี 1969 [3] ได้อธิบายการค้น ้คำตอบในปริภูมิสถานะด้วยการกำหนดสถานะเริ่มต้นที่ใช้ในการค้นคำตอบ จากนั้นใช้ตัวกระทำ การที่ใช้กับสถานะเหล่านั้นจนกว่าจะไปถึงสถานะเป้าหมายหรือ "goal state" ซึ่งหลักการนี้ได้ถูก นำเสนอในรูปแบบของกราฟโครงสร้างต้นไม้ด้วยได<sub>้</sub>อะแกรมแสดงภาพ อย่างเช่น การแก้ปัญหา 8 puzzle หรือ เกม Tic-Tac-Toe (Nilsson, 1971[4])

#### **2.1 อุปสรรคการเรียนร้วิธีการค้นคําตอบในปริภ ู ูมิสถานะ**

การเรียนการสอนเพื่อให้นักเรียนเข้าใจถึงวิธีค้นคำตอบในปริภูมิสถานะ เพื่อใช้แก้ปัญหา ์ โจทย์ต่างๆนั้น พบว่านักเรียนมักจะขาดทักษะการนำอัลกอริทึมค้นหามาใช้แก้ปัญหาโจทย์รวมทั้ง การนำไปประยุกต์ใช้อย่า<mark>งเหมา</mark>ะสม ซึ่งปัญหาที่เกิดขึ้นกับนักเรียนมีสาเหตุหลักดังนี้

#### **2.1.1 ปัญหาในการเรียนร้ลักษณะการหาคําตอบด้วยอัลกอริทึมค้นหา ู**

้ปัญหาของนักเรียนอย่างหนึ่งที่พบ คือ การทำความเข้าใจลักษณะการค้นคำตอบด้วย ่ อัลกอริทึมค้นหาในปริภูมิสถานะ อย่างเช่น ระหว่างการค้นคำตอบเพื่อแจงผลเฉลยนั้น จะอธิบาย ได้อย่างไรว่าสถานะถูกผลิตขึ้นนั้นมีทิศทางการขยายปมคำตอบในทิศทางใด หรือผลเฉลยที่ เกิดขึ้นนั้นสัมพันธ์กับสถานะถัดไปอย่างไร เป็นต้น โดยทั่วไปนั้นนักเรียนจะทำความเข้าใจการ แก้ปัญหาในปริภูมิสถานะ จากการเรียนรู้ด้วยตัวอย่างแผนภาพหรือจากการอธิบายด้วยรหัสคำสั่ง ทําให้มองเห็นภาพไม่ชัดเจนในการอธิบายการแก้โจทย์ปัญหาต่าง ๆ ด้วยอัลกอริทึมค้นหา

## **2.1.2 ปัญหาการเลือกใช้อัลกอริทึมค้นหาทีเหมาะสมเพือแก้ปัญหาโจทย์**

้ สำหรับอีกปัญหาหนึ่ง คือ นักเรียนยังขาดทักษะในการเลือกวิธีที่เหมาะสม เพื่อช่วยหาผล เฉลยของคําตอบปัญหาในปริภูมิสถานะได้อย่างมีประสิทธิภาพ อย่างเช่น จะเลือกอัลกอริทึม A หรือ B จึงจะช่วยให้ได้คำตอบเร็วที่สุด หรือกลวิธีการค้นคำตอบใดดีกว่ากัน เป็นต้น ดังนั้นการ เปรียบเทียบพฤติกรรมของอัลกอริทึมค้นหาในการแก้ปัญหาโจทย์ เพื่อทำความเข้าใจในพฤติกรรม ของการค้นคำตอบในปริภูมิสถานะจึงเป็นสิ่งสำคัญอีกอย่างหนึ่งที่นักเรียนควรศึกษา

## **2.2 เครืองมือแสดงภาพการค้นหาคําตอบในปริภูมิสถานะ**

มีงานวิจัยที่นำเสนอเครื่องมือสำหรับอธิบายการค้นคำตอบในปริภูมิสถานะ ซึ่งนำเสนอ ภาพการแจงผลเฉลยการแก้ปัญหาในปริภูมิสถานะ เพื่อช่วยให้นักเรียนได้เห็นภาพถึงการทำงาน ของอัลกอริทึมค้นหาในปริภูมิสถานะได้ชัดเจนขึ้น เครื่องมือเหล่านี้จะอธิบายภาพการค้นคำตอบ ของปัญหา ด้วยกลวิธีต่าง ๆ ทั้งในเชิงเปรียบเทียบพฤติกรรม และอธิบายลักษณะการค้นหา ้คำตกบในแต่ละขั้นตคน โดยมีงานวิจัยที่กล่าวถึงดังนี้

# **2.2.1 เครืองมือแสดงการค้นปริภูมิทางปัญญาประดิษฐ์**

เครื&องมือแสดงการค้นปริภูมิทางปัญญาประดิษฐ์ หรือ AI Search [5] ถูกนําเสนอโดย RMIT University ซึ่งเป็นเครื่องมือแสดงภาพเคลื่อนไหวลักษณะการทำงานของอัลกอริทึมค้นหา <u>ในปริภ</u>ูมิสถานะ อย่างเช่น การค้นหาตามแนวลึก การค้นหาตามแนวกว้าง เป็นต้น สำหรับการ สอนให้นักเรียนเห็นภาพการแจงผลเ<mark>ฉลยปัญหาในปริภูมิสถานะ โดยเครื่องมือนี้พัฒนาด้วยภาษา</mark> java applet ทำงานบนเว็บบราวเซอร์ ที่มีการรวบรวมอัลกอริทึมค้นหาบนปริภูมิสถานะในแบบ ต่าง ๆ รวมถึงการอธิบายการแจงคําตอบในโจทย์ปัญหา อย่างเช่น 8-Puzzle เป็ นต้น โดยสามารถ ควบคุมการนําเสนอภาพการแจงผลเฉลยปัญหาในปริภูมิสถานะผ่านส่วนติดผู้ใช้ ได้ดังแสดงรูปที& 2.1

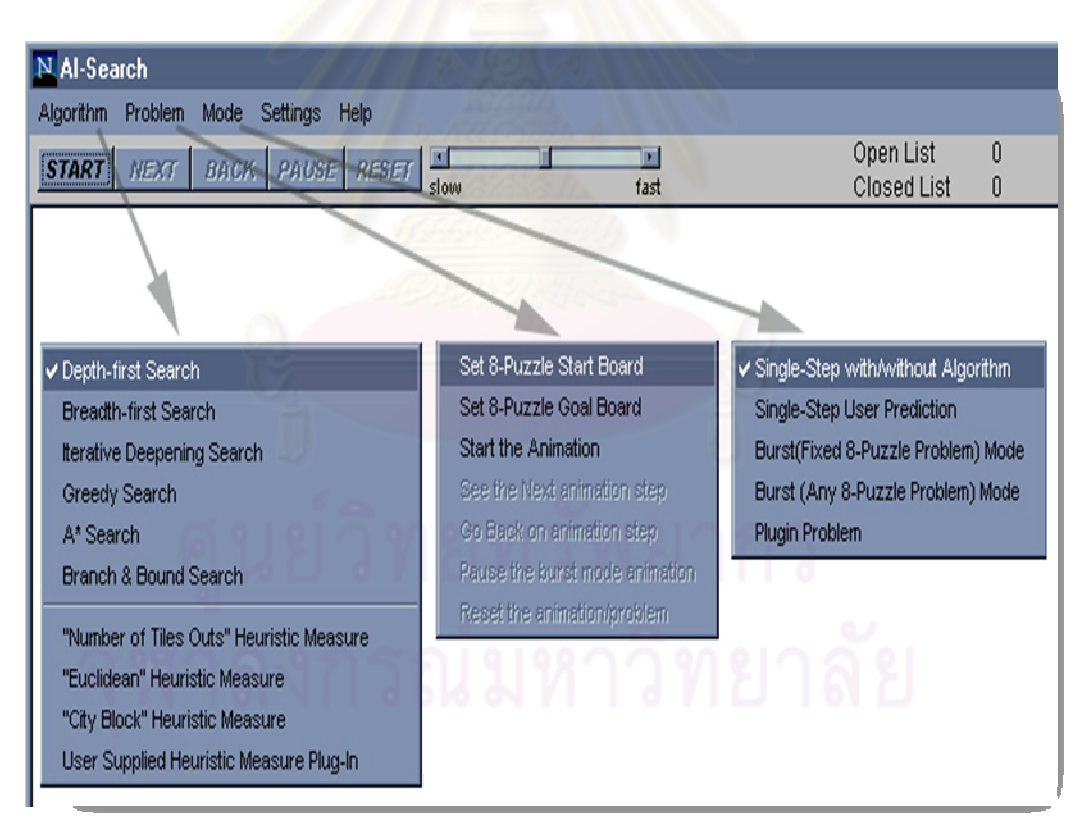

รูปที& 2.1 ส่วนติดต่อผู้ใช้การทํางานระบบแสดงภาพเคลื&อนไหว AI Search

้วิธีนำเสนอภาพการแจงผลเฉลยปัญหาในปริภูมิสถานะของเครื่องมือนี้ เพื่อช่วยให้ นักเรียนเห็นถึงภาพการทํางานของอัลกอริทึมค้นหามีดังนี

#### 2.2.1.1 การแสดงภาพด้วยการทํางานแบบ Single Step Mode

การแสดงภาพต้นไม้ปริภูมิสถานะด้วยการทํางานแบบ Single Step Mode จะช่วยให้นักเรียนเห็น ภาพการแจงผลเฉลยของปัญหาระหว่างค้นคําตอบในปริภูมิสถานะ โดยการควบคุมการนําเสนอ ภาพปมสถานะที่เกิดใหม่ผ่านส่วนติดต่อผู้ใช้ อย่างเช่น การเดินหน้า-ถอยหลัง เป็นต้น ดังแสดงใน รูปที่ 2.2

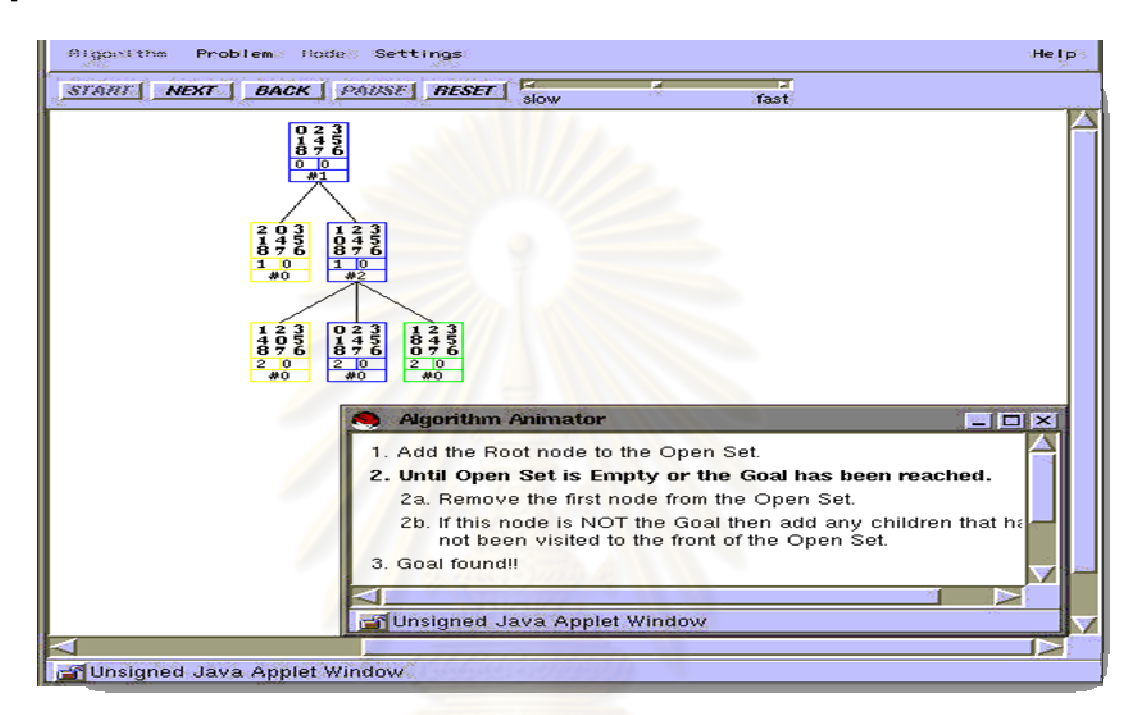

## รูปที่ 2.2 การแจงการค้นคำตอบในปัญหา 8 Puzzle ด้วย AI Search

2.2.1.2 การแสดงภาพด้วยการทํางานแบบ Burst Mode

การแสดงภาพต้นไม้ปริภูมิสถานะด้วยการทํางานแบบ Burst Mode นี จะช่วยให้นักเรียน เรียนเห็นภาพการนำอัลกอริทึมค้นหามาใช้ในการเปรียบเทียบการค้นคำตอบในปริภูมิสถานะ ทำ ให้นักเรียนเห็นถึงถาพความแตกต่างในการค้นคำตอบของแต่ละกลวิธี รวมทั้งเห็นถึงประสิทธิภาพ การค้นคำตอบในแต่ละของวิธีบนโจทย์ปัญหาเดียวกัน ดังแสดงในรูปที่ 2.3

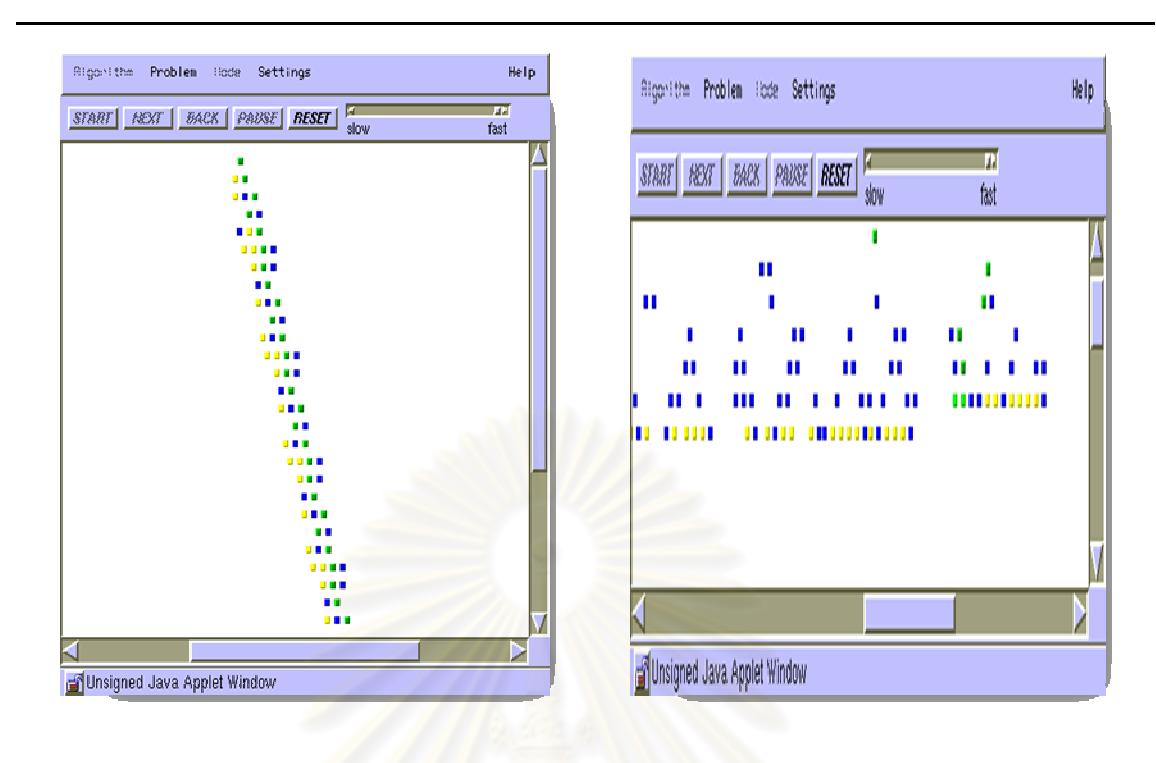

ภาพการค้นแบบแนวลึก ภาพการค้นแบบแนวกว้าง

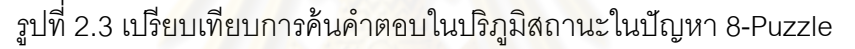

# **2.2.2 การพัฒนาเครืองมือแสดงภาพสําหรับสอนอัลกอริทึมค้นหาทาง ปัญญาประดิษฐ์**

Al-Azhar University [6] นำเสนอเครื่องมือแสดงภาพต้นไม้ปริภูมิสถานะ เพื่อช่วยสอน ้นักเรียนให้เห็นถึงภาพการค้นคำตอบในปริภูมิสถานะด้วยอัลกอริทึมค้นหาจากรหัสคำสั่ง โดยวิธี นําเสนอภาพการค้นคําตอบในปริภูมิสถานะมีดังนี

2.2.2.1 การนําเสนอภาพการแจงคําตอบในปริภูมิสถานะ

เครื่องมือในงานวิจัยนี้นำเสนอภาพการค้นคำตอบในปริภูมิสถานะ ที่ช่วยให้นักเรียนเห็น ภาพการแจงผลเฉลยที่ได้จากการค้นคำตอบในปริภูมิสถานะ โดยนักเรียนสามารถดูการแจงผล เฉลยในแต่ละปมคําตอบผ่านส่วนติดต่อผู้ใช้ อย่างเช่น การทํา Single step เพื&อดูภาพการผลิตปม ี สถานะที่ละปม หรือ back step เพื่อย้อนกลับดูภาพปมสถานะก่อนหน้า เป็นต้น ทำให้นักเรียน ี สามารถเห็นภาพการค้นคำตอบของปัญหาได้ชัดเจนขึ้น ดังแสดงในรูปที่ 2.4 เป็นการแก้ปัญหา Water jug [7] ด้วยการค้นตามแนวกว้าง

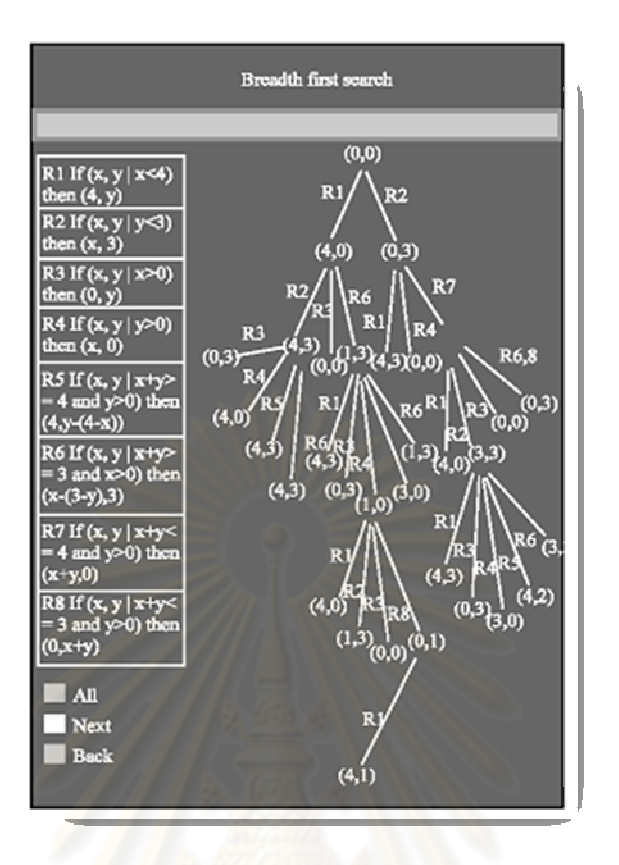

รูปที& 2.4 ปัญหา Water jug กับการค้นหาตามแนวกว้าง

2.2.2.2 การเปรียบเทียบภาพการค้นคําตอบในปริภูมิสถานะ

้อีกวิธีหนึ่งงานวิจัยนี้ใช้สอนนักเรียนให้เห็นภาพการแจงผลเฉลยปัญหาด้วยอัลกอริทึม ค้นหาในปริภูมิสถานะ คือ การนําเสนอวิธีการค้นตอบในปริภูมิสถานะด้วยอัลกอริทึมค้นหาต่าง ๆ มาแสดงให้เห็นถึงภาพที่ได้จากการเลือกใช้อัลกอริทึมค้นหา ซึ่งสะท้อนให้เห็นถึงความรวดเร็วใน การค้นหาคำตอบที่แตกต่างกัน ดังรูปที่ 2.5 แสดงการเปรียบเทียบแจงกฎของปัญหา Water jug ใช้อัลกอริทึมค้นหาแนวลึกและ A\* ซึ่งจะเห็นขนาดการเติบโตของค้นไม้ที่แตกต่างกันในโจทย์ เดียวกัน

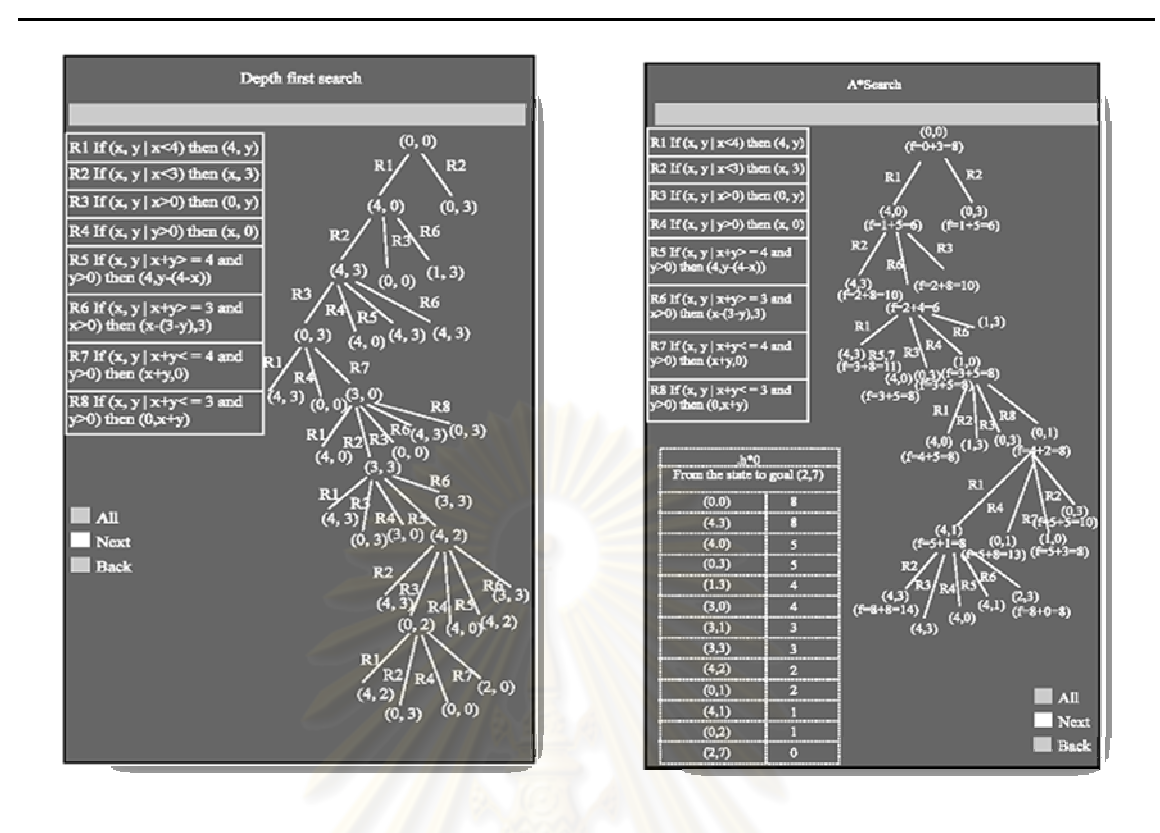

อัลกอริทึมค้นหาแบบแนวกว้าง อัลกอริทึมค้นหาแบบ A\*

รูปที& 2.5 การแจงกฎของปัญหา Water jug ใช้อัลกอริทึมค้นหาแนวลึกและ A\*

# **2.3 เครืองมือช่วยเรียนร้การค้นหาคําตอบแบบเรียกซํ\*าในปริภ ู ูมิสถานะ**

ส่วนนี้กล่าวถึงเครื่องมือที่ช่วยให้นักเรียนได้เรียนรู้การค้นคำตอบในปริภูมิสถานะด้วยการ เรียกเมท็อดตัวมันเอง ซึ่งจะพบได้ในโปรแกรมที่มีการทำงานแบบเรียกซ้ำ โดยมีงานวิจัยที่พัฒนา เครื่องมือที่อธิบายวิธีการทำงานดังกล่าวดังนี้

#### **2.3.1 Visualizing Programs with Jeliot 3**

Jeliot 3 [8] เป็นระบบแสดงภาพการทำงานของโปรแกรมภาษาจาวา เหมาะสำหรับผู้เริ่ม เรียนเขียนโปรแกรม โดยที่ Jeliot 3 นั้นถูกพัฒนาต่อจาก Jeliot 2000 ซึ่งมีความสามารถในการ แสดงต้นไม้ที่ติดตามการเรียกเมท็อด (call tree) เมื่อนำไปติดตามเมท็อดที่เขียนค้นคำตอบตาม แนวลึกแบบเรียกซ้ำ ซึ่งจะแสดงต้นไม้ปริภูมิสถานะระหว่างการค้นคำตอบในปริภูมิสถานะ

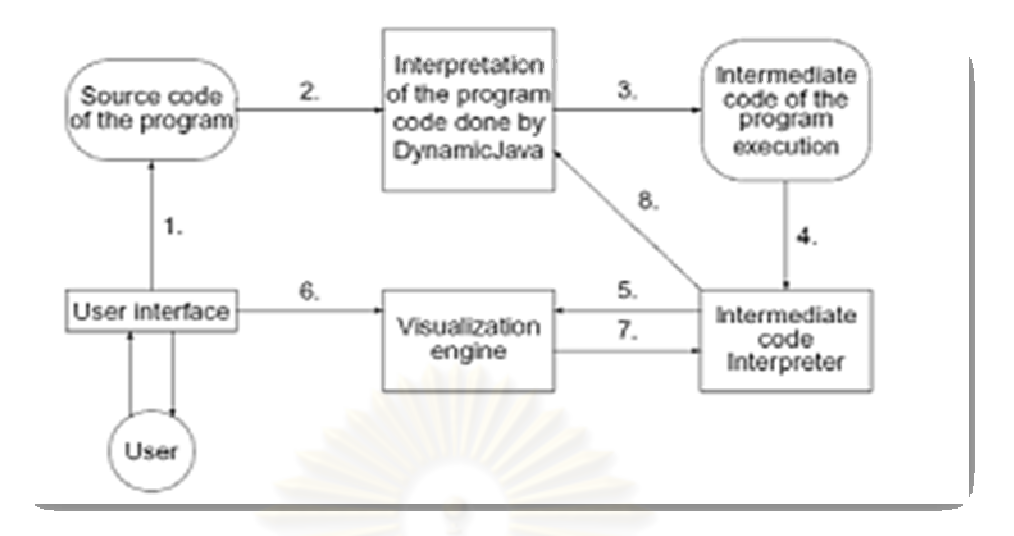

รูปที่ 2.6 โครงฟังก์ชันการทำงานของ Jeliot 3

ี รูปที่ 2.6 การทำงานของ Jeliot 3 นั้นเริ่มจากการเขียนรหัสโปรแกรมการทำงานเรียกซ้ำ จากนั้นสั่งโปรแกรมทำงาน รหัสคำสั่งที่เขียนจะถูกส่งไปยังตัวแปลคำสั่งเพื่อแปลงเป็น intermediate code และติดตามผลลัพธ์จากตัวแปลคำสั่งและส่งมายังกลไกแสดงภาพ จากนั้น ึกลไกแสดงภาพจะสร้างและ<mark>แ</mark>สดงภาพการทำงานโปรแกรมมายังผู้ใช้ ดังรูปที่ 2.7 ซึ่งนำเสนอส่วน ี ควบคุมการนำเสนอการสร้างภ<mark>า</mark>พเคลื่อนไหว ด้วยปุ่มควบคุมการการเล่น หยุด และย้อนกลับ หรือ เล่น แบบ step-by-step ได้

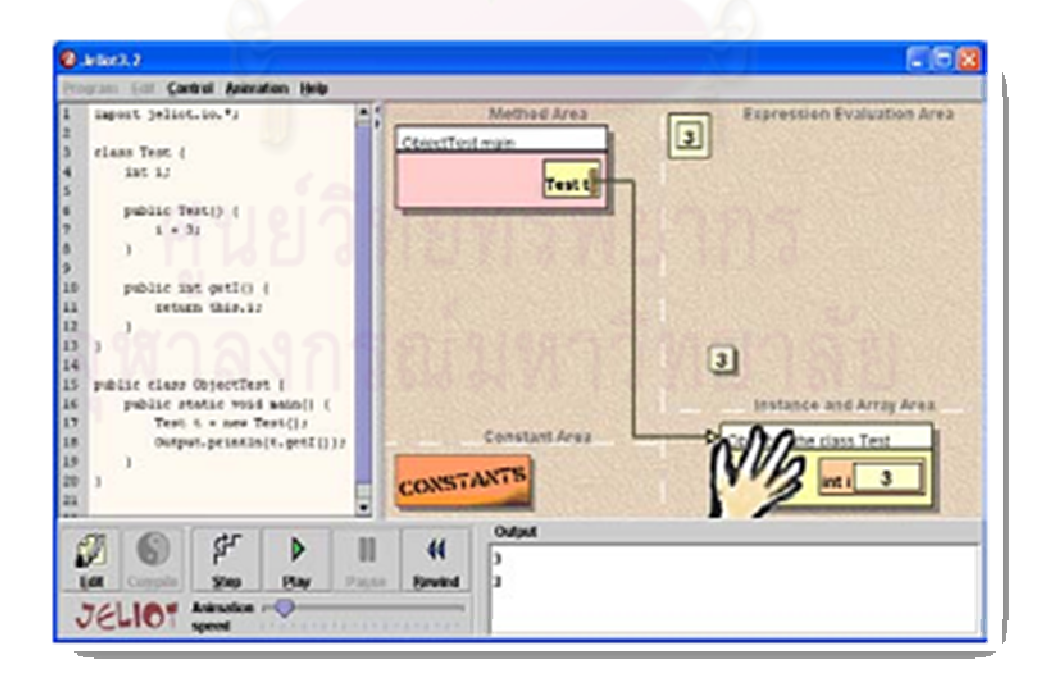

รูปที่ 2.7 ส่วนติดต่อผู้ใช้ของ Jeliot 3

#### **2.3.2 An Animation System of Recursion for Algorithm Courses**

SRec [9] เป็นระบบแสดงภาพการเขียนโปรแกรมแบบเรียกซ้ำ พัฒนาจากภาษาจาวาซึ่ง ้ช่วยสอนให้เข้าใจถึงการทำงานโปรแกรมเรียกซ้ำ โดยการเขียนรหัสโปรแกรมจาวาแบบเรียกซ้ำลง บน panel ของระบบ จากนั้นสั่งระบบทำงานผ่านส่วนติดต่อผู้ใช้ ระบบจะแสดงภาพการทำงาน การค้นคำตอบแบบเรียกซ้ำในลักษณะต้นปริภูมิสถานะ ซึ่งระบบ SRec มีส่วนติดต่อผู้ใช้สำหรับ ควบคุมการนำเสนอภาพ เช่น การเดินหน้า-ย้อนกลับ เป็นต้น

โดยหลักการทำงานของ SRec น*ั้*นจะอาศัยโปรแกรมตรวจแก้จุดบกพร่องเพื่อติดตามปม ี สถานะจากการเรียกซ้ำเมท็อดบน stack track จากนั้นระบบจะนำสถานะที่ติดตามได้มาแสดง ภาพ ดังรูปที่ 2.8

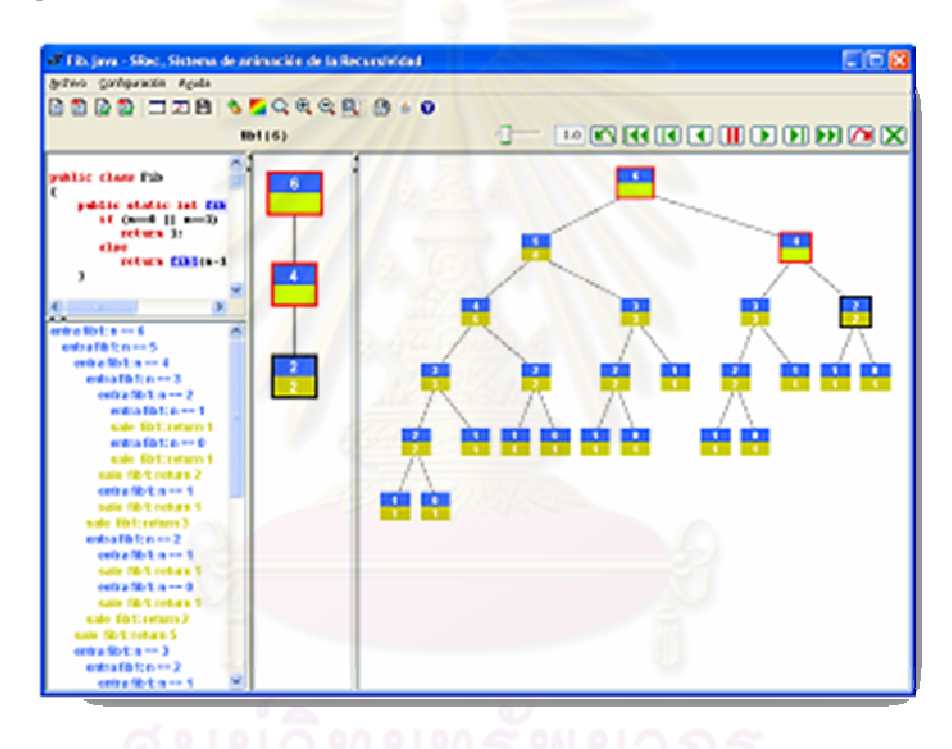

รูปที่ 2.8 ส่วนติดต่อผู้ใช้ของ SRec

# **2.4 งานวิจัยทีเกียวข้องกับระบบแสดงภาพปริภูมิสถานะทีนํามาใช้ในด้านต่างๆ**  ส่วนนี้กล่าวถึงงานวิจัยที่ออกแบบระบบแสดงภาพปริภูมิสถานะเพื่อใช้นำเสนอภาพการ ้ค้นคำตอบบนปริภูมิสถานะในโดเมนต่าง ๆ ซึ่งมีงานวิจัยที่กล่าวถึงดังนี้

#### **2.4.1 A Transparent Interface to State-Space Search Programs**

ึ่งานวิจัยนี้นำเสนอโดย University of Washington ซึ่งออกแบบส่วนต่อประสานสำหรับ โปรแกรมค้นหาในปริภูมิสถานะ ทำหน้าที่เป็นตัวประสานการแสดงภาพต้นไม้ปริภูมิสถานะ เรียกว่า T-STAR [10] (T-STAR หรือเขียน T\*) ย่อมาจาก "Transparent STate-space search ARchitecture" ซึ&งออกแบบมาในลักษณะ Software module พัฒนาขึ นภายใต้โปรแกรมภาษา Python และ GUI development kit Tkinter [11] ซึ่งผู้ใช้งานสามารถเรียกใช้งานด้วยการสืบทอด คลาสของ T-STAR ที่ได้จัดเตรียมไว้ โดย T-STAR ได้ถูกนำไปใช้ในงานวิจัยด้านต่าง ๆ เพื่อแสดง ให้เห็นถึงภาพการแก้ปัญหา เช่น

การนํา T-STAR สนับสนุน Collaborative Interface ในการแสดงภาพปัญหาทาง ปัญญาประดิษฐ์ [12] สำหรับดังรูปที่ 2.9 แสดงภาพต้นไม้จากการค้นคำตอบในปริภูมิสถานะของ ปัญหา The Missionaries and Cannibals Puzzle [13]

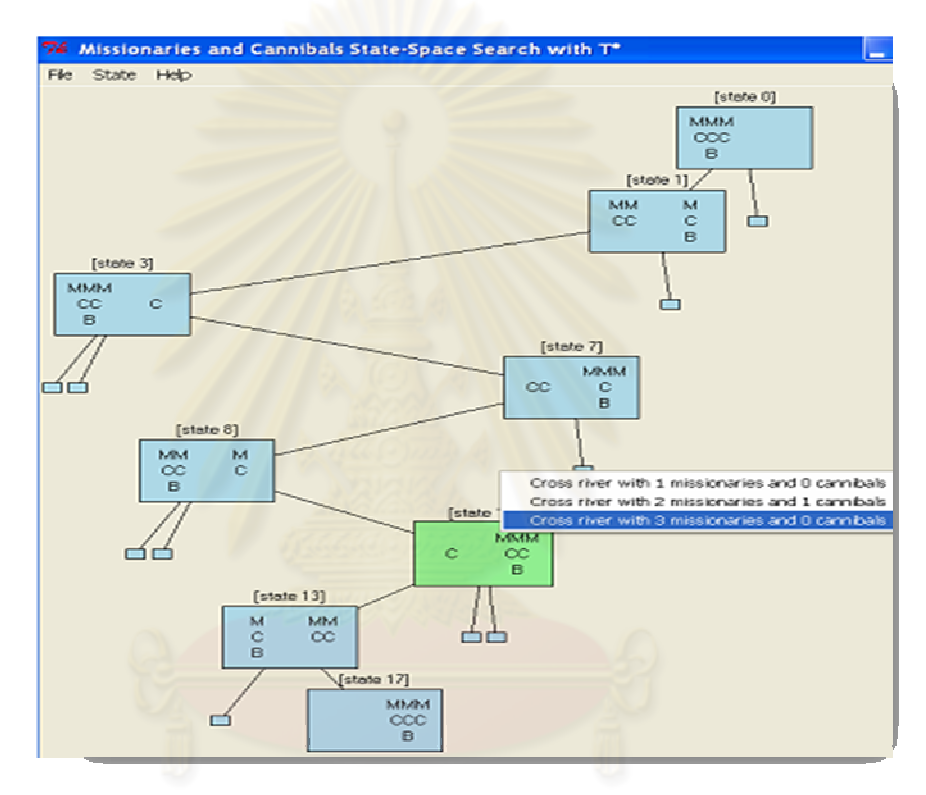

รูปที่ 2.9 การแก้ปัญหา Missionaries and Cannibals problem ด้วย T\*

การนำ T-STAR มาปรับใช้ในโดเมนของ image processing ซึ่งเป็น toolkit ที่เรียกว่า TRAnsparent Image Problem Solving Environment (TRAIPSE)[14] ช่วยในการแสดงภาพ ์ต้นไม้ปริภูมิสถานะจากการค้นในปริภูมิสถานะเพื่อนำมาใช้ออกแบบด้าน Image Processing รูป ที่ 2.10

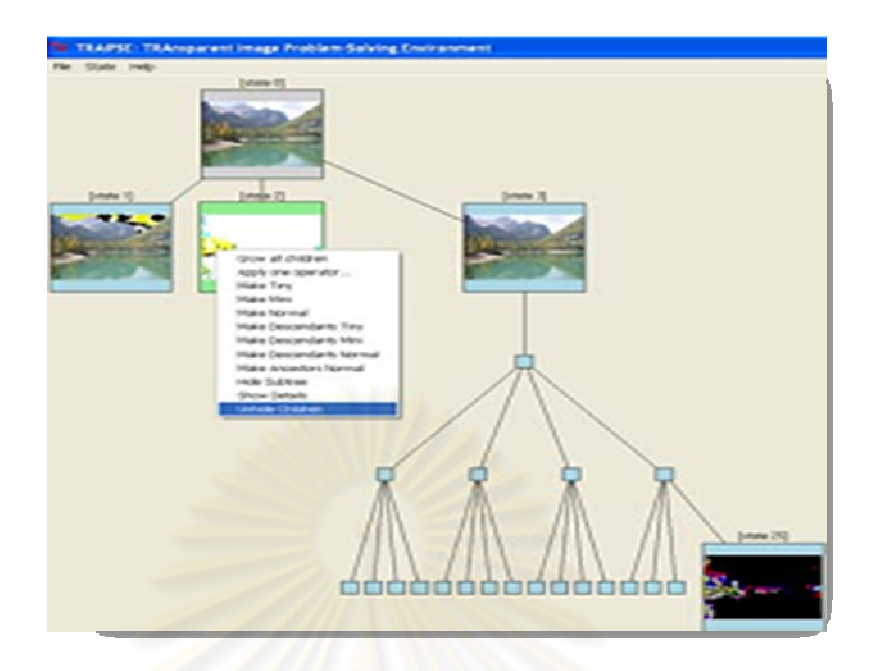

รูปที่ 2.10 ปริภูมิสถานะโดเมนของ image processing ด้วย TRAIPSE

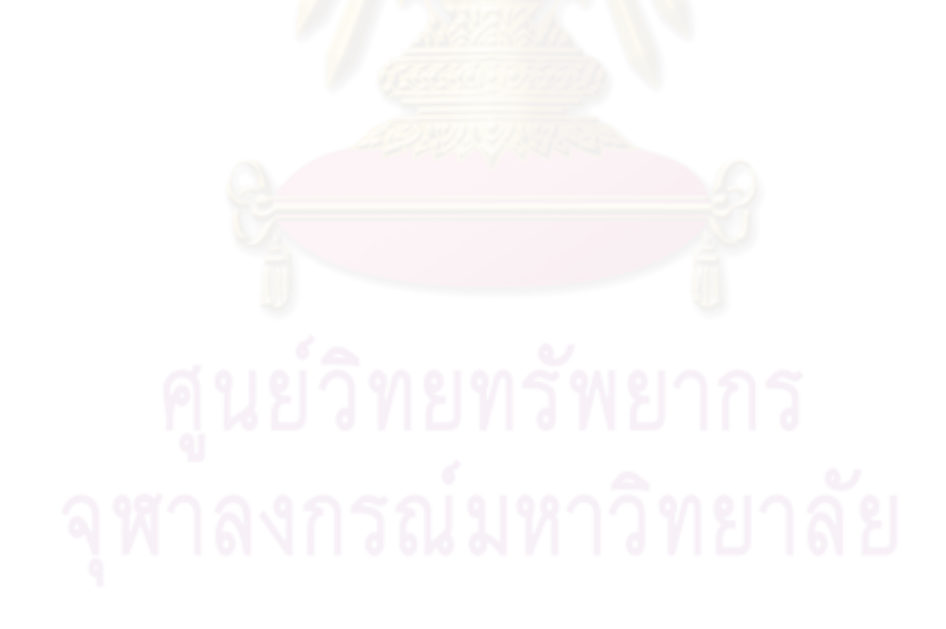

# **บทที 3**

# **แนวคิดและทฤษฎี**

็บทนี้กล่าวถึงแนวคิดและทฤษฎีที่นำมาใช้เป็นองค์ความรู้ รวมทั้งเป็นแนวทางในการ ้ออกแบบระบบแสดงภาพปริภูมิสถานะของงานวิจัยนี้ ซึ่งรายละเอียดที่กล่าวถึงมีดังนี้

## **3.1 การค้นหาคําตอบปริภูมิสถานะ**

้ปริภูมิสถานะ คือ เซตของสถานะที่เป็นไปได้ของระบบในระหว่างกระบวนการแก้ปัญหา ้ดังนั้นการแก้ปัญหาสามารถแทนในรูปของปริภูมิสถานะด้วยการกำหนดสถานะหนึ่งเคลื่อนที่ไปสู่ ้อีกสถานะหนึ่ง จากนั้นใช้ตัวกระทำการที่ใช้กับสถานะเหล่านั้นจนกว่าจะไปถึงสถานะเป้าหมาย ้วิธีการแก้ปัญหาที่ได้ก็คือ ลำดับของตัวกระทำการที่นำมาใช้ต่อเนื่องกันจนนำไปสู่คำตอบที่ ์ต้องการ วิธีที่ใช้แก้ปัญหาในลักษณะนี้จึงเป็นการค้นหาเส้นทางซึ่งนำไปสู่สถานะเป้าหมาย การ ์ค้นหาอย่างมีประสิทธิภาพนับว่าเป็นสิ่งสำคัญมากเพราะสถานะที่เป็นไปได้ทั้งหมดอาจมีจำนวน มากทําให้การค้นหากินเวลามาก

การค้นหาคำตอ<mark>บปริภูมิสถานะจึงเป็นกระบวนการค้นห</mark>าการเปลี่ยนจากสถานะเริ่มต้น ี เป็นสถานะสุดท้ายโดยผ่า<mark>น</mark>สถานะต่าง ๆ ซึ่งแสดงให้เห็นถึงขั้นตอนในการทำงานที่มีหลาย <u>เส้นทางเพื่อให้ได้วิธีการค้นหาเส้นทางที่ดีที่สุด วิธีการค้นหาคำตอบในปริภูมิสถานะมีหลักการ</u> พื้นฐานดังนี้

1 กำหนดปริภูมิสถานะต่าง ๆ ที่อาจเป็นไปได้ของปัญหานั้น

2 กำหนดสถานะเริ่มต้นของปัญหา

3 ค้นหาสถานะบางสถานะที่อาจจะยอมรับได้ว่าเป็นข้อแก้ปัญหาผลเฉลย เรียกว่าสถานะ คําตอบ

4 ค้นหากฏต่าง ๆ ที่แสดงความสัมพันธ์จากสถานะเริ่มต้นไปยังสถานะคำตอบของปัญหา

ดังนั้นการกำหนดปัญหาเมื่อทราบสถานะเริ่มต้น สถานะคำตอบ รวมทั้งกฎต่าง ๆ แล้ว ระบบก็จะหาทางแก้ปัญหาด้วยการค้นหากฎที่เกี่ยวข้องซึ่งเมื่อป้อนสถานะเริ่มต้นเข้าไปแล้วก็จะ ได้สถานะคำตอบเป็นผลลัพธ์ออกมาซึ่งมีรายละเอียดดังต่อไปนี้

# **3.1.1 การค้นหาคําตอบของปัญหาด้วยการกําหนดปริภูมิสถานะ**

การค้นหาคำตอบของปัญหาด้วยการกำหนดปริภูมิสถานะที่เป็นไปได้ ทำได้ด้วยการ เชื่อมโยงความสัมพันธ์ระหว่างสถานะต่าง ๆ ให้ครบถ้วนตามลักษณะของปัญหาเสียก่อน แล้วจึง ้ค้นหาไปตามสถานะต่าง ๆ เพื่อนำไปสู่ตำตอบของปัญหาอีกทีหนึ่ง ซึ่งการค้นหาคำตอบในปริภูมิ ี สถานะมักจะกระทำบนโครงสร้างข้อมูลแบบต้นไม้หรือกราฟ ทั้งนี้เพราะโครงสร้างข้อมูลใน

ลักษณะนี สามารถทําให้การค้นหาทําได้สะดวกและสามารถพลิกแพลงการค้นหาได้ง่าย ในความ เป็นจริงแล้วการค้นหาข้อมูลบางครั้งสามารถกระทำบนโครงสร้างข้อมูลชนิดอื่นก็ได้เช่น แถวลำดับ ึกองซ้อน และแถวคอย แต่การจัดข้อมูลในโครงสร้างเช่นนี้มีข้อจำกัดในการค้นหาข้อมูลซึ่งใช้ได้กับ ข้อมูลที่มีขนาดเล็ก ดังนั้นในการค้นหาข้อมูลที่มีขนาดใหญ่ ก่อนการค้นหาหรือระหว่างการค้นหา ข้อมูลที่จะถูกค้นควรจะต้องถูกจัดให้อยู่ในรูปแบบของต้นไม้หรือกราฟก่อน การค้นคำตอบใน ปริภูมิสถานะนั้นทำได้หลายวิธีขึ้นอยู่กับการเลือกใช้อัลกอริทึมที่ใช้ในการค้นหาคำตอบ (Searching Algorithm) ซึ่งขอกล่าวถึงอัลกอริทึมค้นหาที่ใช้ในงานวิจัยนี้มีดังนี้

## 3.1.1.1 การค้นหาตามแนวลึก

การค้นหาตามลึกเป็นการค้นหาที่กำหนดทิศทางจากรูปของโครงสร้างต้นไม้ โดยเริ่มต้น ี จากปมรากที่อยู่บนสุดแล้วเดินลงมาให้ลึกที่สุด เมื่อถึงปมล่างสุดให้ย้อนขึ้นมาที่จุดสูงสุดของกิ่ง <u>เดียวกันที่มีกิ่งแยกและยังไม่ได้เดินผ่าน แล้วเริ่มเดินลงจนถึงปมลึกสุดอีก ทำเช่นนี้สลับไปเรื่อยจน</u> ี พบปมที่ต้องการหาหรือสำรวจครบทุกปมแล้วตามรูปที่ 3.1 การค้นหาตามลึกจะมีลำดับการเดิน ี ตามปมดังตัวเลขที่กำกับไว้ในแต่ละปม

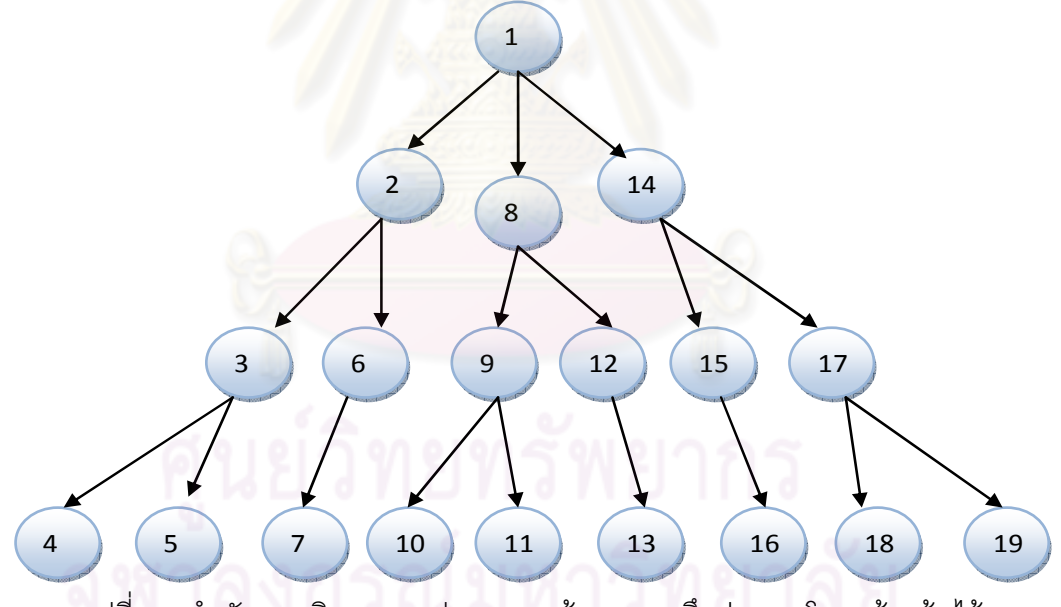

รูปที่ 3.1 ลำดับการเดินทางบนปมของการค้นหาแบบลึกก่อนบนโครงสร้างต้นไม้

ดังที่ได้กล่าวมาแล้วว่าโครงสร้างข้อมูลที่ใช้สำหรับการค้นหานั้นสามารถใช้กับโครงสร้าง ึกราฟได้โดยอาศัยหลักการเดียวกัน แต่สำหรับการเดินทางบนกราฟนั้นจะไม่มีปมลึกสุดดังนั้นการ เดินทางบนกราฟจะต้องปรับวิธีการเป็นดังนี้ โดยเริ่มจากปมเริ่มต้นจากนั้นให้นำปมที่อยู่ติดกับปม ี่ ที่กำลังสำรวจอยู่ (ที่ยังไม่ได้สำรวจและยังไม่ได้อยู่ในกองซ้อนมาใส่กองซ้อน) มาเก็บไว้ในกองซ้อน ่ เมื่อสำรวจปมนั้นเสร็จให้ดึงปมตัวบนสุดของปมออกมาสำรวจ แล้วนำปมข้างเคียงทั้งหมดที่ยัง

ไม่ได้สำรวจมาต่อท้ายแถวคอยแล้วดึงตัวบนสุดออกมาสำรวจ ทำเช่นนี้เรื่อย ๆ จนกระทั่งพบปมที่ ต้องการหรือสํารวจครบทุกปม

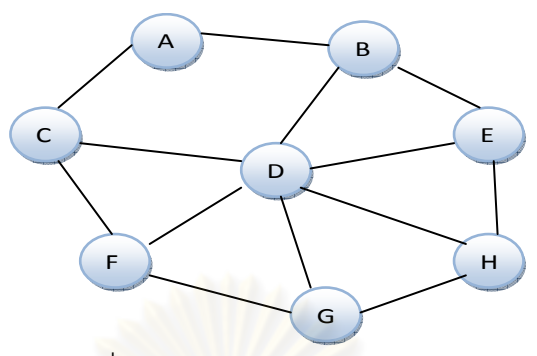

้รูปที่ 3.2 โครงสร้างข้อมูลแบบกราฟ

รูปที่ 3.2 การสำรวจจะเริ่มต้นที่ A และนำปมข้างเคียง B และ C มาเก็บไว้ในกองซ้อนเมื่อ ี สำรวจ A เสร็จดึงข้อมูลจ<mark>ากกองซ้อนอกมาได้ C จากนั้นสำรวจ</mark> C และนำปมข้างเคียงกับ C ที่ยัง ไม่ได้สำรวจและยังไม่ได้อยู่ในกองซ้อนมาใส่กองซ้อนคือ D และ F มาวางใส่กองซ้อน ดังนั้นในกอง ์ ซ้อนตอนนี้มี B D F อยู่ เมื่อสำรวจ C เสร็จก็ดึงค่า F ออกมาสำรวจ แล้วนำปมข้างเคียงที่ยังไม่ได้ ี สำรวจและยังไม่ได้อยู่ในก<mark>อง</mark>ซ้อ<mark>นมา</mark>ใส่กองซ้อนซึ่งก็คือ G ดังนั้นข้อมูลในกองซ้อนจะเป็น B D G ทำเช่นนี้ไปเรื่อย ๆ จนจบการทำงานก็จะได้ลำดับการสำรวจคือ (A C F G H E D B) ตามตาราง 3.1 ดังต่อไปนี

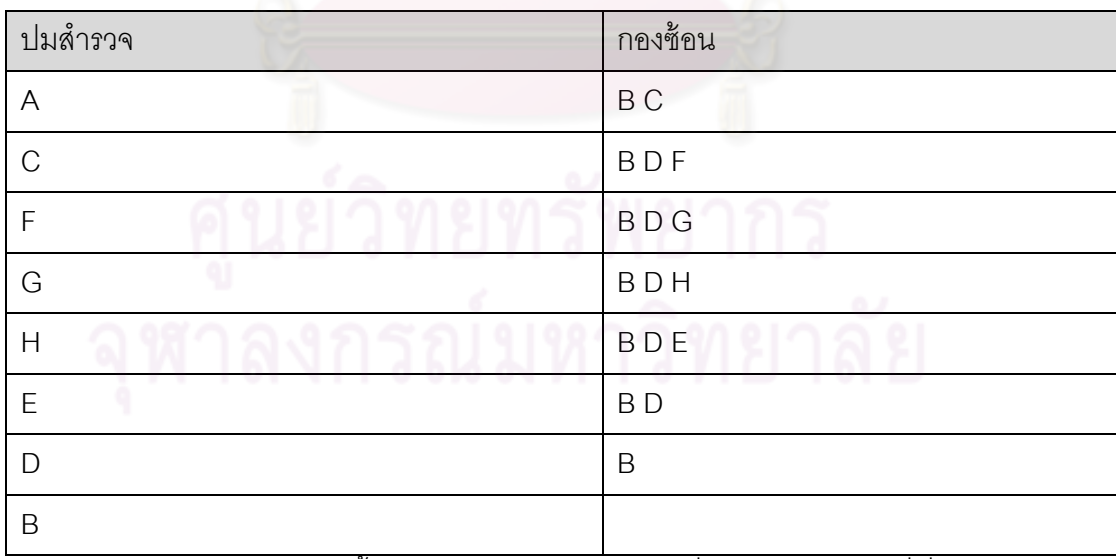

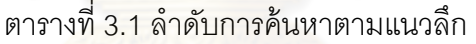

ึการค้นหาข้อมูลแบบนี้บนโครงสร้างของกราฟมีข้อที่น่าสังเกตคือ ปมที่เริ่มต้นการสำรวจ ้ จะต้องมีการกำหนดมาให้ว่าปมใดเป็นปมเริ่มต้น และข้อสังเกตอีกประการหนึ่งคือวิธีการค้นหา ้ตามแนวลึกก่อนที่ใช้สำหรับโครงสร้างข้อมูลแบบกราฟ สามารถใช้กับโครงสร้างข้อมูลแบบต้นไม้ ได้ด้วย

3.1.1.2 การค้นหาตามแนวกว้าง

การค้นหาตามกว้างเป็นการกำหนดทิศทางการค้นหาแบบที่ละระดับของโครงสร้างต้นไม้ โดยเริ่มจากปมราก (ระดับที่ 0) แล้วลงมาระดับที่ 1 จากซ้ายไปขวา เมื่อเสร็จระดับที่ 1 ไประดับที่ 2 จากซ้ายไปขวาเช่นกัน ทำเช่นนี้เรื่อย ๆ จนพบปมที่ต้องการตามรูปที่ 3.3 ลำดับการเดินทางของ ปมเป็ นไปตามหมายเลขที&กํากับไว้บนปม

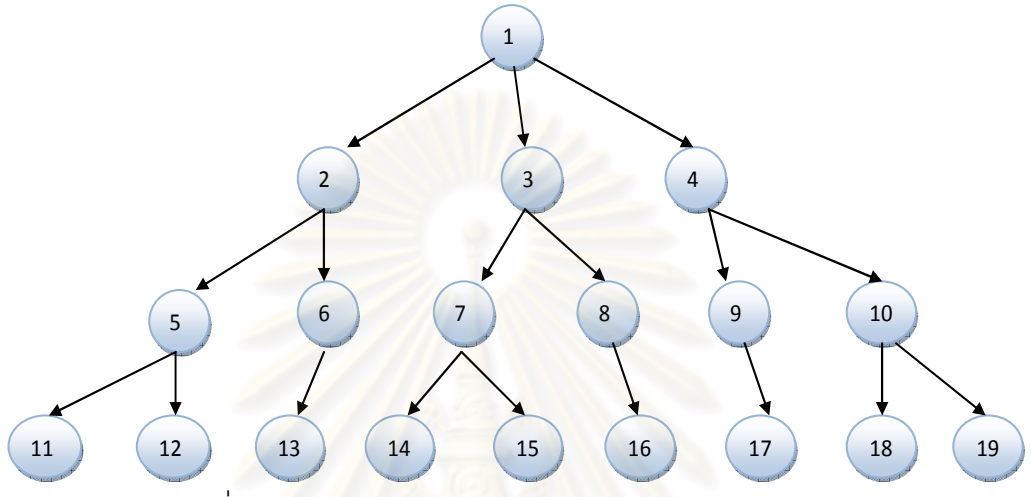

้รูปที่ 3.3 ลำดับการค้นหาแบบกว้างก่อนบนโครงสร้างต้นไม้

้ สำหรับการค้นหาตาม<mark>แ</mark>นวกว้างบนโครงสร้างต้นไม้นั้นจะอาศัยโครงสร้างข้อมูลแบบ แถวคอยมาช่วย โดยเริ่มต้นจากสำรวจที่ปมเริ่มต้น(ปมราก) แล้วนำปมข้างเคียงเก็บไว้ในแถวคอย ้เมื่อสำรวจปมเริ่มต้นเสร็จให้นำข้อมูลในแถวคอยออกมาสำรวจ แล้วนำปมข้างเคียงที่ยังไม่ได้ ้สำรวจและไม่ได้อยู่ในแถวคอยใส่แถวคอยไว้ ทำเช่นนี้ไปเรื่อย ๆ จนพบปมที่ต้องการหรือเมื่อ สํารวจครบทุกปม

รูปที่ 3.2 ซึ่งเป็นโครงสร้างกราฟสามารถใช้หลักการเดี่ยวกับการค้นตามแนวลึก โดยการ สำรวจเริ่มต้นที่ A นำปมข้างเคียง B C ไว้ในคิว เมื่อสำรวจ A เสร็จนำข้อมูลในแถวคอยคือ B ออกมาสํารวจ แล้วนําข้อมูลข้างเคียงคือ D E ใส่คิว ตอนนี แถวคอยจะมี B D E อยู่ แล้วนํา B ื ออกมาสำรวจทำเช่นนี้เรื่อย ๆ จะได้ลำดับการสำรวจข้อมูลคือ (A B C D E F G H) ตามตารางที่ 3.2

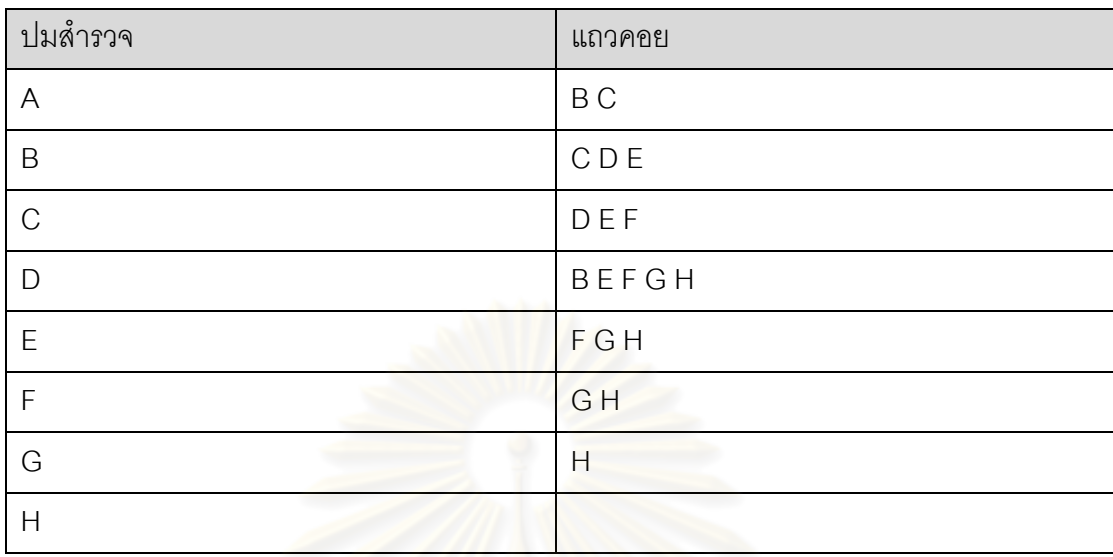

## ตารางที& 3.2 ลําดับการค้นหาตามแนวกว้าง

## **3.1.2 กลวิธีการค้นคําตอบจากกราฟปริภูมิสถานะ**

นอกจากการเลือกใช้อัลกอริทึมหาเพื่อค้นหาคำตอบในปริภูมิสถานะแล้วยังมีกลวิธีซึ่งช่วย ี ทำให้การค้นคำตอบนั้นทำได้รวดเร็วขึ้น หรือกล่าวง่าย ๆ คือการใช้วิธีเพื่อช่วยลดจำนวนปมการ ์ ค้นที่ไม่มีแววหรือไม่มีทางเป็นคำตอบของปัญหาออกจากการพิจารณา นั้นคือเมื่อมั่นใจว่าปม ี สถานะของผลเฉลยทั้งหลายใน<mark>ต้</mark>นไม้ย่อยนั้น ๆ ไม่มีทางเป็นสถานะคำตอบของปัญหาที่กำลังค้น ือยู่ ก็ไม่จำเป็นที่จะแวะค้นคำตอบในต้นไม้ย่อยนั้นอีก ซึ่งกลวิธีที่กล่าวถึงในตัวอย่างโจทย์งานวิจัย มีดังนี

3.1.2.1 การค้นตอบด้วยกลวิธีย้อนรอย

เมื่อพิจารณาแนวความคิดในการตรวจสอบความมีแววของปมก่อนแตกกิ่ง ขณะที่กำลัง แวะผ่านปมในต้นไม้ปริภูมิสถานะว่านําไปสู่ปมคําตอบสถานะของคําตอบได้หรือไม่ รวมกับการ ์ ค้นตามแนวลึกจะได้การค้นที่เรียกว่าการย้อนรอย(backtracking) โดยในตอนแรกนั้นจะเริ่มการ ้ค้นจากจุดเริ่มต้นไปตามเส้นทางที่เลือกไว้จนกระทั่งไปพบคำตอบหรือทางตัน ถ้าพบคำตอบก็นำ ้คำตอบมาใช้และหยุดการค้นหาได้ แต่ถ้าพบทางตันก็จะต้องถอยกลับมายังจุดที่มีทางแยกแล้ว ลองเลือกทางเดินอื่นต่อไปจนกว่าจะพบคำตอบ ในการเขียนฟังก์ชั่นย้อนรอยก็จะมีการตรวจหาจุด ที่ไม่มีทางพาไปพบคำตอบเพื่อเลี่ยงไปผ่านจุดอื่น ๆ ต่อไปดังตัวอย่างโปรแกรม รหัสที่ 3.1 ซึ่งเป็น การเขียนฟังก์ชั่นย้อนรอยปัญหา N-Queen[15] โดยฟังก์ชัน <sub>nOueen</sub> <sub>BT</sub> เป็นการค้นคำตอบตาม แนวลึกแบบเรียกซ้ำ และ <sub>promising</sub> เป็นฟังก์ชันสำหรับตรวจสอบการขยายผลเฉลยว่ามีแววการ เป็นผลเฉลยคำตอบหรือไม่ จากรูปที่ 3.4 จะเห็นได้ว่าการค้นคำตอบในปัญหา 4-Queen มีปมที่มี ึ การแวะผ่านและเส้นเชื่อมที่มีการแตกกิ่งระหว่าง การค้นคำตอบด้วยการย้อนรอย โดยต้นไม้นี้มี

ปมทั้งสิ้น 341 ปม แต่เมื่อเสริมกลวิธีแบบย้อนรอยจะการแวะผ่านปมเพียง 17 ปมเท่านั้นก็ได้ รูปแบบการวางควีนสองรูปแบบ

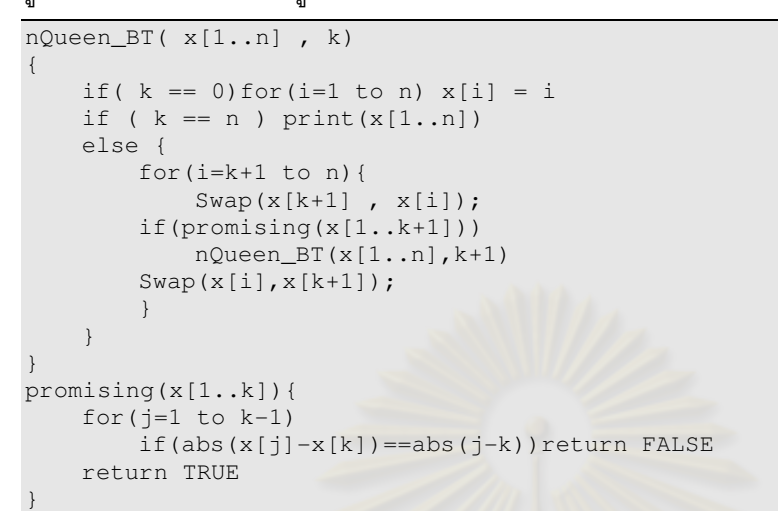

#### รหัสที่ 3.1 การเขียนฟังก์ชั่นย้อนรอยปัญหา N-Queen

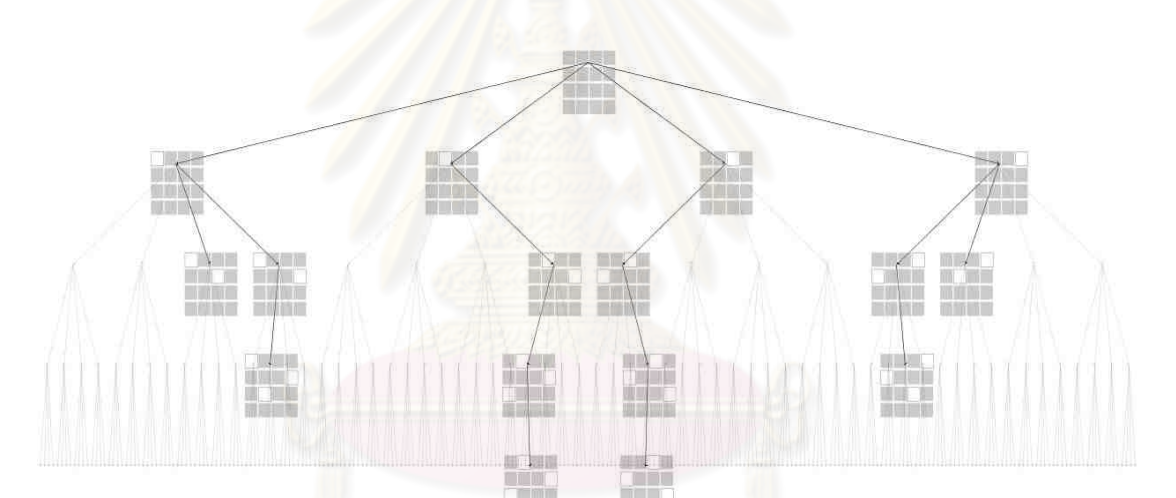

รูปที่ 3.4 การทำงานด้วยกลวิธีย้อนรอยปัญหา 4-Queen

#### 3.1.2.2 การค้นตอบด้วยวิธีการขยายและจํากัดเขต

การขยายและจำกัดเขต คือ การแบ่งหรือแตกกิ่ง (Dividing or Branching) และการตัด หรือการหยุด (Conquering or Fathoming) โดยเริ่มต้นจากปัญหาที่มีขนาดใหญ่และแบ่งเป็น ปัญหาย่อย ๆ (Sub problem) จากนั้นพิจารณาขอบเขต (Bounding) ของคำตอบสำหรับปัญหา ี่ ย่อยและพิจารณาตัดปัญหาที่ไม่สามารถให้คำตอบที่ดีที่สุดในขณะนั้นได้และทำซ้ำกับทุกปัญหา ย่อย ๆ จนกระทั่งพบปัญหาย่อยที่ให้คำตอบที่ดีที่สุด ซึ่งอาศัยการคำนวณขอบเขตของต้นทุน (อาจจะเป็นขอบเขตบน หรือ ขอบเขตล่าง ขึ้นอยู่กับลักษณะของฟังก์ชันที่นำมากำหนด ้จุดประสงค์การหาต้นทุนที่น้อยที่สุดหรือมากที่สุด)วิธีนี้จะสามารถหาคำตอบที่ดีที่สุดได้ในเวลา อันรวดเร็ว

การปัญหาที่นำเอากลวิธีการขยายและจำกัดเขตมาใช้อย่างเช่น Traveling salesman problem (TSP) หรือ ปัญหาการเดินทางของพนักงานขาย ในการหาเส้นทางเดินที่น้อยที่สุดในการ แวะตามเมืองต่าง ๆ ที่กำหนดให้ ภายใต้เงื่อนไขที่ว่าจะต้องแวะส่งเมืองใด ๆ ก็ตามได้เพียง 1 ครั้ง ี เท่านั้น ซึ่งการใช้กลวิธีการขยายและจำกัดเขตเพื่อคำนวณหาค่าขีดจำกัดล่าง (Lower bound) จะ ช่วยลดปมที่ไม่มีแววออกได้จำนวนมาก ดังรูปที่ 3.5 แสดงต้นไม้ปริภูมิสถานะเพื่อค้นคำตอบด้วย ้วิธีการขยายและจำกัดเขตของปัญหาการเดินทางของพนักงานขายผ่าน 12 เมืองที่ใช้ฟังก์ชันการ ้ คำนวณ lower bound ของความยาวการเดินทางที่ต่างกันได้ขนาดของต้นไม้ที่ต่างกัน เห็นได้ชัด ้ว่าฟังก์ชันที่ใช้ในการค้นของต้นไม้ล่<mark>า</mark>งดีกว่าของต้นไม้บนเพราะต้นไม้ล่างถูกเล็มปมออกเป็น จํานวนมาก

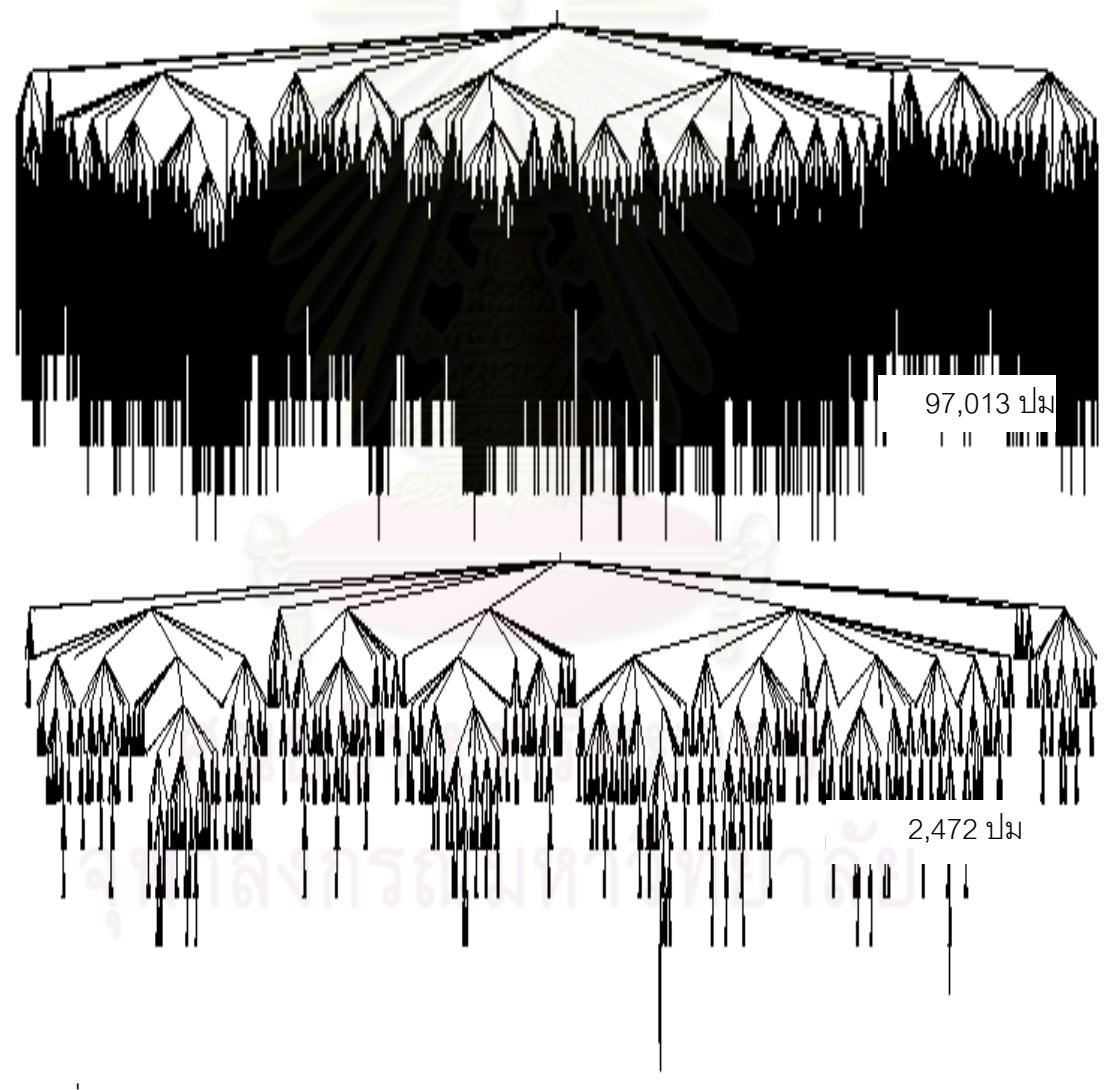

รูปที& 3.5 การค้นคําตอบด้วยวิธี branch and bound ในปัญหาการเดินทางของพนักงานขาย
#### **3.2 สถาปัตยกรรมดีบักเกอร์จาวาแพลตฟอร์ม**

JPDA (Java Platform Debugger Architecture) นั้นเป็นสถาปัตยกรรม debugging multi-tier [16] ซึ่งอนุญาตให้ผู้พัฒนาเครื่องมือตรวจจุดบกพร่องโปรแกรมง่ายในการสร้าง โปรแกรมตรวจแก้จุดบกพร่อง โดย JPDA นั้นประกอบด้วย 3 เลเยอร์ คือ

1 JVMDI (Java VM Debug Interface) ส่วนนี้เป็นการกำหนดการตรวจแก้จุดบกพร่อง ้ สำหรับเตรียมบริการ VM (virtual machine) โดยจะเตรียมการดำเนินการตรวจแก้จุดบกพร่อง รวมทั้งการร้องขอข้อมูล (อย่างเช่น stack frame) การดำเนินการ (อย่างเช่น จุดพัก breakpoint) และการแจ้งรายละเอียด (อย่างเช่น ต<mark>ำแหน่งจุดพัก)</mark> โดยโปรแกรมตรวจแก้จุดบกพร่องนั้นอาจจะ ใช้ข้อมูลของ Virtual Machine นอกเหนือจากนี (อย่างเช่น Java Native Interface (JNI) [17])

2 JDWP (Java Debug Wire Protocol) ส่วนนี้เป็นการกำหนดการติดต่อกันระหว่าง Debuggee และกระบวนการตรวจแก้จุดบกพร่อง โดยการกำหนดรูปแบบของข้อมูลและการร้อง ขอระหว่าง debugger front-end และ debuggee โดยที่ไม่ต้องกำหนดกลไกการเคลื่อนย้าย เช่น socket, serial line, shared memory เป็นต้น ซึ่งเป็นข้อจำกัดของโปรโตคอล โดยอนุญาตให้ debuggee และ debugger front-end รันภายใต้การแยกออกจากกันของ Virtual Machine หรือ แพลตฟอร์มได้ โดยข้อมูลและการร้องขอที่ระดับของ Java Virtual Machine Debug Interface(JVMDI) แต่ยังรวมถึงการเพิ่มข้อมูลและการร้องขอเท่าที่จำเป็นโดย bandwidth อย่างเช่น การรวมข้อมูล filtering และ batching เข้าด้วยกัน

3 JDI (Java Debug Interface) จาวามีกลไกสําหรับติดต่อ Java Virtual Machine [18] โดยผ่านภาษาจาวาในระดับบนที่เรียกว่า จาวา-ดีบัก-อินเทอร์เฟส [19] เป็นการกำหนดการทำงาน High-level Java language interface ที่ง่ายต่อผู้พัฒนาเครื่องมือในการใช้งานเพื่อเขียนติดต่อ ึการทำงานกับโปรแกรมตรวจแก้จุดบกพร่อง ในการสะท้อนข้อมูลหรือค่าต่างๆของโปรแกรมที่เขียน ของสถานะขณะ runtime บน virtual machine โดย JDI จะเตรียมความสามารถต่างๆ อย่างเช่น suspend, resume threads, set breakpoints, class loading, thread creation The ability to inspect a suspended thread's state, local variables, stack backtrace และ อื่น ๆ จากที่ กล่าวมาในการติดต่อ java virtual machine เพื่ออ่านค่าหรือใช้การทำดีบักไปยังJava Debug Wire Protocol (JDWP) หรือ Java Virtual Machine Debug Interface (JVMDI) ผู้พัฒนา เครื&องมือสามารถใช้ Java Debug Interface สําหรับการอํานวยความสะดวกในการพัฒนาตัว ตรวจแก้จุดบกพร่องเข้ากับเครื&องมือพัฒนาโปรแกรม

# **บทที 4**

# **การใช้งานระบบแสดงภาพปริภูมิสถานะ**

บทนี้จะกล่าวถึงรายละเอียดการใช้งานระบบแสดงภาพปริภูมิสถานะ เพื่อใช้ติดตามและ ้บันทึก การเปลี่ยนแปลงสถานะต่าง ๆ ระหว่างการค้นคำตอบในปริภูมิสถานะ โดยแสดงผลในรูป ของต้นไม้ปริภูมิสถานะที่ปรับเปลี่ยนตามสถานะที่เกิดขึ้น ซึ่งผู้ใช้สามารถดูเหตุการณ์การ เปลี่ยนแปลงสถานะเหล่านี้ย้อนหลังหรือเดินหน้าได้ ตัวระบบแสดงภาพรองรับสถานะในปริภมิที่ สร้างด้วยอ็อบเจ็กต์จากการเขียนโปรแกรมค้นคำตอบแบบวงวนทำซ้ำ หรือเป็นสถานะที่เก็บใน Stack trace จากการเขียนโปรแกรมแบบเรียกซ้ำเมท็อด

### **4.1 ภาพรวมการใช้งานระบบแสดงภาพปริภูมิสถานะ**

การใช้งานระบบแสดงภาพปริภูมิสถานะของงานวิจัยนี เพียงแค่ผู้เขียนโปรแกรมภาษา ี จาวา เขียนโปรแกรมค้น<u>ปริภูมิ ซึ่งเป็นแบ</u>บเรียกซ้ำเมท็อดหรือแบบวงวนทำซ้ำที่มีโครงสร้างข้อมูล ือย่างเช่น กองซ้อน หรือ แถ<mark>วคอย ในการเก็บลำดับอ็อบเจกต์ที่เป็นป</mark>มสถานะของคำตอบ จากนั้น แทรกคำสั่งที่งานวิจัยนี้กำหนดลงไปยังโปรแกรมค้นปริภูมิ เมื่อสั่งประมวลผลโปรแกรม ระบบ แสดงภาพจะติดตามปม<mark>สถานะเกิดใหม่ เพื่อนำมาสร้างและ</mark>แสดงภาพในรูปของต้นไม้ปริภูมิ ี สถานะที่ปรับเปลี่ยนตามสถ<mark>านะ</mark>ที่เกิดขึ้น ตัวอย่างรูปที่ 4.1 ซึ่งแสดงภาพต้นไม้ปริภูมิสถานะที่ได้ จากการค้นปริภูมิของปัญหา 4-Queen

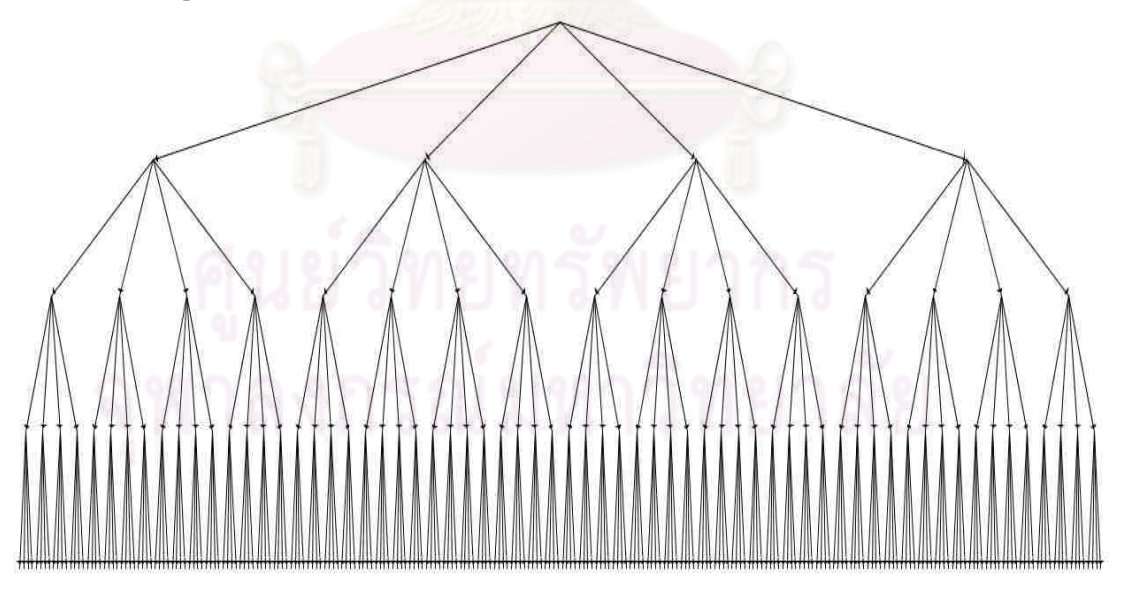

รูปที่ 4.1 การค้นปริภูมิของปัญหา 4-Queen

ขอยกตัวอย่างการเขียนโปรแกรมค้นปริภูมิของปัญหา 4-Queen เพื่อนำเสนอการใช้งานระบบ แสดงภาพปริภูมิสถานะในงานวิจัยนี้ โดยแบบแรกเป็นการเขียนโปรแกรมแบบเรียกซ้ำเมท็อด และ แบบที่สองการเขียนโปรแกรมแบบวงวนทำซ้ำ ซึ่งรายละเอียดมีดังนี้

## **4.1.1 การเขียนโปรแกรมค้นปริภูมิแบบเรียกซํ\*า**

การเขียนโปรแกรมแบบเรียกซ้ำเป็นการเขียนโปรแกรมโดยเรียกใช้เมท็อดตัวมันเองซ้ำไป เรื่อย ๆ เมื่อผ่านกรรมวิธีแก้ปัญหาแบบเรียกซ้ำตัวเองแล้ว ปัญหาจะถูกแบ่งออกเป็นส่วนย่อย ๆ ี จำนวนมาก ซ้อนกันเป็นชั้น ๆ แต่ละชั้นใช้วิธีการแก้ปัญหาแบบเดียวกันจนกระทั่งกลายเป็นปัญหา ย่อยเล็กที่สุดที่สามารถหาคำตอบได้ โดยขอยกตัวอย่างการเขียนโปรแกรมแบบเรียกซ้ำการค้น ปริภูมิของปัญหา 4-Queen ดังนี

```
public class Queens { 
     public void mainDFS_RCS() { 
        int[] col = new int[4]; queensRCS(col, 0); 
 } 
     public void queensRCS(int[] col, int i) { 
         if (i == col.length) printQueens(col, col.length); 
         else { 
            for (int j = 0; j < col.length; j++) {
                 col[i] = j;if (isConsistent(col, i)) queensRCS(col, i + 1);
 } 
 } 
\qquad \qquad \} public boolean isConsistent(int[] col, int n) { 
        for (int i = 0; i < n; i++) {
            if (col[n] == col[i] || Math.abs(col[n] - col[i])== Math.abs(i - n))
                  return false; 
 } 
         return true; 
\left\{\begin{array}{ccc} & & \\ & \end{array}\right\}public void printQueens(int[] col , int n) {
        for (int i = 0; i < n; i++) {
            for (int j = 0; j < n; j++) {
                 if (col[i] == j) System.out.print("Q");
                 else System.out.print("* ");
 } 
             System.out.println(); 
 } 
         System.out.println(); 
\qquad \qquad \}} 
                                                                   เมท็อดเรียกซ้ำ
                                              เมท็อดดําเนินงาน
```
รหัสที่ 4.1 การแจงผลเฉลยของปัญหา 4-Queen ด้วยการค้นตามแนวลึกเรียกซ้ำ

ิ จากรหัสที่ 4.1 คลาส <sub>Oueens</sub> เป็นคลาสแก้ปัญหา 4-Queen ซึ่งมีเมท็อดเรียกซ้ำ <sub>queensRCS</sub> ทำ หน้าที่ค้นคำตอบในปริภมิ โดยมีเมท็อด isconsistent ตรวจความถกต้องของการวางควีน และ ี่ เมท็อด <sub>mainDFS\_RCS</sub> ทำหน้าที่กำหนดค่าเริ่มต้นสำหรับค้นปริภูมิและเรียกการทำงานเมท็อดเรียก ู้ ช้ำ

### **4.1.2 การเขียนโปรแกรมค้นปริภูมิแบบวงวนทําซํ\*า**

การค้นปริภูมิสามารถใช้การเขียนโปรแกรมค้นคำตอบด้วยวงวนทำซ้ำและอาศัยโครงสร้าง ข้อมูล อย่างเช่น แถวคอย กองซ้อน เป็นต้น มาช่วยเก็บลำดับการแจงผลเฉลยในปริภูมิสถานะ ซึ่ง ผลเฉลยที่ได้ระหว่างค้นคำตอบนั้นขอเรียกว่า "ปมสถานะ" ซึ่งปมสถานะนี้ถูกสร้างขึ้นด้วยคลาสที่ เรียกว่า "คลาสสถานะ" โดยขอยกตัวอย่างการเขียนโปรแกรมแบบวงวนทำซ้ำที่อาศัยโครงสร้าง ข้อมูลกองซ้อน มาเป็นตัวอย่างการค้นปริภูมิของปัญหา 4-Queen ดังรหัสที่ 4.2 นำเสนอคลาสค้น ี ปริภูมิสถานะ และรหัสที่ 4.3 นำเสนอคลาสสถานะที่เป็นคลาสผลเฉลยในปริภูมิ

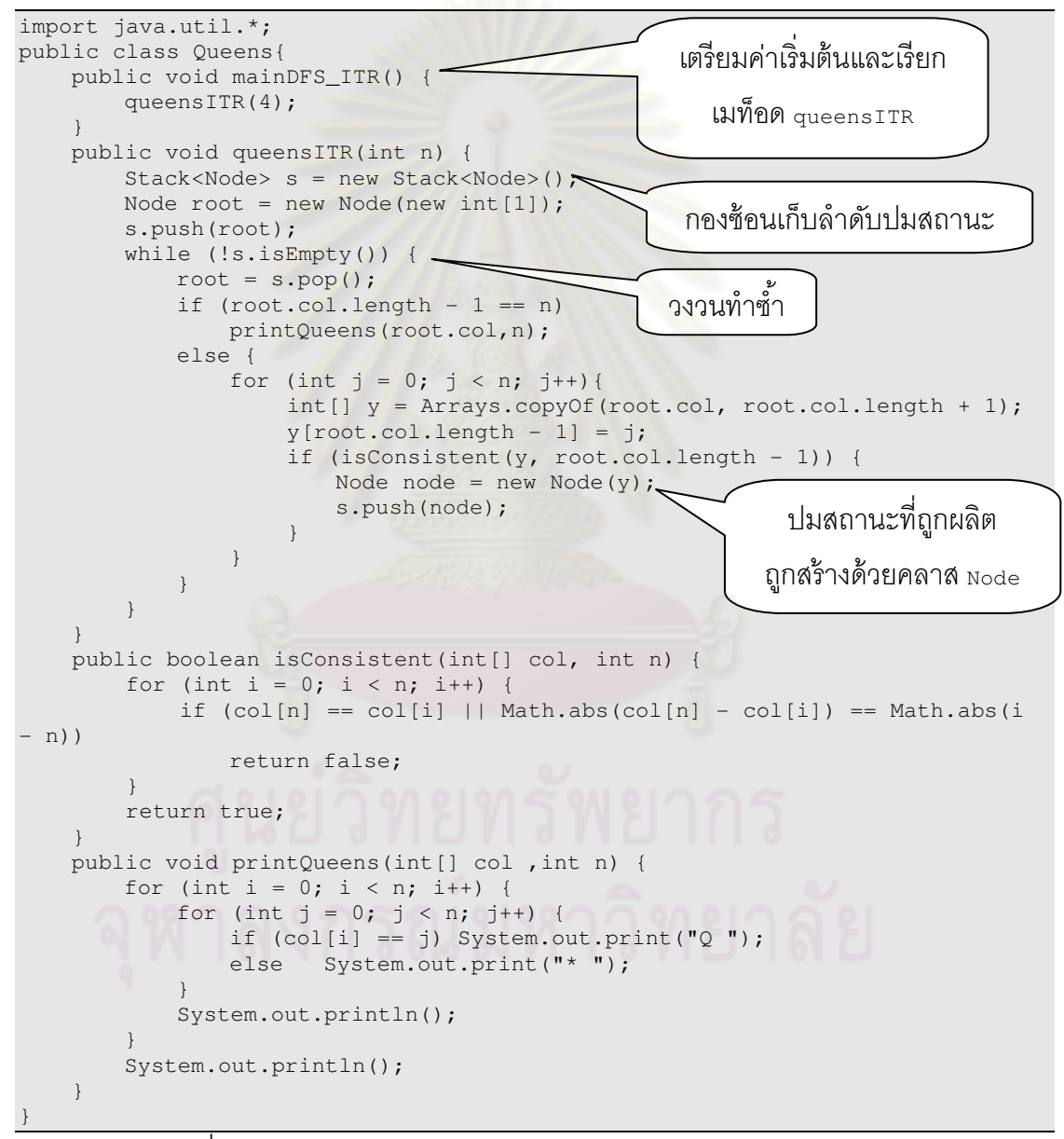

รหัสที่ 4.2 การแจงผลเฉลยของปัญหา 4-Queen ด้วยการค้นตามแนวลึก

จากรหัสที่ 4.1 คลาส <sub>Queens</sub> เป็นคลาสแก้ปัญหา 4-Queen ซึ่งมีเมท็อด <sub>queensITR</sub> ทำหน้าที่ค้น ปริภูมิด้วยวงวนทำซ้ำและมี stack เก็บลำดับปมสถานะที่ถูกผลิต (ปมสถานะสร้างด้วยคลาส  $_{\text{Node}}$ ) โดยมีเมท็อด  $_{\text{mainDFS\_ITR}}$  ทำหน้าที่เตรียมค่าเริ่มต้นสำหรับค้นปริภูมิและเรียกเมท็อด queensITR

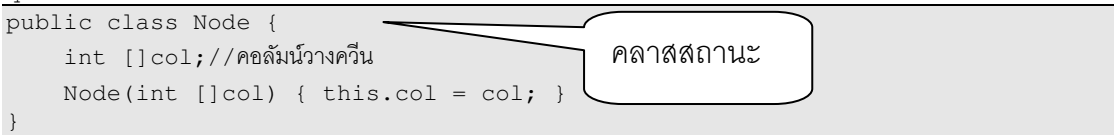

```
รหัสที่ 4.3 คลาสสถานะ
```
จากรหัสที่ 4.3 คลาส <sub>Node</sub> เป็นคลาสสถานะ เมื่อปมผลเฉลยปัญหาถูกค้นพบ คลาสนี้จะถูกสร้าง ์ ขึ้นและเก็บอ็อบเจกต์เข้าสู่กองช้อน เพื่อค้นคำตอบในปมสถานะถัดไป

## **4.3 การแทรกรหัสคําสัง**

การแสดงภาพต้นไม้ปริภูมิสถานะดังรูปที่ 4.2 ด้วยระบบแสดงภาพในงานวิจัยนี้ สามารถ ทำได้ด้วยการแทรกรหัสค<mark>ำสั่งอย่างง่ายที่ระบบแสดงภาพปริภูมิส</mark>ถานะกำหนด ลงในโปรแกรมค้น ู ปริภูมิสถานะที่เขียนขึ้น (แบบวงวนทำซ้ำ หรือ แบบเมท็อดเรียกซ้ำ) ซึ่งรายละเอียดการแทรกรหัส คำสั่งทำได้ดังนี้

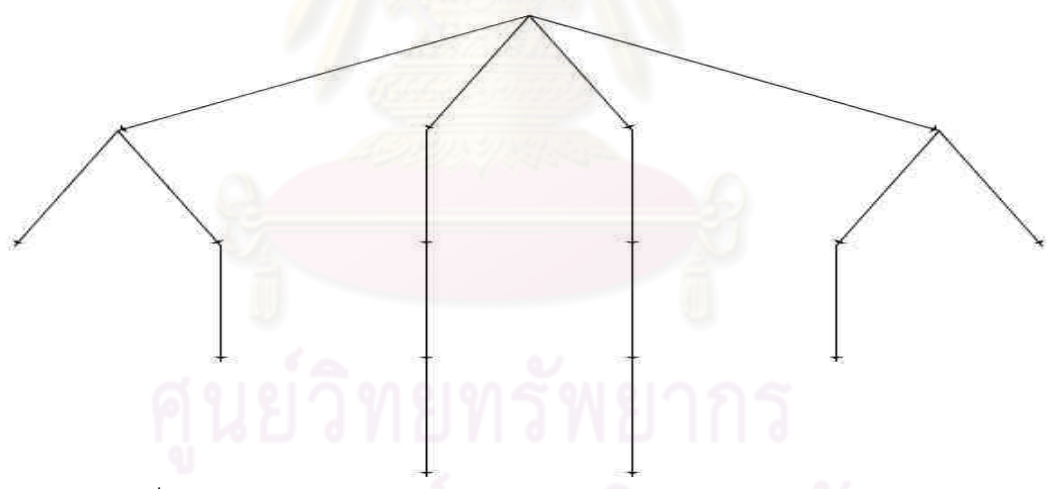

ูรูปที่ 4.2 การค้นปริภูมิของปัญหา 4-Queen และเสริมด้วยกลวิธีย้อนรอย

# **4.3.1 การแทรกรหัสคําสังในโปรแกรมค้นปริภูมิแบบเรียกซํ\*า**

การแทรกรหัสคำสั่งลงบนโปรแกรมค้นปริภูมิแบบเรียกซ้ำ ทำได้ด้วยการเติม Annotation (ภาคผนวก ก) @VMain กํากับบนเมท็อดดําเนินงาน โดยระบุข้ อกําหนดภายใน @VMain เป็น recursiveMethod="ขี้อเมท็อดเรียกซ้ำ" ระบุชื่อของเมท็อดเรียกซ้ำ (ภาคผนวก ข) ดัง ตัวอย่างเช่น

@VMain(recursiveMethod="queensRCS") หมายถึงการค้นปริภูมิใช้เมท็อดเรียกซ้ำ <sub>queensRCS</sub> แจงผลเฉลยปัญหา

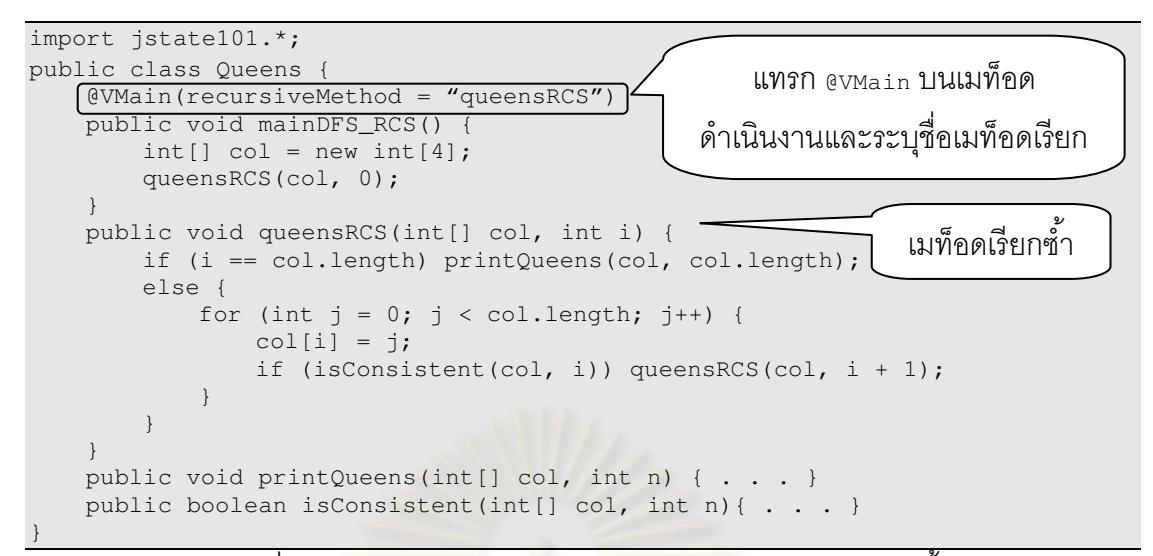

รหัสที่ 4.4 การแทรกรหัสกำกับ @v<u>wain บนแบบโปรแกรมเรียก</u>ซ้ำ

รหัสที่ 4.4 เขียน @VMain(recursiveMethod="queensRCs") กำกับเมท็อด mainDFS\_RCS ซึ่ง ้ดำเนินงานสั่งเมท็อด <sub>queens</sub>Rcs ทำงาน จากนั้นระบบแสดงภาพจะคอยติดตามและบันทึก เหตุการณ์ทุกครั้งที่เมท็อ<mark>ด</mark> <sub>queensRCs ถูกเรียก โดยจะบันทึกความสัมพันธ์ของการเรียกเมท็อด</sub> เพื่อใช้แสดงภาพต้นไม้ปริภ<sup>ุ</sup>มิสถานะ

#### **4.3.2 การแทรกรหัสคําสังลงบนโปรแกรมวงวนทําซํ\*า**

การแทรกรหัสคำสั่งลงบนโปรแกรมค้นคำตกบด้วยวงวนทำซ้ำนั้นแบ่งคอกเป็นสองส่วน ส่วนแรกแทรกลงบนคลาสค้นคำตอบในปริภูมิสถานะ โดยการประกาศ Annotation @vmain กำกับ บนเมท็อดดำเนินงาน ซึ่งข้อกำหนดภายใน @vmain ประกอบด้วย stateClass="ชื่อคลาส ี สถานะ" ระบุชื่อสตริงของคลาสสถานะ ดังรหัสที่ 4.5

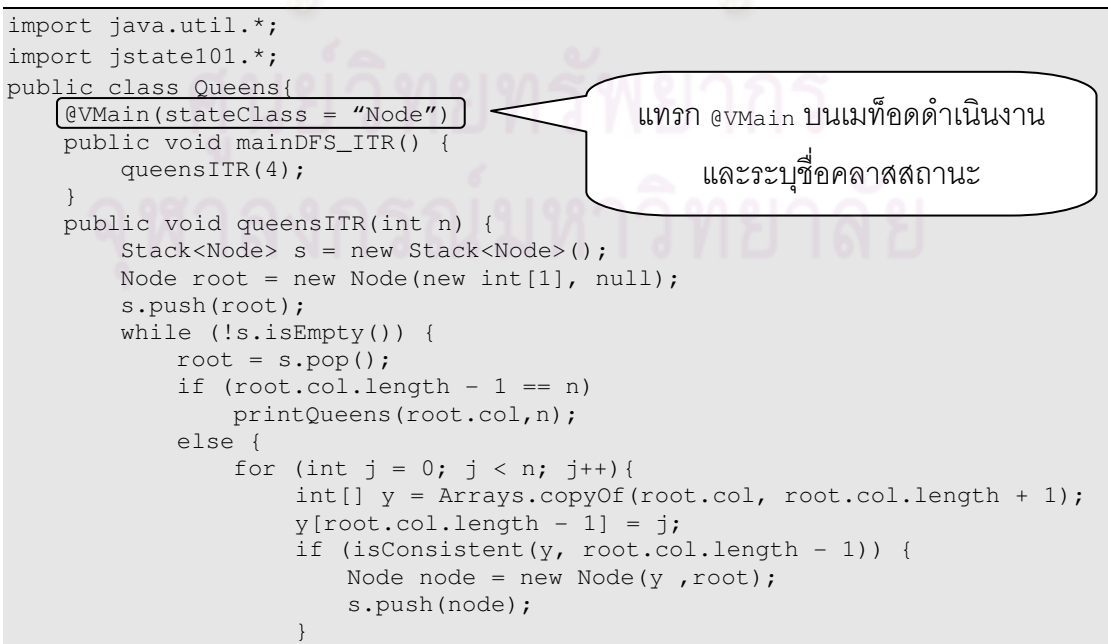

```
 } 
 } 
 } 
\qquad \qquad \}public void printQueens(int[] col, int n){ . . . }
   public boolean isConsistent(int[] col, int n){ . . . }
}
```
รหัสที่ 4.5 การแทรกรหัสกำกับ @v<sub>Main</sub> บนคลาสค้นคำตอบในปริภูมิสถานะ

รหัสที่ 4.5 แทรกคำสั่ง @VMain(stateClass="Node") บนเมท็อด mainDFS\_ITR ซึ่งเป็นเมท็อด ้ดำเนินงาน กำหนดว่าอ็อบเจกต์ของคลาส <sub>Node</sub> คืออ็อบเจกต์สถานะที่ระบบแสดงภาพต้องคอย ติดตามและบันทึกเหตุการณ์การเกิดอ็อบเจกต์ใหม่ของคลาสนี้ ซึ่งมีเมท็อด <sub>mainDFS</sub>\_rr สั่ง เมท็อด queensITR ค้นปริภูมิ

ี ส่วนที่สองนั้นแทรกรหัสคำสั่งลงบนคลาสสถานะ ซึ่งเป็นคลาสที่ระบบต้องคอยติดตาม และบันทึกเหตุการณ์การเกิดอ็อบเจกต์ใหม่ของคลาส ภายในคลาสระบุความสัมพันธ์ของสถานะ พ่อแม่ วิธีที่ระบบแสดงภาพจะรับทราบข้อกำหนดของคลาสสถานะได้นั้นจะต้องเป็นคลาสลูกของ vstate เพื่อให้ระบบแสด<mark>งภาพต้นไม้ปริภูมิสถานะรับทราบ</mark>โครงสร้างและความสัมพันธ์ของ สถานะที่เกิดใหม่ของคลาสนี้ ดังรหัสที่ 4.6

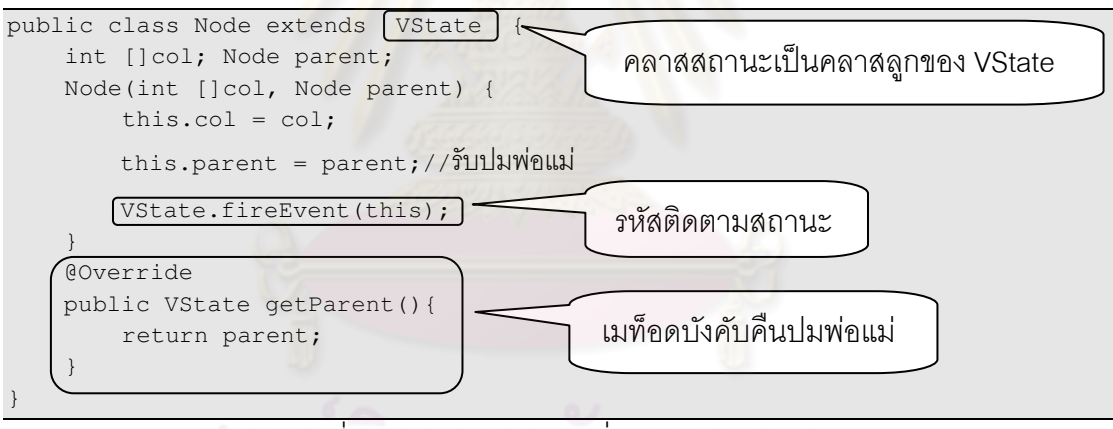

ิ รหัสที่ 4.6 การแทรกรหัสคำสั่งลงบนคลาสสถานะ

 $\,$ รหัสที่ 4.6 เขียนคลาส  $_{\rm Node}$  เป็นคลาสลูกของ  $_{\rm Vstate}$  ซึ่งเป็นคลาสแบบ abstract ที่บังคับให้ เขียนเมท็อด <sub>getParent</sub> คืนปมพ่อแม่เพื่อให้ระบบรับทราบความสัมพันธ์ของสถานะ จากนั้น แทรกรหัสติดตามสถานะด้วย VState.fireEvent(this)

# **4.4 การเรียกระบบแสดงภาพปริภูมิสถานะทํางาน**

เมื่อโปรแกรมค้นคำตอบในปริภูมิสถานะถูกแทรกรหัสคำสั่งที่ระบบแสดงภาพกำหนดแล้ว การสั่งระบบแสดงภาพทำงานสามารถทำได้ด้วยการส่งอ็อบเจกต์โปรแกรมค้นคำตอบ ในปริภูมิสถานะให้กับเมท็อด v $_{\rm{Engineering.}~begin}$ (Object o) ดังแสดงในรหัสที่ 4.7 ด้วย vEngine.begin(new Queens()) ซึ่งเขียนในเมท็อด <sub>main</sub> เมื่อสั่งทำงานจะได้ภาพต้นไม้ปริภูมิ

#### ี สถานะดังรูปที่ 4.2

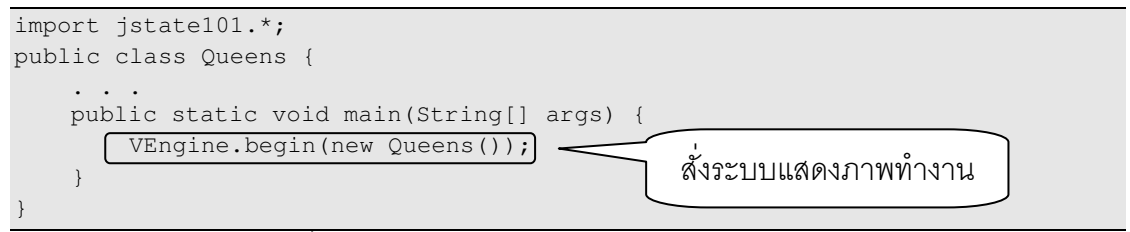

รหัสที่ 4.7 การเรียกระบบแสดงภาพปริภูมิสถานะทำงาน

#### **4.5 การแสดงผลการค้นปริภูมิร่วมกัน**

ระบบแสดงภาพปริภูมิ<mark>สถานะสา</mark>มารถแสดงภาพต้นไม้ปริภูมิสถานะหลายๆภาพพร้อมกัน ได้ ด้วยการเขียนโปรแกรมค้นปริภูมิสถานะในแต่ละวิธีลงในโปรแกรมเดียวกัน เช่น การเขียน โปรแกรมแก้ปัญหา 4-Queens ด้วยเมท็อด queensRCS และ queensITR ไว้ในโปรแกรมเดียวกัน ี ได้ ดังรหัสที่ 4.8 จากนั้นระบบแสดงปริภูมิสถ<mark>านะจะติดตามปมสถานะที่ได้จากการค้นคำตอบขอ</mark>ง ้วิธีนั้น ๆ ไปสร้างต้นไม้ปริภูมิสถานะของแต่ละวิธีได้อัตโนมัติ

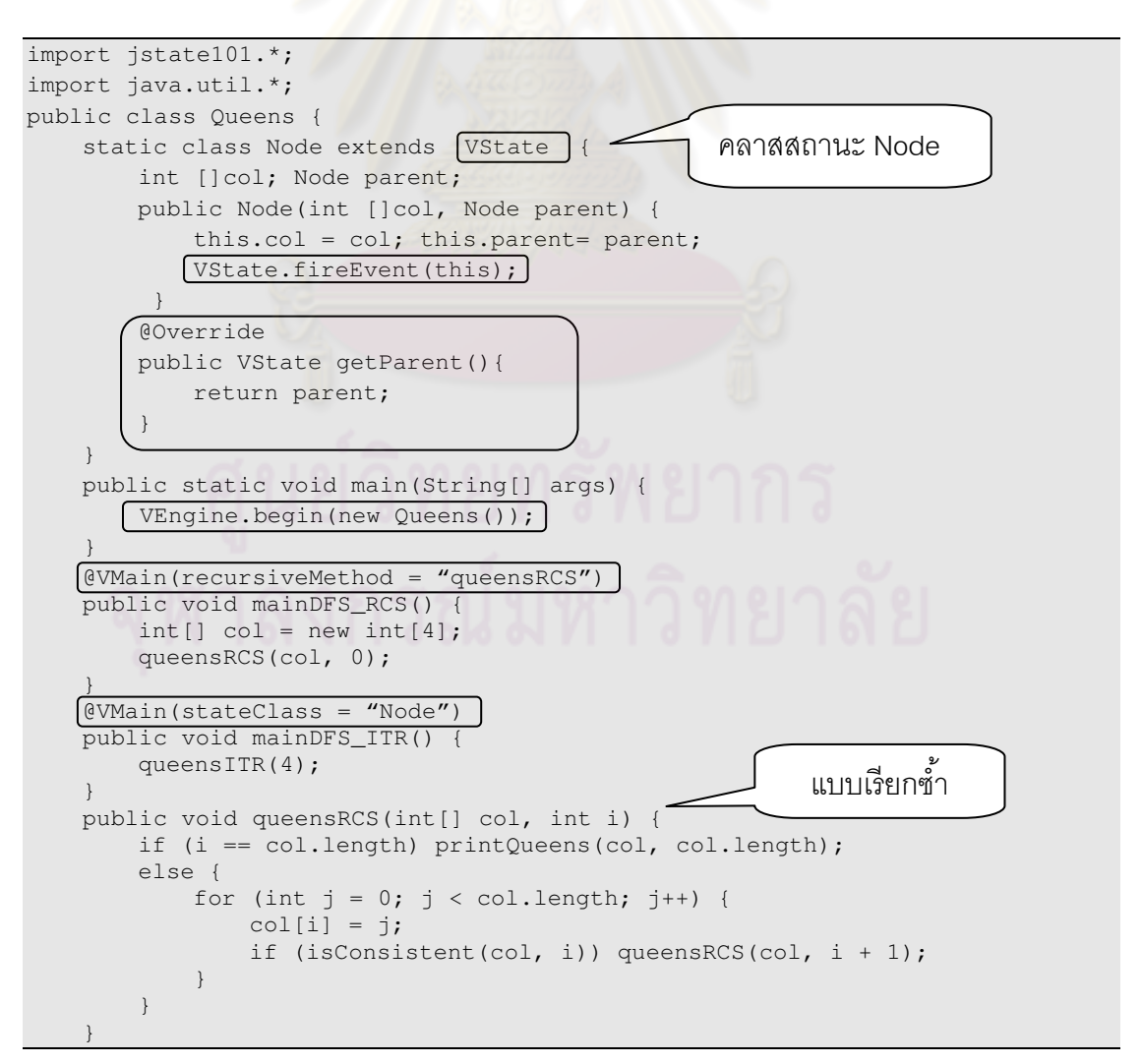

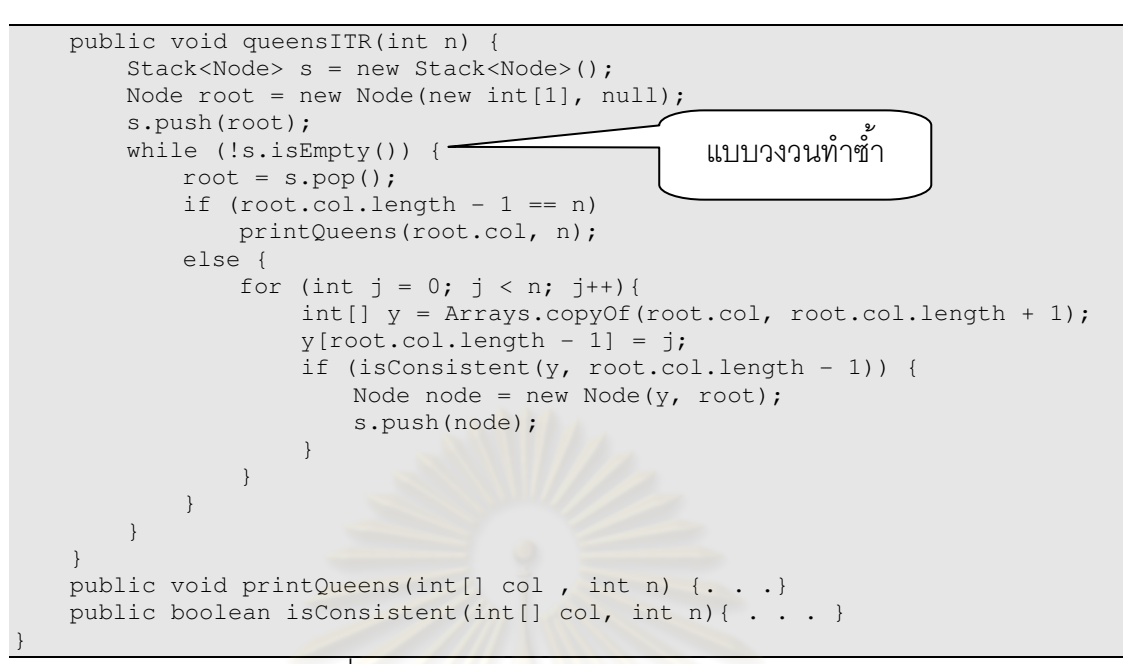

รหัสที& 4.8 การแสดงผลโปรแกรมค้นปริภูมิร่วมกัน

#### **4.6 การแสดงภาพกํากับปมของต้นไม้ปริภูมิสถานะ**

ระบบแสดงภาพปริภูมิสถานะอนุญาตให้ผู้เขียนโปรแกรมปริภูมิสถานะสามารถแสดงภาพ .<br>กำกับปมสถานะที่เกิดขึ้นระหว่างแจงผลเฉลยของปัญหาแต่ละปมได้ เพื่อเสริมความเข้าใจใน ี ลักษณะหรือรายละเอียดในปม<mark>สถ</mark>านะนั้น โดยอาศัยพื้นฐานการวาดภาพอย่างง่ายของภาษาจาวา เพื่อที่ผู้เขียนโปรแกรมค้นคำตอบในปริภูมิสถานะไม่จำเป็นต้องศึกษารายละเอียดการวาดภาพ มากนัก ดังรูปที่ 4.3 แสดงภาพต้นไม้ปริภูมิสถานะการค้นคำตอบปัญหา 4-Queen ด้วยการค้น ตามแนวลึกและเสริมด้วยกลวิธีย้อนรอย ซึ่งแต่ละปมสถานะของปัญหามีการแสดงตาราง 4x4 และการวาง Queen ลงบนตารางในช่องสีขาว

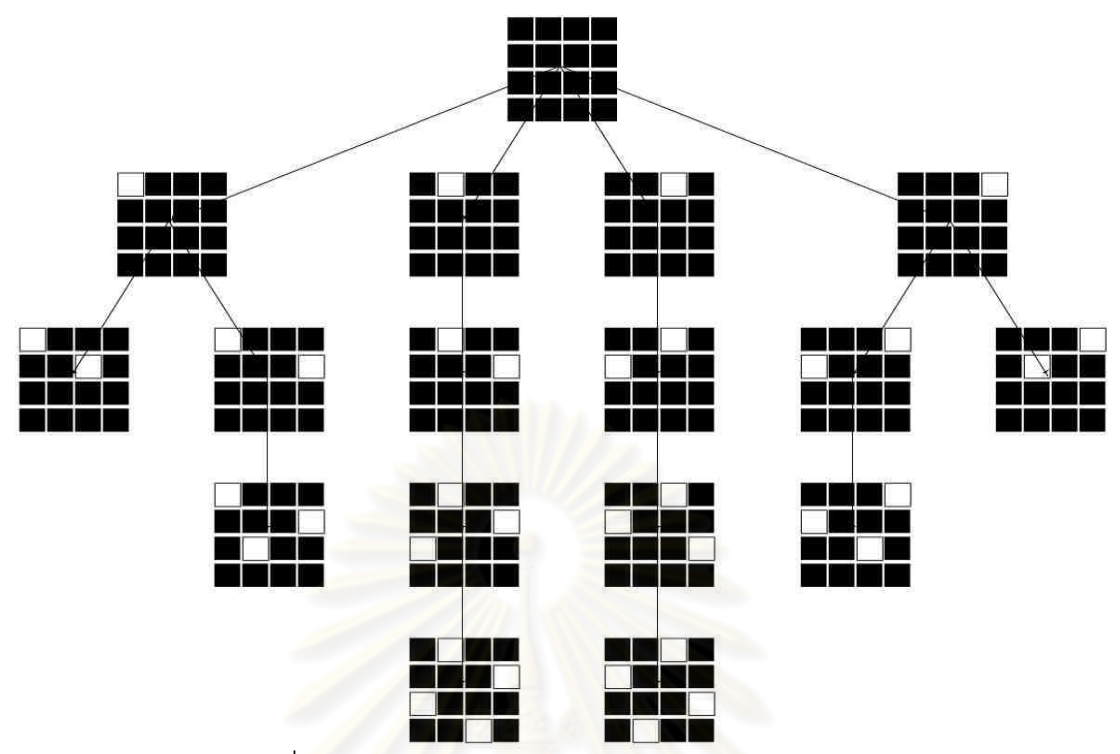

รูปที& 4.3 การวาดภาพบนปมค้นคําตอบปัญหา 4-Queen

### **4.6.1 การแสดงภาพกํากับปมบนโปรแกรมเรียกซํ\*า**

การแสดงภาพกำกับปมนั้นสามารถท<mark>ำไ</mark>ด้โดยก<mark>ารเขียนคลาสค้นปริภูมิเป็นคลาสลูกขอ</mark>ง  $\nabla$ VDrawable ซึ่งมีเมท็อดบังคับ  $_{\rm draws}$ tate เพื่อใช้วาดรูป ดังรหัสที่ 4.9

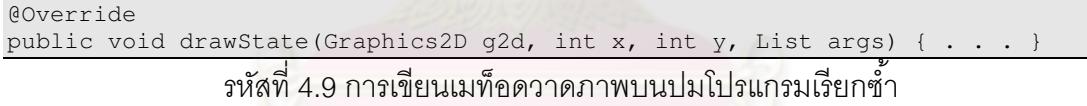

ทุกครั้งที่เมท็อดเรียกซ้ำถูกเรียก ระบบแสดงภาพจะติดตามและจัดเก็บค่าพารามิเตอร์ของ เมท็อดเรียกซ้ำไว้ในลิสต์ตามลำดับ ลิสต์นี้จะถูกส่งต่อมายังเมท็อด <sub>drawState</sub> เพื่อนำไปใช้วาด รูปการวาง Queen บนตารางแต่ละปม ดังรูปที่ 4.3 เพื่อให้เมท็อดวาดภาพ drawstate (รหัสที่ 4.9) รับทราบตำแหน่งที่ต้องแสดง Queen ลงไปวางบนตาราง

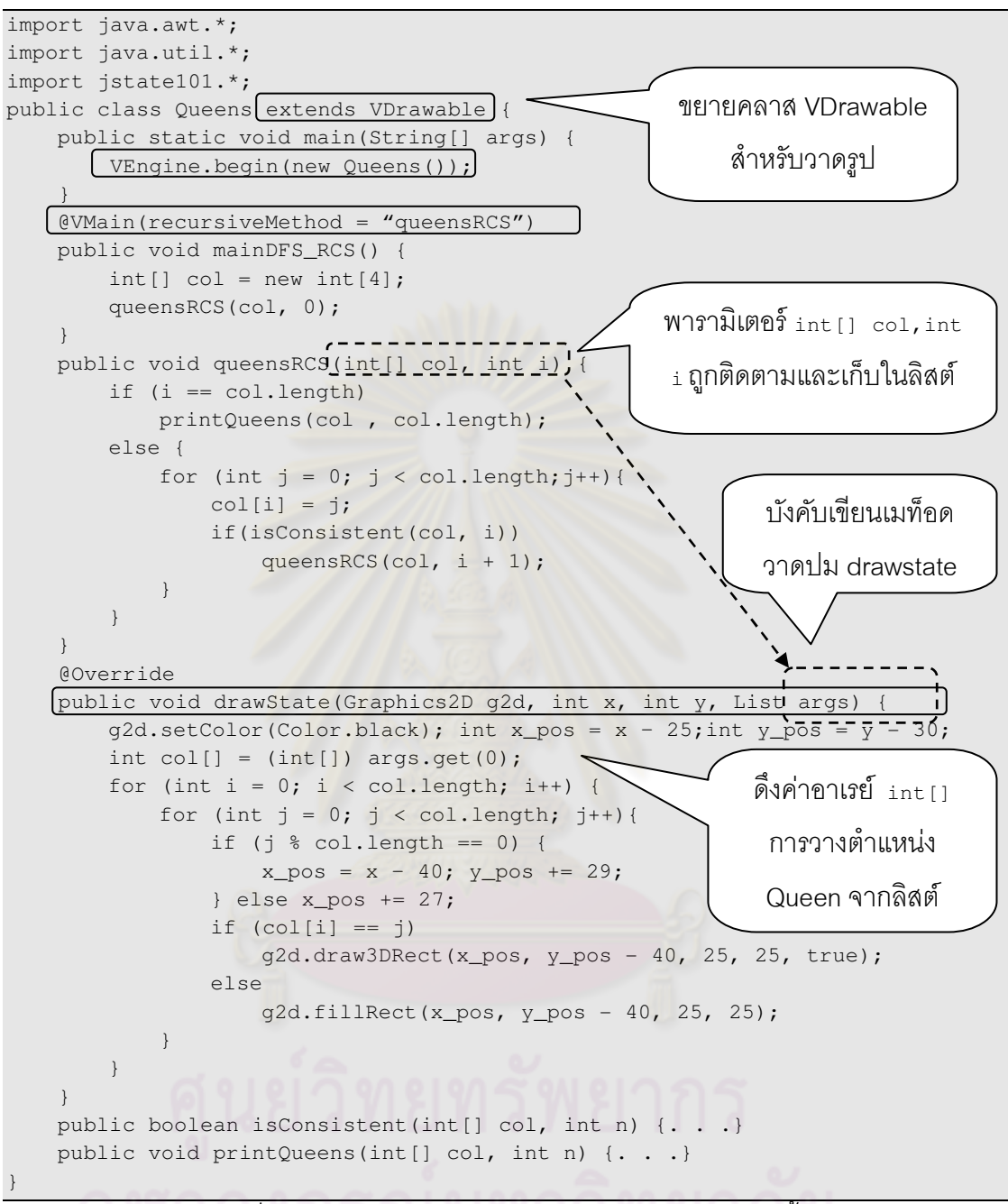

รหัสที่ 4.10 การเขียนเมท็อดวาดรูปปมบนโปรแกรมเรียกซ้ำ

 $\,$ รหัสที่ 4.10 แสดงคลาส $_{\tiny \textrm{Queens}}$ ที่เป็นคลาสลูกของ <code>v</code>Drawable ซึ่งเป็นคลาสสำหรับวาดรูปปมบน โปรแกรมแบบเรียกซ้ำ บังคับเขียนเมท็อด drawstate โดย Graphics2D g2d เป็นจาวากราฟิก ้สำหรับวาดภาพบนตำแหน่ง x, y และ  $_{\tt List~args}$  เป็นลิสต์ที่เก็บพารามิเตอร์ของเมท็อดเรียกซ้ำ queensRCS (ค่า int[] col และค่า int i) ระบบแสดงภาพจะคอยติดตามพารามิเตอร์เหล่านี และ ส่งต่อให้กับเมท็อด drawState เพื่อใช้วาดภาพกำกับปมสถานะ

#### **4.6.2 การแสดงภาพกํากับปมบนโปรแกรมวงวนทําซํ\*า**

การแสดงภาพกํากับปมจากการเขียนโปรแกรมค้นคําตอบด้วยวงวนทําซํ าทําได้ด้วยการ Override เมท็อด <sub>drawState</sub> ดังรหัสที่ 4.11 บนคลาสสถานะที่เป็นคลาสลูกของ vstate ไว้แล้ว

```
@Override 
public void drawState(Graphics2D g2d, int x, int y) {. . .} 
                          รหัสที่ 4.11 เมท็อดวาดรูปปมสถานะ
```
 $\,$ รหัสที่ 4.12  $\,$  แสดงคลาส  $_{\rm Node}$  ซึ่งเป็นคลาสสถานะที่เป็นคลาสลูกของ  $_{\rm State}$  ไว้แล้ว ซึ่ง

 $O$ verride เมท็อด  $d$ rawState ในคลาส  $N$ ode เพื่อว่าดตารางและวาง Queen ลงบนตาราง

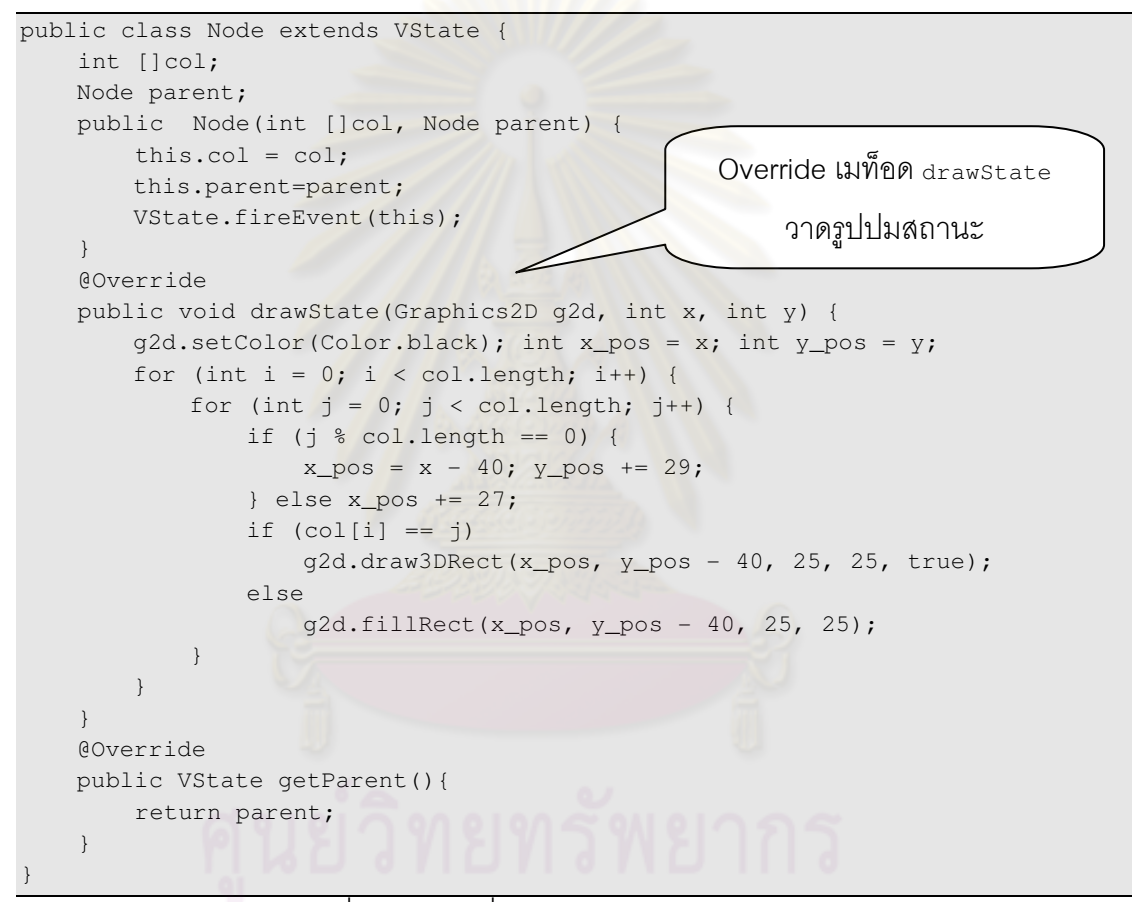

ิ รหัสที่ 4.12 การเพิ่มเมท็อดวาดรูปบนคลาสสถานะ

#### **4.7 วิธีแสดงการแจงปมสถานะทีพบจริงบนภาพปริภูมิสถานะ**

การค้นปริภูมิสถานะด้วยอัลกอริทึมค้นหา อย่างเช่น การค้นแนวกว้าง หรือ การค้นแนวลึก เรียกซ้ำ มักมีการเพิ่มกลวิธีเข้าช่วยเล็มปมที่ไม่มีแววของคำตอบทิ้งออกไป เพื่อให้ผ้ใช้เข้าใจผล ่ ของการเล็มปมระหว่างการค้นที่สามารถหลีกเลี่ยงการค้นปมที่ไม่จำเป็นออกได้เป็นจำนวนมาก (หรือน้อย) ระบบจึงมีความสามารถในการแสดงภาพปมสถานะที่พบจริงบนภาพปริภูมิสถานะได้ ดังรูปที่ 4.4 เส้นเชื่อมปมสีเข้มแสดงให้เห็นปมสถานะที่พบจริงจากการเสริมกลวิธีย้อนรอย ซึ่ง แสดงบนภาพปริภูมิสถานะทั้งหมดของการค้นปัญหา 4-Queen

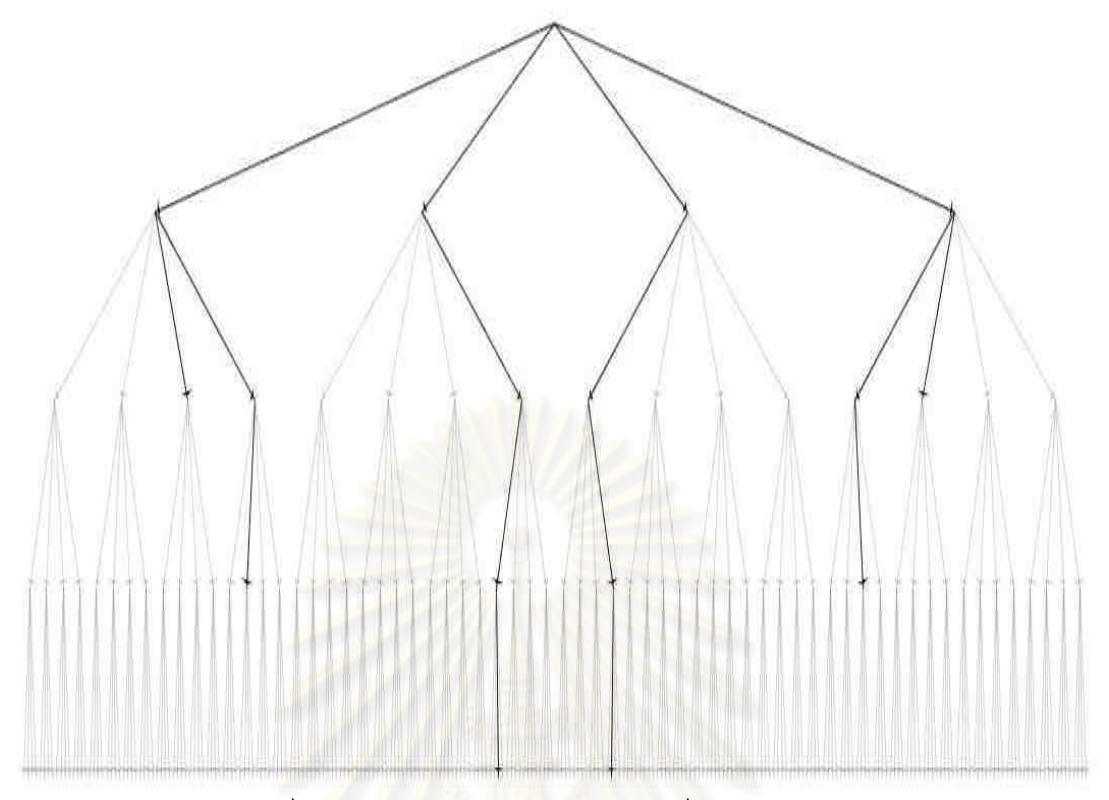

# รูปที& 4.4 การค้นแบบแนวลึกและการเพิ&มกลวิธีย้อนรอย

การนำเสนอวิธีแสดงภาพปมสถานะที่พบจริงบน<mark>ปริภู</mark>มิสถานะแบบเต็มดังเช่นรูปที่ 4.4 นั้น ทำได้ด้วยการที่ผู้เขียนโปรแกรมปริภูมิสถานะรู้ว่าปมใดคือผลเฉลยปมสถานะในปริภูมิ ปมใดคือ ปมสถานะที่ไม่ถูกเล็มทิ้งออกไปจากการเสริมด้วยกลวิธีค้นคำตอบ

# **4.7.1 การแสดงปมสถานะทีพบจริงบนปริภูมิสถานะสําหรับเมท็อดเรียกซํ\*า**

วิธีแสดงภาพปมสถานะที่พบจริงบนการแจงผลเฉลยปริภูมิสถานะบนโปรแกรมแบบเรียก ช้ำเมท็อดนั้นจะใช้วิธีการแทรกพารามิเตอร์บูลลีนไว้เป็นตัวสุดท้ายในเมท็อด จากนั้นเติม ข้อกำหนดใน @vmain ด้วย showAllStates=ค่าบูลีน เพื่อให้ระบบแสดงภาพติดตาม ค่าพารามิเตอร์ทุกครั้งที่มีการเรียกเมท็อดเรียกซ้ำ หากเป็นค่า true แทนกรณีที่ปมสถานะนี้เป็นปม ที่ถูกเล็มออกจากการค้นคำตอบ (ซึ่งระบบจะอนุญาตให้ปรับความเข้มของเส้นเชื่อมที่พุงเข้าหาปม แบบนี้) หรือกรณีที่ <sub>false</sub> แทนกรณีสถานะที่พบจริงบนปริภูมิสถานะ (ความเข้มของเส้นเชื่อมที่พุง เข้าหาปมแบบนี้ไม่เปลี่ยนแปลง)

```
1: import jstate101.*; 
2: public class Queens{ 
3: public boolean isConsistent(int[] col, int n) { 
4: for (int i = 0; i < n; i++) {
5: if(col[n] == col[i] ||
6: Math.abs(col[n]-col[i]) == Math.abs(i - n)) {
7: return false;
8: } 
9: } 
10: return true; 
11: } 
12: public void queensRCS(int[] col, int i, boolean pruned) { 
13: if (i == col.length) printQueens(col, col.length);
14: else {<br>15: fo:
              for (int j = 0; j < col.length; j++) {
16: col[i] = j;
17: queensRCS(col, i + 1, !isConsistent(col, i) || pruned); 
18: } 
19: } 
20: 21:QVMain(recursiveMethod = "queensRCS", showAllStates = true)22: public void mainDFS_RCS() {<br>23: int[l col = new int[4]:
           int[j] col = new int[4];24: queensRCS(col, 0, false); 
25:26: public void printQueens(int[] col ,int n) {. . .} 
27: public static void main(String[] args) { 
28: VEngine.begin(new Queens());
29: }
30:} 
                                       แทรกพารามิเตอร์บูลีน pruned ไว้ท้ายสุด
                                              ข้อกำหนด showAllStates
```
รหัสที่ 4.13 การแก้ปัญหา 4-Queen แบบแนวลึกและเพิ่มกลวิธีย้อนรอย

รหัสที่ 4.13 เป็นการแก้ปัญหา 4-Queen ด้วยวิธีการเรียกซ้ำและเสริมกลวิธีย้อนรอย บรรทัดที่ 12 แทรกพารามิเตอร์บูลีน <sub>pruned</sub> ไว้ท้ายสุด จากนั้นเติมข้อกำหนด <sub>showAllStates=true</sub> (กรณี  $\,$ showAllStates=false แสดงเฉพาะปมสถานะที่พบจริงเท่านั้น ดังรูป 4.2) ลงใน @VMain (บรรทัด ที่ 21) เพื่อให้ระบบแสดงภาพติดตามปมสถานะที่พบจริงบนปริภุมิสถานะ

## **4.7.2 การแสดงปมสถานะทีพบจริงบนปริภูมิสถานะสําหรับวงวนทําซํ\*า**

้สำหรับการเขียนโปรแกรมค้นปริภูมิด้วยวงวนทำซ้ำนั้น การนำเสนอวิธีแสดงภาพปม ี สถานะที่พบจริงบนปริภมิสถานะสามารถทำได้ด้วยการแทรกคำสั่งลงบนคลาสสถานะที่เป็นคลาส ลูกของ VState ไว้แล้ว โดยการ Override เมท็อดบูลีน จากนั นเติมข้อกําหนดใน @VMain ด้วย showAllStates=ค่าบลีน เพื่อให้ระบบแสดงภาพติดตามเมท็อดที่คืนค่าบลีนทกครั้งที่ปมสถานะถ นลิต ดังรหัสที่ 4.14 Override เมท็อด isPruned ซึ่งเป็นเมท็อดคืนค่าบลีนลงบนคลาส <sub>Node</sub> ที่ เป็นคลาสลุกของ vstate หากคืนค่า true แทนกรณีที่ปมสถานะนี้เป็นปมที่ถูกเล็มออกจากการค้น ้คำตอบ (ซึ่งระบบจะอนุญาตให้ปรับความเข้มของเส้นเชื่อมที่พงเข้าหาปมแบบนี้) หรือกรณีที่คืนค่า  $_{\tt false}$  แทนกรณีสถานะที่พบจริงบนปริภูมิสถานะ (ความเข้มของเส้นเชื่อมที่พุงเข้าหาปมแบบนี้ไม่ เปลี่ยนแปลง) จากนั้นเติมข้อกำหนด showAllStates=true (กรณี showAllStates=false

แสดงเฉพาะปมสถานะที่พบจริงเท่านั้น ดังรูป 4.2) ลงใน @vmain เพื่อให้ระบบแสดงภาพติดตาม

ปมสถานะที่พบจริงบนปริภูมิสถานะ

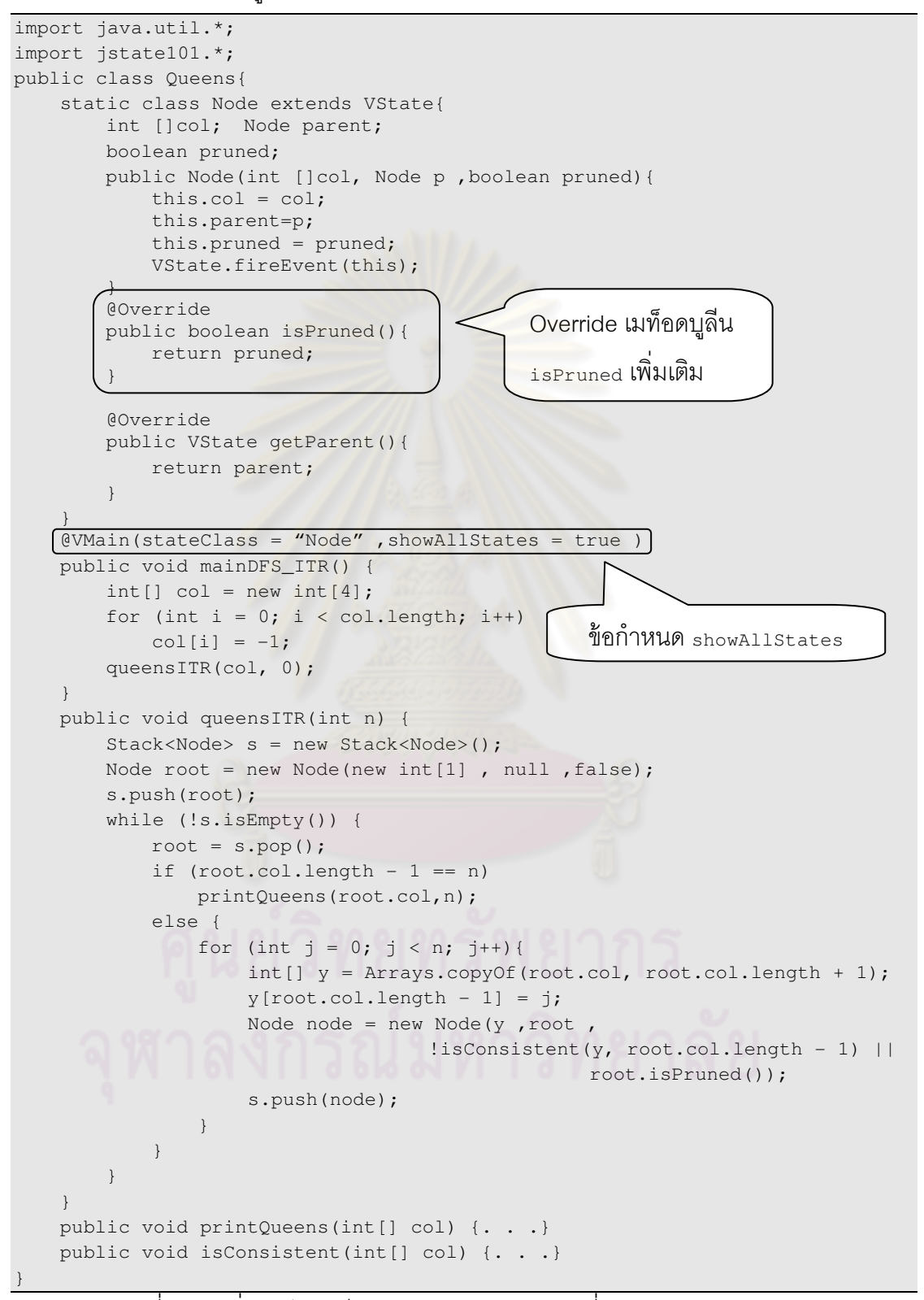

ึรหัสที่ 4.14 เพิ่มเมท็อดบูลีนสำหรับแสดงปมสถานะที่พบจริงบนปริภูมิสถานะ

## **4.8 ส่วนติดต่อผ้ใช้บนเครืองมือแสดงภาพต้นไม้ปริภ ู ูมิสถานะ**

การใช้งานเครื่องมือแสดงภาพต้นไม้ปริภูมิสถานะนั้นผู้ใช้เครื่องมือสามารถดูการ เปลี่ยนแปลงปมสถานะย้อนหลังหรือเดินหน้าได้ผ่านส่วนติดต่อผู้ใช้ที่ได้ออกแบบไว้ โดยส่วน ติดต่อผู้ใช้นั้นได้แบ่งการทำงานออกเป็นสามส่วนหลัก ๆ ดังนี้

### **4.8.1 ส่วนปรับแต่งลักษณะภาพต้นไม้ปริภูมิสถานะ**

ส่วนนี้ทำหน้าที่ปรับแต่งลักษณะภาพต้นไม้ปริภูมิสถานะ ตัวนับ และแสดงค่ากำกับปมดัง แสดงรูปที่ 4.5 ซึ่งมีรายละเอียดดังตารางที่ 4.1

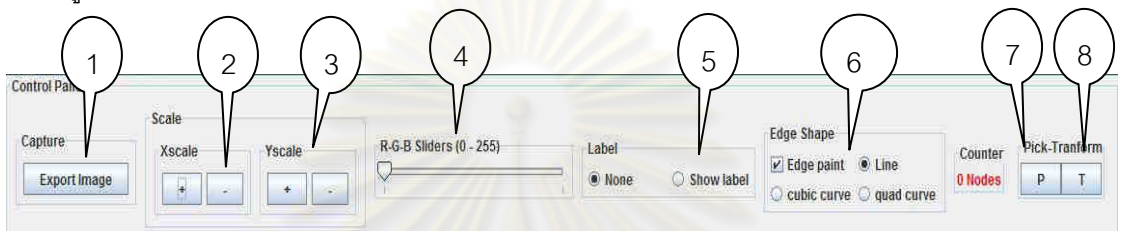

รูปที& 4.5 ส่วนปรับแต่งลักษณะภาพต้นไม้ปริภูมิ

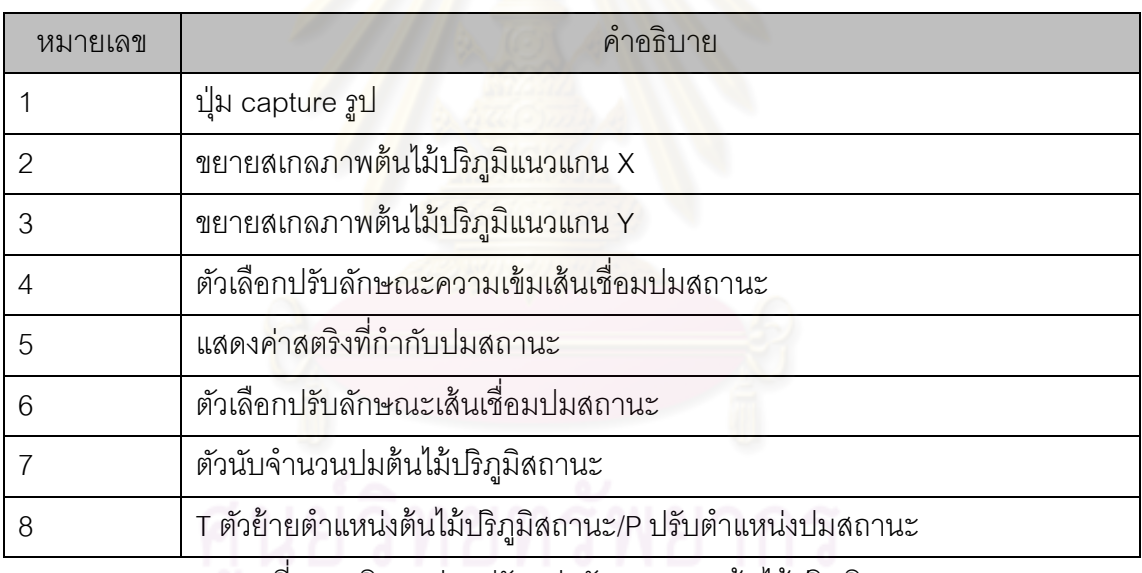

ตารางที& 4.1 อธิบายส่วนปรับแต่งลักษณะภาพต้นไม้ปริภูมิสถานะ

# **4.8.2 ส่วนแสดงแผนภาพต้นไม้ปริภูมิสถานะ**

้ ส่วนนี้เป็นส่วนสำหรับแสดงภาพต้นไม้ปริภูมิสถานะซึ่งสามารถปรับขนาด ซูมเข้า-ออก ้ด้วย เมาส์และเคลื่อนขยับภาพไปยังตำแหน่งใด ๆ บนพื้นที่แสดงภาพได้ดังรูปที่ 4.6

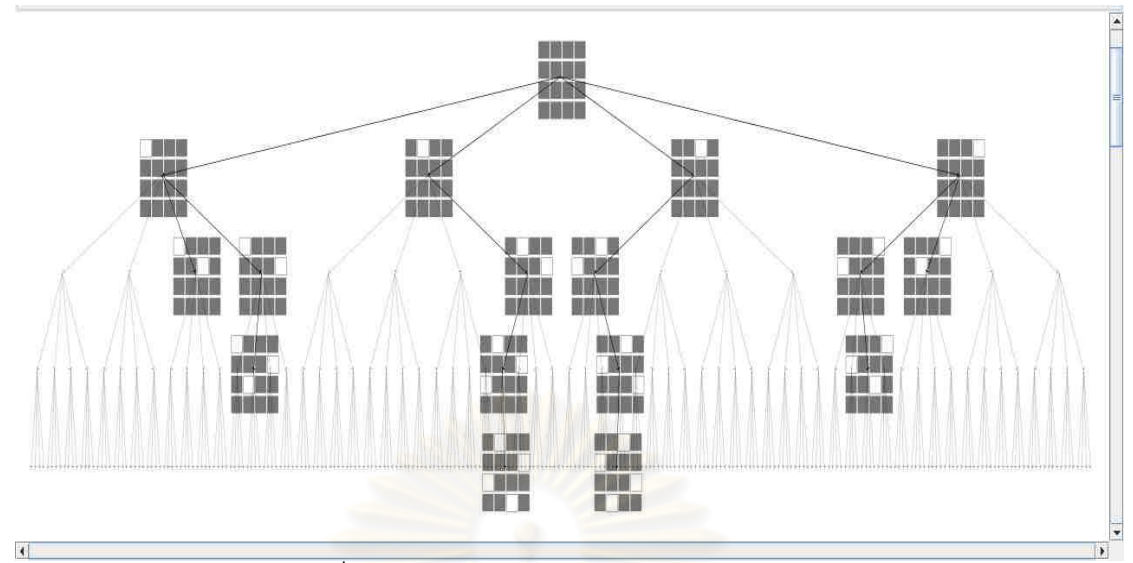

รูปที& 4.6 ส่วนแสดงแผนภาพต้นไม้ปริภูมิสถานะ

# **4.8.3 ส่วนควบคุมการนําเสนอภาพในลักษณะเครืองเล่นวีดิทัศน์**

ี ส่วนนี้จะเป็นส่วนที่ผู้ใช้สามารถควบคุมการนำเสนอภาพปริภูมิสถานะในลักษณะเครื่อง เล่น วีดิทัศน์ด้วยปุ่มควบคุมที่ประกอบด้วยส่วนต่าง ๆ ดังรูปที่ 4.7 ซึ่งมีรายละเอียดดังตารางที่ 4.2

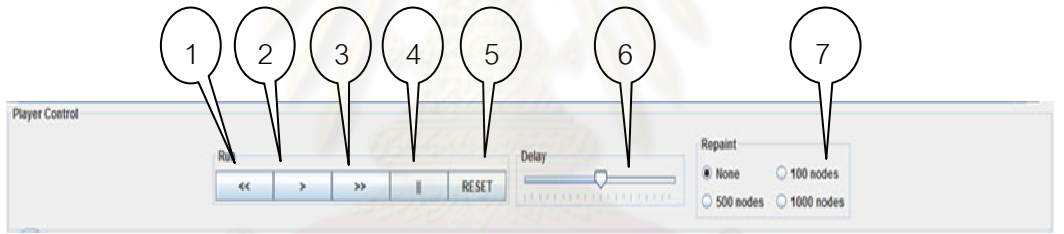

รูปที่ 4.7 ส่วนควบคุมการนำเสนอภาพในลักษณะเครื่องเล่นวีดิทัศน์

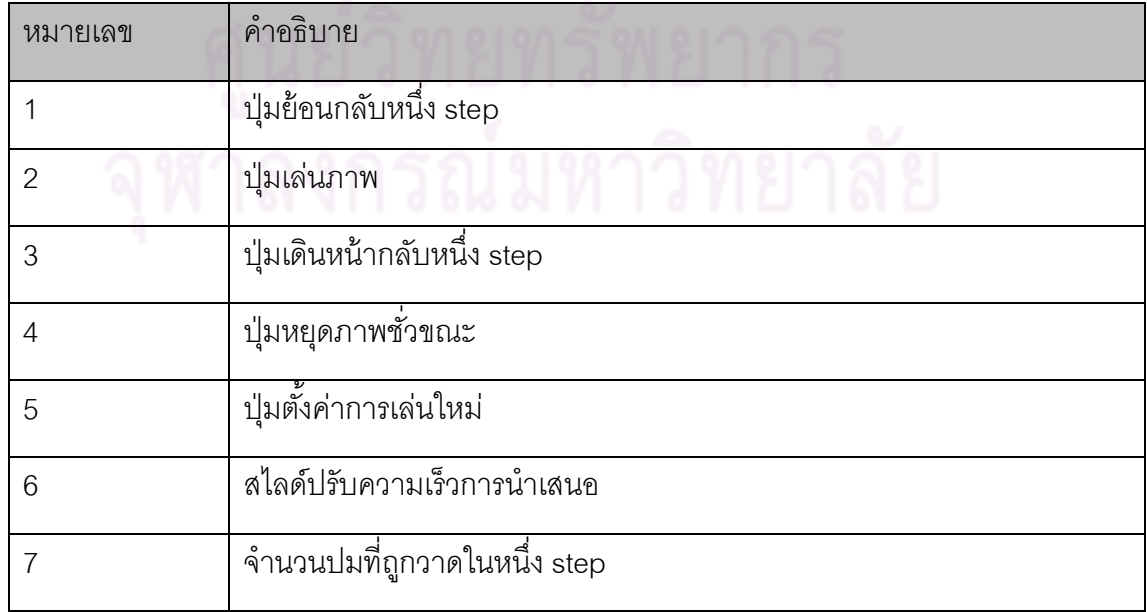

# ิ ตารางที่ 4.2 อธิบายส่วนควบคุมการนำเสนอภาพในลักษณะเครื่องเล่นวีดิทัศน์

## **การออกแบบและพัฒนาระบบแสดงภาพปริภมิสถานะ ู**

งานวิจัยนี้ศึกษา ออกแบบ และพัฒนาระบบแสดงภาพปริภูมิสถานะซึ่งเรียกว่า "JState101" ที่ใช้ติดตามและบันทึกการเปลี่ยนแปลงสถานะต่าง ๆ ระหว่างการค้นคำตอบใน ู ปริภูมิสถานะ โดยแสดงผลในรูปของต้นไม้ปริภูมิสถานะที่ปรับเปลี่ยนตามสถานะที่เกิดขึ้น ผู้ใช้ สามารถดูเหตุการณ์การเปลี่ยนแปลงสถานะย้อนหลังหรือเดินหน้าได้ ตัวระบบรองรับสถานะใน ้ ปริภูมิที่กำหนดเป็นแบบอ็อบเจกต์<mark>สถานะจากการเขียน</mark>โปรแกรมค้นคำตอบด้วยวงวนทำซ้ำ หรือ สถานะที่เก็บใน Stack trace จากการเขียนโปรแกรมแบบเรียกซ้ำ

เนื อหาในบทนี จะประกอบไปด้วย ภาพรวมของระบบ การอ่านค่าตัวกํากับการแสดงภาพ การสั่งเมท็อดที่กำกับด้วย evmain ทำงาน การติดตามปมสถานะเกิดใหม่ การบันทึกสถานะ และ การแสดงภาพต้นไม้ปริภูมิสถานะ

#### **5.1 ภาพรวมของระบบ**

การแสดงภาพต้นไม้ปริภูมิสถานะเริ่มต้นจากโปรแกรมค้นคำตอบปริภูมิถูกแทรกด้วยตัว กำกับการแสดงภาพ @vmain หรือรหัสเพิ่มเติมที่ระบบแสดงภาพ JState101 กำหนด เมื่อสั่ง ประมวลผลโปรแกรมค้นปริภูมิ ระบบแสดงภาพนี้จะกลับมาอ่านและเก็บข้อกำหนดการแสดง ภาพรวมทั้งข้อมูลอื่น ๆ ที่เกี่ยวข้อง จากนั้นจะมีการสร้างหน่วยประมวลผลย่อย เพื่อเรียกเมท็อดที่ กำกับด้วย @v<sub>Main</sub> ทำงาน ระบบแสดงภาพนี้จะติดตามสถานะที่เกิดใหม่เพื่อเก็บบันทึกในระบบ และแสดงภาพสถานะเหล่านี้ในส่วนติดต่อผู้ใช้ในลักษณะต้นไม้ปริภูมิสถานะ โดยขั้นตอนการ ี ทำงานระบบแสดงภาพ JState101 แบ่งออกเป็น 5 ส่วน (ดังรูปที่ 5.1) คือ

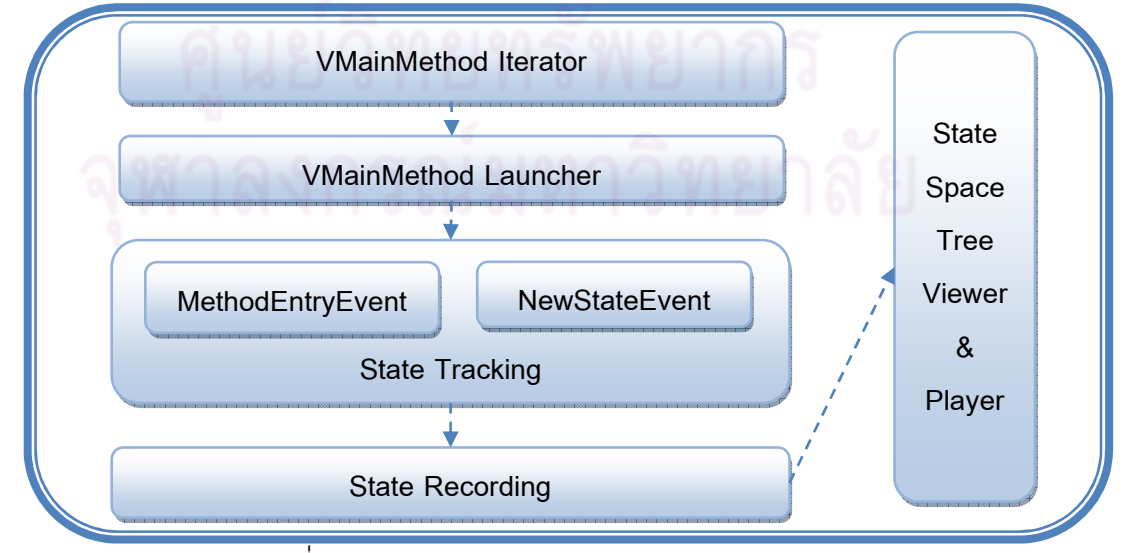

รูปที่ 5.1 โครงสร้างของระบบแสดงภาพ JState101

1 การค่านข้อกำหนดการทำงาน เป็นขั้นตอนค่านตัวกำกับการแสดงภาพ อุ<sub>VMain</sub> จากนั้น เก็บข้อกำหนดรวมทั้งข้อมูลอื่น ๆ ที่เกี่ยวข้อง ซึ่งขั้นตอนนี้เรียกว่า "VMainMethod Iterator"

2 <u>การเรียกเมท็อดที่กำกับ @VMain ทำงาน</u> เป็นขั้นตอนที่ทำงานภายใต้หน่วยประมวลผล ย่อย ทำหน้าที่สั่งเมท็อดที่มีตัวกำกับแสดงภาพ @vmain ประกาศไว้ทำงาน ซึ่งขั้นตอนนี้ เรียกว่า "VMainMethod Launcher"

3 การติดตามสถานะ<u>เกิดใหม่</u> เป็นขั้นตอนติดตามการผลิตสถานะและความสัมพันธ์ของ ี สถานะที่เกิดใหม่จากโปรแกรมค้นปริภูมิ ขั้นตอนนี้เรียกว่า "State Tracking" โดยการ ์ติดตามสถานะแบ่งเป็นสองแบบคือ การติดตามสถานะเมื่อมีการเรียกเมท็อดเรียกซ้ำ "MethodEntryEvent" และการติดตามสถานะที่เกิดจากสร้างอ็อบเจกต์ "NewStateEvent"

ี่ 4 การบันทึกสถ<mark>านะ</mark> เป็นขั้นตอนการจัดเก็บสถานะต่าง ๆ ที่ได้จากการติดตามสถานะ ขั้นตอนนี้เรียกว่า "State Recording"

5 <u>การแสดงภาพต้นไม้ปริภูมิสถานะ</u> เป็นขั้นต<mark>อนการส</mark>ร้างส่วนติดต่อผู้ใช้และนำเสนอภาพ ต้นไม้ปริภูมิสถานะ ขั้นตอนนี้เรียกว่า "State Space Tree Viewer & Player"

#### **5.2 คลาสต่าง ๆ ของระบบแสดงภาพปริภูมิสถานะ**

การออกแบบคลาสต่าง ๆ สำหรับการแสดงนั้นถูกรวบรวมไว้ใน <sub>Package</sub> jstate101.\* ์ซึ่งมีหน้าที่สำคัญในการประกาศตัวกำกับการแสดงภาพ evmain การอ่านข้อกำหนดการทำงาน การสั่งเมท็คดดำเนินงานทำงาน การติดตามสถานะเกิดใหม่ การบันทึกสถานะ การแสดงภาพและ ควบคุมภาพต้นไม้ปริภูมิสถานะผ่านส่วนติดต่อผู้ใช้ โดยสามารถแสดงแผนภาพคลาสได้ดังรูปที& 5.2

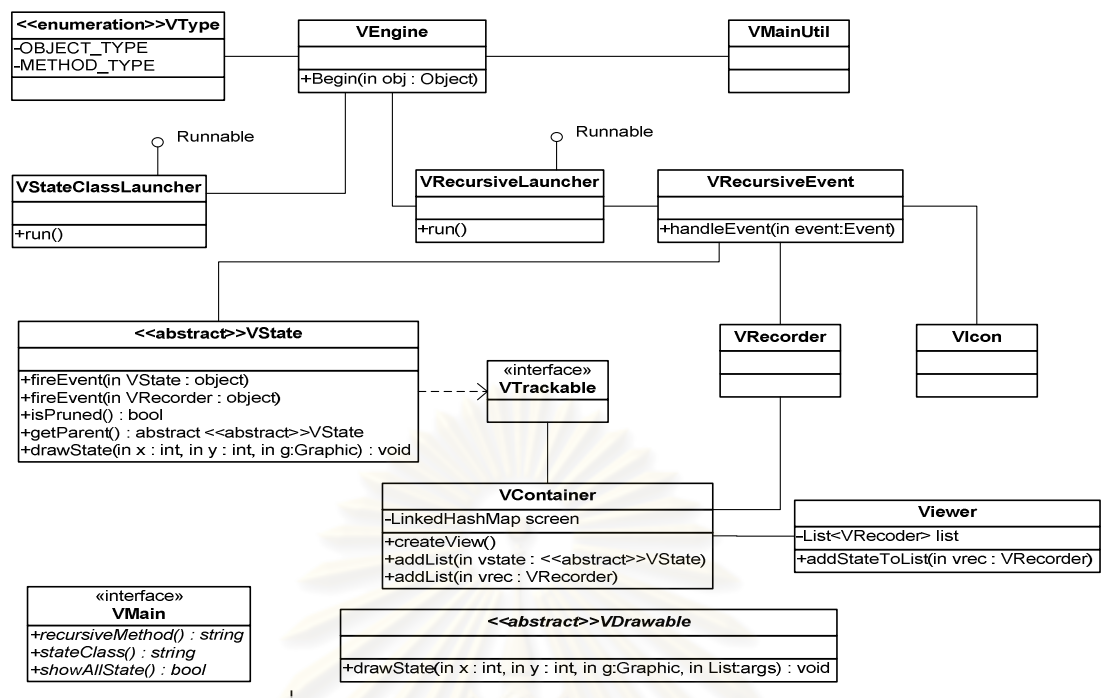

รูปที่ 5.2 คลาสต่าง ๆ ของระบบแสดงภาพปริภูมิสถานะ

- <sub>VMain</sub> เป็<mark>น annotation สำหรับใช้ประกาศค่ากำกับแสดงภาพบนเมท็อด</mark> ดําเนินงานในโปรแกรมค้นปริภูมิ
- $\bullet$  <sub>VEngine</sub> เป็น<mark>ค</mark>ลาสใช้สำหรับการอ่านค่ากำกับแสดงภาพ และเรียกคลาสสั่ง โปรแกรม ค้นปริภูมิทํางาน
- $\bullet$   $_{\texttt{WainUtil}}$  เป็นคลาสเก็บข้อกำหนดการแสดงภาพที่ได้จากการอ่านข้อกำหนดใน @VMain รวมทั งข้อกําหนดอื&น ๆ ที&เกี&ยวข้อง
- VType เป็ น enum ระบุรูปแบบของโปรแกรมค้นปริภูมิว่าเป็ นอ็อบเจกต์สถานะจาก ึการเขียนโปรแกรมแบบวงวนทำซ้ำ หรือแบบเมท็อดเรียกซ้ำ
- $\bullet$  <code>vstateClassLauncher เป็นคลาสที่ทำงานภายใต้หน่วยประมวลผลย่อยสำหรับ</code> เรียก เมท็อดที่ถูกกำกับด้วย @vmain ทำงาน(ค้นแบบวงวนทำซ้ำ)
- VRecursiveLauncher เป็ นคลาสทํางานภายใต้หน่วยประมวลผลย่อยสําหรับเรียก เมท็อดที่ถูกกำกับด้วย @v<sub>Main</sub> ทำงาน(ค้นแบบเมท็อดเรียกซ้ำ)
- $\bullet$   $_{\tt VRecursiveEvent}$  เป็นคลาสติดตามการเรียกซ้ำเมท็อด
- $\bullet$   $_{\text{VRecorder}}$  เป็นคลาสสำหรับเก็บสถานะต่าง ๆ ที่ได้จากการติดตามสถานะ
- VDrawable เป็ นคลาส abstract ใช้ในกรณีที&ต้องวาดรูปกํากับปมสถานะโดย ขยายคลาสนี้บนการเขียนโปรแกรมค้นคำตอบแบบเรียกซ้ำ
- $\bullet$   $_{\rm vicon}$  เป็นคลาสเรียกเมท็อดวาดรูปกำกับปมสถานะในโปรแกรมแบบเรียกซ้ำ
- $\bullet$   $v$ state เป็นคลาส  $_{\tt abstract}$  มีอินเทอร์เฟสติดตามสถานะเข้าสู่ส่วนบันทึก และมี เมท็อดบังคับคืนค่าปมพ่อแม่ เมท็อดวาดรูปกํากับปม และเมท็อดคืนค่าบูลีน สำหรับกำหนดความเข้มเส้นเชื่อมสถานะ บนการเขียนโปรแกรมค้นคำตอบด้วย วงวนทำซ้ำ
- VTrackable เป็ นอินเทอร์เฟสติดตามสถานะ
- $\bullet$   $v$  $\rm{contact}$  เป็นคลาสบันทึกส่วนแสดงภาพปริภูมิสถานะ
- $\bullet$   $_{\texttt{Viewer}}$  เป็นคลาสสำหรับแสดงภาพปริภูมิสถานะรวมทั้งส่วนติดต่อผู้ใช้เพื่อควบคุม การนําเสนอภาพต้นไม้ปริภูมิสถานะ

### **5.3 การอ่านค่าตัวกํากับแสดงภาพ**

เมื่อโปรแกรมค้นปริภูมิเริ่มสั่งทำงาน อ็อบเจกต์โปรแกรมค้นปริภูมิจะถูกส่งผ่าน vEngine.begin(Object obj) โดยอ็อบเจกต์นี้มีตัวกำกับแสดงภาพ @vMain บนเมท็อด ้ดำเนินงานติดมาด้วย ระบบแสดงภาพจะมาอ่านและเก็บข้อกำหนดที่ได้ประกาศไว้ รวมทั้งเก็บ ์ข้อกำหนดอื่น ๆ ที่เกี่ยวข้องไว้ในคลาส vmainutil เพื่อเป็นเงื่อนไขในการสั่งระบบแสดงภาพ ้ ทำงาน ดังแสดงรูปที่ 5.3 ซึ่งหลักการการทำงานส่วนนี้เรียกว่า "VMainMethod Iterator"

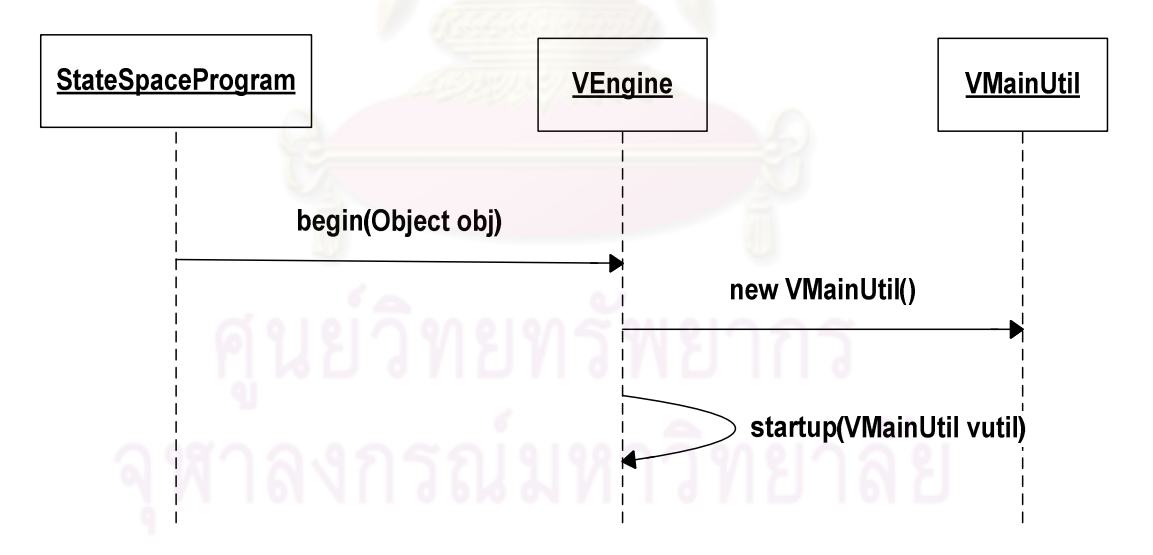

รูปที& 5.3 การอ่านค่ากํากับ @Vmain และลงใน VMainUtil

รหัสที& 5.1 อ็อบเจกต์โปรแกรมค้นปริภูมิถูกส่งมาที&เมท็อด begin ให้ระบบแสดงภาพ JState101 อ่านข้อกําหนดที&ประกาศไว้ใน @VMain รวมทั งเก็บข้อกําหนดอื&น ๆ ที&เกี&ยวข้องไว้ใน คลาส vmainutil เพื่อส่งต่อไปยังเมท็อด startup ใช้สร้างประมวลผลย่อยสั่งเมท็อดที่กำกับ .<br>@vmain ทำงาน โดยขั้นตอนอ่านข้อกำหนด @vmain ในรหัสที่ 5.1 มีรายละเอียดการทำงานดังนี้

| 1:      | public static void begin (Object obj) {                    |
|---------|------------------------------------------------------------|
| 2:      | for (Method method: obj.getClass().getDeclaredMethods()) { |
| 3:      | if(method.isAnnotationPresent(VMain.class)){               |
| 4:      | VMain vmain = $m.getAnnotation(VMain.class)$ ;             |
| 5:      | VMainUtil vutil = new VMainUtil();                         |
| 6:      | vutil.setClassName(obj.getClass().getName());              |
| 7:      | vutil.setVmainMethodName(method.getName());                |
| 8:      | if (isRecursive (vmain))                                   |
| 9:      | String filepath = $qetPathReader(obj);$                    |
| 10:     | vutil.setDebuggingPathName(filepath);                      |
| 11:     | vutil.setMethodRecursiveName(vmain.recursiveMethod());     |
| 12:     | vutil.setPrunedName(vmain.showAllStates());                |
| 13:     | vutil.setType(VType.METHOD_TYPE);                          |
| 14:     | }else if(isstateClass(vmain)){                             |
| 15:     | vutil.setStateClassName(vmain.stateClass());               |
| 16:     | vutil.setPrunedName(vmain.showAllStates());                |
| 17:     | vutil.setType(VType.OBJECT_TYPE);                          |
| 18:     |                                                            |
| 19:     | $startup(vutil)$ ;                                         |
| 20:     |                                                            |
| $21:$ } |                                                            |
| $22:$ } |                                                            |

้<mark>รหัสที่ 5.1 การค่านตัวกำกับแสดงภาพ</mark> @vmain

# **5.3.2 การเก็บข้อกําหนดการทํางาน**

เมท็อดที่กำกับด้วย @v<sub>Main</sub> มีการระบุข้อกำหนดลักษณะการเขียนโปรแกรมค้นปริภูมิ ้ (แบบวงวนทำซ้ำ หรือ แบบเรียกซ้ำ) ซึ่งข้อกำหนดที่อ่านได้นั้นจะถูกเก็บในตัวเก็บข้อกำหนดที่มีชื่อ ว่า <sub>VMainUtil</sub> (รหัสที่ 5.1 บรรทัดที่ 5) โดยวิธีการเก็บลักษณะข้อกำหนดแบ่งเป็นสองแบบดังนี้

5.3.2.1 การเก็บข้อกำหนดแบบเรียกซ้ำ

ข้อกำหนดกำกับการแสดงภาพ @vmain บนเมท็อดแบบเมท็อดเรียกซ้ำนั้น บ่งบคกว่า สถานะเกิดใหม่ถูกสร้างขึ้นด้วยการเรียกซ้ำเมท็อดตัวมันเอง โดยรายละเอียดของสถานะใหม่อ่าน ได้จาก stack trace ตัวอย่างการเขียน @VMain กํากับเมท็อด เช่น

```
@VMain(recursiveMethod = "queensRCS" , showAllStates = true )
```
กำหนด  $_{\rm{recursion}}$ กำหนด  $\dot{\tilde{\mathbf{z}}}$ บนท็อดเรียกซ้ำชื่อ " $_{\rm{queensRCS}}$ " ที่ระบบต้องติดตามทุกครั้งที่มีการ เรียกเมท็อดดังกล่าว รวมทั้งติดตามค่าพารามิเตอร์ <sub>showAllStates</sub> ที่ระบุในข้อกำหนด showAllStates=true เพื่อติดตามเส้นเชื่อมที่พุ่งเข้าหาปมสถานะในกรณีที่ต้องการแสดงภาพปม สถานะที่พบจริงบนปริภูมิสถานะ โดยตัวเก็บข้อกำหนด <sub>VMainUtil</sub> จะทำหน้าที่รองรับข้อกำหนด เหล่านี้รวมทั้งข้อกำหนดอื่น ๆ ที่ต้องการซึ่งรายละเอียดมีดังนี้

1 <u>ชื่อคลาสค้นคำตอบปริภูมิสถานะ</u> เป็นข้อกำหนดที่ระบบแสดงภาพนี้ใช้รีเฟคชันเรียก คลาสค้นปริภูมิสําหรับสั&งเมท็อดกํากับ @VMain ทํางาน (รหัสที& 5.1 บรรทัดที& 6) 2 ชื่อเมท็อดที่กำกับด้วย @vmain เป็นข้อกำหนดที่ระบบแสดงภาพนี้ใช้เรียกเมท็อดที่กำกับ ev<sub>Main</sub> ทำงาน (รหัสที่ 5.1 บรรทัดที่ 7)

3 ชื่อเรียกแฟ้มของปริภูมิ เป็นข้อกำหนดสำหรับระบุเส้นทางเรียกแฟ้มต้นฉบับโปรแกรม ค้นปริภูมิที&ใช้สําหรับกระบวนการติดตามการเรียกเมท็อด โดยเมท็อด getPathReader (บรรทัดที่ 9 รหัสที่ 5.1) อ่านและคืนตำแหน่งของแฟ้มโปรแกรมค้นปริภูมิ จากนั้นเก็บ ข้อกำหนดในเมท็อด setDebuggingPathName (บรรทัดที่ 10 รหัสที่ 5.1)

4 <u>ชื่อเมท็อดเรียกซ้ำ</u> เป็นข้อกำหนดที่ระบบแสดงภาพต้องติดตามทุกครั้งที่เมท็อดนี้ถูก เรียก (รหัสที่ 5.1 บรรทัดที่ 11)

.5 <u>รูปแบบการแสดงต้นไม้ปริภูมิ</u> ว่าจะแสดงเฉพาะปมสถานะที่ค้นพบจริง หรือแสดงพร้อม ึ กับต้นไม้ปริภูมิทั้งต้น เพื่อใช้ปรับความเข้มเส้นเชื่อมที่พุงเข้าหาปมสถานะบนส่วนติดต่อ ผู้ใช้ (รหัสที่ 5.1 บรรทัดที่ 12)

6 <u>รูปแบบการค้นคำตอบ</u> เป็นข้อกำหนดที่ระบบแสดงภาพใช้สำหรับตรวจสอบเงื่อนไขการ สั่งการทำงานหน่วยประมวลผลย่อยทำงาน ซึ่งกำหนดเป็น <sub>VType</sub>.мETHop\_TYPE (รหัสที่ 5.1 บรรทัดที่ 13) <mark>หมายถึงโปรแกรมค้นปริภูมินั้นถูกสั่งทำงาน</mark>ผ่าน JDI

5.3.2.2 การเก็บข้อกำหนดแบบวงวนทำซ้ำ

์ข้อกำหนดแบบวง<mark>วนทำซ้ำ บ่งบอกถึงสถานะที่เกิดใหม่ถูกสร้างขึ้นด้วยวิธีการเขียน</mark> โปรแกรมค้นปริภูมิแบบวงว<mark>นทำซ้ำ ซึ่งสถานะประเภทนี้ถูกสร้</mark>างจากคลาสสถานะ ตัวอย่างการ เขียน avmain กำกับบนเมท็คด <mark>เ</mark>ช่น

@VMain(StateClass = "Node" , showAllStates = true)

บ่งบอกว่าตัวกำกับ @vmain กำหนดให้คลาสสถานะชื่อ "Node" เป็นคลาสที่ระบบแสดง ภาพต้องติดตามทุกครั้งที่อ็อบเจ็กต์ของคลาสนี้ถูกสร้าง รวมทั้งติดตามค่าพารามิเตอร์ showAllStates ที่ระบุในข้อกำหนด showAllStates=true เพื่อติดตามเส้นเชื่อมที่พุ่งเข้าหาปม ี สถานะในกรณีที่ต้องการแสดงภาพปมสถานะที่พบจริงบนปริภูมิสถานะ โดยตัวเก็บข้อกำหนด vmainutil จะทำหน้าที่รองรับข้อกำหนดเหล่านี้รวมทั้งข้อกำหนดอื่นๆที่ระบบแสดงภาพ JState101 ต้องการดังนี

1 <u>ชื่อคลาสค้นคำตอบปริภูมิสถานะ</u> เป็นข้อกำหนดที่ระบบแสดงภาพนี้ใช้รีเฟคชันเรียก คลาสค้นปริภูมิสำหรับสั่งเมท็อดกำกับ evmain ทำงาน (รหัสที่ 5.1 บรรทัดที่ 6) 2 ชื่อเมท็อดที่กำกับด้วย @vmain เป็นข้อกำหนดที่ระบบแสดงภาพนี้ใช้เรียกเมท็อดที่กำกับ @VMain ทํางาน (รหัสที& 5.1 บรรทัดที& 7)

3 <u>ชื่อคลาสสถานะ</u> เป็นข้อกำหนดที่ระบบแสดงภาพนี้ใช้ตรวจสอบค่าเรียกคืนต่าง ๆ ภายในคลาสสถานะ (รหัสที่ 5.1 บรรทัดที่ 15)

4 รูปแบบการแสดงต้นไม้ปริภูมิ ว่าจะแสดงเฉพาะปมสถานะที่ค้นพบจริง หรือแสดงพร้อม กับต้นไม้ปริภูมิทั้งต้น เพื่อใช้ปรับความเข้มเส้นเชื่อมที่พุงเข้าหาปมสถานะบนส่วนติดต่อ ผู้ใช้ (รหัสที่ 5.1 บรรทัดที่ 16)

5 <u>รูปแบบกระบวนการค้นคำตอบ</u> เป็นข้อกำหนดที่ระบบแสดงภาพนี้ใช้สำหรับตรวจสอบ เงื&อนไขการสั&งการทํางานหน่วยประมวลผลย่อยทํางานสําหรับโปรแกรมเขียนแบบวงวน ทำซ้ำ ซึ่งกำหนดเป็น  $_{\rm VType.OBJECT\_TYPE}$  (รหัสที่ 5.1 บรรทัดที่ 17)

# **5.3.3 การสังโปรแกรมค้นปริภูมิทํางานในหน่วยประมวลผลย่อย**

<u>ข้</u>อกำหนดต่าง ๆ เมื่อถูกอ่านและเก็บไว้ในตัวเก็บข้อกำหนด <sub>VMainUtil</sub> แล้ว จะถูกส่งไป ยังเมท็อด startup เพื่อสั่งโปรแกรมค้นปริภูมิทำงานในหน่วยประมวลผลย่อย (รหัสที่ 5.1 บรรทัด ีที่ 19) ในแต่ละวงวนการอ่านข้อกำหนดกำกับการแสดงภาพ

#### **5.4 การเรียกเมท็อดทีกํากับ @VMain ทํางาน**

JState101 สั&งโปรแกรมค้นปริภูมิทํางานภายใต้หน่วยประมวลผลย่อย ด้วยการสร้ าง Thread ดังแสดงในรหัสที่ 5.2 (เรียกการทำงานส่วนนี้ว่า"VMainMethod Launcher")

```
1: public static void startup(VMainUtil vutil){ 
2: Thread thread;
3: switch (vutil.getType()){ 
4: case METHOD TYPE:
5: thread = new Thread(new<br>6: ThreadGroup(vut:
                        ThreadGroup(vutil.getVmainMethodName()),
7: new VRecursiveLauncher(vutil)); 
8: thread.start();<br>9. hreak:
                  9: break; 
10: case OBJECT_TYPE: 
11: thread = new Thread(new
12: ThreadGroup(vutil.getVmainMethodName()),
13: new VStateClassLauncher(vutil));
14: thread.start();
15: break; 
16: default: System.out.println("Search type is not found.");<br>17:
                  break;
18.19: }
```
# รหัสที่ 5.2 การสร้างหน่วยประมวลผลย่อยสังเมท็อดดำเนินงาน

 $\,$ รหัสที่ 5.2 ข้อกำหนดต่าง ๆ ที่ถูกอ่านและเก็บไว้ใน $_{\textrm{W}\\a\,\textrm{in}\,\textrm{U}\,\textrm{t}\,\textrm{i}}$  จะถูกส่งมายังเมท็อด startup จากนั้นถ้าเข้าเงื่อนไขการค้นคำตอบแบบเรียกซ้ำ (บรรทัดที่ 4) ระบบแสดงภาพสร้าง หน่วยประมวลผลย่อยด้วย <sub>Thread</sub> เรียกคลาส <sub>VRecursiveLauncher (บรรทัดที่ 5-7) เพื่อเรียก</sub> การทำงานเมท็อดเรียกซ้ำ ด้วยการสั่ง  $_{\tt start}$  (บรรทัดที่  $\,$  8) หรือเงื่อนไขการค้นคำตอบแบบวงวน ทำซ้ำ (บรรทัดที่ 10) ระบบแสดงภาพสร้างหน่วยประมวลผลย่อยด้วย <sub>Thread</sub> สร้างคลาส

vstateClassLauncher (ปรรทัดที่ 11-13) เพื่อเรียกเมท็อดที่กำกับด้วย @vMain ทำงานด้วยการ สั่ง $_{\rm{start}}$  (บรรทัดที่ 14)

# **5.4.1 การเรียกโปรแกรมค้นปริภูมิสถานะแบบวงวนทําซํ\*า**

คลาส VStateClassLauncher มีอินเทอร์ เฟส Runnable ซึ&งทํางานภายใต้ หน่วย ประมวลผลย่อย <sub>Thread</sub> ทำหน้าที่เป็นตัวเรียกเมท็อดดำเนินงานสั่งค้นคำตอบด้วยวงวนทำซ้ำดัง แสดงรูปที่ 5.4

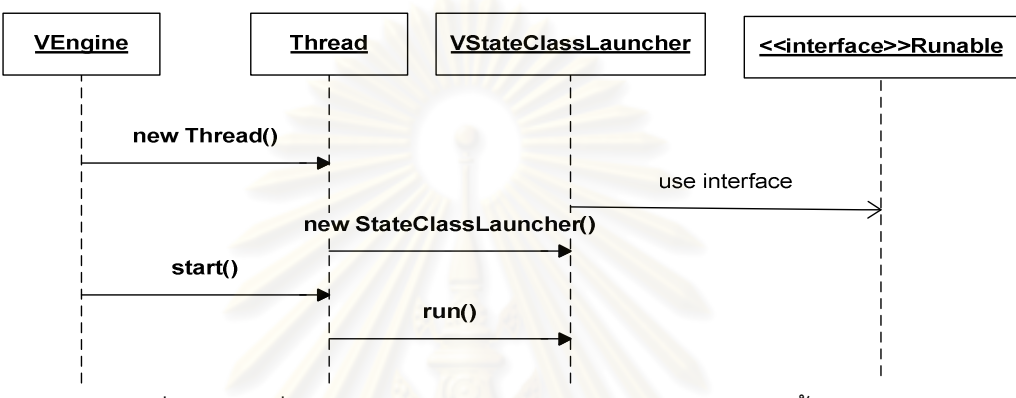

ิ รูปที่ 5.4 การสั่งเมท็อดดำเนินงานในโปรแกรมแบบวงวนทำซ้ำทำงาน

รหัสที่ 5.3 คลาส vstateClassLauncher รับตัวเก็บข้อกำหนด  $v$ MainUtil (บรรทัดที่ 3) เมื่อหน่วยประมวลผลย่อยถูกสั่งด้วย start ภายใต้เมท็อด run สร้างคลาส class (บรรทัดที่ 8) และสร้างอ็อบเจกต์ของโปรแกรมค้นปริภูมิขึ้นมาใหม่ (บรรทัดที่ 9) จากนั้นเรียกเมท็อดที่กำกับ @vMain ทำงาน (บรรทัดที่ 10-12)

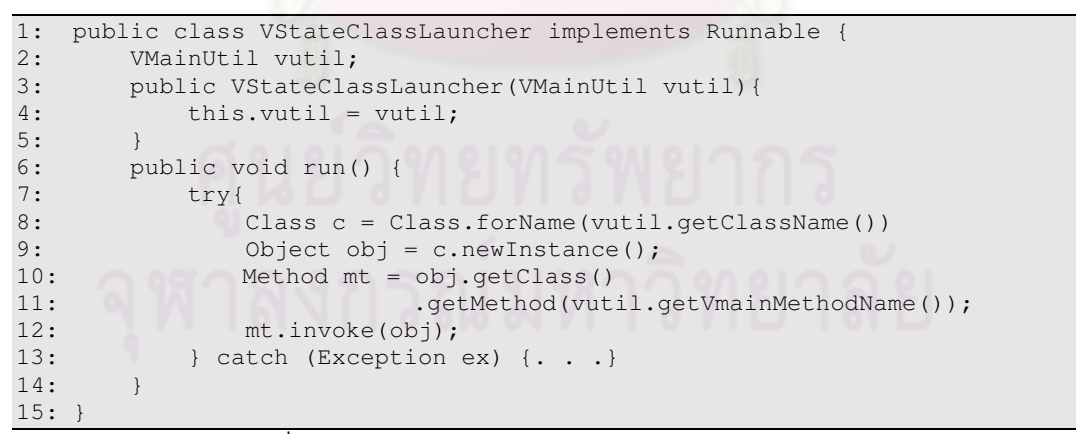

้รหัสที่ 5.3 การสร้างหน่วยประมวลผลย่อยโปรแกรมค้นปริภูมิ

## **5.4.2 การเรียกโปรแกรมคําตอบปริภูมิสถานะแบบเรียกซํ\*า**

คลาส VRecursiveLauncher มีอินเทอร์ เฟส Runnable ซึ&งทํางานภายใต้ หน่วย ประมวลผลย่อย <sub>Thread</sub> ทำหน้าที่เรียกเมท็อดซึ่งถูกกำกับด้วย @v<sub>main</sub> ทำงาน โดยการทำงาน แสดงดังรูปที่ 5.5

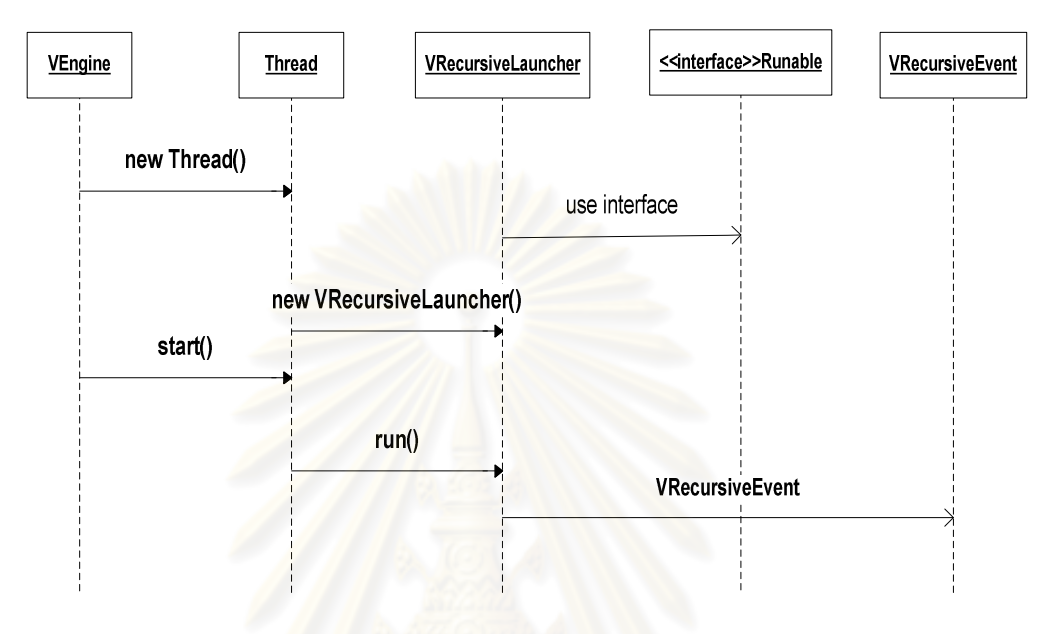

้ รูปที่ 5.5 การสั่งเมท็อดดำเนินงานในโปรแกรมแบบเรียกซ้ำทำงาน

รหัสที่ 5.4 คลาส v $\scriptstyle\rm\,$  vRecursiveLauncher รับค่าตัวเก็บข้อกำหนด  $\scriptstyle\rm\,$  v<code>MainUtil</code> (บรรทัดที่ 3- $\scriptstyle\rm\,$ 4) เมื่อหน่วยประมวลผลย่อยถูกสั่งด้วย start กระบวนการติดต่อ virtualMachine เริ่มทำงาน ภายใต้เมท็อด run เริ่มสร้างตัวติดต่อไปยัง <sub>VirtualMachine</sub> (บรรทัดที่ 7) และเตรียมคำสั่งเรียก โปรแกรมค้นปริภูมิ (บรรทัดที่ 8) จากนั้น launch คำสั่ง (บรรทัดที่ 9) และสั่งดูเหตุการณ์ในปริภูมิ ี สถานะ (บรรทัดที่ 10) โดยแต่ละขั้นตอนมีรายละเอียดดังนี้

```
1. public class VRecursiveLauncher implements Runnable { 
2. private VMainUtil vutil;<br>3. public RecursiveLauncher
       3. public RecursiveLauncher(VMainUtil vutil){ 
4. this.vutil= vutil;
5. } 
6. public void run(){ 
7. LaunchingConnector connector = findLaunchingConnector();<br>8. Map arouments = connectorArouments(connector):
            Map arguments = connectorArguments(connector);
9. VirtualMachine vm =LaunchTarget(connector, arguments);
10. running(vm);
11. } 
12. private VirtualMachine LaunchTarget(Map arguments){...}<br>13. private LaunchingConnector findLaunchingConnector(){...
         private LaunchingConnector findLaunchingConnector() {. . .}
14. private Map connectorArguments() {...
15. private void running(VirtualMachine vm){. . .} 
16. }
```
5.4.2.1 การสร้างตัวติดต่อไปยังจาวาเวอร์ชวลแมชชีน

ระบบแสดงภาพปริภูมิสถานะอาศัย JDI ติดต่อจาวาเวอร์ชวลแมชชีนเพื่อการติดตามปม ี สถานะที่ถูกผลิตในโปรแกรมค้นปริภูมิแบบเรียกซ้ำเมท็อด ทำให้ไม่ต้องแทรกรหัสเพิ่มเติมลงใน โปรแกรมค้นปริภูมิ ระบบก็สามารถทราบความสัมพันธ์ของปมสถานะที่ถูกผลิตได้อัตโนมัติ

การสร้างตัวติดต่อไปยังจาวาเวอร์ชวลแมชชีนเพื่อเรียกคลาส vrecursiveRunner ทำงาน จะติดต่อผ่านคลาส  $_{\rm com.sun.jdi. CommandLineLaunch}$  ดังแสดงรหัสที่ 5.5 เรียกตัวติดต่อจาวา-เวอร์ชวลแมชชีน (บรรทัดที่ 2) จากนั้นเข้าสู่วงวนค้นตัวติดต่อ (บรรทัดที่ 4-9) และคืนค่าตัวติดต่อ กลับ (บรรทัดที่ 7)

```
1: private LaunchingConnector findLaunchingConnector(){ 
2: List<Connector> connectors = 
        Bootstrap.virtualMachineManager().allConnectors();
3: Iterator<Connector> iter = connectors.iterator(); 
4: while (iter.hasNext()) {<br>5: Connector connector =
             Connector connector = iter.next();
6: if (connector.name().equals("com.sun.jdi.CommandLineLaunch")) {<br>7: seturn (LaunchingConnector) connector;
                 return (LaunchingConnector) connector;
8: } 
9: 10:throw new Error("No launching connector");
11: }
```
# รหัสที่ 5.5 การเรียกตัวติดต่อแบบ command line

5.4.2.2 การส่งคําสั&งเรียกคลาส VRecursiveRunner

การเขียนโปรแกรมค้นปริภูมิแบบเรียกซ้ำนั้น เมท็อดที่กำกับ @Vmain จะถูกเรียกผ่านคลาส vRecursiveRunner โดยที่คลาสนี้จะถูกสั่งผ่าน JDI ด้วยคำสั่งในลักษณะเดียวกับการเรียก ประมวลผล จาวาผ่านคำสั่งแบบ Command line เช่น

cmd>java VRecursiveRunner args0 args1

ดังรหัสที่ 5.6 เมท็อด  $_{\rm{connectorsrguments}}$  (บรรทัดที่ 1) รับตัวติดต่อจาวาเวอร์ชวล-แมชชีน จากนั้นค่านค่าเส้นทางเรียกไฟล์ vrecursiveRunner.class ผ่านคลาส class (บรรทัดที่ 2-4) และอากิวเมนต์ที่ใช้สำหรับเรียกเมท็อดกำกับ @v<sub>main</sub> โดยบรรทัดที่ 5 เป็นอากิวเมนต์ชื่อ เรียกแฟ้มต้นฉบับของปริภูมิ บรรทัดที่ 6 เป็นอากิวเมนต์ชื่อคลาสค้นปริภูมิ บรรทัดที่ 7 เป็นอากิว-เมนต์ชื่อเมท็อดกำกับ @vmain และเตรียมคำสั่ง commandline (บรรทัดที่ 8-11) จากนั้นคืนค่ากลับ คําสั&งเรียกโปรแกรม (บรรทัดที& 12)

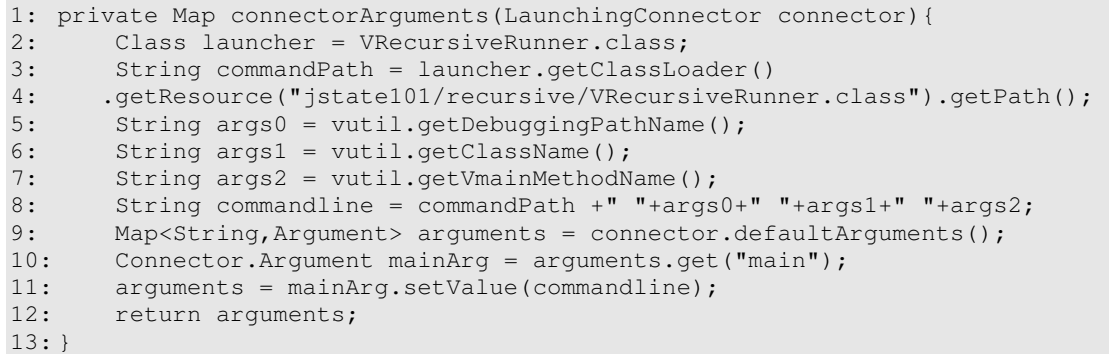

# ้รหัสที่ 5.6 การเตรียมคำสั่งเรียกโปรแกรมค้นปริภูมิ

5.4.2.3 ตัวสั&งเมท็อดกํากับ @VMain ทํางาน

ตัวสั่งเมท็อดกำกับ @vmain ทำงานเป็นโปรแกรมที่ระบบแสดงภาพใช้สำหรับเรียกเมท็อด กำกับ evmain ทำงาน โปรแกรมนี้ถูกเรียกใช้งานผ่าน JDI รหัสที่ 5.7 คลาส vrecursiveRunner เป็นตัวสั่งเมท็อดที่กำกับ <mark>@vMain ทำงาน โดยคลาสนี้มีเมท็อด</mark> <sub>main</sub> ซึ่งโหลดคลาสโปรแกรมค้น ู ปริภูมิสู่ระบบ (บรรทัดที่4-7) จากนั้นเรียกคลาส class สร้างอ็อบเจกต์โปรแกรมค้นปริภูมิ (บรรทัด ที่ 8-9) เพื่อเรียกเมท็อดดำเนินที่ถูกกำกับด้วย @vmain(บรรทัดที่ 10-11)

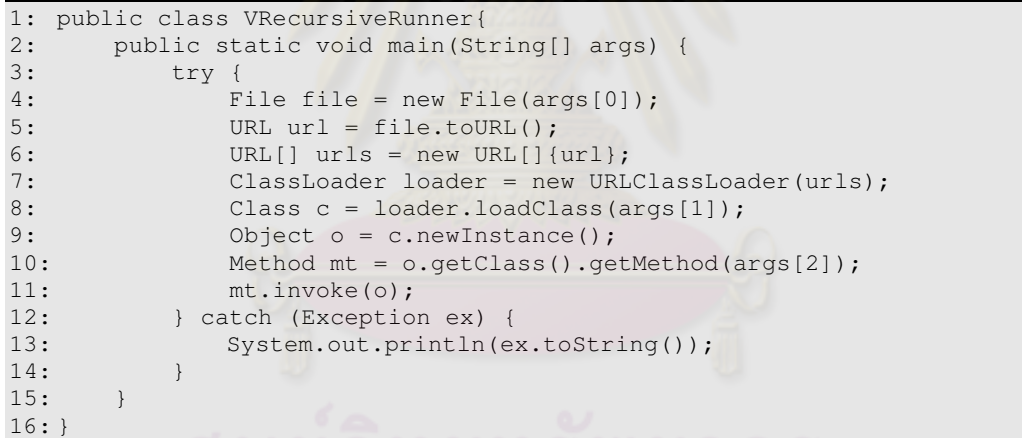

้ รหัสที่ 5.7 ตัวสั่งเมท็อดกำกับ @vmain ทำงาน

5.4.2.4 การสั&งตัวติดต่อจาวาเวอร์ชวลแมชชีนทํางาน

ตัวติดต่อจาวาเวอร์ชวลแมชชีนทำหน้าที่เรียกคลาส vrecursiveRunner ทำงาน ด้วยการ ส่งอากิวเมนต์คำสั่งเรียกโปรแกรมค้นปริภูมิผ่านตัวติดต่อจาวาเวอร์ชวลแมชชีน ดังรหัสที่ 5.8 เมท็อด <sub>LaunchTarget</sub> รับตัวติดต่อจาวาเวอร์ชวลแมชชีนและอากิวเมนต์คำสั่งเรียกโปรแกรมค้น ปริภูมิ (บรรทัดที่ 1) จากนั้นตัวติดต่อจาวาเวอร์ชวลแมชชีนเรียกเมท็อด <sub>launch</sub> สั่งดำเนินการเรียก คลาส VRecursiveRunner และคืนค่าติดต่อ VirtualMachine กลับมาให้ ระบบแสดงภาพ (บรรทัดที่ 3)

```
1. VirtualMachine LaunchTarget(LaunchingConnector connector, Map arguments) {
2. try{ 
3. return connector.launch(arguments);
rac{4}{5}.
        catch(IOException exc) {. . .}
6. catch (IllegalConnectorArgumentsException exc) {...}<br>7. catch (VMStartException exc) {...}
        catch (VMStartException exc) {. . .}
8. }
```
#### รหัสที่ 5.8 การเริ่มดำเนินการเรียกโปรแกรม

เมื่อโปรแกรมค้นปริภูมิถูกสั่ง การติด<mark>ตามปมสถานะที่ถูกผลิตทำได้ด้วยการสร้างคลาสที่</mark> เป็นคลาสลูกของ <sub>Thread</sub> จากนั้นสั่งstart เพื่อติดตามการผลิตปมสถานะผ่านคลาส  $V$ irtualMachine ดังรหัสที่ 5.9  $\:$  เมท็อด  $_{{\tt running}}$  รับ  $_{{\tt VirtualMachine}}$  จากนั้นสร้างคลาส VRecursiveEvent ซึ&งเป็ นคลาสลูกของ Thread รับค่า VirtualMachine และตัวเก็บข้อกําหนด vmainutil จากนั้นสั่ง start เพื่อเรียกดูเหตุการณ์การทำงานโปรแกรมเรียกซ้ำ

```
private void running(VirtualMachine vm){ 
     try{ 
        VRecursiveEvent eventThread = new VRecursiveEvent(vm, vutil);
        eventThread.start();
     }catch(InterruptedException exc) {. . .} 
}
```
#### รหัสที่ 5.9 การสั่งตัวติดต่อจาวาเวอร์ชวลแมชชีนทำงาน

#### **5.5 การติดตามสถานะเกิดใหม่**

การค้นคําตอบในปริภูมิสถานะย่อยต้องมีการผลิตสถานะใหม่ ๆ ระหว่างการค้นระบบ แสดงภาพจะติดตามและเก็บสถานะเกิดใหม่นี้เพื่อนำไปใช้แสดงภาพ ซึ่งต้องอาศัยความสัมพันธ์ ปมพ่อแม่ การวาดภาพบนปมสถานะ ค่าบูลีนความเข้มเส้นเชื่อมที่พุ่งเข้าสู่ปมสถานะ และค่าสตริง ้กำกับปม กระบวนการนี้เรียกว่า "State Tracking" โดยแบ่งลักษณะการติดตามสถานะออกเป็น 2 แบบคือ

#### **5.5.1 การติดตามอ็อบเจกต์สถานะ**

้อ็อบเจกต์สถานะเกิดใหม่จากการค้นคำตอบด้วยวงวนทำซ้ำในปริภูมิสถานะนี้เป็น ้อ็อบเจกต์ของคลาสที่เป็นคลาสลูกของ <sub>VState</sub> โดยคลาสนี้มีอินเทอร์เฟสตัวติดตามสถานะ ทุก ้ครั้งที่อ็อบเจกต์สถานะถูกผลิตสถานะเหล่านี้จะถูกส่งผ่านตัวติดตามสถานะเข้ามายังตัวบันทึก ี สถานะ ซึ่งกระบวนการนี้เรียกว่า "NewState Launcher" ดังรูปที่ 5.6

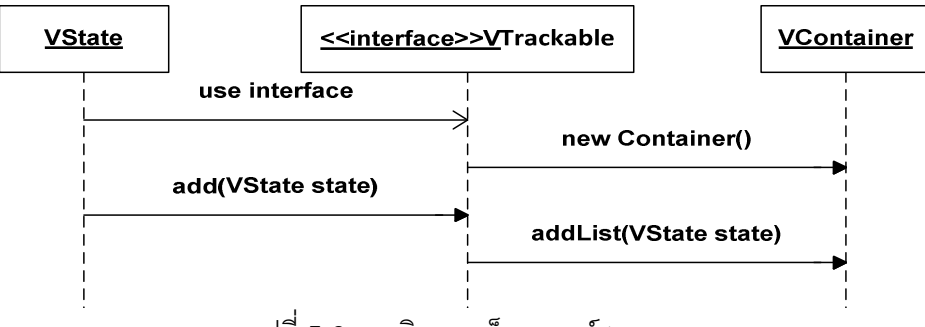

ู รูปที่ 5.6 การติดตามอ็อบเจกต์สถานะ

รหัสที& 5.10 แสดงคลาส VState ที&มีอินเทอร์เฟสตัวติดตามสถานะ VTrackable เมื&อมี อ็อบเจกต์สถานะเกิดใหม่จะถูกส่งมายังเมท็อดติดตาม $\,$ fireEvent ซึ่งเมท็อดนี้ส่งสถานะเกิดใหม่ $\,$ เข้าสู่คลาส <sub>Container</sub> ซึ่งเป็นตัวบันทึกสถานะ

```
1: public interface VTrackable extends Icon{ 
2: public Container container = new Container(); 
3:<br>4:public abstract class VState implements VTrackable{
5: public static void fireEvent(VState fireEvent) { 
6: container.addList(state); 
7: } 
8: public static void fireEvent(VRecorder rec) { 
9: container.addList(rec);
10:11: public boolean isPruned(){ 
12: return false;
13:14: . . . 
15: public abstract VState getParent(); 
16: }
```
รหัสที่ 5.10 การติดตามอ็อบเจกต์สถานะ

# **5.5.2 การติดตามเมท็อดเรียกซํ\*า**

สถานะที่เกิดใหม่จากการเรียกซ้ำเมท็อดได้จากการการเรียกดูเหตุการณ์โดยอาศัย ชุดคำสั่งจาวาที่เรียกว่า JDI ทุกครั้งที่เมท็อดเรียกซ้ำถูกเรียกระบบแสดงภาพจะติดตามและเก็บ ี สถานะต่าง ๆ ที่ต้องการ ซึ่งกระบวนการนี้เรียกว่า "Method Listener" ดังรูปที่ 5.7

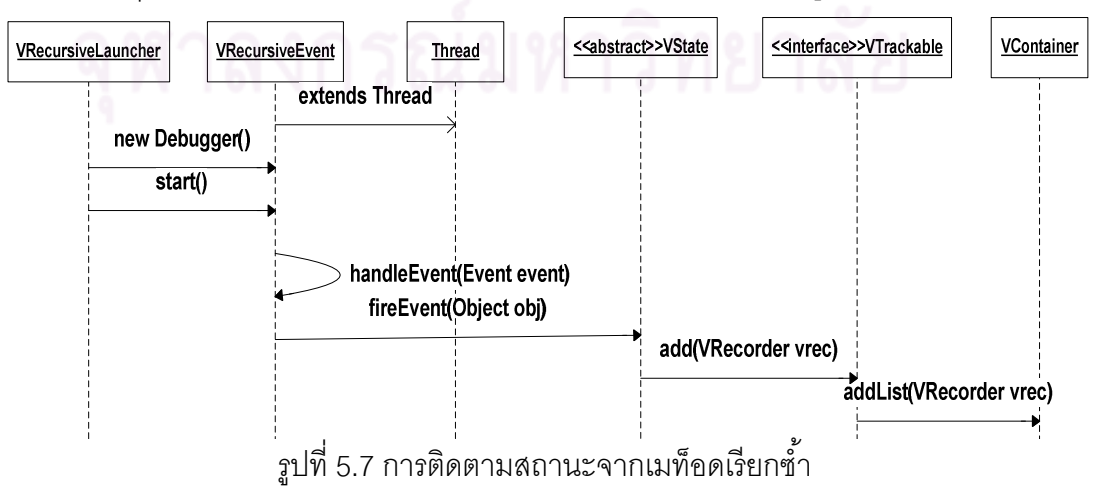

เมื่อคลาส vrecursiveEvent (รหัสที่ 5.11) ซึ่งทำงานภายใต้หน่วยประมวลย่อยทำงาน ภายใต้เมท็อด run เรียกดูเหตุการณ์ด้วยคลาส VirtualMachine ผ่านเมท็อด eventQueue (บรรทัดที่ 10) จากนั้นเข้าสู่วงวนเพื่อตรวจสอบเหตุการณ์(บรรทัดที่ 11-21) โดย <sub>Event Set</sub> (บรรทัด ที่ 13) รับลำดับเหตุการณ์และวนหาเหตุการณ์ที่ระบบแสดงภาพต้องการติดตาม(บรรทัดที่ 15-17) ด้วยเมท็อด <sub>handleEvent</sub> (บรรทัดที่ 16) ซึ่ง <sub>handleEvent</sub> จะติดตามการเรียกเมท็อดเรียกซ้ำด้วย methodEntryEvent การติดตามค่าส่งผ่านเมท็อดเรียกซํ าบน stepEvent และติดตามการออก จากเมท็อดด้วย methodExitEvent จากนั้นเมื่อสิ้นสุดการติดต่อเหตุการณ์ระบบจะยกเลิกวงวน ตรวจสอบเหตุการณ์ผ่านพารามิเตอร์ <sub>connected</sub> (บรรทัดที่ 30) ซึ่งรายละเอียดการติดตาม เมท็อดเรียกซํ ามีดังนี

```
1: public class VRecursiveEvent extends Thread{ 
2: VirtualMachine vm; 
3: VMainutil vutil; 
4: boolean connected = true;<br>5: public Debugger (VirtualMa
      5: public Debugger(VirtualMachine vm,VMainutil vutil){ 
6: \begin{array}{ccc} \n6: & \text{this.vm=vm} \n\end{array}this.vutil=vutil:
8: }
9: public void run() { 
10: EventQueue queue = vm.eventQueue(); 
11: while (connected) { 
12: try {<br>13: Exp \frac{12}{5}EventSet eventSet = queue.remove();
14: EventIterator it = eventSet.eventIterator();
15: while (it.hasNext()) { 
16: handleEvent(it.nextEvent());
17: } 
18: eventSet.resume();
19: Beatch (Exception ex) {...}
20: } 
21: }
22: private void handleEvent(Event event) { 
23: if (event instanceof MethodEntryEvent) {<br>24: methodEntryEvent (MethodEntryEvent)
24: methodEntryEvent((MethodEntryEvent) event);<br>25: } else if (event instance of MethodExitEvent) {
            25: } else if (event instanceof MethodExitEvent) { 
26: methodExitEvent((MethodExitEvent) event); 
27: } else if (event instanceof StepEvent) { 
28: stepEvent((StepEvent) event);
29: } else if (event instanceof VMDisconnectEvent) { 
30: connected = false; 
31: } 
32.33:34: }
```
รหัสที่ 5.11 ตัวติดตามเมท็อดเรียกซ้ำ

5.5.2.1 การติดตามความสัมพันธ์ของปมสถานะ

การตรวจสอบความสัมพันธ์ปมสถานะที่เกิดใหม่กับปมพ่อแม่นั้นทำได้ด้วยการติดตามการ เรียก เข้า-ออกเมท็อดผ่าน MethodEntryEvent และ MethodExitEvent ด้วย JDI โดยหาก MethodEntryEvent ใดอย่ภายใต้การทำงานอีก MethodEntryEvent หนึ่งถือว่าเป็นปมลูกของ

สถานะนั้น หรือ <sub>MethodEntryEvent</sub> มีการทำงานระดับเดียวกันจะเป็นพี่น้องกัน และหาก <code>MethodExitEvent</code> ถูกเรียกจะเป็นการสิ้นสุดกระบวนการทำงานเมท็อดที่กำลังประมวลผลอยู่ แสดงได้ดังรูปที่ 5.8

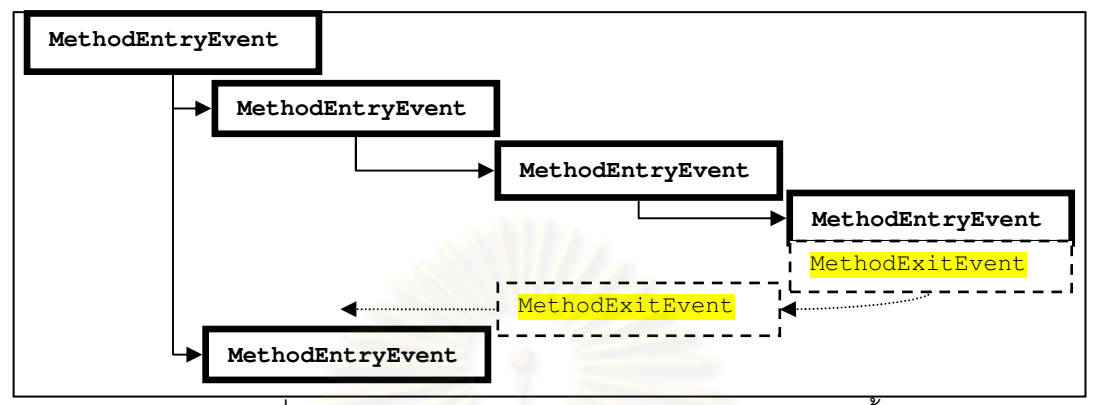

้รปที่ 5.8 แบบจำลองการติดตามเหตุการณ์เมท็อดเรียกซ้ำ

รหัสที่ 5.12 เมื่อเมท็อด methodEntryEvent ถูกเรียก เมท็อด  $\,$ isMethodEntry (บรรทัดที่ $\,$ 7) จะตรวจสอบเงื่อนไขว่าเป็นเมท็อดเรียกซ้ำที่ประกาศไว้บน @vmain หรือไม่ จากนั้นใช้ตัวชี้ปม child pointer นับการเรี<mark>ยกเมท็อดเรียกซ้ำและเก็บลำดับในเวกเ</mark>ตอร์ <sub>mapnode</sub> (บรรทัดที่ 10) ี สำหรับบรรทัดที่ 11 ตัวชี้ระดับปม level\_pointer นับระดับปมบนต้นไม้ปริภูมิสถานะและเก็บ ้ ลำดับในเวกเตอร์ <sub>maplevel</sub> หลังจากนั้นค้นหาปมพ่อแม่ด้วยเมท็อด <sub>searchParent</sub> และสร้างตัว บันทึกปม VRecorder เก็บสถานะปมพ่อแม่และปมลูก

```
1: public class VRecursiveEvent extends Thread { 
2:3: VRecorder vrec; 
4: int child_pointer = 1;
5: int level_pointer = 1 ; 
6: Vector mapnode = new Vector(); 
7: Vector maplevel = new Vector() 
8: public void methodEntryEvent(MethodEntryEvent event){<br>9: if(isMethodEntry(event)){
        if(isMethodEntry(event)){
10: mapnode.add(child_pointer);
11: maplevel.add(level_pointer); 
12: int parent=searchParent(level_pointer-1);
13: vrec = new VRecorder(parent, child pointer);
14: node_pointer++; level_pointer++; 
15: } 
16: } 
17: public void methodExitEvent(MethodExitEvent event){ 
18: if(isMethodExit(event)) level_pointer--; 
19: } 
20: public int searchParent(int level_pointer){ 
21: for (int lp = maplevel.size() - 1; lp >= 0; lp--) {
22: if(maplevel.get(lp).equals(level_pointer))<br>23: return Integer.parseInt(mapnode.get(r)
                 return Integer.parseInt(mapnode.get(r).toString());
24: }<br>25: r
        return 0:
26: } 
27: }
```
รหัสที่ 5.12 การติดตามเมท็คดเรียกซ้ำ

5.5.2.2 การติดตามค่าพารามิเตอร์ของเมท็อดเรียกซ้ำ

เมื่อเมท็อดเรียกซ้ำถูกเรียก ระบบแสดงภาพจะติดตามค่าพารามิเตอร์ที่ส่งเข้ามายังเมท็อด เรียกซ้ำ ดังรหัสที่ 5.13 เมท็อด stepEvent (บรรทัดที่ 1) รับคลาส stepEvent ซึ่งคลาสนี้ระบบ แสดงภาพ JState101 ใช้เรียกดูค่าที่ส่งผ่านเข้ามายังเมท็อดเรียกซ้ำผ่าน stackFrame (บรรทัดที่ 2) ด้วยการตรวจสอบเงื่อนบรรทัดที่ stackFrame กำลังเรียกดูบรรทัดที่เมท็อดเรียกซ้ำบนโปรแกรม ์ ค้นปริภูมิรับค่า (บรรทัดที่ 8) จากนั้นวนเรียกดูค่าพารามิเตอร์ที่เมท็อดเรียกซ้ำรับค่าผ่าน StackFrame ด้วยวงวน (บรรทัดที่ 9-12) ซึ่งภายในวงวนมีลิสต์เก็บค่าที่อ่านได้จาก stackFrame (บรรทัดที่ 10-11)

หากตัวกำกับแสดงภาพ evwain มีการสั่งให้ติดตาม showAllStates ระบบแสดงภาพนี้ จะตรวจสอบเงื่อนและอ่าน<mark>ค่าพารามิเตอร์บูลีนตัวท้ายสุดที่ส่งเข้ามายังเมท็อดเรียกซ้ำ หรือกรณีสั่ง</mark> ให้ระบบแสดงภาพกำกับปม ระบบจะส่งจากนั้นส่งลิสต์เก็บพารามิเตอร์ที่อ่านได้จาก stackFrame ไปสร้างตัวแสดงภาพกำกับปม vr.con (บรรทัดที่ 14)

เมื่อสถานะการแสดงภาพ vRecorder ถูกเก็บแล้ว (บรรทัดที่ 15-17) ตัวบันทึกสถานะ vrecorder จะถูกส่งไปยังส่วนบันทึกยังส่วนบันทึกสถานะผ่าน vstate (บรรทัดที่ 18) ซึ่งมี อินเทอร์เฟสติดตาม  $_{\tt trackable}$ อยู่ (รหัสที่ 5.9)

```
1: public void stepEvent(StepEvent event) { 
2: StackFrame sf = event.thread().frame(0);<br>3: boolean showAllStates = false;
        boolean showAllStates = false;
4: String valueToString = "";
5: List args; 
6: int methodLineNumber = event.location().lineNumber();
7: int currentLineNumber = sf.location().lineNumber();<br>8. if(mathodLineNumber==currentLineNumber){
8: if(methodLineNumber==currentLineNumber){<br>9: for(LocalVariable localvar: sf.vis
             9: for (LocalVariable localvar : sf.visibleVariables()) { 
10: args = new ArrayList();
11 \cdot12: } 
13: }<br>14: V
        VIcon icon = new VIcon(vutil, args);
15: vrec.setIcon(icon); 
16: vrec.setisPruned(showAllStates); 
17: vrec.setString(valueToString); 
18: VState.fireEvent(vrec); 
19: . . . 
20: }
```
้รหัสที่ 5.13 การติดตามการรับค่าของเมท็อดเรียกซ้ำ

5.5.2.3 การสร้างตัวแสดงภาพกํากับปม

กรณีที่มีการเขียนคลาสที่เป็นคลาสลุกของ <sub>VDrawable</sub> ระบบจะเรียกตัวแสดงภาพกำกับ ปม vicon ซึ่งทำหน้าที่เรียกเมท็อด drawstate ในโปรแกรมค้นคำตอบแบบเรียกซ้ำและคืนค่า ึกลับไปยังระบบแสดงภาพ ดังรหัสที่ 5.14 ตัวแสดงภาพกำกับปม <sub>VIcon</sub> ทำตามจาวาอินเทคร์เฟส Icon เมื&อระบบแสดงภาพใช้งานตัวแสดงภาพกํากับปม ระบบจะเรียกเมท็อด paintIcon ของ

อินเทอร์เฟส  $_{\tt Icon}$  จากนั้นเมท็อด  $_{\tt paintIcon}$  ส่งค่าวาดภาพ  $_{\tt Graphics2D}$  (บรรทัดที่ 10) ตำแหน่ง ภาพแนวแกน  $_\mathrm{x}$ ,  $_\mathrm{y}$  และลิสต์เก็บค่าส่งผ่านเมท็อดเรียกข้ำไปยังเมท็อด  $_\mathrm{drawState}$  (บรรทัดที่ 21) ของโปรแกรมเรียกซ้ำและเรียกค่าคืนรูปภาพ (บรรทัดที่ 33-36)

```
1: public class VIcon implements Icon{ 
2: VMainUtil vutil; 
3: List args;<br>4: public Pai
       4: public Paintable(VMainUtil vutil,List args){ 
5: this.vutil=vutil; 
6: this.args = args; 
7:8: @Override<br>9: public vo
       public void paintIcon(Component c, Graphics g, int x, int y) {
10: Graphics2D g2d = (Graphics2D) g; 
11: drawState(g2d, x, y, args); 
12 \cdot 113: @Override 
14: public int getIconWidth() { 
15: return 20; 
16: } 
17: @Override 
18: public int getIconHeight() { 
19: return 20; 
20:21: public void drawState(Graphics2D g2d, int x, int y,List args) { 
22: try {<br>23: c
23: Class partypes[] = new Class[4];<br>24: partypes[0] = Graphics2D.class;
24: partypes[0] = Graphics2D.class;
25: partypes[1] = Integer.TYPE;
26: partypes[2] = Integer.TYPE;
27: partypes[3] = List.class; 
28: Object[] argument = new Object[4];<br>29: \arcsin(-a2d):
               args[0]=q2d;30: \quad \arg{1} = x; \quad \arg{2} = y;args[2]=y;32: args[3]=args; 
33: Class c = Class.forName(vutil.getStateClassName());<br>34: Object obj = c.newInstance();
               Object obj = c.newInstance();
35: Method mt = obj.getClass().getMethod("drawState",partypes);<br>36: mt invoke(obil.argument):
               mt.invoke(obj1, argument);
37: }catch (Exception ex) { 
38: System.out.println(ex.toString());
39: } 
40: } 
41: }
```
รหัสที่ 5.14 ตัวแสดงภาพกำกับปม

#### **5.6 การบันทึกสถานะ**

ี สถานะที่เกิดใหม่นั้นจะถูกระบบติดตามและเก็บสถานะต่างๆที่ JState101ต้องการไว้ใน ้อ็อบเจกต์บันทึก จากนั้นระบบจะบันทึกอ็อบเจกต์นี้เข้าสู่ลิสต์บันทึกภายใต้การทำงานของหน่วย ประมวลผลย่อยเดียวกัน ซึ่งกระบวนการนี้เรียกว่า "State Recording" ซึ่งมีขั้นตอนการทำงานดัง รปที่ 5.9

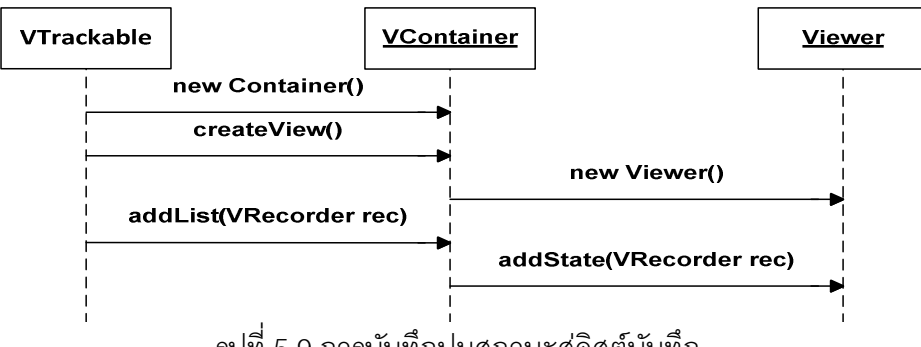

ุรูปที่ 5.9 การบันทึกปมสถานะสู่ลิสต์บันทึก

รหัสที่ 5.15 คลาส  $_{\rm{container}}$  เป็นตัวบันทึกสถานะ เมื่อถกเรียก  $_{\rm{constructor}}$  จะสร้าง อ็อบเจ็กต์ <sub>LinkedHashMap</sub> ไว้สำหรับจัดเก็บส่วนแสดงภาพ <sub>Viewer</sub> ตามชื่อหน่วยประมวลผล <u>ย่</u>อย (บรรทัดที่ 4) หากตัวเรียกเมท็อดดำเนินงานทำงานระบบจะสั่งเมท็อด createView ให้สร้าง ส่วนแสดงภาพ viewer (บรรทัดที่ 7-8) จากนั้นเมื่อสถานะใหม่ถกผลิตจะมีเมท็อด addStateToList (บรรทัดที่ 10 และ 16) รองรับการผลิตสถานะทั่งแบบอ็อบเจกต์สถานะและแบบ เรียกซ้ำเพื่อส่งเข้าสู่ส่วนแส<mark>ด</mark>งภาพ โดยรายละเอียดการทำงานแต่ละขั้นตอนมีดังนี้

```
1: public class VContainer<br>2: private static LinkedHa
    private static LinkedHashMap<String, Viewer> screen;
3: public VContainer() { 
4: screen = new LinkedHashMap<String, Viewer>(); 
5:6: public void createView() { 
7: String screenname = Thread.currentThread().getThreadGroup().getName(); 
8: screen.put(title, new ActionScreen(screenname));
9: } 
10: public void addStateToList(VState obj) { 
11: VRecorder vrec = new VRecorder(obj.getParent(), obj); 
12: vrec.setisPruned(obj.isPruned()); 
13: vrec.setString(obj.toString()); 
14: vrec.setIcon((Icon)obj);<br>15: addStateToList(vrec);
        addStateToList(vrec);
16: } 
17: public void addStateToList(VRecorder rec) { 
18: try{ 
19: String screenname = Thread.currentThread().getThreadGroup().getName(); 
20: screen.get(screenname).addState(rec); 
21: }catch(Exception ex){ 
22: System.out.println(ex.toString());
23: }
24: } 
25: }
```
รหัสที่ 5.15 ตัวบันทึกสถานะ

#### **5.6.1 การสร้างส่วนแสดงภาพ**

้ ส่วนแสดงภาพจะถูกสร้างขึ้นเมื่อตัวเรียกเมท็อดดำเนินงานทำงาน โดยก่อนที่จะมีการสั่ง เมท็อดดำเนินงานทำงานนั้นระบบจะสร้างส่วนแสดงภาพ <sub>Viewer</sub> (รหัสที่ 5.15 บรรทัดที่ 7-8) เพื่อ รองรับสถานะที่ถูกผลิตขึ้นมาตามเงื่อนไขในแต่ละหน่วยประมวลผลย่อย

#### **5.6.2 ตัวเก็บสถานะแสดงภาพ**

ตัวเก็บสถานะแสดงภาพ <sub>VRecorder</sub> ทำหน้าที่รับค่าพารามิเตอร์ต่างๆ ที่ระบบต้องการ ้จากการติดตามสถานะก่อนนำไปจัดเก็บในลิสต์ส่วนแสดงภาพ ข้อกำหนดที่ระบบจัดเก็บคือ ค่า ิ สตริงปมพ่อแม่ ค่าสตริงปมลูก การวาดภาพกำกับปมสถานะ การกำหนดความเข้มเส้นเชื่อมปม สถานะ ค่าสตริงกำกับปม ดังรหัส 5.16 เมื่อตัวเก็บสถานะแสดงภาพ vrecorder ถูกสร้าง ตัวบันทึกสถานะ vcontainer เก็บ vrecorder เข้าสู่ส่วนแสดงภาพ viewer (รหัสที่ 5.15 บรรทัด ที่ 20) ซึ่งมีลิสต์บันทึกสถานะอย่ภายใน

```
1: public class VRecorder { 
2: Object parentID; 
3: Object childID; 
4: String value; 
5: Icon icon; 
6: boolean ispruned; 
7: public VRecorder(Object parenteID, Object childID){ 
8: this.parenteID = parenteID;
9: this.childID = childID;
10: } 
11: public Object getChildID() { 
12: return childID:
13: } 
14: public void setChildID(Object childID) { 
15: this.childID = childID; 
\frac{16:}{17:}public Icon getIcon() {
18: return icon;
\begin{matrix} 19: & & \\ 20: & & p \end{matrix}public void setIcon(Icon icon) {
21: this.icon = icon; 
22 \cdot 123: public boolean getisPruned() { 
24: return ispruned;
25: }
26: public void setisPruned(boolean ispruned) { 
27: this.ispruned = ispruned; 
28:29: public Object getParentID() {<br>30: return parentID;
          return parentID;
31: } 
32: public void setParentID(Object parentID) { 
33: this.parentID = parentID;
34:35: public String getValue() { 
36: return value; 
37: } 
38: public void setValue(String value) { 
39: this.value = value; 
40:41: }
```
รหัสที& 5.16 ตัวเก็บสถานะแสดงภาพ

### **5.6.3 การเก็บสถานะแสดงภาพ**

ี สถานะที่ถูกผลิตจะถูกระบบแสดงภาพติดตามและเก็บสถานะต่าง ๆ ไว้ใน <sub>VRecorder</sub> ซึ่ง รายละเอียดการเรียกเก็บสถานะแสดงภาพมีดังนี
.5.6.3.1 การเก็บสถานะแสดงภาพที่ได้จากโปรแกรมเรียกซ้ำ

สถานะที่เกิดจากการเรียกซ้ำเมท็อดจะถูกติดตามจากคลาส vrecursiveEvent ดังที่ กล่าวในข้างต้น ซึ่งสถานะแสดงภาพ <sub>VRecorder</sub> จะถูกสร้างและเก็บสถานะต่าง ๆ ก่อนที่จะส่ง มายังตัวบันทึกสถานะ โดยตัวเก็บสถานะจะถูกส่งผ่านตัวติดตามสถานะ VTrackable มายังคลาส vcontainer ผ่านเมท็อดaddStateToList (รหัสที่ 5.15 บรรทัดที่ 17) จากนั้นบันทึกยังส่วนแสดง ภาพ $_{\rm Vi\,e\,wer}$  (รหัสที่ 5.16 บรรทัดที่ 20)

5.6.3.2 การเก็บสถานะแสดงภาพที่ได้จากโปรแกรมอ็อบเจกต์สถานะ

เมื่อสถานะแบบอ็อบเจกต์สถานะถูกผลิต ตัวติดตามสถานะ <sub>VTrackable</sub> ส่งอ็อบเจกต์ สถานะ  $v$ state มายังคลาส v $\overline{c}$ ontainer ผ่านเมท็อด addStateToList (รหัสที่ 5.15 บรรทัดที่ 10) จากนั้นระบบแสดงภาพนี้จะอ่านและเก็บสถานะที่ต้องการไว้ในตัวเก็บสถานะ *(*รหัสที่ 5.15 บรรทัดที่ 11-14) และส่งไปบันทึกยังส่วนแสดงภาพผ่านเมท็อด addStateToList (รหัสที่ 5.15 บรรทัดที่ 15) เพื่อบันทึกยังส่วนแสดงภาพ <sub>Viewer</sub> (รหัสที่ 5.15 บรรทัดที่ 20)

5.6.3.3 ลิสต์เก็บบันทึกสถานะแสดงภาพ

เมื่อตัวเก็บสถานะแสดงภาพ vrecorder ถูกส่งผ่านเมท็อด addStateToList (รหัสที่ 5.15 บรรทัดที่ 20) ระบบจะเรียกส่วนแสดงภาพด้วยชื่อหน่วยประมวลผลย่อย (รหัสที่ 5.15 บรรทัดที่ 19) และส่งตัวเก็บสถานะมาบันทึกยังส่วนแสดงภาพ <sub>Viewer</sub> ซึ่งภายในมี <sub>List</sub> เป็น คลาสจาวาสำหรับเก็บสถานะแสดงภาพ <sub>VRecorder</sub> ดังรหัสที่ 5.17 เพื่อรอนำไปแสดงผลในส่วน ติดต่อผู้ใช้ต่อไป

```
public class Viewer extends JFrame{ 
      private List<VRecorder> state; 
 . . . 
      public void addState(VRecorder vrec){ 
            state.add(vrec); 
\left\{\begin{array}{ccc} & & \\ & \end{array}\right\}}
```
## รหัสที& 5.17 List เก็บสถานะแสดงภาพ

## **5.7 การแสดงภาพต้นไม้ปริภูมิสถานะ**

ก่อนที่เมท็อดดำเนินงานซึ่งกำกับด้วย @vmain ถูกระบบสั่งทำงาน ระบบแสดงภาพจะสร้าง ส่วนติดต่อผู้ใช้ขึ้นมารองรับการแสดงภาพต้นปริภูมิสถานะ เมื่อปมสถานะถูกผลิตจะถูกระบบ ติดตามและบันทึกปมสถานะมายังส่วนแสดงภาพ การทำงานของส่วนติดต่อผู้ใช้จะเป็นลักษณะ ้ คล้ายเครื่องเล่นวิดิทัศน์ ผู้ใช้สามารถดูการดูเหตุการณ์การเปลี่ยนแปลงการแจงผลเฉลยย้อนหลัง หรือเดินหน้าได้ ซึ่งการทำงานส่วนนี้เรียกว่า "State Space Tree Viewer & Player" ดังรูปที่ 5.10 แบ่งหน้าที่ส่วนติดต่อผู้ใช้ออกเป็นสามส่วนคือ หมายเลข 1 ส่วนปรับแต่งลักษณะภาพต้นไม้ปริภูมิ

สถานะ หมายเลข 2 ส่วนแสดงแผนภาพต้นไม้ปริภูมิสถานะ และหมายเลข 3 ส่วนควบคุมการ นําเสนอภาพในลักษณะเครื&องเล่นวีดิทัศน์

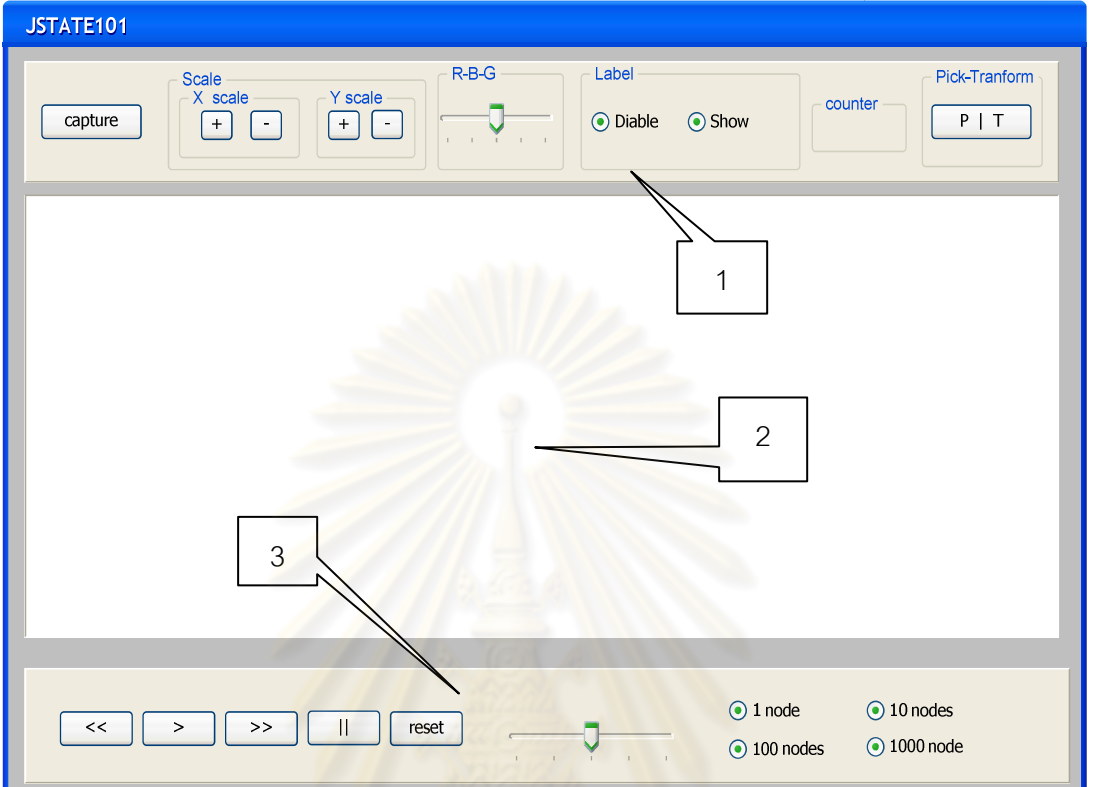

# รูปที& 5.10 ส่วนติดต่อผู้ใช้สําหรับแสดงภาพต้นไม้ปริภูมิสถานะ

งานวิจัยนี้อาศัย Framework แสดงภาพที่เรียกว่า "JUNG" [20] หรือ Java Universal Network/Graph Framework ในการแสดงภาพต้นไม้ปริภูมิสถานะ โดยระบบแสดงภาพจะทํา หน้าที่ควบคุมและส่งคำสั่งการผลิตภาพไปยัง JUNG ให้ผลิตภาพตามที่ระบบต้องการซึ่งการ ทํางานมีรายละเอียดดังนี

# **5.7.1 ส่วนควบคุมการนําเสนอภาพในลักษณะเครืองเล่นวีดิทัศน์**

ผู้ใช้สามารถควบคุมการนำเสนอภาพในลักษณะเครื่องเล่นวีดิทัศน์ผ่านปุ่มควบคุมภาพ คือ ปุ่มเล่นภาพ ปุ่มเดินหน้า/ย้อนกลับภาพทีละปม ปุ่มหยุดภาพชั่วขณะ และปุ่มตั้งค่าแสดงภาพ ่ ใหม่ รวมทั้งการกำหนดการหน่วงเวลาการแสดงภาพ และการกำหนดจำนวนปมที่ส่งไปยัง JUNG ในการวาดใหม่ ซึ่งรายละเอียดปุ่มควบคุมการเล่นภาพมีดังนี้

## 5.7.1.1 การควบคุมภาพเดินหน้าและหยุดภาพชั่วขณะ

เมื่อมีคำสั่งเล่นภาพจากส่วนติดต่อผู้ใช้ระบบแสดงภาพจะเรียกค่าตัวเก็บสถานะแสดง .ภาพจากลิสต์และส่งสถานะนั้นไปยัง JUNG เพื่อวาดภาพต้นไม้ การส่งสถานะวาดภาพนั้นคลาส ในระบบแสดงภาพจะเป็นคลาสลูกของ <sub>TimerTask</sub> และสร้างจาวา Timer เรียกการทำงานผ่าน เมท็อด schedule สำหรับควบคุมการส่งสถานะวาดภาพเข้าสู่ JUNG ดังรูปที่ 5.11

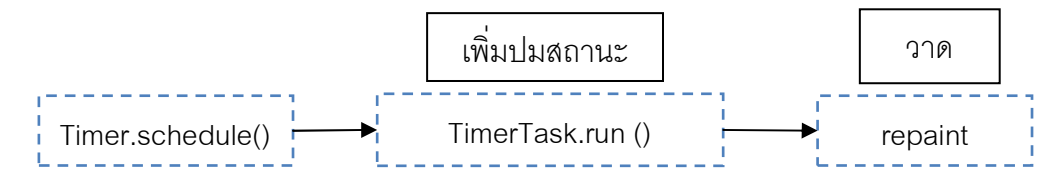

รูปที่ 5.11 การสร้าง <sub>TimerTask</sub> ควบคุมการเพิ่มปมสถานะ

รหัสที่ 5.19 ภายใต้คลาสแสดงภาพ <sub>Viewer</sub> มีคลาส <sub>RemindTask</sub> ที่เป็นคลาสลูกของ  $\tau$ imerTask เมื่อส่วนติดต่อผู้ใช้สั่งเล่นภาพระบบจะเรียก start ดำเนินการสร้าง  $\tau$ imer และสั่ง RemindTask ทำงานผ่านเมท็อด schedule จากนั้น RemindTask เรียกเมท็อด run ทำงานส่ง ี สถานะวาดภาพที่ละปมไปยัง JUNG ตามค่าหน่วงเวลาที่กำหนด กรณีที่มีการสั่งหยุดภาพชั่วขณะ จากส่วนติดต่อผู้ใช้ระบบจ<mark>ะเ</mark>รียกเมท็<mark>อด <sub>pause</sub> เพื่อ terminate การทำงาน</mark> <code>rimer</code>

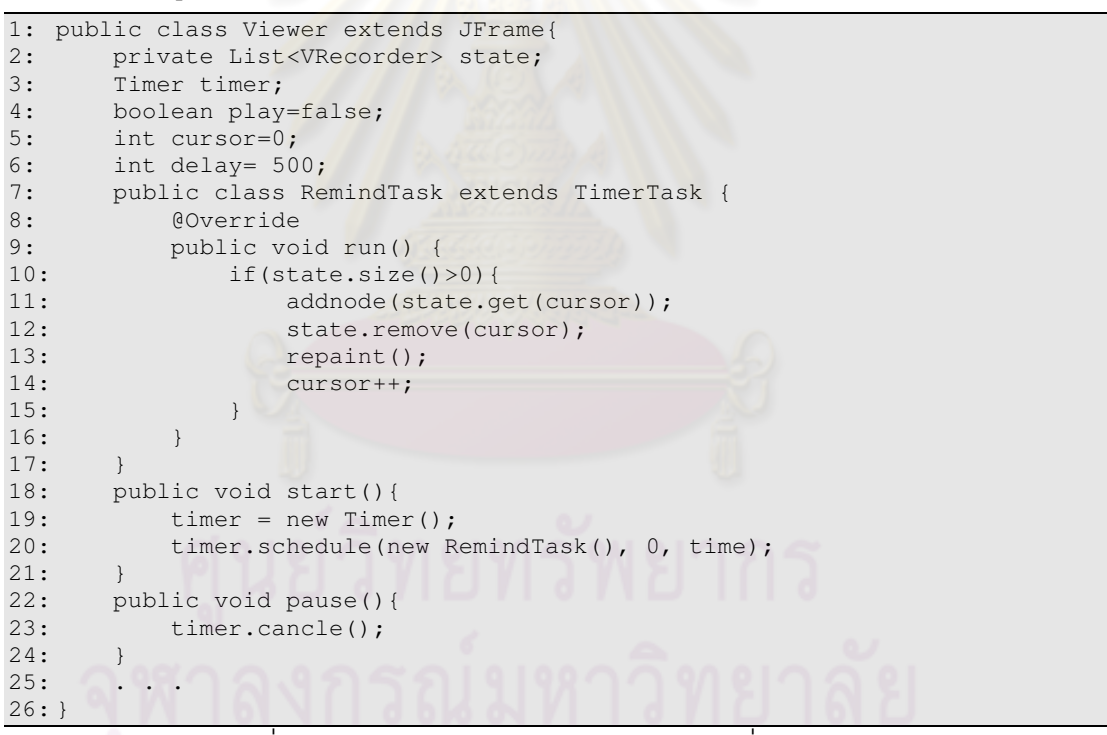

รหัสที& 5.18 การสร้าง TimerTask ควบคุมการเพิ&มปมสถานะ

5.7.1.2 การย้ายปมสถานะเข้าสู่ JUNG FRAMEWORK

เมื่อตัวเก็บสถานะแสดงภาพ <sub>VRecorder</sub> ถูกดึงออกจากลิสต์บันทึกเพื่อส่งสถานะสำหรับ ี สร้างต้นไม้ที่ JUNG ต้องการ หลังจากนั้นระบบจะลบตัวเก็บสถานะที่ถูกดึงออกจากลิสต์ ในทาง กลับกันเมื่อปมถูกลบออกจาก JUNG ระบบสร้างตัวเก็บสถานะแสดงภาพ vrecorder และดึง ี สถานะเก็บกลับลง v $\rm_{recorder}$  จากนั้นบันทึกเข้าสู่ลิสต์ตามเดิม ดังรูปที่ 5.12

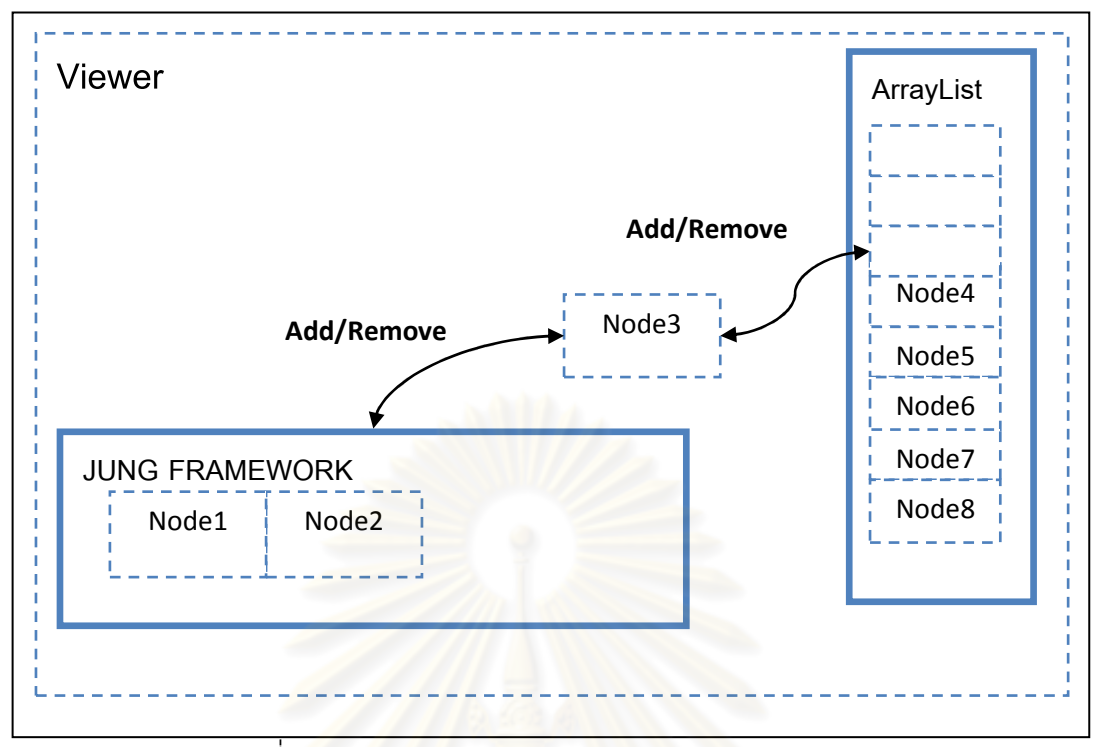

รูปที& 5.12 การย้ายปมสถานะเข้าสู่ JUNG FRAMEWORK

รูปที่ 5.12 เมื่อส่วนติดต่อ<mark>ผู้ใช้ถู</mark>กสั่งแสดงภาพผ่านปุ่มควบคุม สถานะใน <sub>VRecorder</sub> จะถูกย้าย ึจากลิสต์เก็บสถานะการแสดงภาพเข้าสู่ JUNG ซึ่งเป็น FRAMEWORK สำหรับแสดงภาพต้นไม้ ปริภูมิสถานะ ในทางตรงกันข้ามหากส่วนติดต่อผู้ใช้ถูกสั่งย้อนกลับการแสดงภาพ ระบบแสดงภาพ จะอ่านข้อกำหนดจาก JUNG FRAMEWORK และเก็บในตัวเก็บข้อกำหนด vrecorder จากนั้น เก็บกลับเข้าสู่ลิสต์เก็บสถานะการแสดงภาพดังเดิม

# **บทที 6**

## **ตัวอย่าง และ ผลการทดลอง**

## **6.1 การค้นหาคําตอบสําหรับปัญหาทัวไป**

#### **ตัวอย่างที 1 ปัญหา sum of subset**

ปัญหา Sum of subset ในการค้นหาคําตอบแนวลึกและการค้นหาตามแนวกว้าง โดย กำหนดเซตจำนวนเต็ม A= {1, 2, 3, 4, 5, 6, 7, 8, 9} และจำนวนเต็ม 16 เพื่อหาคำตอบแรกของ ี เซตย่อย A ที่ผลรวมมีค่าเท่ากับ 16 ซึ่งสามารถกำหนดปริภูมิสถานะดังนี้

1 รูปแบบหนึ่งของสถานะในการค้นคำตอบ<mark>ของปัญ</mark>หานี้ คือ เวกเตอร์แบบบิต X = <x<sub>1</sub>, x<sub>2</sub>,  $..., \, \mathsf{x_n}$ > โดยที่ n คือขนาดของเซต A,  $\mathsf{x_i}$  มีค่าเป็น 0 หรือ 1 ถ้า  $\mathsf{x_i}$  = 1 แทนการเลือก  $\mathsf{a_i}$ อยู่ในเซตย่อย (ถ้า x $i = 0$  แทนการไม่เลือก a $i$ )

2 ให้สถานะเริ่มต้นคือเวกเตอร์แบบบิตความยาว 0: <>

3 ให้สถานะผลเ<mark>ฉลยคือเวกเตอร์แบบบิ</mark>ตความยาว n และสถานะคำตอบคือเวกเตอร์ X ที่ 1 *n*  $\sum_{i=1}^n x_i a_i$  มีค่าเท่า<mark>กับ</mark> k

4 กำหนดให้ X<sub>m</sub> คือ<mark>เวกเต</mark>อร์ความยาว m เราสามารถสร้างเวกเตอร์ X<sub>m+1</sub> ใหม่สองตัวจาก X<sub>m</sub> โดยขยายขนาดขอ<mark>ง</mark> X<sub>m</sub> อีก 1 บิตที่มีบิตใหม่เป็น 0 และ 1 ตามลำดับ

**วิธีที่ 1** การค้นคำตอบด้วยการค้นหาตามแนวลึกแบบเรียกซ้ำ จากรหัสที่ 6.1 โปรแกรมจะ ค้นคําตอบด้วยการวงวนโดยเมท็อด sumOfSubsetRCS รับเซตจํานวนเต็มด้วยอาเรย์ a และจํานวน เต็ม k คำตอบเป็นผลเฉลย สำหรับอาเรย์ x รับผลรวมเซตย่อย (ดูรหัสสมบูรณ์คำสั่งได้ที่ภาคผนวก

```
ค.1)
```

```
public void sumOfSubsetRCS(int[] a, int k, int[] x) { 
 if (x.length == a.length) { 
if (\text{sum}(a, x) == k) System.out.println(Arrays.toString(x)); 
 } 
    } else { 
          int[] y = \text{Arrays.copyOf}(x, x.length + 1);y[y.length - 1] = 1;sumOfSubsetRCS(a, k, y);
          y = Arrays.copyOf(x, x.length + 1);
          y[y.length - 1] = 0;sumOfSubsetRCS(a, k, y);
    } 
}
```
ิรหัสที่ 6.1 การค้นหาคำตอบแนวลึกของปัญหา sum of subset บนการทำงานแบบเรียกซ้ำ

รูปที& 6.1 ผลเฉลยจากการค้นคําตอบแบบลึกสําหรับปัญหา sum of subset การทํางาน แบบวงวน สำหรับเซตจำนวนเต็ม A= {1, 2, 3, 4, 5, 6, 7, 8, 9} เพื่อหาคำตอบแรกของเซตย่อย A ี ที่ผลรวมมีค่าเท่ากับ 16 ใช้จำนวนปมคำตอบทั้งสิ้น 38 ปม

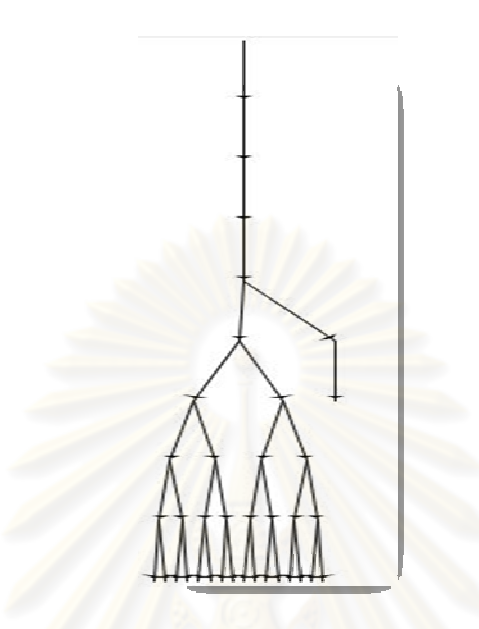

้รูปที่ 6.1 ค้นหาคำต<sub>่</sub>อบแนวลึกของปัญหา sum of subset บนการทำงานแบบเรียกซ้ำ

**วิธีที 2** การค้นคําตอบแบบลึกก่อนโดยใช้โครงสร้ างข้อมูลแบบกองซ้อนจัดการสถานะดัง แสดงในรหัสที่ 6.2(ดรหัสคำสั่งสมบรณ์ได้ที่ภาคผนวก ค.1)

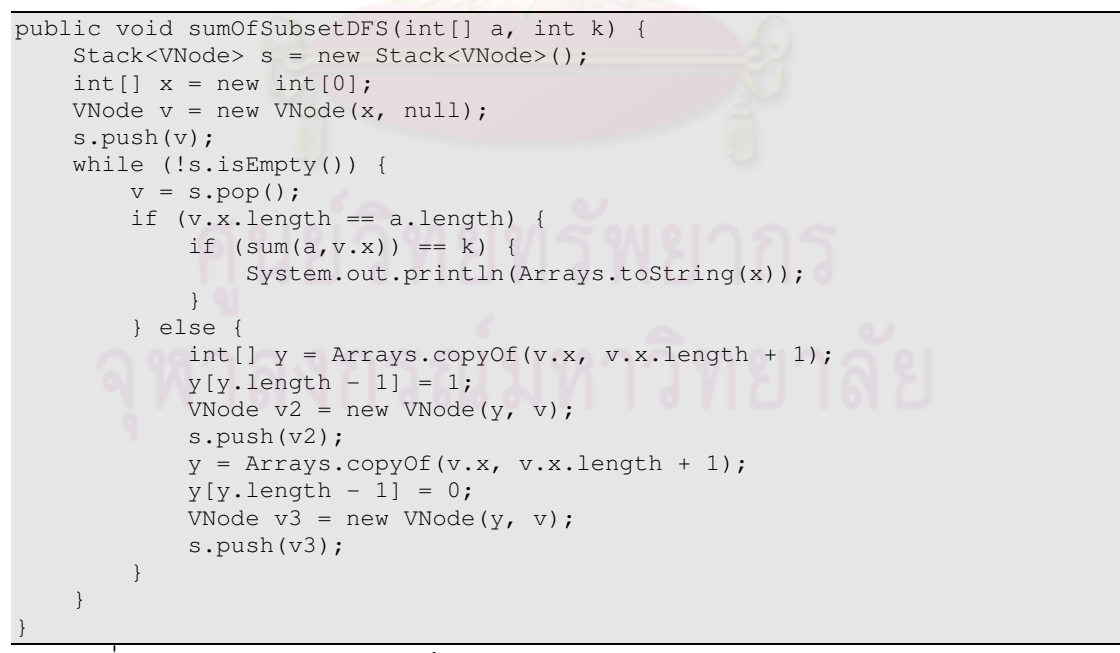

ิรหัสที่ 6.2 การค้นหาคำตอบแนวลึกของปัญหา sum of subset บนการทำงานแบบกองซ้อน

 $\,$ รูปที่ 6.2 ผลเฉลยจากการค้นหาคำตอบแบบลึกสำหรับปัญหา sum of subset การทำงาน แบบกองซ้อน สำหรับเซตจำนวนเต็ม A= {1, 2, 3, 4, 5, 6, 7, 8, 9} เพื่อหาคำตอบแรกของเซตย่อย  $\overline{A}$  ที่ผลรวมมีค่าเท่ากับ 16 ใช้จำนวนปมคำตอบทั้งสิ้น 24 ปม

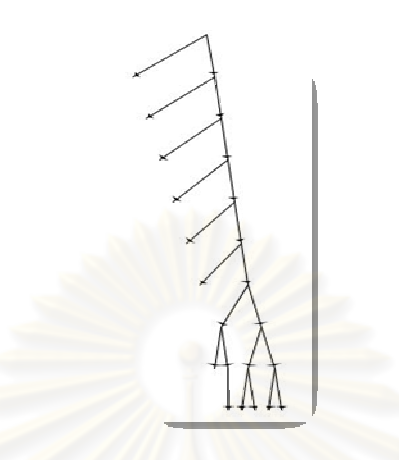

้รูปที่ 6.2 การค้นหาค<mark>ำตอบแน</mark>วลึกของปัญหา sum of subset บนการทำงานแบบกองซ้อน

**วิธีที 3** การค้นหาแบบกว้างก่อนอาศัยโครงสร้ างข้อมูลแบบแถวคอยจัดการสถานะดัง แสดงในรหัสที่ 6.3 (ดูรหัสคำสั่งสมบูรณ์ได้ที่ภาคผนวก ค.1)

```
public void sumOfSubsetBFS(int[] a, int k) { 
     Queue<VNode> q = new LinkedList<VNode>(); 
    int[] x = new int[0];VNode v = new VNode(x, null);
     q.add(v); 
     while(!q.isEmpty()) { 
        v = q.\text{remove}(); if (v.x.length == a.length) { 
            if(sum(a,v.x) == k) {
                 System.out.println(Arrays.toString(x)); 
 } 
         } else { 
            int[] y = Arrays.copyOf(v.x, v.x.length + 1);y[y.length - 1] = 1;VNode v2 = new VNode(y, v);
            if (((int[]) v2.x).length == a.length) {if (sum(a, v2.x) == k) {
                     break; 
\mathbb{R}^n and \mathbb{R}^n and \mathbb{R}^n } 
             q.add(v2); 
            y = Arrays.copyOf(v.x), v.x.length + 1);
            y[y.length - 1] = 0;VNode v3 = new VNode(y, v);
            if (((int[]) v3.x).length == a.length) {if (sum(a, v3.x) == k) {
                     break; 
 } 
 } 
             q.add(v3); 
         } 
     } 
}
```
ิรหัสที่ 6.3 การค้นหาคำตอบแนวลึกของปัญหา sum of subset บนการทำงานแบบแถวคอย

 $\,$ รูปที่ 6.3 ผลเฉลยจากการค้นหาคำตอบแบบลึกสำหรับปัญหา sum of subset การทำงาน แบบแถวคอย สำหรับเซตจำนวนเต็ม A={1, 2, 3, 4, 5, 6, 7, 8, 9} เพื่อหาคำตอบแรกของเซตย่อย A ที่ผลรวมมีค่าเท่ากับ 10 ใช้จำนวนปมคำตอบทั้งสิ้น 66 ปม

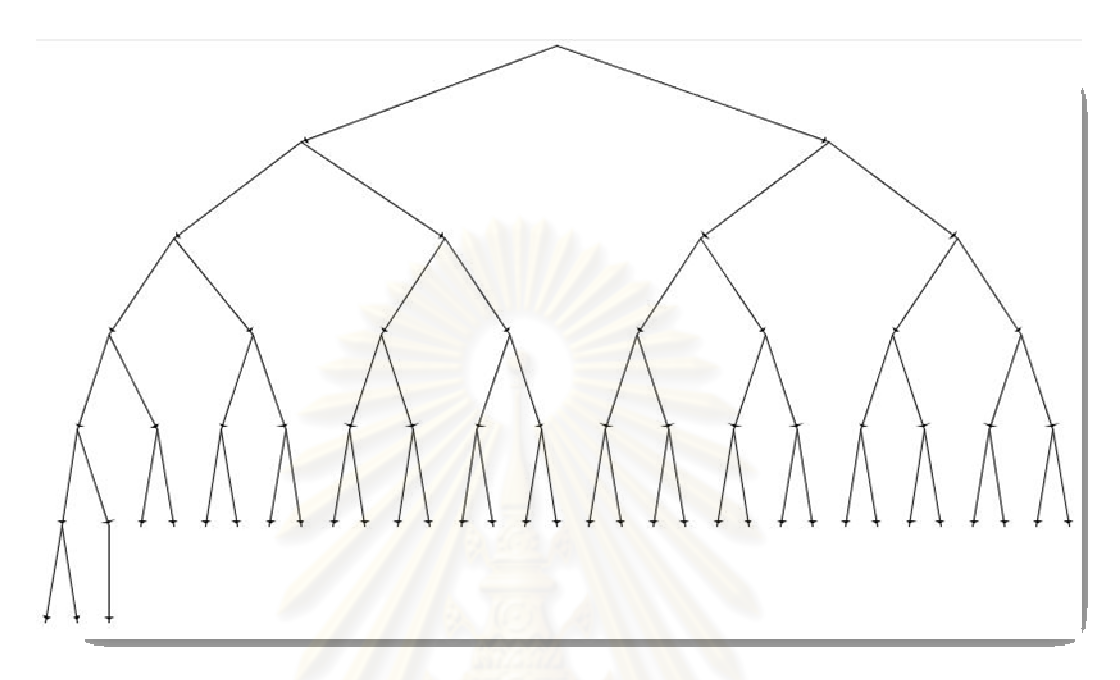

รูปที& 6.3 การค้นหาคําตอบแนวลึกของปัญหา sum of subset บนการทํางานแบบแถวคอย

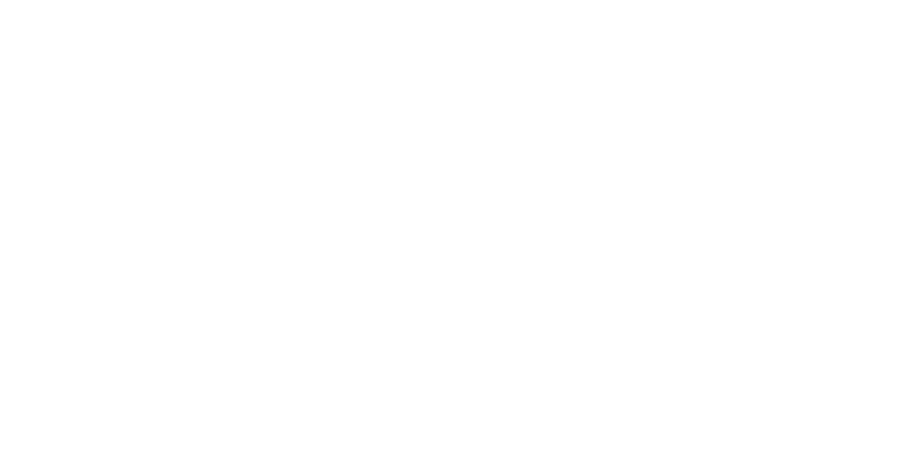

## **ตัวอย่างที 2 ปัญหา Fibonacci**

การแก้ปัญหา Fibonacci [21] กับการค้นหาคําตอบแนวลึกแบบเรียกซํ าและการใช้กลวิธี Memoization [22] เพื่อจำผลของเมท็อดไว้ในที่เก็บกลางเพื่อใช้ในอนาคตหากมีการเรียกซ้ำ เมื่อ ้นำวิธีนี้ไปใช้กับเมท็อดแนวลึกแบบเรียกซ้ำที่แก้ปัญหาย่อยซ้ำ ๆ เพื่อหาคำตอบของปัญหาใหญ่ ้จะลดเวลาการทำงานได้อย่างมาก ดังแสดงในรหัสที่ 6.4

```
static int[] mem = new int[50];
static int memoization(int n) { //กลวิธี memorization 
         if (n < 2)return n; 
        if (mem[n] > 0)return mem[n]; // คืนคำตอบแล้ว
        return mem[n] = memoization(n - 1) + memoization(n - 2); // จำคำตอบ
}
```
รหัสที่ 6.4 กลวิธี memoization สำหรับแก้ปัญหา Fibonacci

ึจากรูปที่ 6.4 แสดงภาพต้นไม้ปริภูมิสถานะเพื่อหาคำตอบ Fibonacci ของค่า 21 ด้วยการ ์ ค้นหาคำตอบแนวลึกแบบเรียกซ้ำจะเห็นได้ว่าใช้ปม 35421 ปมในการค้นคำตอบ (ดูรหัสคำสั่งได้ที่ ภาคผนวก ค.2)

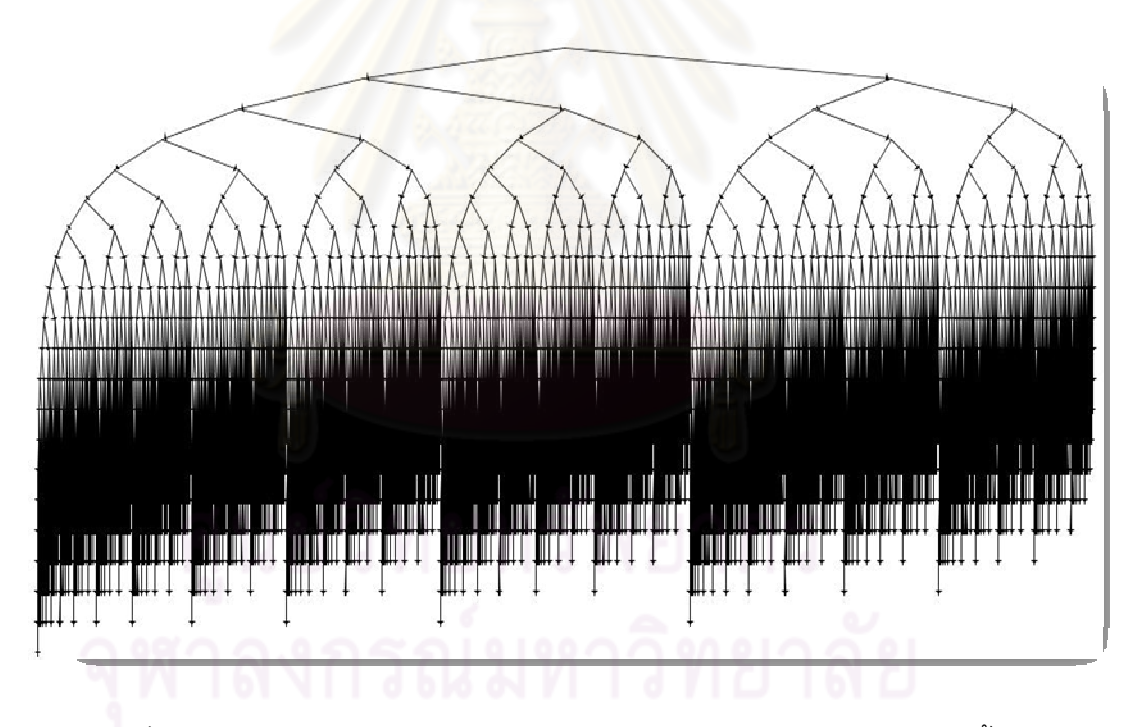

รูปที& 6.4 ต้นไม้ปริภูมิสถานะการหาคําตอบแนวลึก Fibonacci ด้วยแบบเรียกซํ า

จากรูปที่ 6.5 ภาพต้นไม้ปริภูมิสถานะเพื่อหาคำตอบ Fibonacci ของค่า 21 โดยเพิ่มกลวิธี memoization ลงในเมท็อดการทำงานแบบเรียกซ้ำ เมื่อเปรียบเทียบกับการหาคำตอบแบบรูปที่ 6.4 จะเห็นได้ว่าปมนั้นลดลงอย่างมากจาก 35421 ปมเหลือ 41 ปม (ดูรหัสคำสั่งได้ที่ภาคผนวก ค.2)

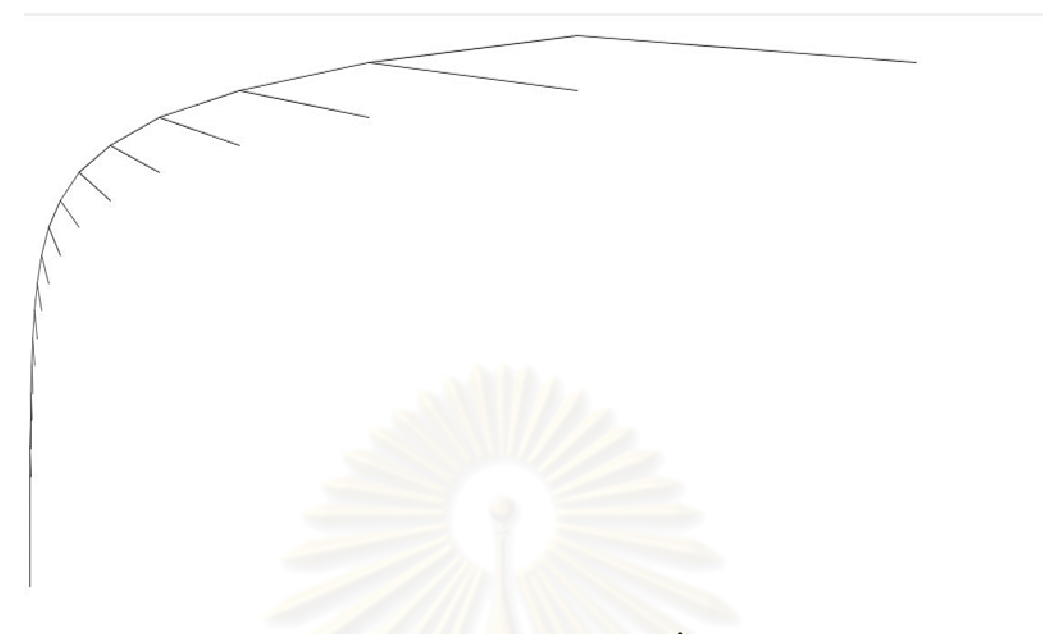

รูปที่ 6.5 การหาคำตอบแนวลึก Fibonacci แบบเรียกซ้ำโดยเพิ่มกลวิธี memoization

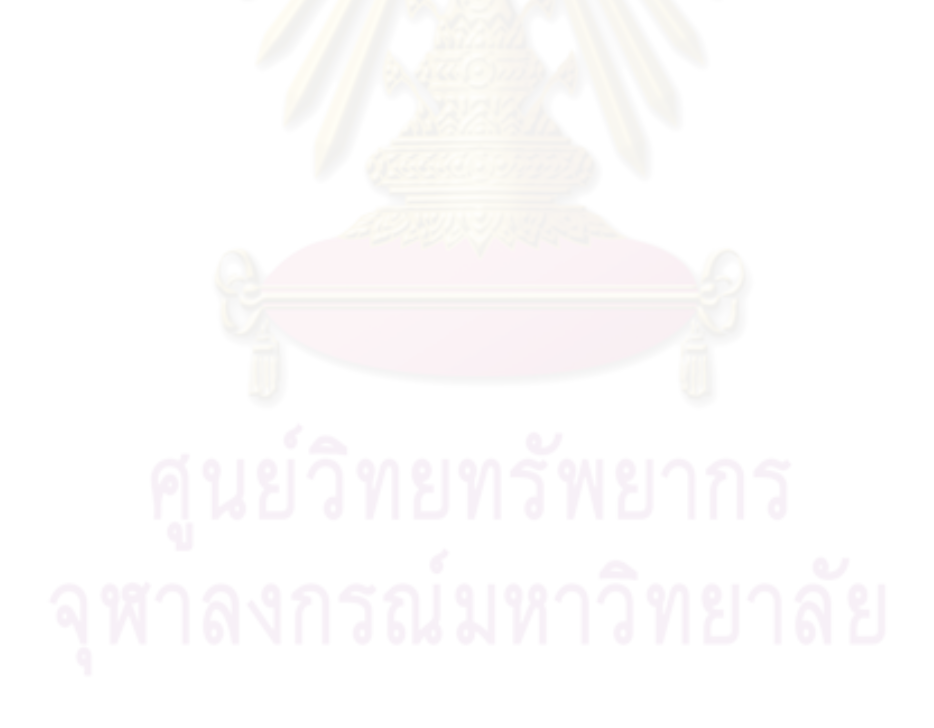

## **ตัวอย่างที 3 ปัญหา N-queen**

ู้ ปัญหา N-queen กับการค้นหาคำตอบตามแนวลึกแบบเรียกซ้ำและการใช้กลวิธีค้น ์ คำตอบด้วยวิธีย้อนรอย โดยจะเช็คเงื่อนไขที่จะลงควีนบนตารางให้ครบ N ช่อง หากลงตามเงื่อนไข ไม่ได้ก็จะตรวจสอบในช่องถัดไปจนกว่าจะเจอช่องที&ลงได้ แต่หากไล่ตารางจนครบแล้วยังไม่ ี สามารถลงมงกุฎทั้ง N ได้ครบก็จะไล่ย้อนกลับแก้ไขลงมงกุฎที่เคยลงไปแล้วเปลี่ยนไปลงที่ช่องใหม่ ทําไปเรื&อย ๆ จนกว่าจะสามารถลงมงกุฎได้จนครบเกมก็จะยุติ

## กติกาการเล่นเกม

ให้ผู้เล่นแก้ปัญหา N-Queens โดยการวางมงกุฎในตารางให้ครบ N ตามเงื่อนไขที่วางไว้ โดยที่เงื่อนไขที่กำหนด โดยที่ลักษณะของปัญหาจะเป็นการวางตัว queen จำนวน N ตัวลงบน <u>บอร์ดขนาด N x N ช่อง โดยมีกฦอยู่ 3 ข้อ คือ queen ที่วางลงไปนั้นจะต้องไม่ชนกันในแนวที่เป็น</u> แถวเดียวกัน คอลัมน์เดียวกัน และในแนวเส้นทแยงมุม

```
public class Queens { 
    public boolean isConsistent(int[] col, int n) { 
       for (int i = 0; i < n; i++) {
           if (col[n] == col[i] ||Math.abs(col[n] - col[i]) == Math.abs(i - n)) {
                return false; 
 } 
 } 
        return true; 
 } 
    public void queensRCS(int[] col, int i) { 
        if (i == col.length) { 
            printQueens(col); 
        } else { 
           for (int j = 0; j < col.length; j++) {
              col[i] = j; if (isConsistent(col, i)) { 
                   queensRCS(col, i + 1); 
 } 
 } 
 } 
\qquad \qquad \} public void printQueens(int[] col) { 
       for (int i = 0; i < col.length; i++) {
for (int j = 0; j < col.length; j++) {
 if (col[i] == j) System.out.print("Q "); 
                else System.out.print("* "); 
 } 
            System.out.println(); 
 } 
        System.out.println(); 
\qquad \qquad \}}
```
 $\,$ รหัสที่ 6.5 การค้นคำตอบแนวลึกเพื่อแก้ปัญหา N-queen เสริมด้วยกลวิธีย้อนรอย

จากรูปที& 6.6 แสดงภาพต้นไม้ปริภูมิสถานะในการหาคําตอบปัญหา 6-Queens ด้วยการ ทำงานแบบเรียกซ้ำ จะเห็นได้ว่าใช้ปม 55,987 ปมในการค้นคำตอบ (ดูรหัสคำสั่งสมบูรณ์ได้ที่ ภาคผนวก ค.3)

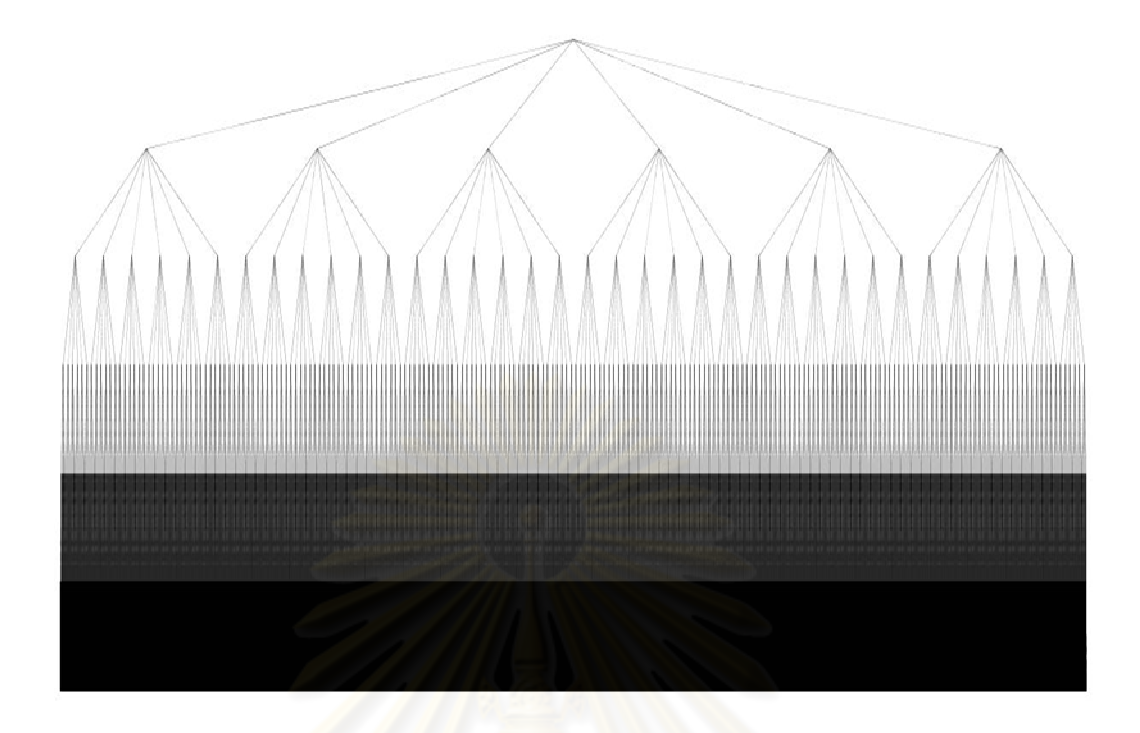

รูปที่ 6.6 การหาคำตอบปัญหา 6-Queens ด้วยเมท็อดเรียกซ้ำ

จากรูปที่ 6.7 ต้นไม้ปริภูมิสถานะสำหรับหาคำต<mark>อ</mark>บ 6-Queens โดยเพิ่มกลวิธีย้อนรอยเพื่อ การเปรียบเทียบกับการหาคำต<mark>อ</mark>บแบบรูปที่ 6.6 ซึ่งจะเห็นได้ว่าปมนั้นลดลงอย่างมากจาก 55,987 ปมเหลือ 153 ปม (ดูรหัสคำสั่งสมบู<mark>รณ์ไ</mark>ด้ที่ภาคผนวก ค.3)

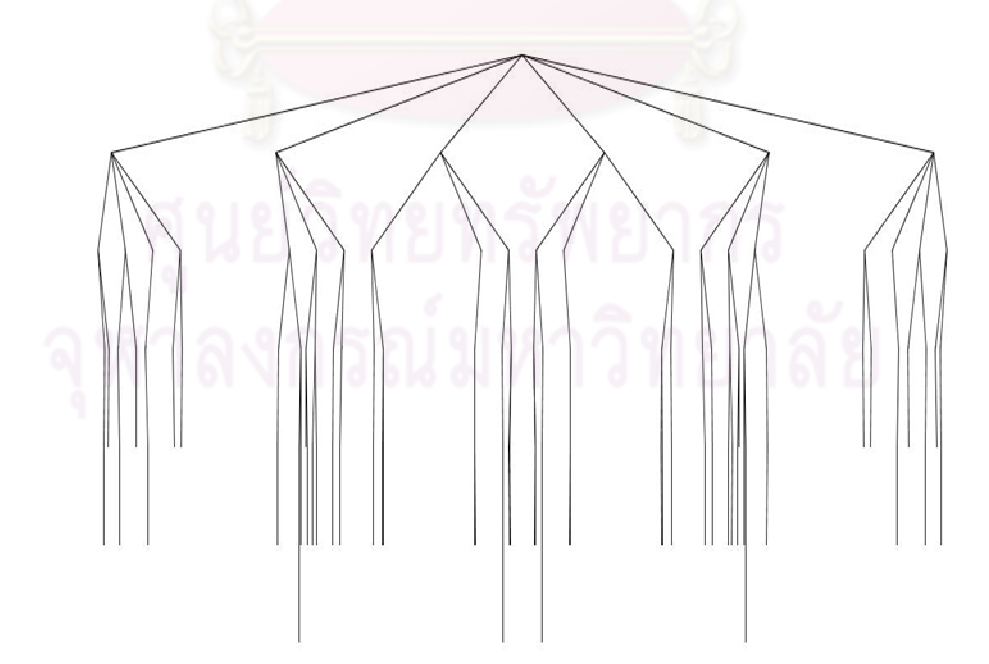

รูปที่ 6.7 ต้นไม้ปริภูมิสถานะการหาคำตอบปัญหา 6-Queens โดยเพิ่มกลวิธีย้อนรอย

## **ตัวอย่างที 4 ปัญหาการเดินทางของพนักงานขาย**

การหาเส้นทางเดินของของพนักงานขาย (Traveling Salesperson) กําหนดกราฟการ ้เดินทางระหว่างเมือง 12 เมือง โดยระยะทางจากเมืองหนึ่งไปยังเมืองต่าง ๆ นั้นเป็นการสุ่มค่า ้ระยะทางระหว่างสองเมืองใด ๆ คนขายของต้องการเดินทางจากเมืองหนึ่งไปอีก เมืองหนึ่งจนครบ ทุกเมือง เพียงครั้งเดียว แล้วย้อนกลับมาเมืองเริ่มต้น โดยให้มีระยะทางการเดินทั้งหมดสั้นที่สุด ้กำหนดว่าระยะทางทั้งหมดไม่เป็น จำนวนลบ

**วิธีที่ 1** พิจารณาการค้นหาระยะทางที่ดีที่สุด (Best first search) ของการเดินทางผ่าน ี เมืองหนึ่งไปยังเมืองใด ๆ ดังรหัสที่ 6.6 (สามารถดูรายละเอียดคำสั่งได้ที่ภาคผนวก ค 4 หรือที่มา รหัสคำสั่งได้ที่ [23])

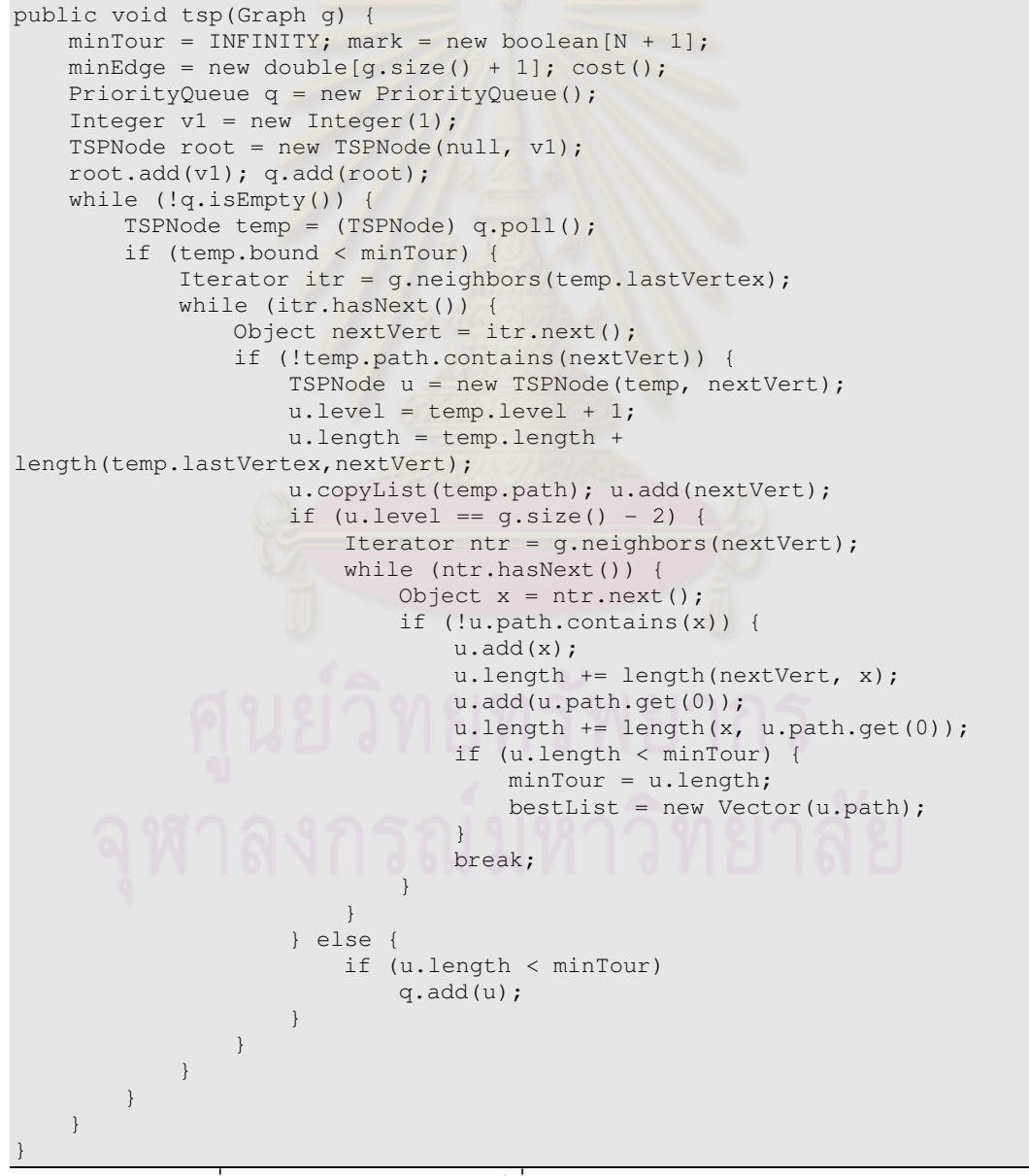

รหัสที่ 6.6 การค้นคำตอบแบบดีที่สุดในปัญหา Traveling Salesperson

จากรูปที่ 6.8 แสดงภาพต้นไม้ปริภูมิสถานะการค้นคำตอบแบบดีที่สุดในปัญหาการ เดินทางของพนักงานขายจำนวน 12 เมืองต้องใช้จำนวนปมคำตอบทั้งสิ้น 72915 ปม

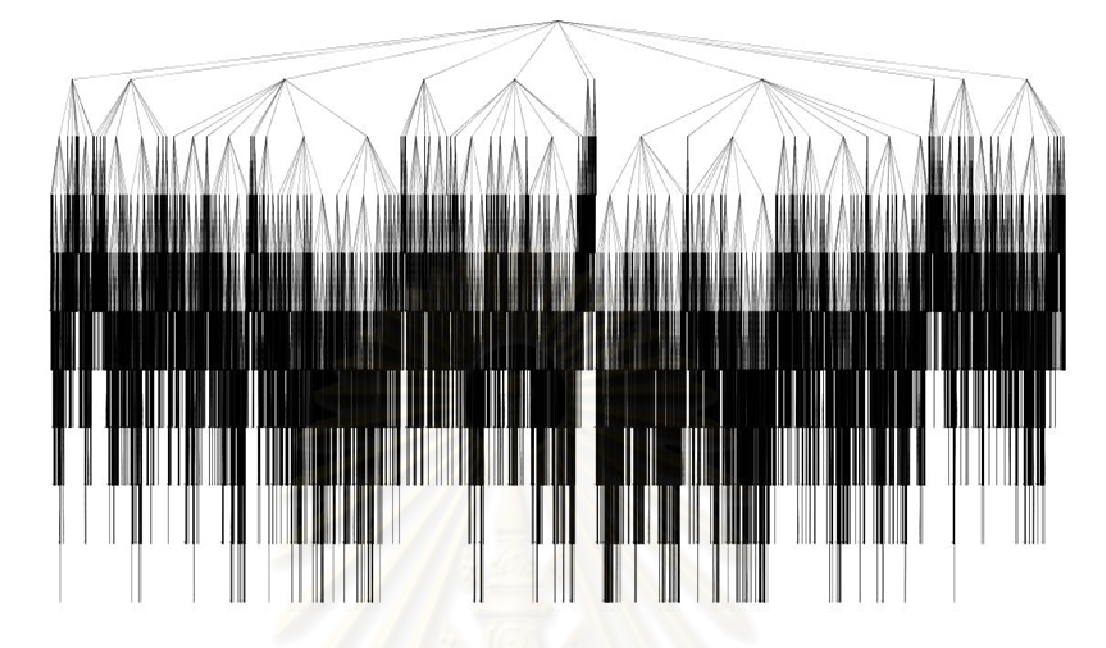

รูปที่ 6.8 การค้นค<mark>ำตอบแบบดีที่สุดในปัญหา Trav</mark>eling Salesperson

**วิธีที่ 2** พิจารณา lower bound บนต้นทุนที่น้อยที่สุด (cost) ของระยะทางที่ส*ั้*นที่สุดจาก เมืองหนึ่งไปยังเมืองใด ๆ โดยใช้การค้นหาที่ดีที่สุด (Best first search) กับกลวิธี Branch-andbound ดังรหัสที่ 6.7 (สามารถดูรหัสคำสั่งสมบูรณ์ที่ภาคผนวก ค คำสั่งที่ ค.5 หรือที่มารหัสคำสั่ง ใด้ที่ [23])

```
public void tsp(Graph g) { 
   int N = g.size();
     minTour = INFINITY; 
   mark = new boolean[N + 1];minEdge = new double[N + 1]; cost(); 
     q = new PriorityQueue(); 
    Integer v1 = new Integer(1);
     TSPNode root = new TSPNode(null, v1); 
    root.add(v1); 
    root.bound = bound(root); 
     q.add(root); 
     while (!q.isEmpty()) { 
         TSPNode temp = (TSPNode) q.poll(); 
         if (temp.bound < minTour) { 
             Iterator itr = g.neighbors(temp.lastVertex); 
             while (itr.hasNext()) { 
                  Object nextVert = itr.next(); 
                  if (!temp.path.contains(nextVert)) {
                      TSPNode u = new TSPNode(temp, nextVert); 
                    u.level = temp.level + 1;
                     u.length = temp.length + 
length(temp.lastVertex,nextVert); 
                     u.copyList(temp.path); 
                      u.add(nextVert); 
                     if (u.\text{level} == N - 2) {
```
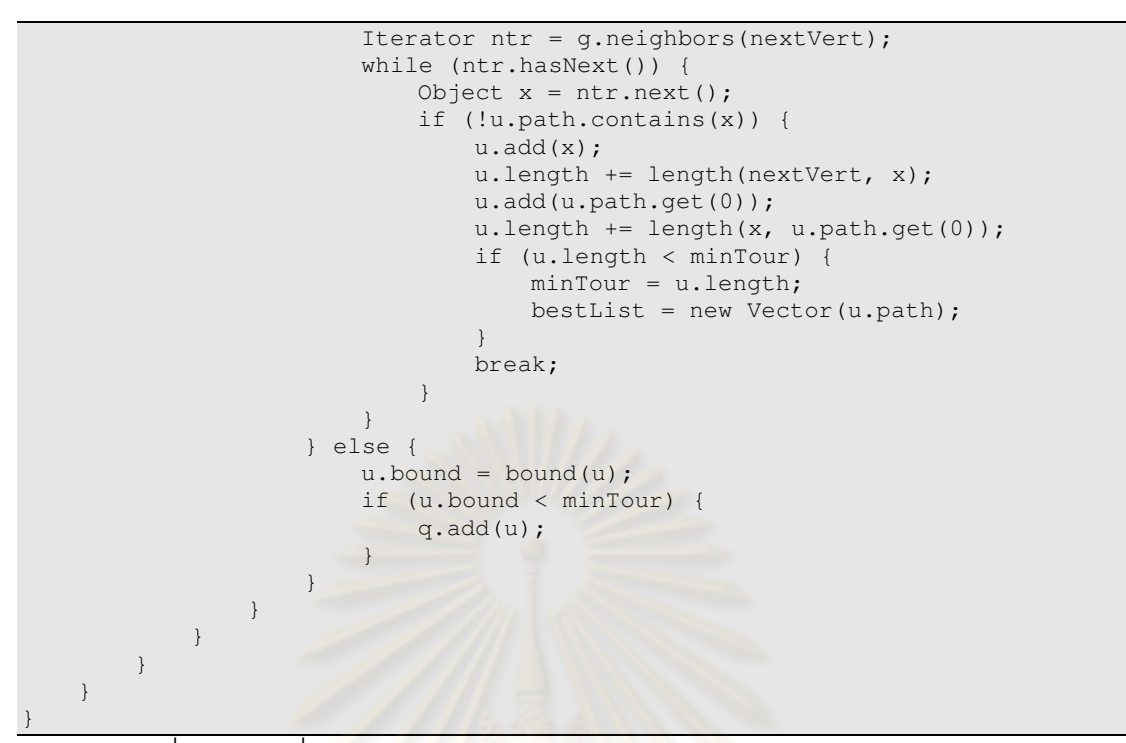

ิรหัสที่ 6.7 การเพิ่มกลวิธี Branch-and-bound ในปัญหา Traveling Salesperson

ี จากรูปที่ 6.9 การค้นคำตอบแบบดีที่สุดในปัญหาการเดินทางของพนักงานขายจำนวน 12 เมืองเมื่อเพิ่มกลวิธี Branch-<mark>a</mark>nd-bound สามารถลดจำนวนปมคำตอบจาก 72915 ปมเหลือเพียง 1550 ปม

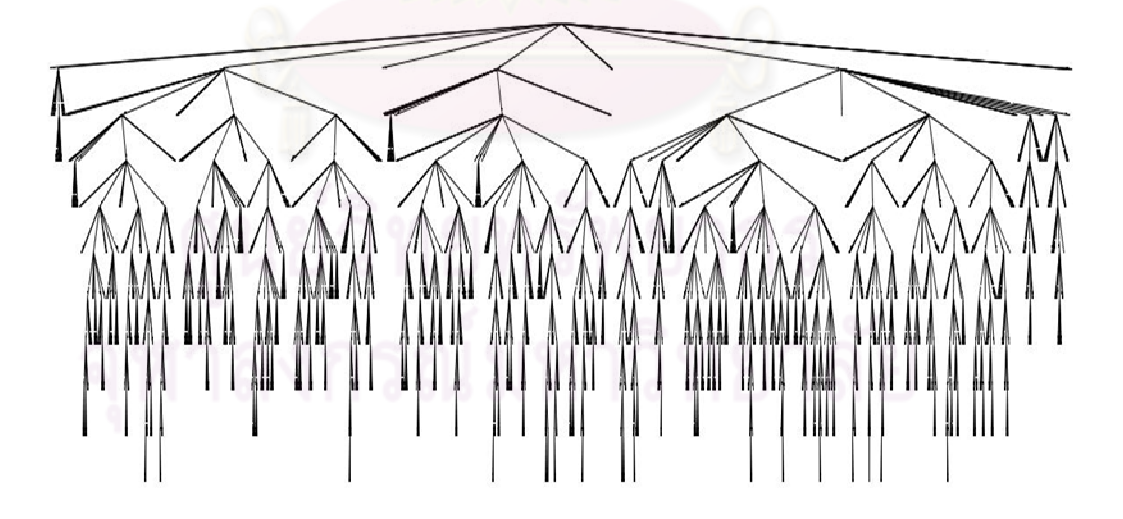

รูปที่ 6.9 การเพิ่มกลวิธี Branch-and-bound แก้ปัญหา Traveling Salesperson

## **ตัวอย่างที 5 ปัญหาถุงเป้ แบบ 0/1**

ปัญหา 0-1 Knapsack หรือ ปัญหาถุงเป้ แบบ 0/1 เป็ นการเลือกหยิบของใส่ถุงเป้ โดยมี มูลค่ารวมสูงสุดโดยที่ถุงเป้ไม่ขาด ซึ่งมีการกำหนดให้มีของอยู่จำนวน n ชิ้น ชิ้นที่ i หนัก W<sub>i</sub> และมี มูลค่า V<sub>i</sub> และถุงนั้นรับน้ำหนักได้ไม่เกิน W

้ตัวอย่าง กำหนดให้มีของ 17 ชิ้น ซึ่งมีมูลค่าและน้ำหนักดังแสดงข้างล่างนี้ และถุงที่ใช้ของ ้รับน้ำหนักได้มากที่สด 24 มีดังนี้

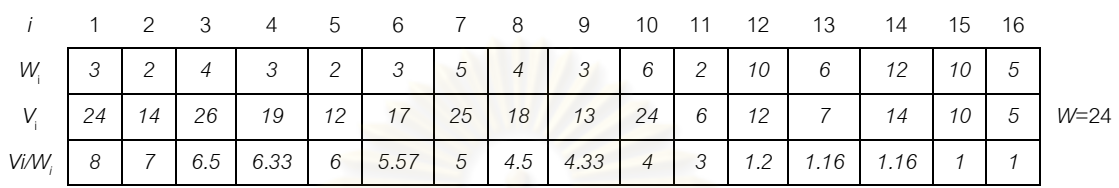

ี สำหรับผลเฉลยของปัญหานี้ที่สามารถรับน้ำหนักได้มากที่สุด 24 คือเซตของ {1, 2, 3, 4, 5, 6, 8, 9} ซึ่งได้มูลค่ารวมของสูงสุด 24+14+26+19+12+17+18+13 = 143 ชิ้น

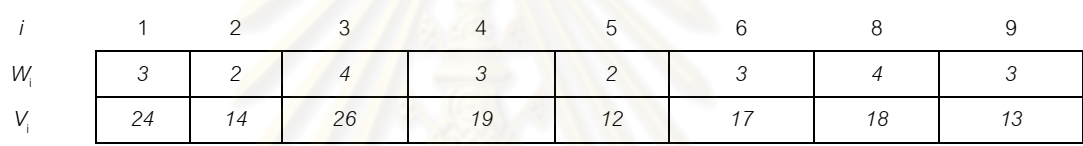

์ โดยปัญหานี้สามารถทดลองแก้ปัญหาด้วยวิธีการต่าง ๆ เพื่อแสดงภาพการค้นคำตอบดังนี้

**วิธีที่ 1** ใช้การลุยทุกผลเฉลย (brute force) เพื่อวิ่งค้นหาทั้งต้นไม้โดยนำมูลค่ารวมมา เปรียบเทียบให้ได้มูลค่ารวมสูงสุดที่ถุงเป้ไม่ขาด จากรหัสคำสั่งนั้นจะเรียกเมท็อดเรียกซ้ำ วนหา มูลค่ารวม V<sub>i</sub> ที่รับน้ำหนักได้ไม่เกิน W ดังรหัสที่ 6.9 (สามารถดูรหัสคำสั่งสมบูรณ์ที่ภาคผนวก ค รหัสคำสั่งที่ ค-6 หรือที่มารหัสคำสั่งได้ที่ [23])

```
public void knapsack(int index, double weight, double profit, List cList) {
    if (weight \leq W && profit > maxProfit) {
        maxProfit = profit;bestList = new LinkedList(cList);
\qquad \qquad \}.<br>List leftList = new LinkedList(cList);
     leftList.add(new Integer(index + 1)); 
   knapsack(index + 1, weight + w[index + 1], profit + p[index + 1],
leftList); 
   List rightList = new LinkedList(cList);
     knapsack(index + 1, weight, profit, rightList); 
}
```
รหัสที่ 6.8 การค้นหาคำตอบแนวลึกปัญหาถุงเป้ 0/1

ิ รูปที่ 6.10 จากการใช้การลุยทุกผลเฉลย (brute force) นั้นพบว่าต้องใช้จำนวนปมถึง 131,071 ปมจึงสามารถตรวจสอบได้ทุกผลเฉลย

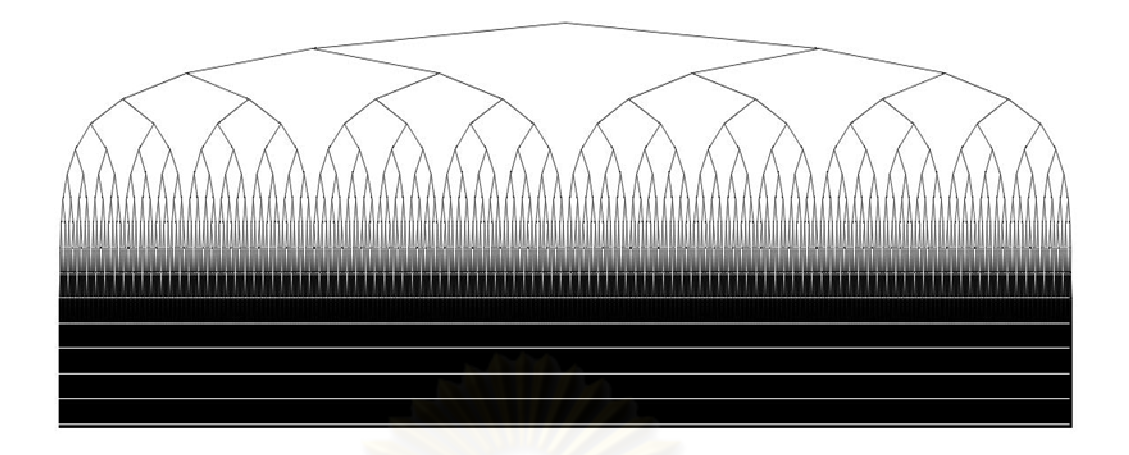

รูปที& 6.10 ต้นไม้ปริภูมิสถานะการค้นคําตอบโดยการลุยทุกผลเฉลยปัญหาถุงเป้ 0/1

**วิธีที 2** ใช้กลวิธีการย้อนรอย (Backtracking Algorithm) โดย นํ าหนักมาพิจารณาว่าการ ขยายผลเฉลยจาก (x<sub>1</sub>, x2, x3, x4,…,x<sub>k</sub>) เป็น (x<sub>1</sub>, x2, x3, x4,…,x<sub>k</sub> ,x<sub>k+1</sub>) นั้นมีแววที่รับน้ำหนัก <u>ไหวหรือไม่ คือ weight <= W เพื่อช่วยเล็มปมออกบางส่วนทิ้ง และนำผลรวมมูลค่าในแต่ละผล</u> เฉลยมาเปรียบเทียบให้ได้มูลค่าสูงสุดดังแสดงด้วยรหัสเทียมดังรหัสที่ 6.9 (สามารถดูรหัสคำสั่ง สมบูรณ์ที่ภาคผนวก ค รหัสคำสั่งที่ ค.7 หรือที่มารหัสคำสั่งได้ที่ [23])

```
public void knapsack(int index, double weight, double profit, List cList) { 
     if (weight <= W && profit > maxProfit) { 
        maxProtit = protit;bestList = new LinkedList(cList);
\qquad \qquad \} if (promising(index, weight)) { 
        List leftList = new LinkedList(cList);
         leftList.add(new Integer(index + 1)); 
        knapsack(index + 1, weight + w[index + 1], profit + p[index +
1],leftList); 
        List rightList = new LinkedList(cList);
         knapsack(index + 1, weight, profit, rightList); 
\qquad \qquad \}} 
public static boolean promising(int item, int weight) { 
    int k = item+1;
     int totalSize = weight; 
    if (weight > W) {
        return false; 
\qquad \qquad \} return totalSize+s[k] <= W; 
}
```
รหัสที่ 6.9 การค้นหาคำตอบแนวลึกปัญหาถุงเป้ 0/1 โดยเพิ่มกลวิธีย้อนรอย

ึ จากรหัสคำสั่ง 6.9 เมท็อด knapsack รับผลเฉลยมูลค่ารวม (profit) ที่มีแววที่น้ำหนักไม่ ้ เกินที่กำหนด ถ้ามูลค่ารวมมากกว่าผลเฉลยที่เคยพบมา พร้อมทั้งจำผลเฉลยนี้ไว้ จากนั้นค้นต่อ ้ตามแนวลึก แต่ก่อนที่จะลงไปต่อนั้นก็ตรวจสอบก่อนว่าผลเฉลยที่ขยายนั้นมีแววหรือไม่ ด้วย เมท็อด promise เมื่อแสดงภาพด้วยระบบแสดงภาพปริภูมิสถานะแล้วจะเห็นได้ว่าจำนวนสถานะ

ิลดลงอย่างมากเมื่อเทียบกับการลุยผลเฉลยทั้งหมดจาก 131,071ปม เหลือ 4,064 ปมดังแสดง รูป ที่ 6.11

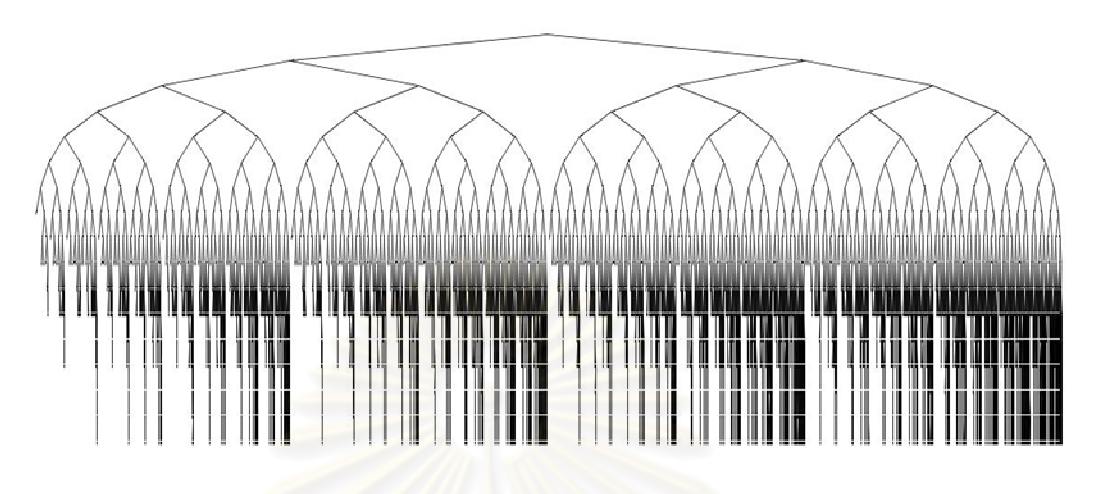

รูปที& 6.11 การค้นคําตอบโดยกลวิธีการย้อนรอยปัญหาถุงเป้ 0/1

**วิธีที่ 3** การค้นคำตอบตามแนวกว้าง (Breath first search) ซึ่งจะเริ่มต้นด้วยการ ี่ เรียงลำดับสิ่งของตามมูลค่าต่อน้ำหนักจากมากไปหาน้อย โดยนำมูลค่าต่อน้ำหนักของของชิ้นนั้น พิจารณา และใช้กลวิธีการขยายและจำกัดเขต (branch and bound) ที่ upper bound กำหนด ้ พังก์ชันการทำงานด้วยอัลกอลิทึมเชิงละโมบ เพื่อเฉือนของออกไปบางส่วน มาเป็นขอบเขตบนของ ้มูลค่ารวมมาใช้กำกับปมต่าง ๆ ในต้นไม้ โดยรหัสคำสั่งที่ 6.10 แสดงการค้นคำตอบตามแนวกว้าง จากนั้นเพิ่มกลวิธีการขยายและจำกัดเขตเพื่อเฉือนปมออกไปบางส่วนดังแสดงในรหัสคำสั่งที่ 6.11

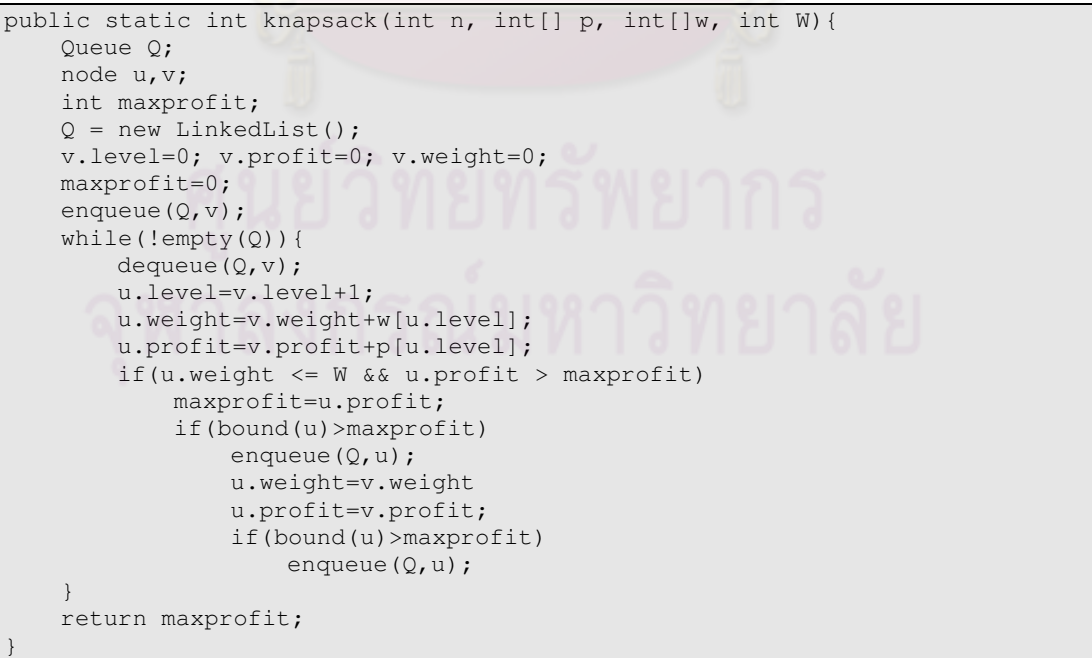

รหัสที่ 6.10 การค้นคำตอบแนวกว้างในปัญหาถุงเป้ 0/1

```
public static float bound(){ 
    index j,k; 
     int totweight; 
     float result; 
     if(u.weight>=W) 
        return 0; 
     else{ 
        result=u.profit; 
         j=u.level+1; 
         totweight=u.lenght; 
         while(j<=n && totweight+w[j]<=W){ 
             totweight= totweight+w[j]; 
             result=result + p[j]; 
             j++; } 
        k = j;if(k<=n)result = result + (W-totweight)*p[k]/w[k];
         return result; 
     } 
}
```
รหัสที่ 6.11 ฟังก์ชันหาขอบเขตบนของมูลค่ารวมในปัญหาถุงเป้ 0/1

จากรูปที่ 6.12 จ<mark>ะเป็นได้ว่าเมื่อใช้วิธีดังกล่าวจำนวนปมข</mark>องผลเฉลยนั้นลดลงอย่างมาก (หาคำตอบได้เร็วขึ้นมาก) เมื่อเทียบกับการลุยผลเฉลยทั้งหมดจาก 131071 ปมเหลือเพียง 103 ปม (สามารถดูรหัสคำสั่งสม<mark>บูรณ์ที่ภา</mark>คผนวก ค คำสั่งที่ ค.8)

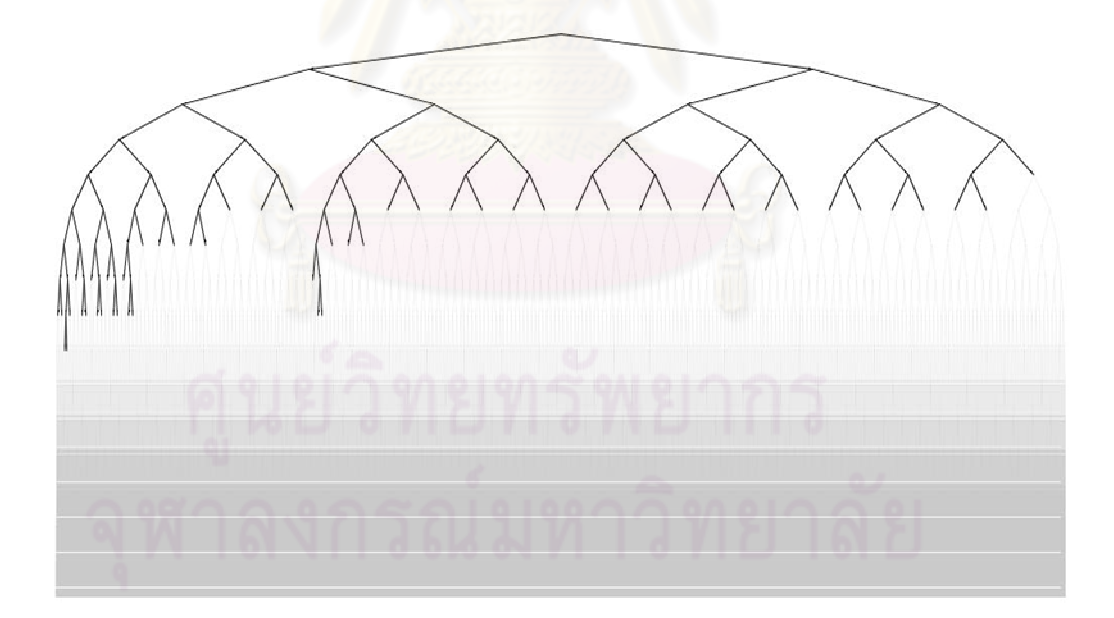

รูปที่ 6.12 การเพิ่มกลวิธีการขยายและจำกัดเขตปัญหาถุงเป้ 0/1 เหลือ 103 ปม

**ิวิธีที่ 4** ใช้กลวิธีตามแนวคิดวิธีที่ 3 แต่เปลี่ยนการค้นหาคำตอบตามแนวกว้างด้วยการค้น

แบบดีที&สุด (Best First Search)

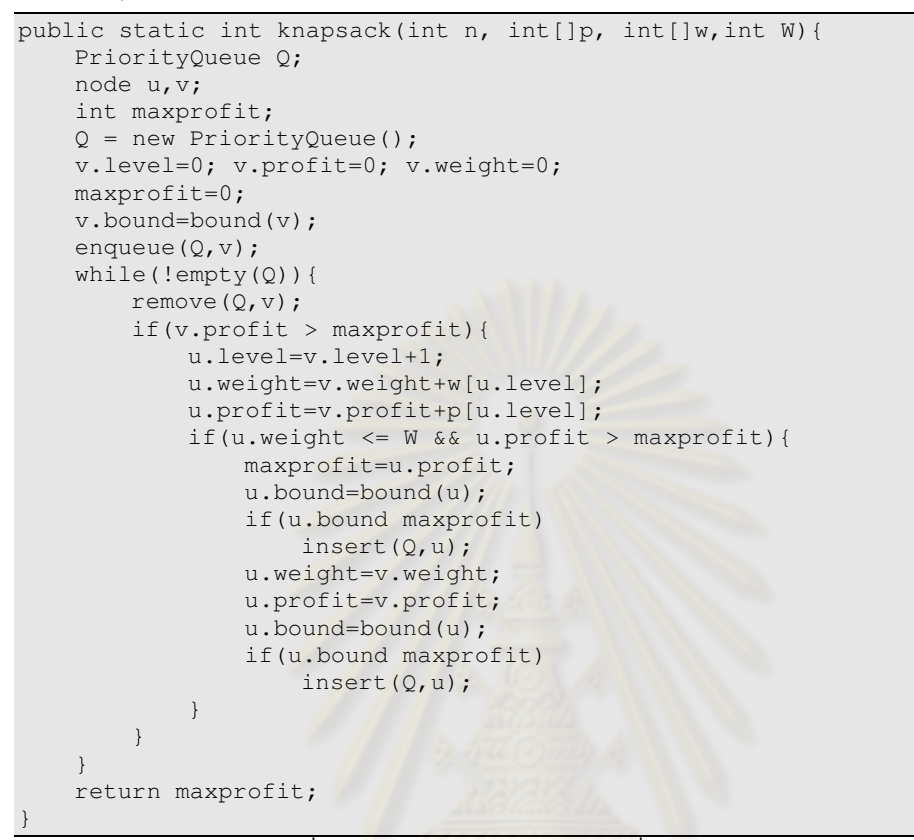

้รหัสที่ 6.12 การค้นคำตอบแบบดีที่สุดในปัญหาถุงเป้ 0/1

จากแนวคิดวิธีที่ 3 เมื่อลองปรับเปลี่ยนจากการค้นคำตอบตามแนวกว้างมาเป็นแบบดี-ที่สุดนั้นจะเห็นได้ว่าจำนวนปมของผลเฉลยลดลงมาเหลือเพียง 19 ปมเท่านั้นดังแสดงในรูป 6.13 (สามารถดูรหัสคำสั่งสมบูรณ์ที่ภาคผนวก ค คำสั่งที่ ค.9)

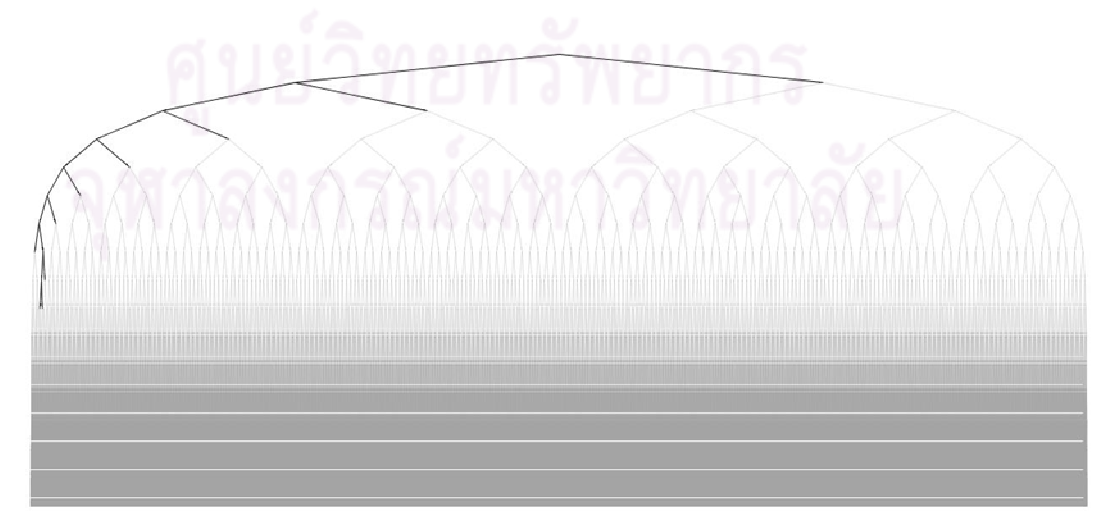

รูปที& 6.13 การค้นคําตอบที&ดีที&สุดโดยกลวิธีการขยายและจํากัดเขตในปัญหาถุงเป้ 0/1

#### **ตัวอย่างที 6 การแสดงภาพผลเฉลยในปัญหา 4 Queen**

ผู้ใช้สามารถแจงผลเฉลยด้วยการนำเสนอด้วยรูปภาพเพื่อเสริมความเข้าใจของการทำงาน ่ ในแต่และผลเฉลย ตัวอย่างนี้นั้นจะเสนอการแสดงรูปภาพการแจงผลเฉลยในปัญหา 4 Queen

้ สำหรับการนำเสนอด้วยรูปภาพบนปมแต่ละปมนั้นสามารถทำได้ง่ายด้วยการ Override เมท็อด drawState จากการขยายคลาสแม่ vstate จากนั้นก็สามารถวาดภาพเสริมความเข้าใจใน แต่ละปมปัญหาที่เกิดขึ้นขณะค้นคำตอบได้ดังแสดงรหัสตัวอย่างการ Override เมท็อด  $d$ rawState ดังรหัสคำสั่งที่ 6.13

```
import java.awt.*; 
import java.util.List; 
import jstate101.*; 
public class Queens extends VDrawable{ 
     public static void main(String[] args) { 
        VEngine.begin(new Queens()); 
 } 
     @VMain(recursiveMethod = "queensRCS") 
     public static void mainRCS() { 
        int[] col = new int[4];for(int i = 0; i < col.length; i++)
           coll[i] = -1; queensRCS(col, 0); 
\qquad \qquad \} public void queensRCS(int[] col, int i){ 
       if(i == col.length)printQueens(col);
         } else { 
           for (int j = 0; j < col.length; j++) {
               col[i] = j; queensRCS(col, i + 1); 
 } 
 } 
     } 
     public boolean isConsistent(int[] col, int n) { 
        for (int i = 0; i < n; i++)if (col[n] == col[i] || Math.abs(col[n] - col[i]) == Math.abs(i - n)) return false; 
         return true; 
\qquad \qquad \} @Override 
     public void drawState(Graphics2D g2d, int x, int y, List args) { 
         g2d.setColor(Color.black); 
        int x_{pos} = x - 25;int y_{pos} = y - 30;
       int col[] = (int[]) args.get(0);
       for (int i = 0; i < col.length; i++) {
           for (int j = 0; j < col.length; j++) {
                if (j % col.length == 0) {
                   x_{pos} = x - 40; y_{pos} == 29; } else { 
                   x_{pos} += 27; } 
                if \text{coll}[i] == j\text{ q2d.draw3DRect}(x_{pos}, y_{pos-40}, 25, 25, true);
                else q2d.fillRect(x_pos, y_pos - 40, 25, 25); } 
 } 
 } 
     public void printQueens(int[] col) { . . . } 
}
```
รหัสที่ 6.13 การ Override เมท็อด <sub>drawState</sub> วาดปมบนโปรแกรมแบบเรียกซ้ำ

เมื่อเพิ่มรหัสคำสั่งเข้าไปจะได้ภาพผลเฉลยในปัญหา 4 Queen ด้วยการค้นแบบแนวลึก และกลวิธีย้อนรอยเพื่อเสริมความเข้าใจด้วยภาพดังรูปที่ 6.14

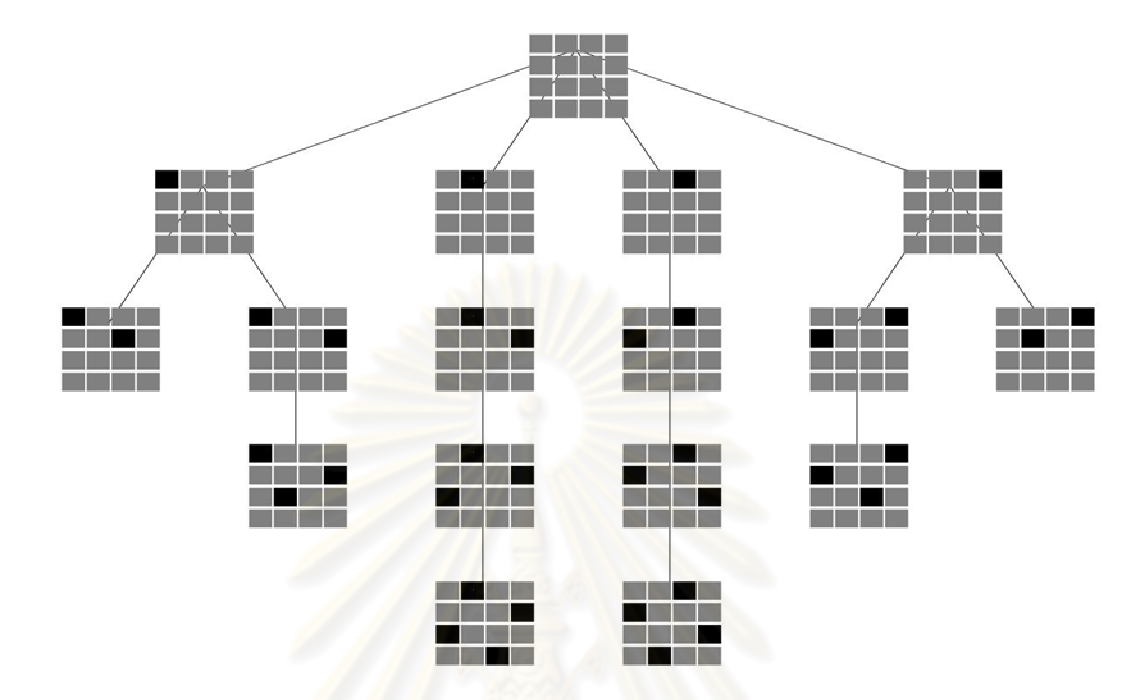

รูปที& 6.14 ผลเฉลยในปัญหา 4 Queen ด้วยการค้นตามแนวลึกและกลวิธีย้อนรอย

## **ตัวอย่างที 7 การแสดงภาพผลเฉลยในปัญหา 8 Puzzle**

การเขียนโปรแกรมแบบอ็อบเจกต์นั นผู้เขียนโปรแกรมสามารถแทรกรูปภาพลงบนปม สถานะได้เพียงแค่ Override เมท็อด drawstate ในคลาสสถานะที่ขยายคลาสแม่ vstate ลงไป จากนั้นก็สามารถวาดภาพเสริมความเข้าใจในแต่ละปมปัญหาที่เกิดขึ้นขณะค้นคำตอบได้ดังแสดง รหัสตัวอย่างการ Override เมท็อด  $_\mathrm{drawState}$  ดังรหัสคำสั่งที่ 6.14

```
import java.util.*; 
import jstate.visualizer.configure.VMain; 
import jstate.visualizer.engine.VEngine; 
import java.awt.Color; 
import java.awt.Font; 
import java.awt.Graphics2D; 
import java.awt.Shape; 
import java.awt.geom.Rectangle2D; 
import jstate.visualizer.configure.VState; 
public class EightPuzzle { 
    Map<String, Integer> map = new HashMap<String, Integer>();
    Set set = new HashSet();
     Queue<Node> queue = new LinkedList<Node>(); 
     Node root; 
     Node node; 
     String goal_state = "123456780", init_state = "123485706"; 
     @VMain(stateClass = "demo.old.puzzle.Node") 
     public void runBFS() { 
         EightPuzzleBFS(); 
     } 
     public static void main(String args[]) { 
         VEngine.begin(new EightPuzzle()); 
\left\{\begin{array}{ccc} & & \\ & \end{array}\right\} public void EightPuzzleBFS() { 
         root = new Node(init_state, null); 
         queue.add(root); 
         set.add(root); 
         while (queue.peek() != null) { 
              node = (Node) queue.remove(); 
              if (init_state.equals(goal_state)) { 
                 break; 
              } else { 
                 up(node.state); 
 } 
              if (init_state.equals(goal_state)) { 
                  break; 
             } else { 
                down(node.state); 
 } 
              if (init_state.equals(goal_state)) { 
                  break; 
             \left| \right| else {
                  left(node.state); 
 } 
              if (init_state.equals(goal_state)) { 
                 break; 
              } else { 
                 right(node.state); 
 } 
         } 
     }
```

```
 void up(String str) { 
       int a = str.indexOf("0");
       if (a > 2) {
           String s = str.substring(0, a - 3) + "0" + str.substring(a - 2,a) + str.charAt(a - 3) + str.substring(a + 1);
            Node v1 = new Node(s, node); 
            if (!set.contains(v1)) { 
                queue.add(v1); 
                set.add(v1); 
 } 
            if (s.equals(goal_state)) { 
                this.init_state = s; 
 } 
        } 
    } 
    void down(String str) { 
       int a = str.indexOf("0");
       if (a < 6) {
            System.out.println("down" + str); 
           String s = str.substring(0, a) + str.substring(a + 3, a + 4) +str.substring(a + 1, a + 3) + "0" + str.substring(a + 4);
            Node v1 = new Node(s, node); 
            if (!set.contains(v1)) { 
                queue.add(v1); 
               set.add(v1);
 } 
            if (s.equals(goal_state)) { 
                this.init_state = s; 
 } 
        } 
    } 
    void left(String str) { 
       int a = str.indexOf("0");if (a != 0 & & a != 3 & & a != 6) {
            System.out.println("left" + str); 
           String s = str.substring(0, a - 1) + "0" + str.charAt(a - 1) +str.substring(a + 1);
            Node v1 = new Node(s, node); 
            if (!set.contains(v1)) { 
                queue.add(v1); 
               set.add(v1);
 } 
            if (s.equals(goal_state)) { 
                this.init_state = s; 
 } 
 } 
    } 
    void right(String str) { 
       int a = str.indexOf("0");if (a != 2 \& a a != 5 \& a a != 8) {
            System.out.println("right" + str); 
           String s = str.substring(0, a) + str.charAt(a + 1) + "0" + str.substring(a + 2); 
            Node v1 = new Node(s, node); 
            if (!set.contains(v1)) { 
                queue.add(v1); 
               set.add(v1);
 } 
            if (s.equals(goal_state)) { 
               this.init_state = s;
 } 
 } 
    } 
    public class Node extends VState {
```

```
 public String state; 
       Node parent; 
        public Node(String startState, Node node) { 
        state = startState; 
        parent = node; 
        VState.fireEvent(this); 
 } 
        @Override 
        public void drawState(Graphics2D g, int x, int y) { 
          int x_{pos} = x;int y_p cos = y;for (int l = 0; l < state.length(); l++) {
              if (1 \tbinom{3}{1} = 0) {
                 x_{pos} = x - 40;
                 y_{pos} += 29; } else { 
                 x_{pos} += 27; } 
              if (\text{state.substring}(l, l + 1).equals("0") ) g.setColor(Color.gray); 
                  g.fillRect(x_pos, y_pos-40, 25,25); 
               } else { 
                  g.setColor(Color.BLACK); 
                  g.fillRect(x_pos, y_pos-40, 25,25); 
                  g.setColor(Color.WHITE); 
 g.setFont(new Font("TimesRoman", Font.BOLD, 20)); 
g.drawString(state.substring(l, 1 + 1), x_pos+5
              , y_pos-20);
 } 
 } 
          Rectangle2D.Double square = new Rectangle2D.Double(x + 5, y + 2, 0, 0); } 
        @Override 
       public VState getParent() { 
           return parent; 
 } 
    } 
}
```
รหัสที่ 6.14 การ Override เมท็อด <sub>drawState</sub> วาดปมบนโปรแกรมแบบวงวนทำซ้ำ

ี เมื่อเพิ่มรหัสคำสั่งเข้าไปจะได้ภาพผลเฉลยในปัญหา 8 Puzzle ตามแนวกว้างในการเขียน โปรแกรมแบบอ็อบเจกต์เพื่อเสริมความเข้าใจด้วยภาพดังรูปที่ 6.15

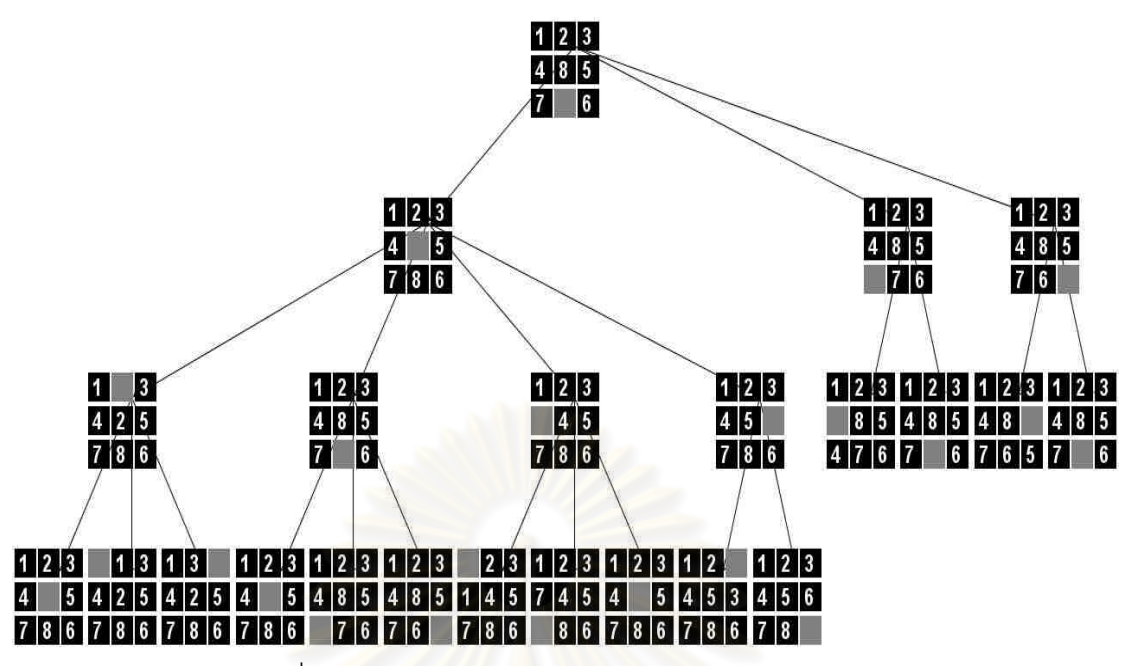

รูปที& 6.15 ผลเฉลยของปัญหา 8 Puzzle ตามแนวกว้าง

# **6.2 ผลการทดลองวัดปริมาณหน่วยความจําทีใช้ในการทํางาน**

งานวิจัยนี้ได้พัฒนาเครื่<mark>องมือที่แสดงให้เห็นภาพการเปลี่ยนแป</mark>ลงระหว่างการค้นคำตอบ ่ ในปริภูมิสถานะ จากตัวอย่างที่ผ่านมาเมื่อนำมาใช้กับกลวิธีลดปมคำตอบในแบบต่าง ๆ จะเห็นว่า ้จำนวนปมที่ใช้ในการค้นคำตอบลดลงจำนวนมาก เมื่อนำโปรแกรมจากตัวอย่างการค้นคำตอบใน ปริภูมิสถานะตัวอย่างข้างต้นมา<mark>ทด</mark>สอบกับ VisualVM Profiler [24] เพื่อแสดงให้เห็นถึง หน่วยความจำที่ลดลงเมื่อเสริมกลวิธีลดจำนวนปมลงไปในโปรแกรมค้นคำตอบ ซึ่งสอดคล้องการ รูปภาพที่แสดงด้วยเครื่องมือในงานวิจัยนี้

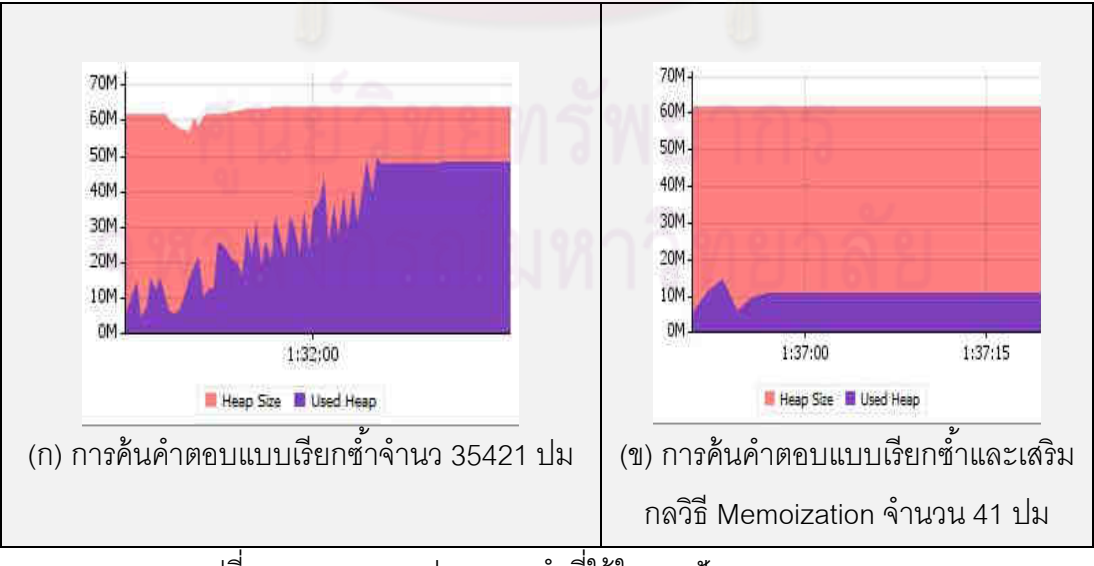

รูปที& 6.16 ทดสอบหน่วยความจําที&ใช้ในการปัญหา Fibonacci

รูปที่ 6.16 กราฟทางซ้ายมือแสดงหน่วยความจำ(Used Heap)ที่ใช้ขณะโปรแกรม Fibonacci แบบเรียกซํ าทํางาน เมื&อเปรียบเทียบกราฟหมายเลข (ก) จะเห็นได้ว่าหากเสริมด้วย ึกลวิธี Memoization หมายเลข (ข) ทำให้หน่วยความจำที่ใช้ขณะโปรแกรมค้นคำตอบลดลงซึ่ง สอดคล้องการรูปภาพที่ 6.4 และ 6.5 แสดงด้วยเครื่องมือในงานวิจัยนี้

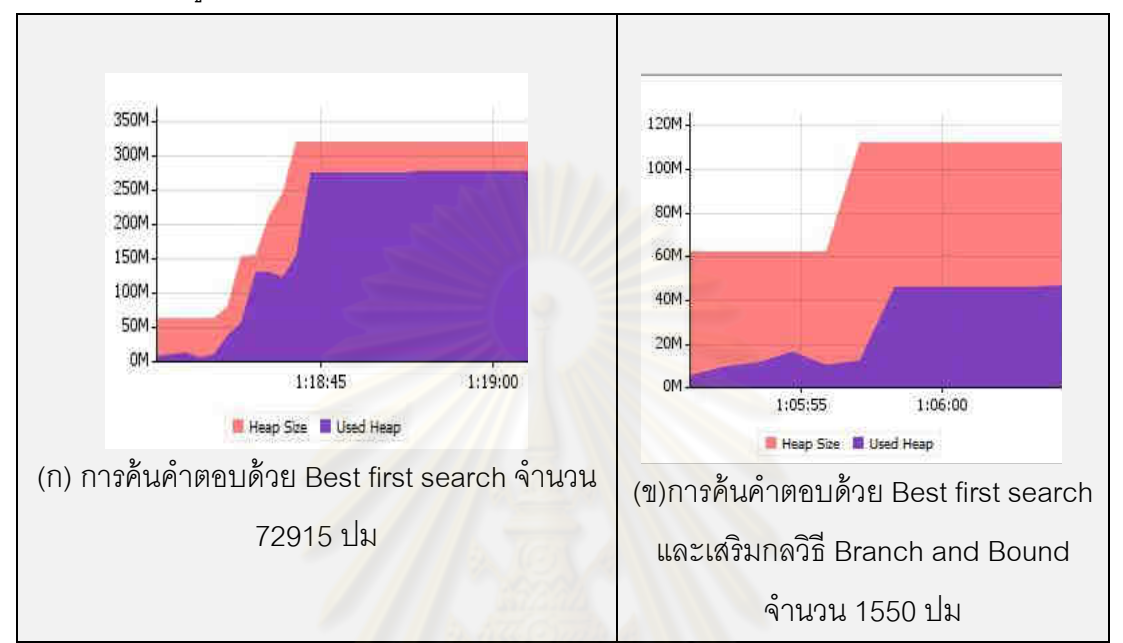

ึ่ รูปที่ 6.17 ทดสอบหน่วยความจำที่ใช้ในการปัญหา Travelling salesman problem ูรูปที่ 6.17 กราฟทางซ้<mark>ายมือแสดงหน่วยความจำ(</mark>Used Heap)ที่ใช้ขณะโปรแกรมค้น คำตอบด้วย Best first search (กราฟหมายเลข ก)ทำงาน เมื่อเสริมกลด้วยวิธี Branch and Bound (กราฟหมายเลข ข)เห็นได้ว่าหน่วยความจำที่ใช้ขณะโปรแกรมค้นคำตอบลดลงจาก เดิมอย่างมากซึ่งสอดคล้องการรูปภาพที่ 6.8 และรูปภาพที่ 6.9 แสดงด้วยเครื่องมือในงานวิจัย นี

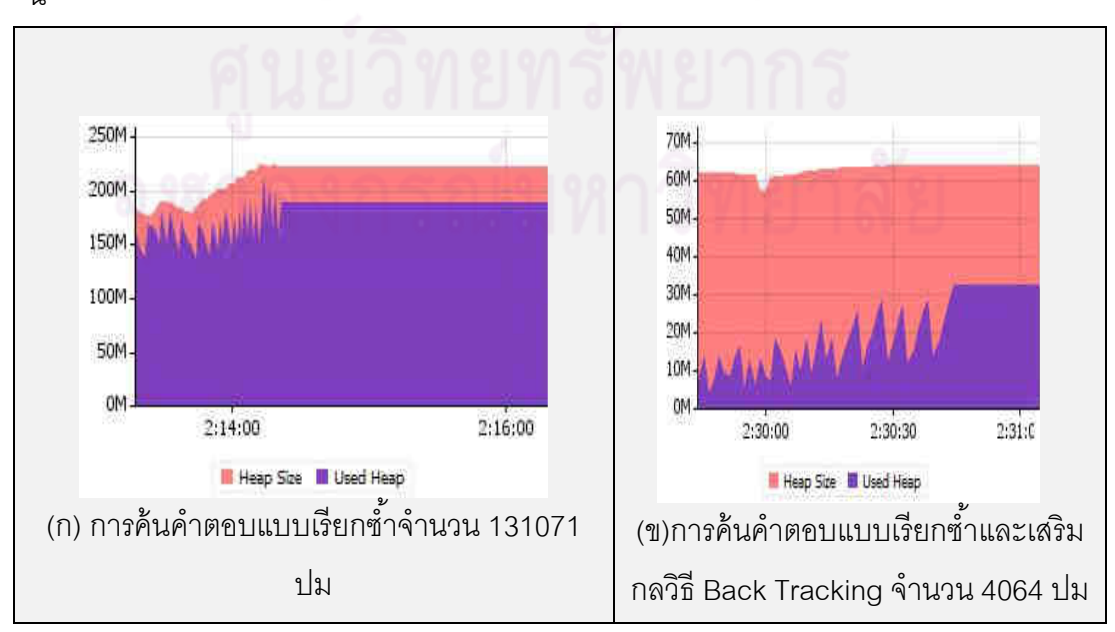

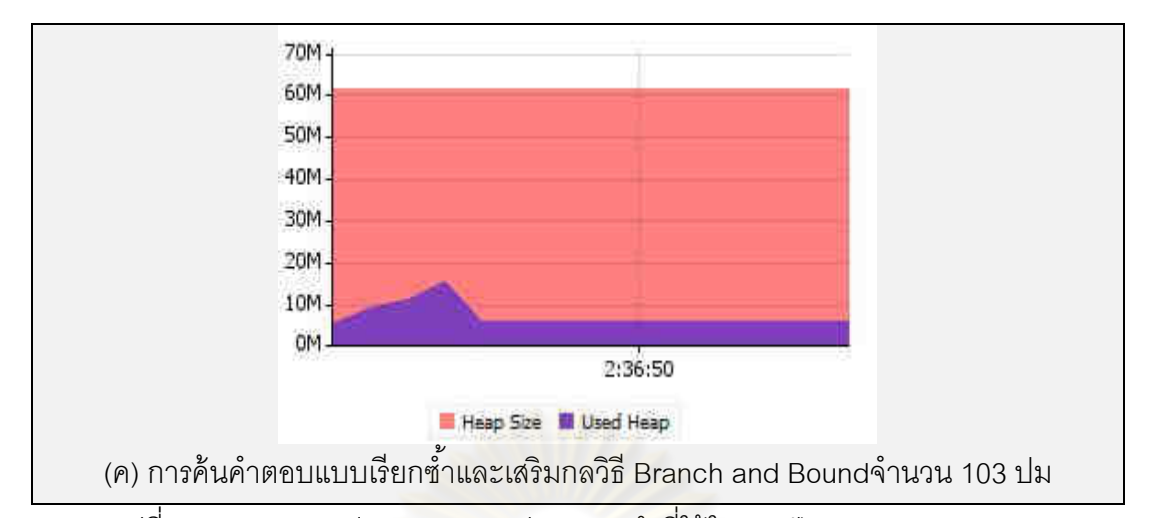

รูปที่ 6.18 แสดงกราฟการทดสอบหน่วยความจำที่ใช้ในการปัญหา Knapsack 0/1 รูปที& 6.18 ทดสอบหน่วยความจําขณะโปรแกรม 0/1 Knapsack ทํางาน จะเห็นได้ว่ากราฟ หมายเลข ก ใช้หน่วยความจำมากกว่ากราฟหมายเลข ข ที่ถูกเสริมด้วยกลวิธี Bracktracking และเมื่อเปลี่ยนกลวิธีก<mark>ารค้นคำตอบด้วย Branch and Bound (กราฟหมายเลข ค</mark>) หน่วยความจำที่ใช้ขณะโป<mark>รแกรมค้นค</mark>ำตอบนั้นลดลงอย่างมาก

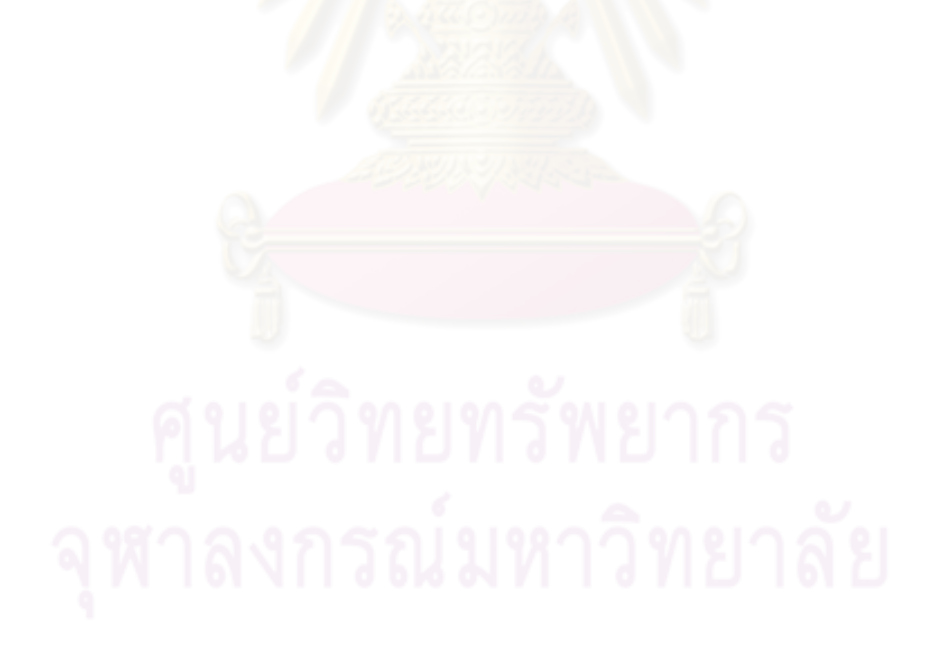

# **บทที 7**

# **สรุปผลการวิจัยและข้อเสนอแนะ**

## **7.1 สรุปผลการวิจัย**

งานวิจัยนี้แสดงให้เห็นภาพการเปลี่ยนแปลงของต้นไม้ปริภูมิสถานะระหว่างการค้น ้คำตอบ ย่อมนำมาซึ่งความเข้าใจในพฤติกรรมของอัลกอริทึมการค้นคำตอบได้ดีขึ้น อันเป็น แรงจูงใจของการออกแบบและพัฒนาระบบ JSTATE101 ที่รองรับโปรแกรมการค้นคำตอบที่เขียน แบบเรียกซ้ำ และแบบที่ตัวสถานะเป็นอ็อบเจกต์ที่มีการสร้างและเก็บระหว่างการค้นด้วยวงวน ทำซ้ำ การปรับโปรแกรมค้นคำตอบให้ใช้งานกับระบบนั้นกระทำได้ด้วยการเพิ่มรหัสคำสั่งกำกับ เพียงเล็กน้อยในโปรแกรม โดยสามารถแสดงปมของต้นไม้ด้วยข้อความหรือภาพได้ JSTATE101 <u>ใช้ก</u>ลไกมาตรฐานของระบบจาวาสำหรับติดตามการเปลี่ยนแปลงสถานะ การทดลองใช้งานพบว่า ระบบช่วยเสริมความเข้าใจการศึกษาอัลกอริทึมการค้นคําตอบได้

 ระบบการแสดงภาพต้นไม้ปริภูมิสถานะเสริมการสอนวิชาอัลกอริทึม ในหัวข้ออัลกอริทึม การค้นในปริภูมิสถานะ พบว่า ระบบดังกล่าวอํานวยความสะดวกในการนําเสนอ ช่วยให้ผู้เรียน ี เห็นภาพ เห็นการเปลี่ยนแปล<mark>งของต้นไม้ปริภูมิสถานะระหว่างการทำงาน</mark> และยังสามารถทดลอง ี เปลี่ยนกรรมวิธีการค้นได้อย่<mark>างห</mark>ลากหลาย เช่น เพิ่มพฤติกรรมสุ่มในการค้น หรือเติมสามัญสำนึก ในการเลือกปมระหว่างการค้น เพื่อให้เข้าใจในข้อดีข้อเสียในแง่ของเนื้อที่และเวลาในการค้น ้ นอกจากนี้ผู้เขียนยังใช้ในการแสดงให้เห็นถึงเหตุผลของการทำงานช้าของอัลกอริทึมแบบ Divide and conquer ที่มีปัญหาย่อยที่ซ้ำซ้อนและช้อนเหลื่อมกันมากมาย (เช่น ปัญหา matrix-chain multiplication [25]) เมื่อนำแนวคิดของ memoization เข้ามาเสริม จะได้โปรแกรมที่ทำงานเร็วขึ้น อย่างฉับพลัน การแสดง call tree ประกอบการนําเสนอส่งผลให้ผู้เรียนเข้าใจเหตุผลของความช้า ้ความเร็วของการทำงาน จากการใช้งานระบบเพื่อเสริมการสอนพบว่า ระบบสามารถรองรับปริภูมิ สถานะในระดับแสนปมได้อย่างราบรื่นบน jvm ที่ตั้งขนาดของ heap ไว้ที่ 512 ล้านไบต์ โดย โปรแกรมนี มีขนาดไฟล์เพียง 132 kb

## **7.2 ข้อจํากัดของระบบ**

1. กรณีที่ผู้เขียนโปรแกรมค้นคำตอบแบบเรียกซ้ำเมท็อดต้องการวาดรูปภาพกำกับปม ้ สถานะ และใช้บริการลิสต์อ่านค่ารับเข้าเมท็อดเรียกซ้ำ ระบบแสดงภาพติดตามค่า รับเข้าเมท็อดเรียกซ้ำได้เฉพาะค่าพื้นฐานทั่วไป คือ Primitive (int, boolean, float, byte, short, double, long), Primitive in array, Package java.lang (Boolean, Byte, Character, Double, Float, Integer, Long, Short, String) และ Package java.lang in array หากผู้เขียนโปรแกรมต้องการส่งค่าในรูปแบบอื่นระบบแสดงภาพ ในงานวิจัยนี้จะเก็บค่าดังกล่าว ในรูปแบบตามที่ JDI เสนอ ซึ่งผู้เขียนโปรแกรม สามารถศึกษาเรียกดูค่าได้จากเอกสาร JDI API

2. เมื่อขนาดต้นไม้ปริภูมิสถานะมีปมสถานะจำนวนมาก การควบคุมภาพหรือเลื่อนปรับ ภาพผ่านส่วนติดต่อจะทำได้ช้าลงเนื่องจากต้องใช้หน่วยความจำจำนวนมากในการ ประมวลผลภาพ

## **7.3 ข้อเสนอแนะ**

- 1. งานวิจัยนี้เน้นการแสดงภาพต้นไม้ปริภูมิสถานะที่ได้จากการผลิตสถานะด้วย โปรแกรมค้นคำตอบในปริภูมิแบบเรียกซ้ำเมท็อด และสถานะที่สร้างด้วยอ็อบเจกต์ จากโปรแกรมค้นคำตอบที่เขียนแบบวงวนทำซ้ำ หากผู้เขียนโปรแกรมมีโครงสร้างการ ้ค้นคำตอบในรูปแบบอื่นสามารถศึกษาการทำงานของระบบแสดงภาพในงานวิจัยนี้ เพื่อประยุกต์ให้เข้ากับรูปแบบการเขียนโปรแกรมค้นคำตอบในปริภูมิสถานะในแบบ ใหม่ได้
- 2. งานวิจัยนี้รอ<mark>ง</mark>รับตัวตรวจในภาษาจาวาเท่านั้น แต่บางคนอาจสนใจภาษาอื่นเช่น ภาษาซีชาร์ป (C#) ภาษาซีพลัสพลัส เป็นต้น ควรมีการพัฒนาระบบแสดงภาพปริภูมิ ี สถานะสำหรับภาษาอื่น เพื่อช่วยให้ผู้สนใจภาษาอื่นได้มีโปรแกรมแสดงภาพปริภูมิ ี สถานะเพื่อใช้ในการพัฒนาการเรียนรู้การเขียนโปรแกรมค้นคำตอบในปริภูมิสถานะ

#### **รายการอ้างอิง**

- [1] T.H. Cormen, C.E. Leiserson, R.L. Rivest, and C. Stein. Introduction to Algorithm. Hightstown: McGraw-Hill, 2002.
- [2] S.J. Russell, and P. Norvig. Artificial Intelligence: A Modern Approach. New Jersey: Prentice Hall, 2003.
- [3] Simon. The Sciences of the Artificial. MA: MIT Press, 1969.
- [4] Nilsson. Problem-Solving Methods in Artificial Intelligence. New York: McGraw-Hill, 1971.
- [5] Samy S. Abu Naser. Developing Visualization Tool for Teaching AI Searching Algorithms, Information Technology Journal, pp. 350-355. Pakistan: Asian Network for Scientific Information, 2008.
- [6] V. Ciesielski, and P. McDonald. Using animation of state space algorithms to overcome student learning difficulties, Proceedings of the 6th Annual Conference on Innovation and Technology in Computer Science Education, pp.97-100. New York: ACM, 2001.
- [7] Christopher Thornton, and Benedict du Boulay. Artificial Intelligence: Strategies, Applications, and Models Through search. USA:AMACOM, 2005.
- [8] Moreno, A., Myller, N., Sutinen, E., and Ben-Ari. Visualizing Programs with Jeliot 3, Proc. of the International Working Conf. on Advanced Visual Interfaces, pp.373 – 376. New York: ACM, 2004.
- [9] J. Ángel Velázquez-Iturbide, Antonio Pérez-Carrasco, and Jaime Urquiza-Fuentes .SRec: An Animation System of Recursion for Algorithm Courses, Proceedings of the 13th annual conference on Innovation and technology in computer science education, pp.225-229. New York: ACM, 2008.
- [10] Steven L. Tanimoto, and Stefano Levialdi. A transparent interface to state-space search programs, Proceedings of the 2006 ACM symposium on Software visualization, pp.151-152. New York: ACM, 2006.
- [11] Lundh F. An introduction to Tkinter [Online]. 1999. Available from : http://www.pythonware.com/library/tkinterintroduction/ [2009,Jan 11].
- [12] Steven L. Tanimoto. Towards a Shared Language for Problem-Solving in Design, Proceedings of the 2007 Symposium on Science of Design, pp.19-21. New York: ACM, 2007.
- [13] Pressman, Singmaster, and David. The Jealous Husbands and The Missionaries and Cannibals, The Mathematical Gazette, pp. 73–81. UK:The Mathematical Association, 1989.
- [14] Cinque, L., Sellers Canizares, S., and Tanimoto. Application of a transparent interface methodology to image processing, Journal of Visual Languages and Computing, pp.504-512. Orlando, FL, USA: Academic Press, 2007.
- [15] Richard E. Neapolitan, and Kumarass Naimipour. Foundations of Algorithms Using Java Pseudocode. MA: Jones & Bartlett Publishers, 2002.
- [16] Sun MicroSystems, Inc., (n.d.). Java Platform Debugger Architecture [Online]. 2009. Available from : http://java.sun.com/javase/technologies/core/toolsapis/jpda/ [2009,Jan 11].
- [17] Sheng Liang. Java(TM) Native Interface, Programmer's Guide and Specification. New Jersey: Prentice Hall PTR, 1999.
- [18] Tim Lindholm, and Frank Yellin. Java(TM) Virtual Machine Specification. New Jersey: Prentice Hall PTR, 1999.
- [19] Sun MicroSystems, Inc., (n.d.). Java Debug Interface [Online]. 2009. Available from : http://java.sun.com/j2se/1.5.0/docs/guide/ jpda/jdi/ [2009,Jan 11].
- [20] Joshua O'Madadhain, Danyel Fisher, and Tom Nelson .The Java Universal Network/Graph Framework [Online]. 2005. Available from : http://jung.sourceforge.net [2009,Jan 22].
- [21] Donald Knuth. The Art of Computer Programming: Fundamental algorithms. Massachusetts: Addison-Wesley Professional,1997.
- [22] Norvig, and Peter. Techniques for Automatic Memoization with Applications to Context-Free Parsing. Computational Linguistics. pp.91-98 . MA,USA: MIT Press Cambridge, 1991.
- [23] James Ten Eyck. Algorithm Analysis and Design [Online]. 2009. Available from : http://www.academic.marist.edu/~jzbv/algorithms/ [2009,Feb 19].
- [24] Jiri Sedlacek, and Tomas Hurka. VisualVM [Online]. 2009. Available from : https://visualvm.dev.java.net [2009,May 11].
- [25] T.H. Cormen, C.E. Leiserson, R.L. Rivest, and C. Stein. Introduction to Algorithm. McGraw-Hill, 2002.
- [26] Sun MicroSystems, Inc., (n.d.). Java Annotation [Online]. 2009. Available from : http://java.sun.com/docs/books/tutorial/java/javaOO/ annotations.html [2009,May 21].
- [27] Sun MicroSystems, Inc., (n.d.). Java Reflection [Online]. 2009. Available from : http://java.sun.com/docs/books/tutorial/reflect [2009, May 21].

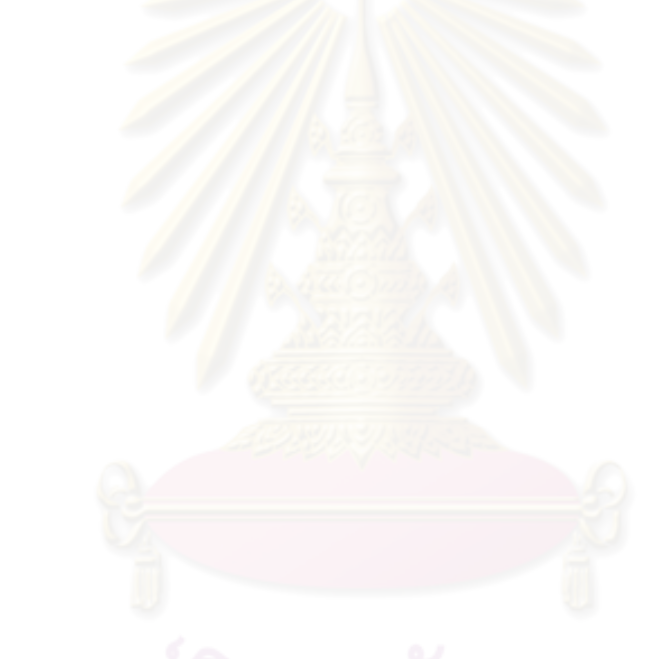

**ภาคผนวก** 

## **ภาคผนวก ก วิธีการเขียนโปรแกรม**

งานวิจัยนี นําเสนอระบบแสดงภาพต้นไม้ปริภูมิสถานะโดยมีการใช้คุณสมบัติต่างๆ ของ ิ จาวาในการสร้างระบบแสดงภาพได้สะดวกขึ้นดังนี้

#### **1 Annotation**

ี Annotation [26] ถูกเพิ่มเข้ามาใน Java 1.5 Tiger (proposed by JSR-175) สร้างขึ้น เพื่อใช้สำหรับคำอธิบายสิ่งต่าง ๆ ในลักษณะ declarative information ร่วมกับโปรแกรมของจาวา ใน Element ต่าง ๆ อย่างเช่น classes, methods, fields, parameters, local variables และ packages โดยตัวแปลภาษาจะจัดการเก็บ metadata ในคลาสไฟล์ หลังจากนั้น Java Virtual Machine หรือโปรแกรมอื่น ๆสามารถมองหา metadata นั้นเพื่อปรับเปลี่ยนพฤติกรรมหรือทำงาน ร่วมกันกับโปรแกรมใน Element นั้น

#### **ก.1.1 การประกาศ Annotation**

ี สำหรับภาษาจ<mark>าวานั้นการประกาศรูปแบบของ Annotation ด้วยนิยามที่ขึ้นต้นด้วย</mark> เครื่องหมาย "@" ซึ่งกำกับไว้ด้านหน้าของ interface จากรหัสที่ ก.1 เป็นการนิยาม <sub>VMain</sub> ซึ่งเป็น interface โดยกำหนดเมท็อดสำหรับเขียนข้อกำหนดใน @vMain ดังนี้ recursiveMethod(), stateClass(),showAllStates() ตามลําดับ

```
import java.lang.annotation.*;
@Retention(RetentionPolicy.RUNTIME) 
@Target(ElementType.METHOD) 
public @interface VMain { 
    String recuesiveMethod() default "";
     String stateClass() default ""; 
     boolean showAllStates() default false; 
}
```
## รหัสที่ ก.1 การประกาศ Annotation

#### **ก.1.2 การเรียกใช้งาน Annotation**

การแปลโปรแกรมด้วย Annotation สามารถใช้ตัวแปลภาษาในการบอกข้อผิดพลาดของ โปรแกรมได้ อย่างเช่นการใช้ annotation เพื&อบอกข้อผิดพลาดของโปรแกรม ด้วยการกํากับ @Override สําหรับเป็ นข้อมูลให้กับตัวแปลภาษารับทราบว่าเมท็อดนี มีการ override จากคลาส แม่ โดยการใส่ <sub>@Override</sub> ใว้บนหัวเมท็อดของคลาสลูกที่มีการ override นั้น จะทำให้ตัวแปล ภาษาสามารถตรวจสอบได้ว่ามีเมท็อดที่มีชื่อและพารามิเตอร์อยู่ที่คลาสแม่หรือไม่ หากไม่มีก็อาจ เป็นได้ว่าผู้เขียนมีการเขียนชื่อเมท็อดคลาสลูกผิด ตัวแปลภาษาจะบอกกับผู้เขียนว่ามีข้อผิดพลาด เกิดขึ้น

การใช้ annotation ณ เวลา compile-time และ deployment-time สามารถอ่านข้อมูล ของ annotation เพื่อที่จะสร้างรหัส, XML file, และอื่น ๆ

การใช้ annotation ณ เวลา Runtime processing คือ บาง annotation สามารถใช้ พิจารณาได้ถึงตอนทํางาน

## **ก.1.3 ตัวอย่างการเรียกใช้งาน annotation**

การเรียกใช้งาน Annotation ที่สร้างไว้นั้นสามารถเรียกใช้งานงานเงื่อนไขที่ประกาศไว้จาก รหัสที่ ก.2 เป็นการเรียกใช้ annotation ที่ประกาศไว้ตาม รหัสที่ ก.2 โดยกำกับไว้บน เมท็อด fibonaci โดย ประกาศเครื่องหมาย @ ตามด้วย ชื่อ interface คือ vmain จากนั้นกำหนดค่า ต่างๆของสมาชิกดังนี

recursiveMethod="" เป็ นชนิดของสตริง มีสมบัติ "memoize" เป็ นการระบุข้อกําหนดใน การใช้กลไกการทำงานของระบบแสดงภาพ เพื่อติดตามการทำงานแบบเรียกซ้ำที่เมท็อดชื่อ memoize และ showAllStates=false เป็ นการระบุข้อกําหนดในการใช้กลไกการทํางานของระบบ แสดงภาพติดตาม ค่าพารามิเตอร์ตัวสุดท้ายในเมท็อดชื่อ memorize

```
@VMain(recursiveMethod = "memoize", showAllStates = true) 
public void fibonaci() { 
    memoize(21,false);
} 
public int memoize(int n ,boolean pruned) { 
     if (n < 2) { 
        return n; 
 } 
    if (mf[n] > 0) {
       return memoize(n - 1, true) + memoize(n - 2, true);
\qquad \qquad \}return memoize[n] = memoize(n - 1, false) + memoize(n - 2, false);
}
```
# รหัสที่ ก.2 การเรียกใช้งาน Annotation

#### **2 จาวา Reflection**

้ จาวารีเฟลคชัน คือ การที่โปรแกรมสามารถรู้ถึงโครงสร้างของตัวเอง และยังสามารถ ปรับเปลี่ยนโครงสร้างนั้นผ่านทางด้วย Java reflection API [27]

ี แนวคิดพื้นฐานของรีแฟลคชัน คือการใช้ Java API เข้าไปตรวจสอบและปรับเปลี่ยน พฤติกรรมของโปรแกรมขณะที่โปรแกรมกำลังทำงาน ดังในรหัสที่ ก.3 จะเห็นว่าเมท็อด <sub>begin</sub> มี การรับค่า <sub>Object</sub> จากนั้นจะดึงข้อมูลคลาสของออกมาโดยใช้ <sub>obj.getClass()</sub> จากนั้นจะดึง ข้อมูลของเมท็อดที่อ็อบเจกต์นั้นมีโดยใช้ c.getDeclaredMethods() และวนตรวจสอบ @VMain ที&ประกาศไว้ บนเมท็อดหรื อไม่โดยใช้ m.isAnnotationPresent(VMain.class) ตรวจสอบเงื่อนไข ถ้าเมท็อดนั้นมีการกำกับ @vmain จะเพิ่มข้อมูลใน vmainutil
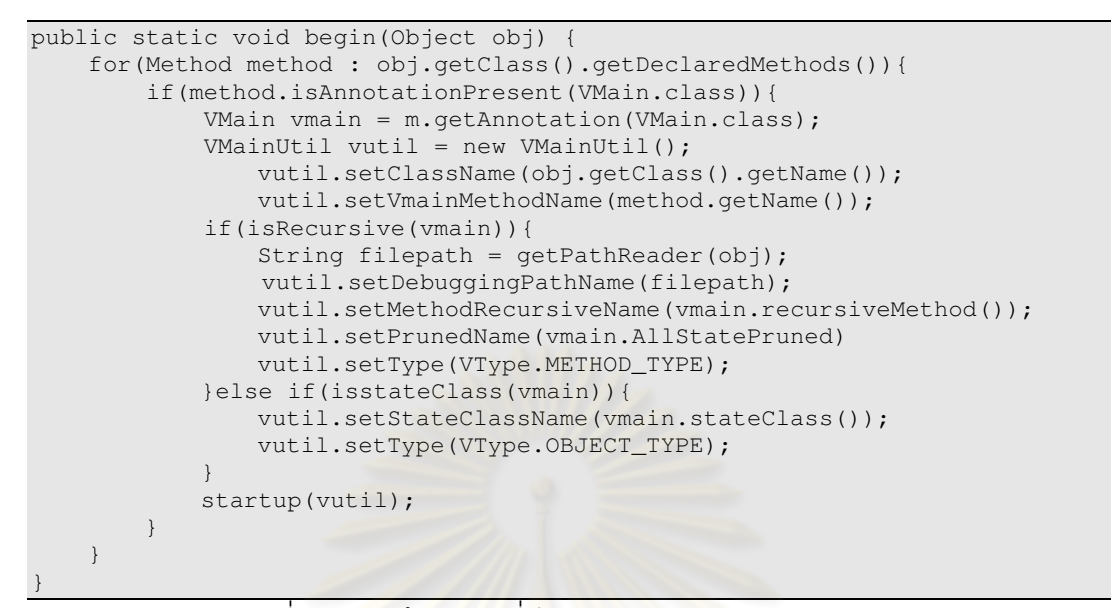

รหัสที่ ก.3 การดึงเมท็อดที่มี annotation @vmain ของอ็อบเจกต์

# **ภาคผนวก ข ลักษณะกํากับแสดงภาพปริภูมิสถานะ**

ตัวกำกับแสดงภาพ @v<sub>Main</sub> เป็นตัวกำกับคุณสมบัติของระบบแสดงภาพต้นไม้ปริภูมิ สถานะ ซึ่งภายในมีการระบุค่าที่ใช้กำหนดการสั่งระบบแสดงภาพทำงานรวมถึงค่าที่ใช้ติดตาม สถานะ งานวิจัยนี้ได้อธิบายรายละเอียดของระบบแสดงภาพต้นไม้ปริภูมิประโยชน์ไปแล้ว ใน ภาคผนวกนี้จึงของรวบรวมและสรุปสั้น ๆ ของตัวกำกับแสดงภาพ evmain โดยจะมีดังนี้

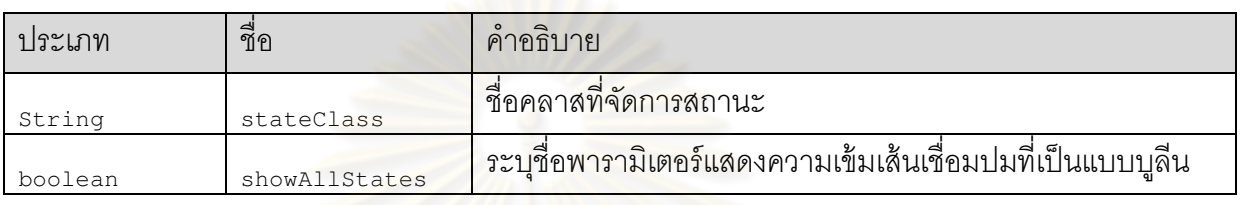

การประกาศตัวกํากับแสดงภาพ @VMain ในการทํางานแบบอ็อบเจ็กต์

คลาสสถานะเป็<mark>นคลาสลูกของ</mark> vstate ซึ่งเป็น abstract เพื่อให้ระบบแสดงภาพต้นไม้ ปริภูมิสถานะรับทราบโครงสร้างและความสัมพันธ์ของสถานะที่เกิดใหม่ ซึ่งภายใน vstate ประกอบด้วย

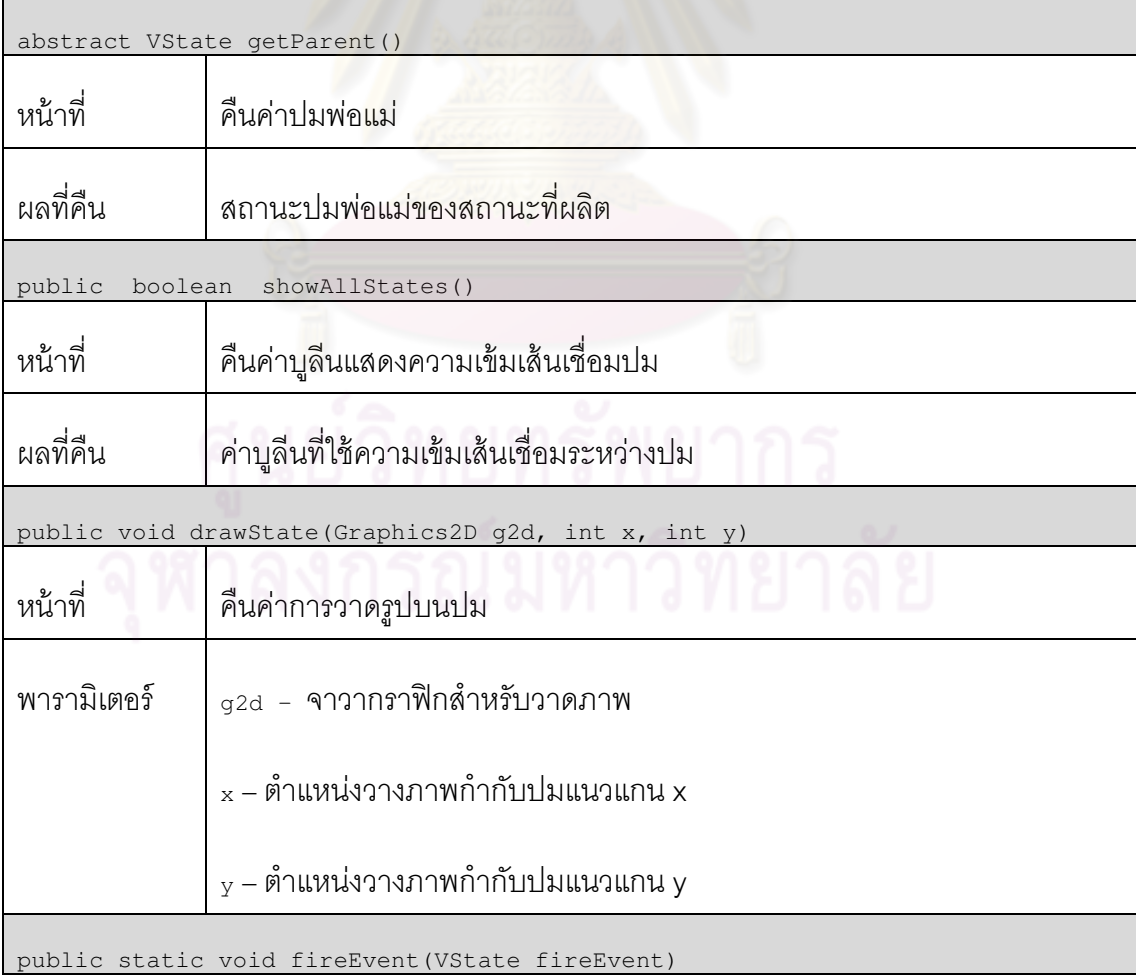

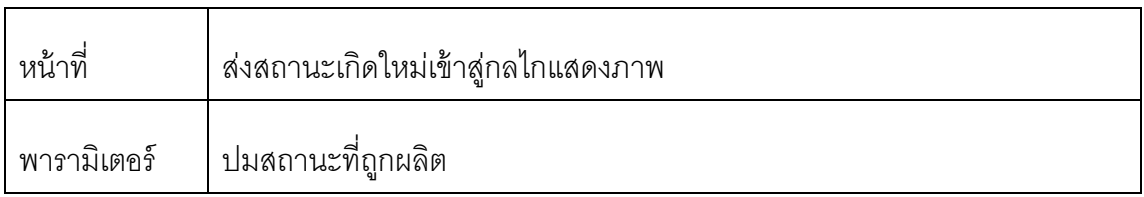

การประกาศตัวกํากับแสดงภาพ @VMain ในการทํางานแบบเรียกซํ า

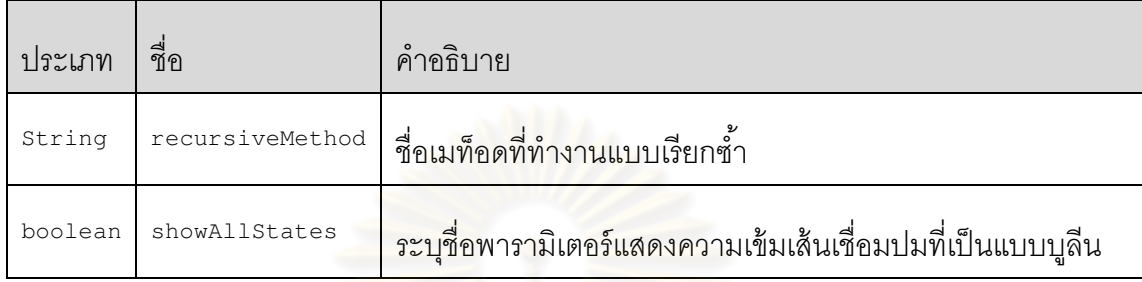

่ ในการทำงานแบบเรียกซ้ำนั้นโปรแกรมค้นปริภูมิที่เป็นคลาสลูกของ <sub>VDrawable</sub> ซึ่งเป็น abstract ใช้สำหรับวาดรูป<mark>บนปมการทำงานไ</mark>ด้โดยการ Override เมท็อด drawState ด้านล่างลง ไปในโปรแกรมค้นปริภูมิ

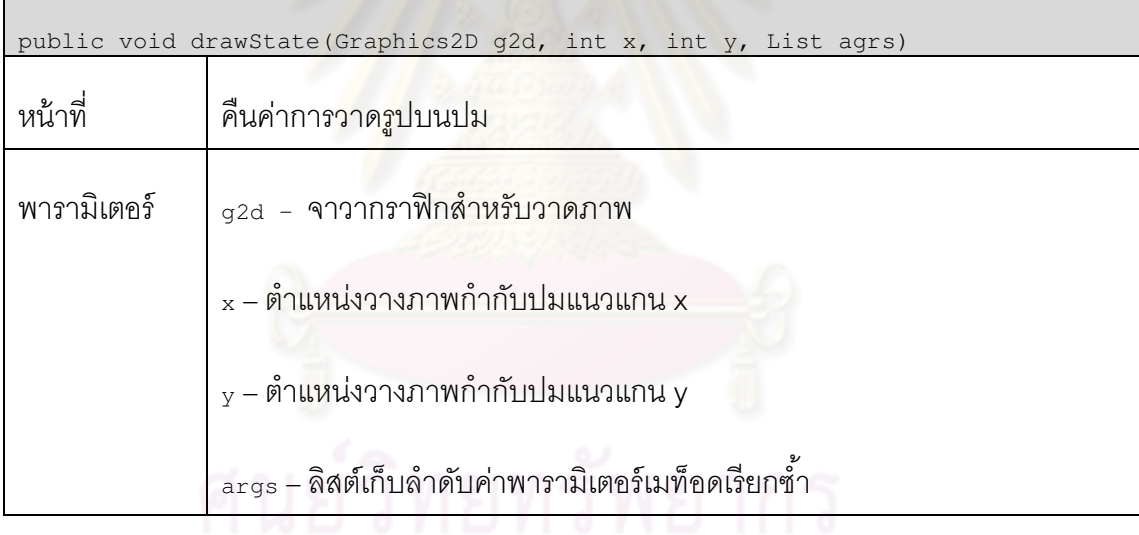

## **ภาคผนวก ค ตัวอย่างรหัสคําสังสําหรับแสดงภาพต้นไม้ปริภูมิสถานะ**

ค.1 รหัสคำสั่งการหาผลเฉลยคำตอบปัญหา Sum of subset ในการค้นคำตอบ การค้นหา แบบลึกก่อนและการค้นหาแบบกว้างก่อน

```
import java.util.*; 
import jstate101.*; 
public class SumSubset{ 
     static class VNode extends VState { 
        VNode parent; 
        public int[] x; 
        public VNode(int[] subset, VNode parent) { 
            this.parent = parent; 
            this.x =subset;
            VState.fireevent(this); 
 } 
         @Override 
         public VState getParent() { 
            return parent; 
 } 
         @Override 
        public String toString() { 
           return ""; 
 } 
\qquad \qquad \} static void sumOfSubsetDFS(int[] a, int k) { 
        Stack<VNode> s = new Stack(); 
       int[] x = new int[0];
        VNode v = new VNode(x, null); 
        s.push(v); 
        while(!s.isEmpty()) { 
           v = s.pop();
           if(v.x.length == a.length) {
               if(sum(a, v.x) == k) {
                    break; 
 } 
             } else { 
               int[] y = \text{Arrays.copyOf}(v.x, v.x.length + 1);y[y.length - 1] = 0;VNode v2 = new VNode(y, v);
                s.push(v2); 
               y = Arrays.copyOf(v.x, v.x.length + 1);
                y[y.length - 1] = 1;VNode v3 = new VNode(y, v);
               s.push(v3);
             } 
         } 
     } 
     static void sumOfSubsetBFS(int[] a, int k) { 
        Queue<VNode> q = new LinkedList(); 
       int[] x = new int[0]; VNode v = new VNode(x, null); 
        q.add(v); 
        while(!q.isEmpty()) { 
           v = q.remove();
           if(v.x.length == a.length) {
               if(sum(a, v \cdot x) == k) {
                    break; 
 } 
             } else { 
                int[] y = Arrays.copyOf(v.x, v.x.length+1); 
               y[y.length - 1] = 1;VNode v2 = new VNode(y, v);
               if(v2.x.length == a.length) {
```

```
if(sum(a, v2.x) == k) {
                           break; 
produced a series of the series of the series of the series of the series of the series of the series of the s
 } 
                  q.add(v2); 
                 y = Arrays.copyOf(v.x, v.x.length + 1);
                 y[y.length - 1] = 0;VNode v3 = new VNode(y, v);
                  if((int[]) v3.x).length == a.length) {if(sum(a, v3.x) == k) {
                           break; 
produced a series of the series of the series of the series of the series of the series of the series of the s
 } 
                 q.add(v3); } 
 } 
     } 
    static void sumOfSubsetRCS(int[] a, int k, int[] x) {
        if(x.length == a.length) {
             if(sum(a, x) == k) {
                  System.out.println(Arrays.toString(x)); 
 } 
         } else { 
             int[] y = \text{Arrays.copyOf}(x, x.length + 1);y[y.length - 1] = 1;sumOfSubsetRCS(a, k, y, Arrays.toString(y));
             y = Arrays.copyOf(x, x.length + 1);
             y[y.length - 1] = 0;sumOfSubsetRCS(a, k, y, Arrays.toString(y));
 } 
\qquad \qquad \}static int sum(int[] a, int[] x) {
        int sum = 0;for(int init = 0; init < x.length; init++) {
             if(x[init] == 1)sum += a[init];
 } 
         } 
         return sum; 
     } 
    static int[] i = \{1, 2, 3, 4, 5, 6, 7, 8, 9\};
     static int init = 16; 
     @VMain(stateClass = "SumSubset.VNode") 
     public static void sumDFS() { 
         sumOfSubsetDFS(i, init); 
\qquad \qquad \} @VMain(stateClass = "SumSubset.VNode") 
     public static void sumBFS() { 
         sumOfSubsetBFS(i, init); 
 } 
     @VMain(recursiveMethod = "sumOfSubsetRCS") 
     public static void sumRCS() { 
        sumOfSubsetRCS(i, init, new int[0]);
     } 
     public static void main(String args[]) { 
         VEngine.begin(new SumSubset()); 
     } 
}
```
รหัสที่ ค.1 การค้นคำตอบปัญหา Sum of subset

ค**.**2 รหัสคําสั&งการหาผลเฉลยคําตอบปัญหา Fibonaci ในการการค้นหาคําตอบแนวลึก

ด้วย recursive และการใช้กลวิธี memoization

```
import jstate101.*; 
public class Fibonaci 
{ 
     public static void main(String[] args) { 
         VEngine.begin(new Fibonaci()); 
\qquad \qquad \}\texttt{QVMain}(\texttt{method} = "f") // แสดงต้นไม้ของการเรียก f public static void main_F() { 
        System.out.println("f(21) = " + f(21));\qquad \qquad \}@VMain(recursiveMethod = "m") // แสดงต้นไม้ของการเรียก m
     public void main_M() { 
        System.out.println("m(21) = " + m(21));
\qquad \qquad \}\ellVMain(method = "mf", showAllStates = true) // แสดงต้นไม้ของการเรียก m
     public void main_FM() { 
        System.out.println("mf(21) = " + mf(21, true));
 } 
    static int f(int n) { //การทำงานแบบ recursive
        if (n < 2) return n; 
        return f(n - 1) + f(n - 2);
     } 
    static int[] d = new int[50];
     static int m(int n) { //กลวิธี memoization 
         if (n < 2)return n; 
        if (d[n] > 0)return d[n]; // คืนคำตอบแล้ว
        return d[n] = m(n - 1) + m(n - 2); // จำคำตอบ
\qquad \qquad \}static int[] mf = new int[50];
     static int mf(int n, boolean pruned) { 
        //การทำงาน \texttt{memoization} บนต้นไม้ปริภูมิสถานะ
        if (n < 2) return n; 
        if (mf[n] > 0)return mf(n - 1, true) + mf(n - 2, true);return mf[n] = mf(n - 1, false) + mf(n - 2, false); // จำคำตอบ
     } 
}
```
รหัสที& ค.2 การค้นคําตอบแนวลึกของปัญหา Fibonaci และการใช้กลวิธี memoization

ค.3 รหัสคำสั่งการหาผลเฉลยคำตอบปัญหา N-queen ในการค้นหาคำตอบแนวลึกด้วย เรียกซํ าและการใช้กลวิธีค้นคําตอบด้วยการย้อนรอย

```
import jstate101.*; 
public class Queens { 
     public boolean isConsistent(int[] col, int n) { 
       for (int i = 0; i < n; i++) {
           if |col[n] == col[i] || Math.abs(col[n] - col[i]) == Math.abs(i -n)) { 
                return false; 
             } 
         } 
        return true; 
     } 
     public void queensRCS(int[] col, int i, boolean ispruned) { 
       int N = x.length;if (k == N) {
             printQueens(col,N); 
         } else { 
           for (int j = 0; j < N; j++) {
               x[i] = j; queensRCS(col, i + 1, !isConsistent(col, i) || ispruned); 
 } 
        } 
 } 
     @VMain(method = "queensRCS", showAllStates = true) 
     public static void mainDFS_RCS() { 
       int[] col = new int[6]; queensRCS(col, 0, false); 
 } 
     public static void main(String[] args) { 
        VEngine.begin(new Queens()); 
\qquad \qquad \} public void printQueens(int[] col ,int n) { 
       for (int i = 0; i < n; i++) {
            for (int j = 0; j < n; j++) {
                if (col[i] == j) System.out.print("Q");
                 else System.out.print("* "); 
 } 
             System.out.println(); 
 } 
        System.out.println(); 
     } 
}
```
รหัสที่ ค.3 การค้นคำตอบแนวลึกปัญหา N-queen กับกลวิธีย้อนรอย

ี ค.4 รหัสคำสั่งการหาผลเฉลยคำตอบปัญหาการเดินทางของพนักงานขายแบบดีที่สุด

```
import java.util.*; 
import jstate101.*; 
import jstate101.util.graph.*; 
public class TSPBFS { 
    private final double INFINITY = 1E10; 
    private double minTour; 
    private Graph g; //an adjacency matrix rep of the graph
     private Vector bestList; 
     private boolean[] mark; 
    private double[] minEdge; 
    private PriorityQueue q; 
    private int countnode = 0; 
     public class TSPNode extends VState implements Comparable { 
         int level; 
        double length, bound; 
        Vector path; 
        Object lastVertex; 
        TSPNode parent; 
         int vertex; 
        protected TSPNode(TSPNode parent, Object vert) { 
           level = 0;length = 0.0;
           bound = 0.0;
            vertex = (Integer) vert; 
             lastVertex = vert; 
            this.parent = parent; 
            path = new Vector();
            VState.fireEvent(this); 
 } 
         protected void copyList(Vector v) { 
           if (v == null || v.isEmpty()) {
                path = new Vector(); 
             } else { 
               path = new Vector(v); } 
         } 
         protected void add(Object vtx) { 
            path.add(vtx); 
 } 
        public int compareTo(Object obj) { 
            TSPNode n = (TSPNode) obj; 
             if (this.length < n.length) { 
                return -1; 
             } else if (this.length > n.length) { 
                return 1; 
             } 
             return 0; 
 } 
         @Override 
         public VState getParent() { 
           return parent; 
 } 
     } 
     public void tsp(Graph G) { 
       g = G; minTour = INFINITY; 
       mark = new boolean[N + 1];
       minEdge = new double[N + 1];
        cost(); 
        q = new PriorityQueue(); 
       Integer v1 = new Integer(1);
        TSPNode root = new TSPNode(null, v1); 
        root.add(v1); 
         q.add(root); 
        while (!q.isEmpty()) {
```

```
 TSPNode temp = (TSPNode) q.poll(); 
                 if (temp.bound < minTour) { 
                       Iterator itr = g.neighbors(temp.lastVertex); 
                       while (itr.hasNext()) { 
                            Object nextVert = itr.next(); 
                             if (!temp.path.contains(nextVert)) { 
                                  TSPNode u = new TSPNode(temp, nextVert); 
u.level = temp.level + 1;
u.length = temp.length +
                                  length(temp.lastVertex,nextVert); 
                                  u.copyList(temp.path); 
                                  u.add(nextVert); 
                                 if (u.\text{level} == N - 2) {
                                       Iterator ntr = q.neighbors(nextVert);
                                        while (ntr.hasNext()) { 
                                            Object x = ntr.next();
                                             if (!u.path.contains(x)) { 
                                                  u.add(x); 
                                                   u.length += length(nextVert, x); 
                                                   u.add(u.path.get(0)); 
                                                  u.length += length(x, u.path.get(0)); if (u.length < minTour) { 
                                                        minTour = u.length; 
                                                       bestList = new Vector(u.path);
\mathcal{L} = \{ \mathcal{L} \mid \mathcal{L} \in \mathcal{L} \} break; 
the contract of the contract of the contract of the contract of the contract of the contract of the contract of
produced a series of the series of the series of the series of the series of the series of the series of the s
                                  } else { 
                                       if (u.length < minTour) { 
                                             q.add(u); 
denotes the contract of the contract of the contract of the contract of the contract of the contract of the contract of the contract of the contract of the contract of the contract of the contract of the contract of the co
denotes the control of the control of the control of the control of the control of the control of the control of the control of the control of the control of the control of the control of the control of the control of the 
produced a series of the series of the series of the series of the series of the series of the series of the s
 } 
 } 
           } 
      } 
      private double length(Object v1, Object v2) { 
          Edge e = g.getEdge(v1, v2);Object hold = e.label();
           return ((Double) hold).doubleValue(); 
\qquad \qquad \} @VMain(stateClass = "TSPBFS.TSPNode") 
      public void init() { 
          int N = 12;
Graph g = new DirectedGraphList();
for (int sub1 = 1; sub1 <= N; sub1++)
                g.add(new Integer((sub1))); 
          for (int i = 1; i <= N; i++) {
            for (int j = 1; j \le N; j^{++}) {
                      if (i != j) { 
                           Double path = Math.random();
                            g.addEdge(new Integer(i), new Integer(j), path); 
 } 
 } 
           } 
           tsp(g); 
\qquad \qquad \} public static void main(String[] args) { 
           VEngine.begin( new TSPBFS()); 
\qquad \qquad \}}
```
รหัสที่ ค.4 การค้นคำตอบแบบดีที่สุดในปัญหา Traveling Salesperson

### ค.5 รหัสคําสั&งการหาผลเฉลยคําตอบปัญหาการเดินทางของพนักงานขายในการค้น

คําตอบแบบดีที&สุดกับกลวิธีการขยายและจํากัดเขต

```
import java.util.*; 
import jstate101.*; 
import jstate.util.graph.*; 
public class TSPBnB { 
     private final double INFINITY = 1E10; 
     private double minTour; 
   private Graph g; //an adjacency matrix rep of the graph
    private int N; //number of vertices
     private Vector bestList; 
    private boolean[] mark; 
    private double[] minEdge; 
     private PriorityQueue q; 
    private int countnode = 0;
     public class TSPNode extends VState implements Comparable { 
        int level; 
         double length, bound; 
         Vector path; 
         Object lastVertex; 
         TSPNode parent; 
         int vertex; 
         protected TSPNode(TSPNode parent, Object vert) { 
           level = 0;length = 0.0;
            bound = 0.0;
             vertex = (Integer) vert; 
             lastVertex = vert; 
             this.parent = parent; 
             path = new Vector(); 
             VState.fireevent(this); 
 } 
         protected void copyList(Vector v) { 
            if (v == null || v.isEmpty()) {
                path = new Vector();
             } else { 
                path = new Vector(v); } 
 } 
         protected void add(Object vtx) { 
             path.add(vtx); 
 } 
         public int compareTo(Object obj) { 
            TSPNode n = (TSPNode) obj; 
             if (this.bound < n.bound) { 
                 return -1; 
             } else if (this.bound > n.bound) { 
                 return 1; 
         \left| \begin{array}{c} \hline \end{array} \right| return 0; 
 } 
         @Override 
         public VState getParent() { 
            return parent; 
 } 
         @Override 
         public String toString() { 
             return "" + vertex; 
 } 
 } 
     public void tsp(Graph G) { 
        q = G;N = g.size();
         minTour = INFINITY; 
        mark = new boolean[N + 1];
```

```
minEdge = new double [N + 1];
             cost(); 
             q = new PriorityQueue(); 
            Integer v1 = new Integer(1);
             TSPNode root = new TSPNode(null, v1); 
             root.add(v1); 
             root.bound = bound(root); 
             q.add(root); 
             while (!q.isEmpty()) { 
                   TSPNode temp = (TSPNode) q.poll(); 
                   if (temp.bound < minTour) { 
                          Iterator itr = g.neighbors(temp.lastVertex); 
                          while (itr.hasNext()) { 
                                Object nextVert = itr.next(); 
                                if (!temp.path.contains(nextVert)) {
                                      TSPNode u = new TSPNode(temp, nextVert); 
                                     u.\text{level} = \text{temp}.\text{level} + 1; u.length = temp.length + 
                                     length(temp.lastVertex,nextVert);
                                      u.copyList(temp.path); 
                                      u.add(nextVert); 
                                     if (u.\text{level} == N - 2) {
                                            Iterator ntr = g.neighbors(nextVert); 
                                            while (ntr.hasNext()) { 
                                                  Object x = ntr.next();
                                                   if (!u.path.contains(x)) { 
                                                        u.add(x); u.length += length(nextVert, x); 
                                                         u.add(u.path.get(0)); 
                                                        u.length += length(x, u.path.get(0));
                                                         if (u.length < minTour) { 
                                                               minTour = u.length; 
                                                              bestList = new Vector(u.path);
\mathcal{L} = \{ \mathcal{L} \in \mathcal{L} \mid \mathcal{L} \in \mathcal{L} \} . The contract of \mathcal{L} = \{ \mathcal{L} \mid \mathcal{L} \in \mathcal{L} \} ,
                                                         break; 
 } 
 } 
                                      } else { 
                                           u.bound = bound(u); if (u.bound < minTour) { 
                                                  q.add(u); 
 } 
denotes the control of the control of the control of the control of the control of the control of the control of the control of the control of the control of the control of the control of the control of the control of the 
denotes the control of the state of the state of the state of the state of the state of the state of the state of the state of the state of the state of the state of the state of the state of the state of the state of the 
 } 
\} . The contract of \} } 
\qquad \qquad \} private double length(Object v1, Object v2) { 
            Edge e = q \cdot q \cdot \text{E} \cdot \text{E} \cdot \text{E Object hold = e.label(); 
            return ((Double) hold).doubleValue(); 
\qquad \qquad \} private double bound(TSPNode n) { 
             Iterator itr = n.path.iterator(); 
             Integer lastv = (Integer) n.lastVertex; 
             //unmark the last vertex in the path 
            for (int i = 0; i <= N; i++) {
                  mark[i] = false; } 
             while (itr.hasNext()) { 
                   Integer hold = (Integer) itr.next(); 
                   int num = hold.intValue(); 
                  mark[num] = true; } 
             mark[lastv.intValue()] = false; 
             double bnd = n.length;
```

```
for (int i = 0; i <= N; i++) {
            if (!mark[i]) { 
                bnd += minEdge[i]; 
 } 
 } 
        return bnd; 
    } 
    private void cost() { 
for (int i = 0; i \langle = N; i++) {
mark[i] = false;
 } 
        Iterator itr = g.iterator(); 
        while (itr.hasNext()) { 
           Object obj = itr.next();
            GraphListVertex v = (GraphListVertex) obj; 
           Iterator \text{itr} = \text{q.ei}(\text{th} \cdot \text{q}. \text{label}();
           double cost = INFINITE; while (jtr.hasNext()) { 
                Object w = jtr.next(); 
               double len = length(v.label(), w);
                if (len < cost) { 
                  cost = len; } 
 } 
            minEdge[((Integer) v.label()).intValue()] = cost; 
        } 
\qquad \qquad \} @VMain(stateClass = "TSPBnB.TSPNode") 
    public void init() { 
       int N = 12; Graph g = new DirectedGraphList(); 
       for (int sub1 = 1; sub1 <= N; sub1++) {
            g.add(new Integer((sub1))); 
 } 
       for (int i = 1; i <= N; i++) {
for (int j = 1; j \le N; j++) {
if (i != j) {
                  Double path = Math.random();
                    g.addEdge(new Integer(i), new Integer(j), path); 
 } 
 } 
        } 
        tsp(g); 
    } 
    public static void main(String[] args) { 
        VEngine.begin( new TSPBnB()); 
\qquad \qquad \}}
```
รหัสที่ ค.5 การเพิ่มกลวิธีขยายและจำกัดเขตในปัญหา Traveling Salesperson

ค.6 รหัสคําสั&งการหาผลเฉลยคําตอบปัญหา The 0-1 Knapsack ในการทํางานตามแนว ลึกด้วยเรียกซ้ำ

```
import java.util.LinkedList; 
import java.util.List; 
import jstate101.*; 
public class Knapsack_BF { 
    private static int maxProfit; 
   private static int W; //capacity
     private static int[] s; 
     private static int[] v; 
    private static List bestList;
     private static int numItems; 
     public static void init(int capacity, int[] w, int[] p, int n) { 
       maxProfit = 0:
       W = capacity;S = W;v = p; numItems = n; 
       bestList = null;\qquad \qquad \} public static void knapsack(int index, int weight, int profit 
     ,List cList) { 
         if (weight <= W && profit > maxProfit) { 
             maxProfit = profit; 
             bestList = new LinkedList(cList); 
 } 
        if(index + 1 >= numItems ) return;
           List leftList = new LinkedList(cList);
             leftList.add(new Integer(index + 1)); 
             knapsack(index+1,weight + s[index+1], profit+ 
             v[index+1],leftList); 
            List rightList = new LinkedList(cList);
             knapsack(index + 1, weight, profit, rightList); 
     } 
    \texttt{QVMain}(\text{method} = \texttt{"knapsack"}) public static void findSolution() { 
 int[] weight = {0, 3, 2, 4, 3, 2, 3, 5, 4, 3, 6, 2, 10, 6, 12, 10,5}; 
 int[] profit = {0, 24, 14, 26, 19, 12, 17, 2, 18, 13, 24, 6, 12, 7, 
                14,10,5}; 
        int N = 17;
         init(24, weight, profit, N); 
List currentList = new LinkedList();
knapsack(0, 0, 0, currentList);
     } 
     public static void main(String[] args) { 
        VEngine.begin(new Knapsack_BF()); 
\qquad \qquad \}}
```
ึรหัสที่ ค.6 การค้นหาคำตอบตามแนวลึกแบบเรียกซ้ำในปัญหา The 0-1 Knapsack

ค.7 รหัสคําสั&งการหาผลเฉลยคําตอบปัญหา the 0-1 Knapsack ในการค้นหาคําตอบ ตามแนวลึกแบบเรียกซํ าและการใช้กลวิธีค้นคําตอบด้วยวิธีการย้อนรอย

```
import java.util.LinkedList; 
import java.util.List; 
import jstate101.*; 
public class KnapsackBT_W { 
     private static int maxProfit; 
   private static int W; //capacity
     private static int[] s; 
     private static int[] v; 
     private static List bestList; 
     private static int numItems; 
     public static void init(int capacity, int[] w, int[] p, int n) { 
        maxProfit = 0:
        W = capacity;S = W;v = p; numItems = n; 
        bestList = null;\qquad \qquad \} public static void knapsack(int index, int weight, int profit 
     ,List cList) { 
         if (weight <= W && profit > maxProfit) { 
             maxProfit = profit; 
             bestList = new LinkedList(cList); 
 } 
         if (promising(index, weight)) { 
            List leftList = new LinkedList(cList);
             leftList.add(new Integer(index + 1)); 
             knapsack(index+1, weight+s[index + 1], profit+v[index + 1] 
             , leftList); 
            List rightList = new LinkedList(cList);
             knapsack(index + 1, weight, profit, rightList); 
 } 
     } 
     public static boolean promising(int item, int weight) { 
        int k = item+1;
         int totalSize = weight; 
        if (weight > W) {
            return false; 
         } 
         return totalSize+s[k] <= W; 
\qquad \qquad \} @VMain(method = "knapsack") 
     public static void findSolution() { 
        int[] weight = \{0, 3, 2, 4, 3, 2, 3, 5, 4, 3, 6, 2, 10, 6, 12, 10, 5}; 
         int[] profit = {0, 24, 14, 26, 19, 12, 17, 2, 18, 13, 24, 6, 12, 7, 
                         14,10,5}; 
         init(24, weight, profit, 17); 
        List currentList = new LinkedList();
         knapsack(0, 0, 0, currentList); 
\qquad \qquad \} public static void main(String[] args) { 
        VEngine.begin(new KnapsackBT_W()); 
 } 
}
```
ิ รหัสที่ ค.7 การค้นหาคำตอบปัญหาถุงเป้ 0/1 โดยเพิ่มกลวิธีย้อนรอย

ค.8 รหัสคําสั&งการหาผลเฉลยคําตอบปัญหา The 0-1 Knapsack ในการค้นหาคําตอบ ตามแนวกว้างและการใช้กลวิธีการขยายและจํากัดเขต

```
import java.util.PriorityQueue; 
import java.util.Vector; 
import jstate101.*; 
public class Knapsack_BnB { 
    private int maxValue; 
    private int K; //capacity 
    private int[] s; 
    private int[] v; 
    private Vector bestList; 
    private int numItems; 
    private Queue q; 
    static class Node extends VState { 
       int level , size, value, bound;
        Vector contains; 
        Node parent; 
        public Node(Node parent) { 
            this.parent = parent; 
           level = 0;size = 0;value = 0;bound = 0;contains = null;VState.fireevent(this);
 } 
        public void copyList(Vector v) { 
           if (v == null || v.isEmpty()) {
               contains = new Vector();
                 } else { 
                   contains = new Vector(v); } 
 } 
         public void add(int index) { 
            contains.add(new Integer(index)); 
 } 
         @Override 
         public VState getParent() { 
           return parent; 
 } 
\qquad \qquad \}public void knapsack(int capacity, int[] size, int[] value, int n) {
        maxValue = 0; 
       K = capacity;s = size;v = value; numItems = n; 
       bestList = null; q = new LinkedList(); 
        Node root = new Node(null); 
        root.level = 0; 
        root.size = 0; 
root.value = 0;
root.bound = bound(0, 0, 0); root.copyList(null); 
        q.add(root); 
        while (!q.isEmpty()) { 
            Node temp = (Node) q.remove(); 
             if (temp.bound > maxValue) { 
               Node u = new Node(temp);
               u.\text{level} = \text{temp}.\text{level} + 1;u.size = temp.size + s[temp.level + 1];
               u.value = temp.value + v[temp.length];
                u.copyList(temp.contains); 
                u.add(u.level);
```

```
 if (u.size <= K && u.value > maxValue) { 
                    maxValue = u.value; 
                   bestList = new Vector(u.contains);
 } 
                u.bound = bound(u.level, u.size, u.value); 
                if (u.bound > maxValue) { 
                    q.add(u); 
 } 
                Node w = new Node(temp); 
               w.\text{level} = \text{temp}.\text{level} + 1; w.size = temp.size; 
                w.value = temp.value; 
                w.bound = bound(w.level, w.size, w.value); 
                w.copyList(temp.contains); 
                if (w.bound > maxValue) { 
                   q.add(w); } 
        } 
    } 
    public int bound(int item, int size, int value) { 
        int bound = value; 
       int k = item + 1; int totalSize = size; 
       if (totalSize > K) {
            return 0; 
 } 
       while (k < numItems && totalSize + s[k] < K) {
            totalSize += s[k]; 
           bound += v[k];k++; } 
        if (k < numItems) { 
           bound += (K - totalsize) * (v[k] / s[k]);
        } 
        return bound; 
    } 
    @VMain(stateClass = "Knapsack_BnB.Node") 
    public void findSolution() { 
int[] sizes = \{0, 3, 2, 4, 3, 2, 3, 5, 4, 3, 6, 2, 10, 6, 12, 10, 5\};int[] values = \{0, 24, 14, 26, 19, 12, 17, 2, 18, 13, 24, 6, 12, 7, 14, 10, 5}; 
        knapsack(24, sizes, values, 17); 
    } 
    public static void main(String[] args) { 
        VEngine.begin(new Knapsack_BnB()); 
    } 
}
```
รหัสที& ค.8 การเพิ&มกลวิธีการขยายและจํากัดเขตในปัญหา the 0-1 Knapsack

ค.9 รหัสคําสั&งการหาผลเฉลยคําตอบปัญหา The 0-1 Knapsack ในการค้นหาคําตอบ แบบดีที&สุด กับการใช้กลวิธีการขยายและจํากัดเขต

```
import java.util.PriorityQueue; 
import java.util.Vector; 
import jstate101.*; 
public class KnapsackBFS BnB {
    private int maxValue; 
    private int K; //capacity 
    private int[] s; 
     private int[] v; 
     private Vector bestList; 
    private int numItems; 
     private Queue q; 
     public class Node extends VState { 
        int level , size, value, bound;
         Vector contains; 
        Node parent; 
        public Node(Node parent) { 
            this.parent = parent; 
            level = 0;size = 0;value = 0;bound = 0;contains = null;VState.fireevent(this);
 } 
         public void copyList(Vector v) { 
           if (v == null || v.isEmpty()) {
               contains = new Vector();
             } else { 
               contains = new Vector(y); } 
 } 
         public void add(int index) { 
            contains.add(new Integer(index)); 
 } 
         @Override 
         public VState getParent() { 
           return parent; 
 } 
\qquad \qquad \}public void knapsack(int capacity, int[] size, int[] value, int n) {
        maxValue = 0; 
       K = capacity;s = size;v = value; numItems = n; 
       bestList = null; q = new LinkedList(); 
        Node root = new Node(null); 
        root.level = 0; 
        root.size = 0; 
root.value = 0;
root.bound = bound(0, 0, 0); root.copyList(null); 
        q.add(root); 
        while (!q.isEmpty()) { 
             Node temp = (Node) q.remove(); 
             if (temp.bound > maxValue) { 
                Node u = new Node(temp);
                u.\text{level} = \text{temp}.\text{level} + 1;u.size = temp.size + s[temp.level + 1];
                u.value = temp.value + v[temp.length];
                 u.copyList(temp.contains); 
                u.add(u.level);
```

```
 if (u.size <= K && u.value > maxValue) { 
                maxValue = u.value; 
               bestList = new Vector(u.contains);
 } 
            u.bound = bound(u.level, u.size, u.value); 
            if (u.bound > maxValue) { 
                q.add(u); 
 } 
            Node w = new Node(temp); 
           w.\text{level} = \text{temp}.\text{level} + 1; w.size = temp.size; 
            w.value = temp.value; 
            w.bound = bound(w.level, w.size, w.value); 
            w.copyList(temp.contains); 
            if (w.bound > maxValue) { 
               q.add(w); } 
        } 
     } 
    public int bound(int item, int size, int value) { 
        int bound = value; 
       int k = item + 1;
        int totalSize = size; 
        if (totalSize > K) { 
            return 0; 
 } 
       while (k < numItems &\& totalSize + s[k] < K) {
           totalSize += s[k];
           bound += v[k];k++; } 
        if (k < number>numItems) {
           bound += (K - totalSize) * (v[k] / s[k]);
         } 
         return bound; 
     } 
    @VMain(stateClass = "demo.knapsack.KnapsackBFS_BnB.Node") 
    public void findSolution() { 
int[] sizes = \{0, 3, 2, 4, 3, 2, 3, 5, 4, 3, 6, 2, 10, 6, 12, 10, 5\};int[] values = \{0, 24, 14, 26, 19, 12, 17, 2, 18, 13, 24, 6, 12, 7,14, 10, 5}; 
        knapsack(24, sizes, values, 17); 
     } 
    public static void main(String[] args) { 
        VEngine.begin(new KnapsackBFS_BnB()); 
     } 
}
```
้รหัสที่ ค.9 การค้นคำตอบแบบดีที่สุดและการเพิ่มกลวิธีขยายและจำกัดเขตในการแก้ปัญหาถุงเป้

แบบ 0/1

# **ประวัติผ้เขียนวิทยานิพนธ์ ู**

นายกิตติชัย เกื้อมา เกิดวันที่ 12 กรกฎาคม พ.ศ. 2526 ที่จังหวัด นครศรีธรรมราช สำเร็จ การศึกษาหลักสูตรวิศวกรรมศาสตรบัณฑิต (วศ.บ.) สาขาวิศวกรรมคอมพิวเตอร์ ภาควิชา วิศวกรรมคอมพิวเตอร์ มหาวิทยาลัยสงขลานครินทร์ เมื่อปีการศึกษา 2548 และเข้าศึกษาต่อ หลักสูตรวิทยาศาสตรมหาบัณฑิต สาขาวิชาวิทยาศาสตร์คอมพิวเตอร์ ภาควิชาวิศวกรรม คอมพิวเตอร์ คณะวิศวกรรมศาสตร์ จุฬาลงกรณ์มหาวิทยาลัย เมื่อปีการศึกษา 2550

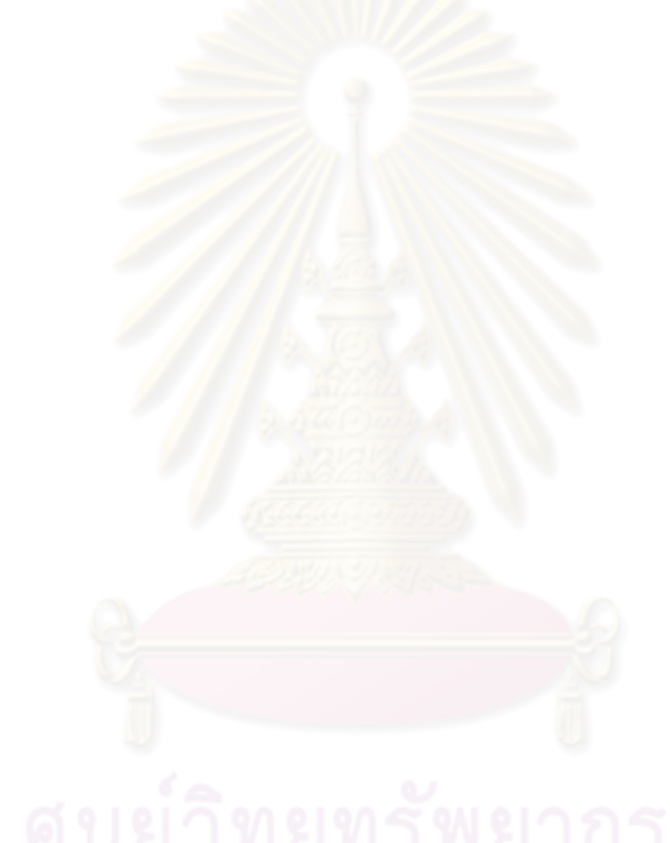